# COMMODORE USERS

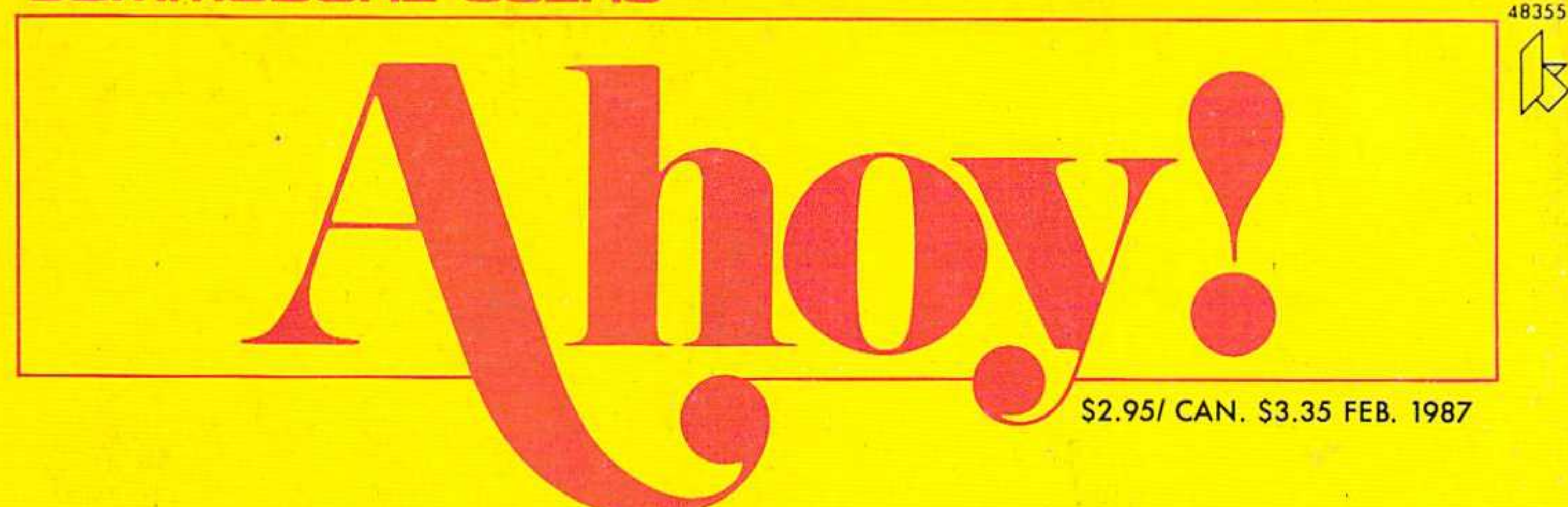

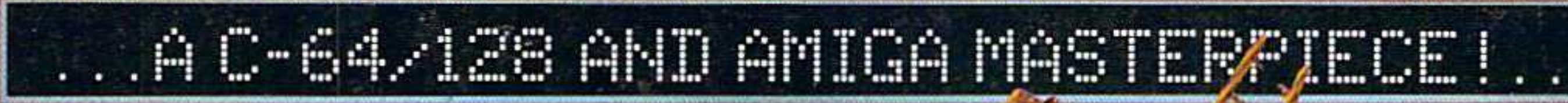

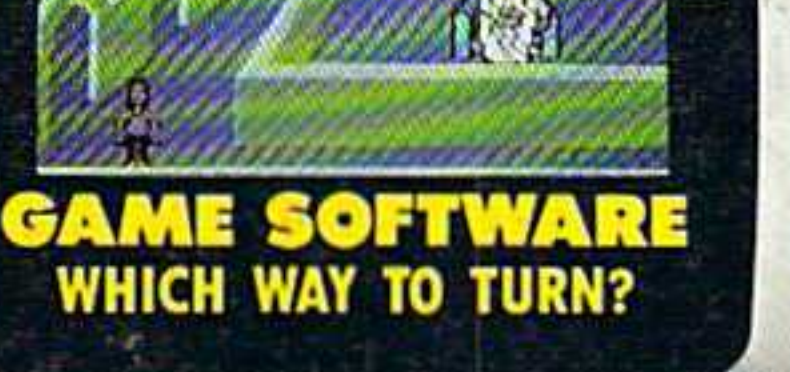

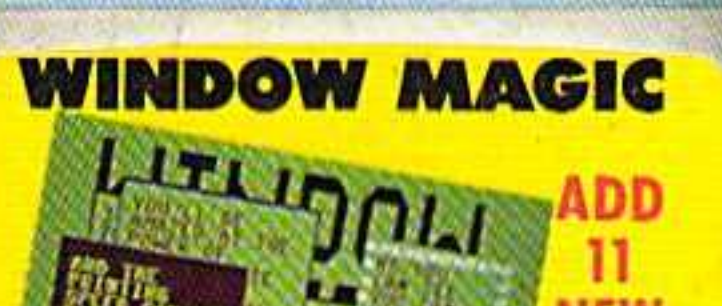

**HACKING PROGRAMS INTO SHAPE CHEAT SHEET MAKER** 

**BASIC 7.0** NEW

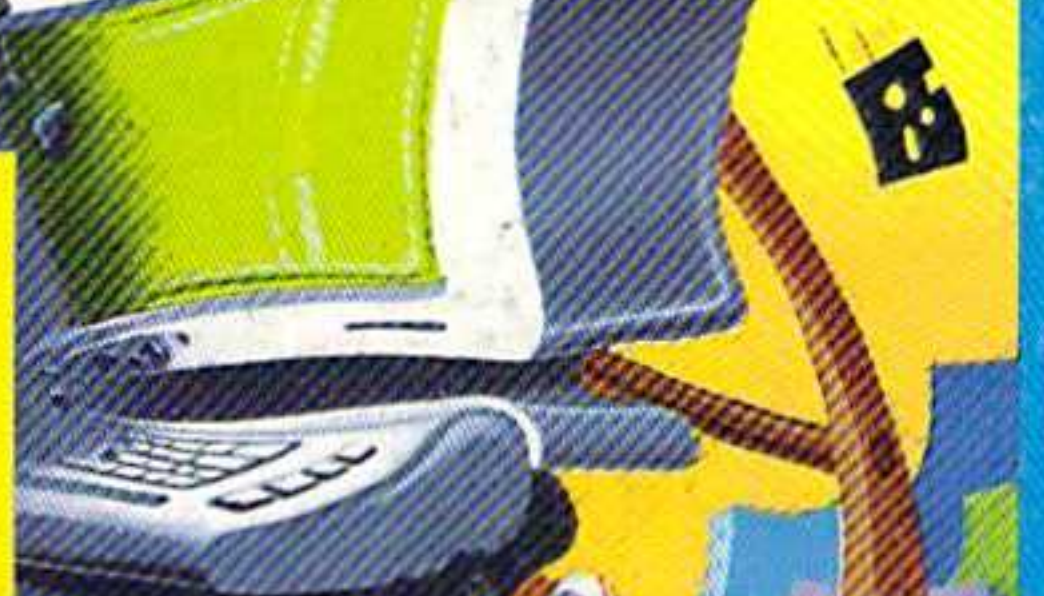

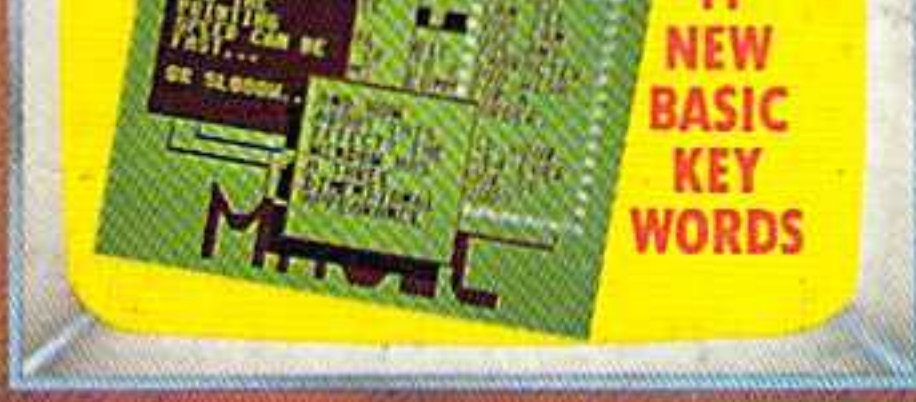

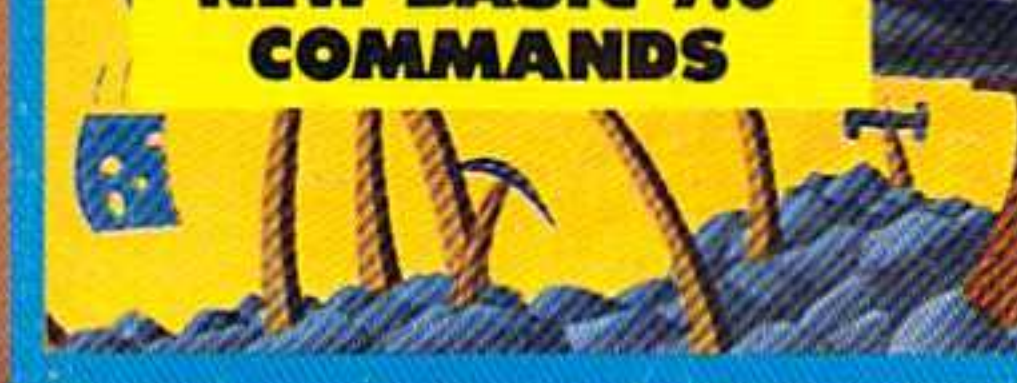

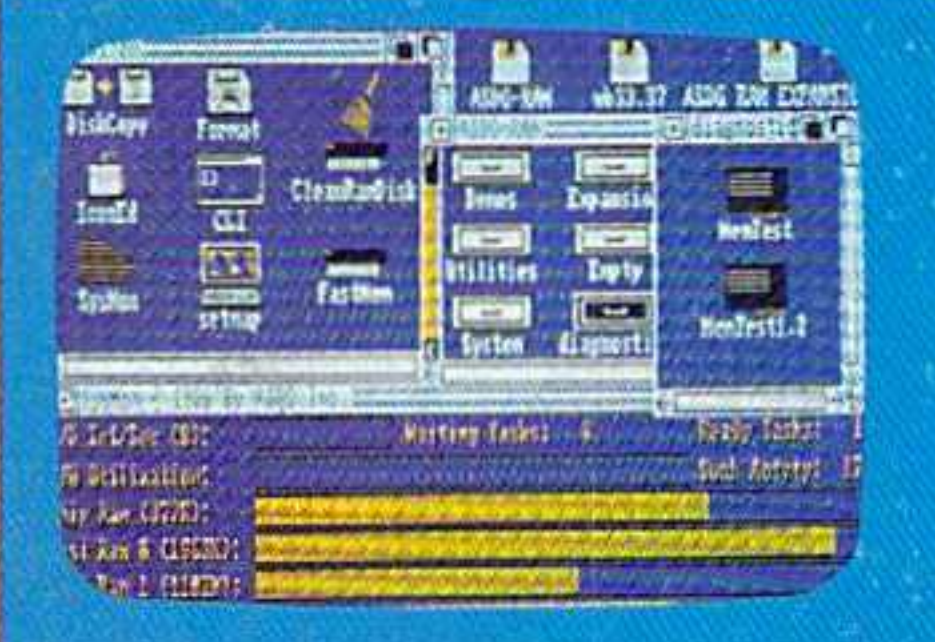

 $0<sub>2</sub>$ 

 $22.$ 

**AMIGA SECTION DEBUTS GUIDE TO RAM EXPANSION WITH REVIEWS OF** • GMEGA<br>• ASDG BUS SYSTEM

# **PLUS**

**TIPS AHOY! A PROGRAMMING POTPOURRI COMMODARES ELECTRONIC BRAIN TEASERS** AND MORE FOR YOUR COMMODORE

146

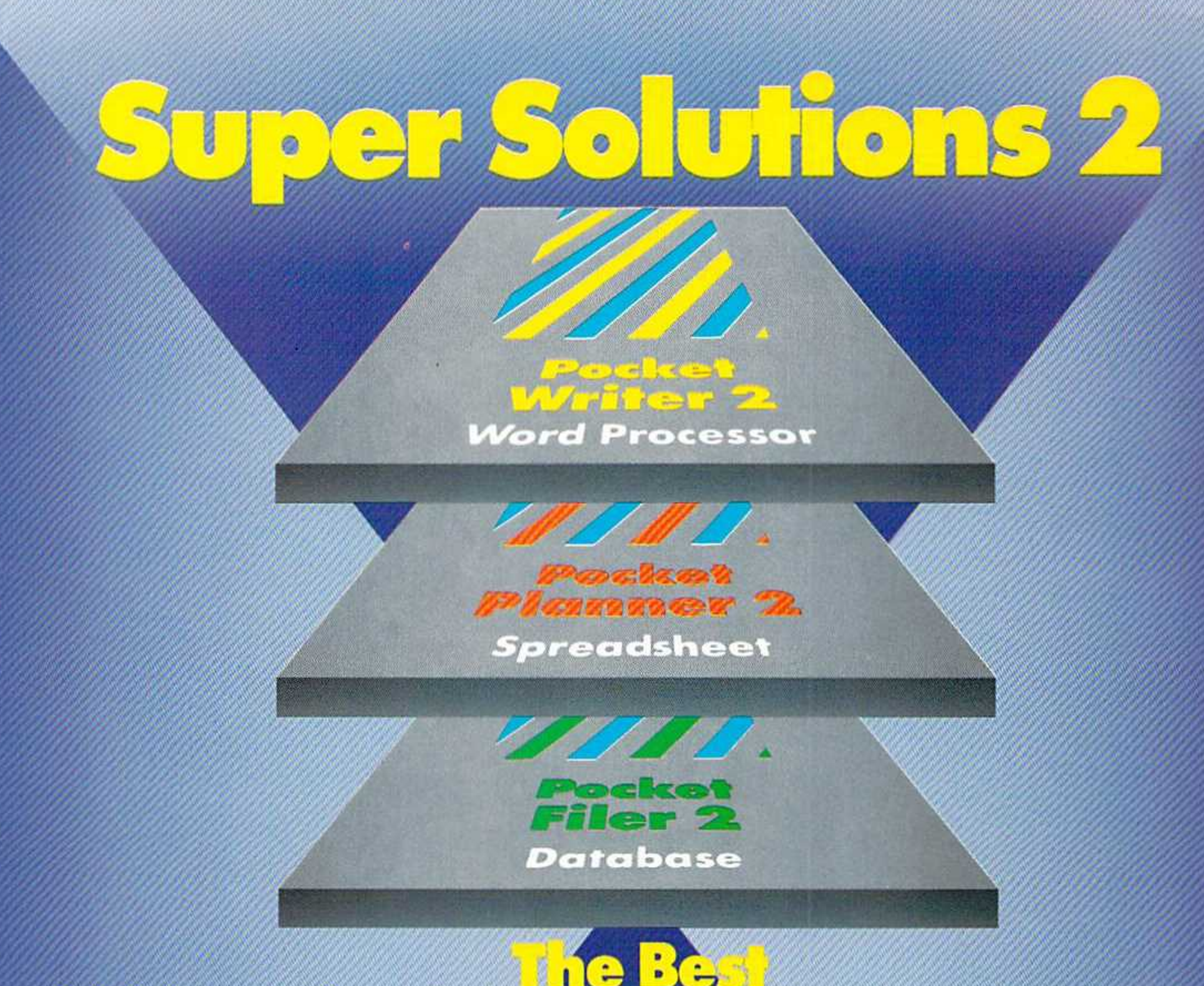

# **MET Col Better**

# We just did something only the best can do! We made our award winning<br>software for the Commodore™ 128 and 64 computers even better!

# Introducing... Pocket Writer 2/word pro-<br>cessor Pocket Planner 2/spreadsheet Pocket Filer 2/database

Our new Pocket 2 series offers features usually found only in much more sophisticated applications software.<br>Features that include: compatability with the new<br>GEOS operating system 1, ability to work with the<br>Commodore RAM expander to allow a RAM disk, mouse support with pull down menus, 1571 burst<br>mode for faster file loading, increased support for two single disk drives, automotic configuration for screen color, format and printer selection t.

Sophisticated software, yes, and still easy to use. You can be up and running in under 30 minutes even if you haven't operated a computer before.

Now, when you upgrade your Commodore<sup>TM</sup> 64 to a 128, Pocket software helps make it a breeze. The new Pocket 2 software has both 128 and 64 applications on the same disk. So when you buy one you are actually buying two software packages. The cost only \$59.95 (U.S.).

You can buy all three Pocket 2 applications, Pocket Writer 2, Pocket Planner 2 and Pocket Filer 2 in one convenient Superpak for the low price of only \$99.95 (U.S.). A super way to discover all the integrated features of Pocket 2 software and save almost eighty dollars.

As a companion to Pocket Writer 2, a Dictionary Disk containing 32,000 words (expandable to 40,000) is available. The cost \$14.95 (U.S.).

For those of you who have already discovered the many benefits of owning Pocket software; we offer all registered owners upgrade Pocket 2 software for only \$19.95 (U.S.) plus 3.00 (U.S.) shipping and handling! Available only by writing to Digital Solutions Inc.

\*Commodore's Micro-computers Magazine, independent reviewers, rated the original Pocket Writer 128/64 and Pocket Planner 128/64 software the "Annual Best of 1986" in the productivity category.

> International Distributor Enquiries to: **Digital**

Solutions

2-30 Wertheim Court **Richmond Hill, Ontatio** Canado L4B 189 Telephone (416) 731-877<br>Tolex 06-964501<br>Fox (416) 731-8915 Superpak:<br>The Solution That Saves Money!

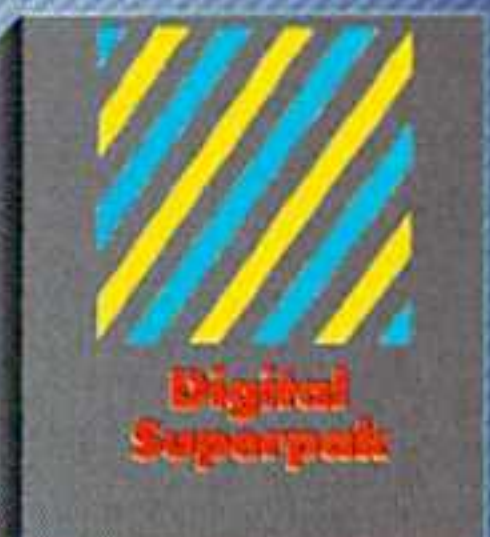

## Economical; \$179.85 (U.S.) worth of software for only \$99.95 (U.S.)

**Canadian Dealer Enquiries: Ingram Conada Ltd.** 1-416-738 1700

Mail orders: **Crystal Computer Inc.** in Michigan' 1517 224 7667 outside Michigan 1800 245-7316

Commodore is a registered<br>
trademark of Commodore<br>
Bosiness Machinet Inc.<br>
Theatures available for<br>
Commodore 64<sup>1M</sup><br>
Cl986 Digital Solutions Inc.

Reader Service No. 177

Serious Solivare<br>absolucionale (lite

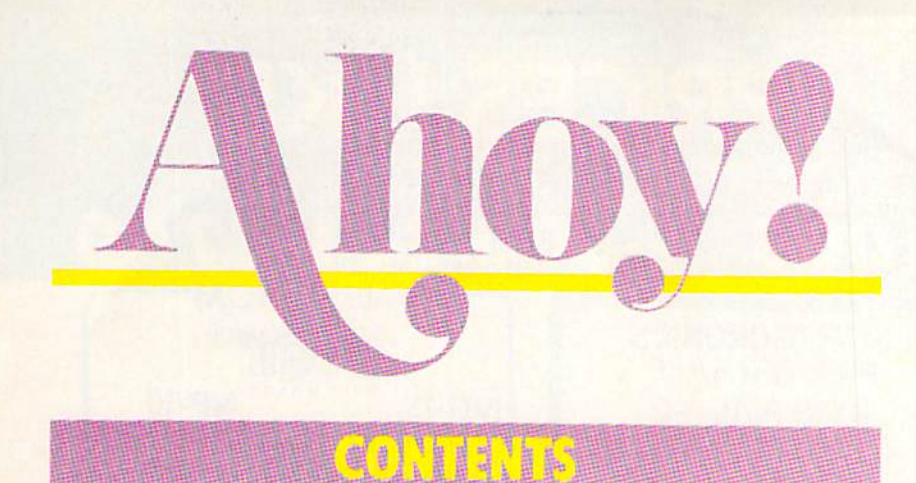

# DEPARTMENTS

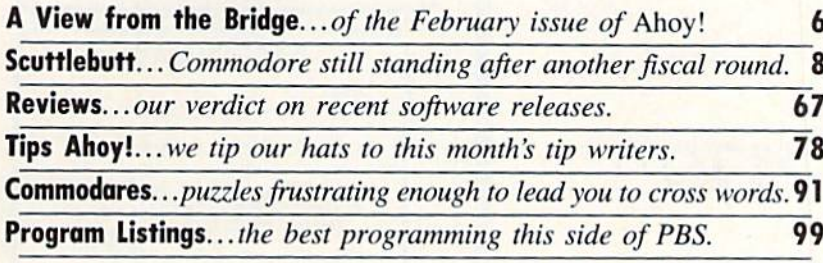

# FEATURES

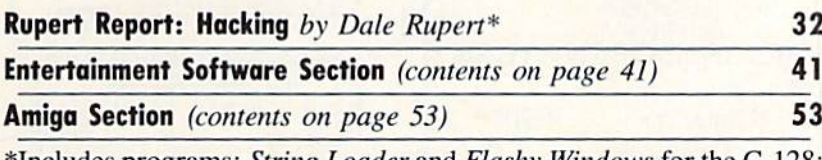

**Includes programs:** String Loader and Flashy Windows for the C-128; Screen Flash for the C-64.

# PROGRAMS

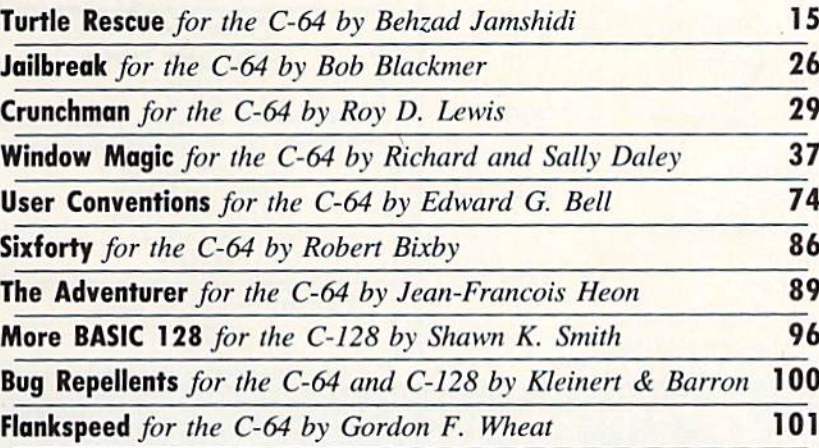

Cover art by James Regan and T.J. Zygarowicz; photography by Michael R. Davila

Michael Schneider Editor David Atlikas Art Director JoAnn Case Managing Editor Michael R. Davila Senior Editors Tim Utile Tim Moriarty Production Director Laura Pallini Technical Editors David Barron Bob Uoret Consulting Editors Ben Bava Morton Kevelson **Dale Rupert** Entertainment Editor Arnie Kalz Art Production Christopher Carter Victoria Green Bulletin Board SYSOP B. W. Behling Circulation Director W. Charles Squires Advertising Director Lymie Dominick Director of Promotion Mark Hammerer **Controller** Dan Tunick Managing Director Richard Stevens Advertising Representative JE Publishers' Representative 6855 Santa Monica Blvd., Suite 200 Los Angeles, CA 90038 (213) 467-2266 Boston (617)437-7628 Dallas (214) 660-2253

President/ Publisher

New York (212) 724-7767 Chicago (312) 445-2489 Denver (303) 595-4331 San Francisco (415) 864-3252 **Burnie** 

#### ISSUE NO. 38 FEBRUARY 1987

Ahoy! (ISSN #8750-4383) is published monthly by Ion International Inc., 45 W. 34th St., Suite 407, New York, NY, 10001. Subscription rate: 12 issues for \$23.00, 24 issues for \$44.00 (Canada \$30.00 and \$55.00 respectively). Second class postage paid at New York, NY 10001 and additional mailing offices. <sup>c</sup> 1986 by Ion International Inc. All rights reserved.  $<sup>e</sup>$  under Universal International and Pan American</sup> Copyright conventions. Reproduction of editorial or pictorial content in any manner is prohibited. No responsibility can be accepted for unsolicited material. Postmaster, send address changes to Ahoy!, 45 W. 34th Street, Suite 407, New York, NY 10001. Direct all address changes or matters concerning your subscription to Ahoy!, P.O. Box #341, Mt. Morris, II. 61054. All editorial inquiries and software and hardware to be reviewed should be sent to Ahoy!, 45 W. 34th St., Suite 407, New York, NY 10001.

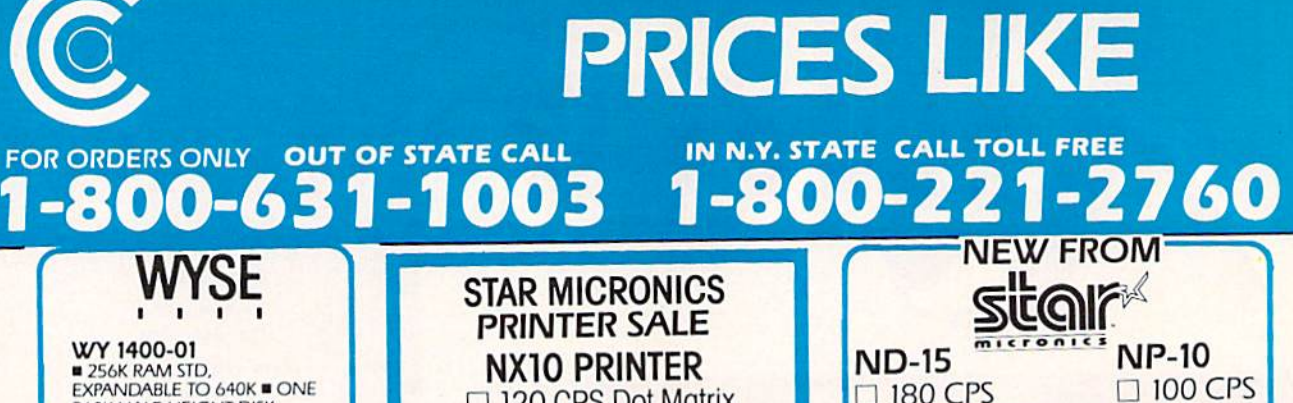

360K HALF-HEIGHT DISK DRIVE ■ 9.54 MHZ, 8088-1 PROCESSOR WITH SOCKET<br>PROVIDED FOR 9.54 MHZ 8087-1 **4.77 MHZ COMPATIBILITY MODE** MS DOS 3.1 WITH GW BASIC \$89999

WY 1400-02 **DUAL DISKETTE DRIVE.** SAME AS WY 1400-01, WITH ADDITION OF A SECOND HALF-HEIGHT, 360K DRIVE, 640K RAM ON MAIN PROCESSOR BOARD. \$99999

WY 1400-20 WITH ONE 20MB HARD<br>DRIVE SAME AS WY 1400-02<br>WITH ADDITION OF A HALF-HEIGHT 20MB HARD **DISK DRIVE.** \$139999

SP-1000 Built-in Commodore Interface

2-Year Warranty

Near Letter Quality Mode **SEIKOSHA** 

 $5149.$ 

\*With purchase of two ribbons.

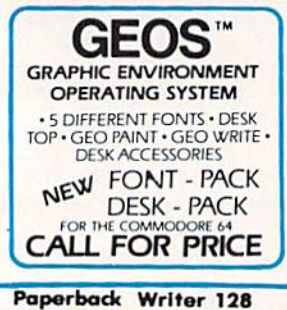

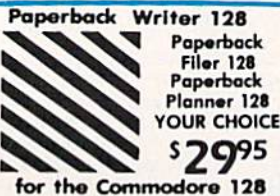

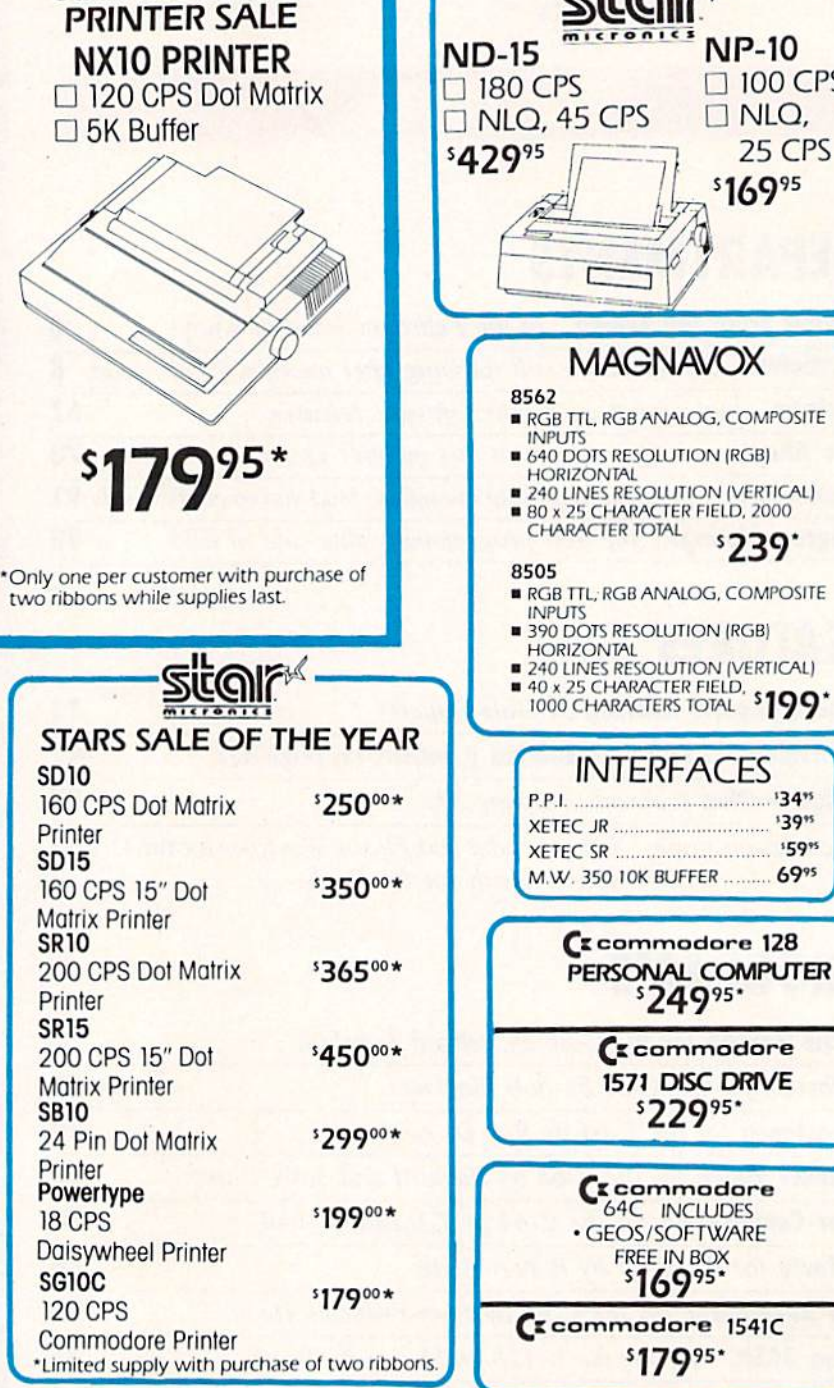

MC or VISA accepted. No **EDIMPHERE CHEAT SERVICE CONSUMERED**<br>
Scalinoration / NYS residents<br>
CENTERS OF AMERICA subject to change for MatterCard and Visa. Call for<br>
SI TERMINAL DRIVE subject to change without notice / All factory fresh<br>
SI TERMIN Money Order.

 $524995$ 

1571 DISC DRIVE

\$22995\*

**FREE IN BOX** 

 $$169$ <sup>95</sup>

 $$17995$ 

 $\Box$  NLO,

\$16995

\$239

........ '34"

**139% '59**%

**AGNAVOX** 

25 CPS

1-800-631-1003 FOR ALL OTHER INFO 516-349-1020

**FOR ORDERS ONLY** 

IN N.Y. STATE CALL TOLL FREE

1-800-221-2760 **OUT OF STATE CALL** 

#### **THEY USED TO BE!!** IN N.Y. STATE CALL TOLL FREE 760 FOR ORDERS ONLY OUT OF STATE CALL  $-800-631-1003$ **SUNKYONG** (*z* commodore **ESCOTT** SRD-350 FARIY WARNING™ **DUAL CONVERSION TELEVISION/MONITOR SUPERHETERODYNE** 64= PACKAGE 13" HIGH RESOLUTION **RADAR DETECTOR** DUAL CONVERSION<br>SUPERHETERODYNE RECEIVER **INCLUDES: HT130 HT 130 HIGH RESOLUTION B DETECTS BOTH X AND K-BAND** SIGNALS ·Commodore 64 Computer **TV/MONITOR HIGH RESOLUTION COMBO** AUDIO WARNING SIGNALS ·Commodore 1541 Disc Drive EASY VISOR OR DASHBOARD FILTER FOR UP TO 400 LINES OF **HORIZONTAL RESOLUTION** • A Color Monitor with Cables INSTALLATION<br>
ILED INDICATORS<br>
ILED INDICATORS<br>
ILESIGNAL STRENGTH METER AUDIO/VIDEO INPUT & **OUTPUT JACKS CALL FOR PRICE** AUDIRE ALERT REMOVABLE NON-GLARE POWER JACK **TEMPERED GLASS FILTER**  $(1111)$ **\$4095** SCREEN - $\cdot \bar{\Box}$ \$24995 **SPECIALI** EPYX KARATE - NEW \$1995 **FINANCE PACKAGE** Karate E-Z FINANCE I Kronis Rift - Lucas Games Temple of Aspha **E-Z FINANCE II** Eidolon - Lucas Games Trilogy **E-Z FINANCE III** Jet Combat **Ballblazer - Lucas Games** Rescue Fractalus - Lucas Simulator **E-Z FINANCE IV** GI Joe Games E-Z FINANCE V Summer Games I or II Fastload Barbie Wintergames **I** \$1495 EACH/ Hot Wheels WORLD Baseball **NEW Litra** ALL FOR \$4995 NEW-DESTROYER-NEW ve.  $\overline{1}$

#### **WARE CLOSE OUT SOFT**

# **CBS**

**DUCKS AHOY ERNIE'S MAGIC SHAPES BIG BIRD'S SPECIAL DELIVERY LIGHT WAVES WEATHER TAMERS TIME BOUND** PEANUT BUTTER PANIC **MOVIE MUSICAL MADNESS DREAM HOUSE RAILROAD WORKS ZONE RANGER CRUSH, CRUMBLE & CHOMP FLEET FEET YOUR CHOICE** 

## **5.88 LIMITED SUPPLY**

# **COMMODORE**

**SCIENCE I GENERAL LEDGER PAYROLL ACCOUNTS RECEIVABLE ACCOUNTS PAYABLE** E-Z MAIL **INVENTORY MANAGEMENT ASSEMBLER** 

**YOUR CHOICE \$19.95 LIMITED SUPPLY** 

# **COSMI**

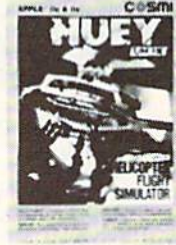

**FORBIDDEN FOREST SUPER HUEY TALLADE GO** 

**YOUR CHOICE 5.88 LIMITED SUPPLY** 

FOR ORDERS ONLY<br>IN N.Y. STATE CALL TOLL FREE 1-800-221-2760 OUT OF STATE CALL FOR ALL OTHER INFO 516-349-1020

Reader Service No. 178

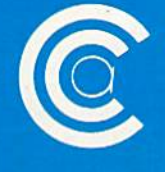

**CENTERS OF AMERICA** 81 TERMINAL DRIVE PLAINVIEW, NY 11803 n\/ll=W FROM THIS I3RIPG|=

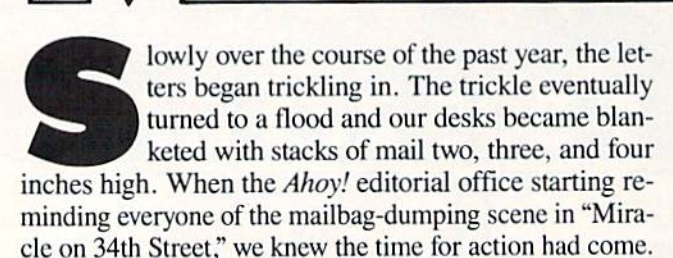

We had to get bigger desks-or give our readers the Amiga coverage they were demanding.

A look at page 53 will tell you which direction we chose. Our first monthly Amiga Section is a Morton Kevelson tour de force, exhausting the topic of RAM Expan sion on the Amiga 1000.

As for the C-64/128 features that make up the balance of this February issue:

• Though the term has developed criminal connotations since being coined, this month's Rupert Report deals with *Hacking* in its original sense: of customizing your programs and programming environment to meet your most picayune desires. (Turn to page 33.)

• You've seen window programs before, in this magazine and in others—but *Window Magic* puts them all in the shade! Richard and Sally Daley's program gives the user command of a full-featured windowing environment. (Turn to page 37.)

• Our latest graduate from Tips Ahoy! regular to fullfledged program contributor, Shawn K. Smith adds a quintet of BASIC commands to the C-128's Version 7.0

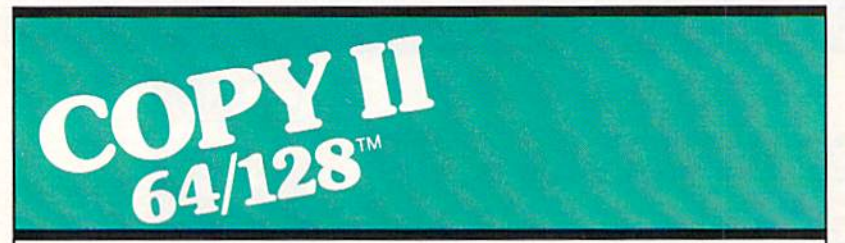

#### BACKUP PROTECTED SOFTWARE FAST.

From the team who brought you COPY II PLUS (Apple), Copy II PC (IBM) and COPY II MAC (Macin tosh) comes a revolutionary new copy program for the Commodore 64 and 128 computers.

- Copies many protected programs—automatically. (We update Copy II 64/128 regularly to handle new protections; you as registered owner may update at any time for \$15 plus \$3 s/h.)
- Copies even protected disks in under 2 minutes (single drive).
- Copies even protected disks in under 1 minute (dual drive).
- Maximum of four disk swaps on a single drive.

• Includes fast loader, 12-second format.

Requires a Commodore 64 or 128 computer with one or two 1541 or 1571 drives.

Call 503/244-5782, M-F,  $8-5$ (West Coast time) with your THG in hand. Or send a check for \$39.95 U.S. plus \$3 s/h, \$8 overseas.

#### \$39.95

Central Point Software. Inc. 9700 S.W. Capitol Hwy. #100<br>Portland, OR 97219

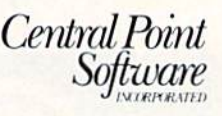

Backup utilities also available tor the IBM, Apple II. Macintosh end Atari ST. This product is provided for the purpose of enabling you to make archival copies only

with More BASIC 128. (Turn to page 96.)

We hope you find Boh Blackmer's games as irresis tible as we do. (If you don't, we've published a dozen or so too many of them!) As usual, *Jailbreak* interweaves engaging graphics and humor in an original setting. (Tum to page 26.)

There's no originality involved in Roy D. Lewis' Crunchman-but it earned its place in these pages for its remarkable mimicry of a hallowed arcade legend. (Turn to page 29.)

• Though it sounds like an article about computer club meetings. User Conventions is a program that catalogs all your important program instructions in a database with DOS functions, allowing easy printing of reference sheets. (Turn to page 74.)

• The Adventurer sends you into a gargoyle-infested cavern, armed with a stiletto and charged with the task of returning alive. (Turn to page 89.)

• If it's possible to turn a C-64 into a C-128 totally through software, Ahoy!'s programmers will do it. The latest utility to that effect is Robert Bixby's Sixforty, which doubles the resolution on the  $64$ 's screen to  $640$  X  $200$ pixels. (Turn to page 86.)

• This month's Entertainment Software Section focuses on the return to favor of tie-in games, with a look at four products of the Son of License Boom: Transformers, Labyrinth, The Rocky Horror Picture Show, and Marble Madness. Also reviewed are Shanghai, Lord of the Flies,

> Commando, World Games, Final Four College Basketball, and Basketball: The Pro Game. (Turn to page 41.)

> • They say turtles can live for up to 200 years. But think back-did you ever have a pet turtle last more than two months? Today's turtle-loving youngsters, however, get a chance to extend the lifespan of a whole village full in Turtle Rescue. (Turn to page 15.)

> • Our Reviews section profiles PaperClip  $II$  for the C-128, the Vision  $II.0$  bulletin board software, and the SuperCat disk cataloging system. (Turn to page 67.)

> This month's Tips Ahoy! includes a number of routines fitting firmly into the gray area between longer than usual tips and shorter than usual utilities. Perhaps we'll need to start a third category? (Turn to page 78.)

> While we welcome comments on any aspect of the magazine, we're particularly in terested in your thoughts on future Amiga Sections. Please write with your sugges tions. These clean desks are getting us ner-VOUS! —David Allikas

Reader Service No. 228

# **COMMODORE CLASSICS!**

#### **PAPERCLIP WITH SPELLPACK**

for the Commodore 64 "The #1 Best Selling Word Processing Package."<br>- BILLBOARD'S COMPUTER SOFTWARE CHART "Superb  $\dots$  the most sophisticated to date."<br>- COMPUTE MAGAZINE

"The best professional word processor available." - RUN MAGAZINE

Fast: Insert/Delete, Move or Copy words, phrases, sentences or entire blocks of text.

Easy: save up to 52 repetitive words or phrases, then enter them with just two keystrokes.

Sophisticated: Global Search and Replace changes every occurrence of a wrong word or phrase.

Works with the Consultant Data Base Manager for the C64.

Personalized form letter, mailing list and mailing label functions.

Built-in Spellpack with Dictionary for fast error checking.

#### **THE CONSULTANT**

for the Commodore 128/64

Database management made easy! "Combines simplicity with speed and gigantic records.'

- COMMODORE MAGAZINE

Built-in templates for the most-needed database functions: Inventory, Budgets, Mailing Lists, Catalogs and many more.

Extensive macro capability

■ Keyed field access speed  $-1/10$  second; sorting speed - 4 seconds per 1000 records.

Six search operators - Equal To, Greater Than, Less Than, Not Equal To, Match Anywhere, Wild Card.

 $\blacksquare$  Totally flexible relational reporting  $-$  insert any Consultant datafile in a report.

Works with PaperClip Word Processor.

#### **KEYS TO TYPING:** for the Commodore 64/128

40 words a minute in 32 easy lessons - or less! Learn to type at your own pace!

■ 32 step-by-step lessons to reach at least grade 10 proficiency!

 $\blacksquare$  Lessons based on proven instructional techniques used by typing teachers.

ECHIRIQUES (LECTRITY COMMODORE AND ENTERTAINMENT COMMODORE AND ENTERTAINMENT (10.000 MM) (10.000 MM) (10.000 MM) (10.000 MM) (10.000 MM) (10.000 MM) (10.000 MM) (10.000 MM) (10.000 MM) (10.000 MM) (10.000 MM) (10.000 MM) (

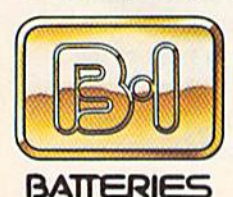

**INCLUDED** 

SYSTEMS<br>
CI388 Batteries Included, APPLE, APPLE MACHATICAL AND IBM are registered<br>
ST. COMMODORE, COMMODORE<br>
AMIGA, AND IBM are registered<br>
trademarks expectively of APPLE<br>
CORPORATION, COMMODORE<br>
CORPORATION, COMMODORE<br>
B

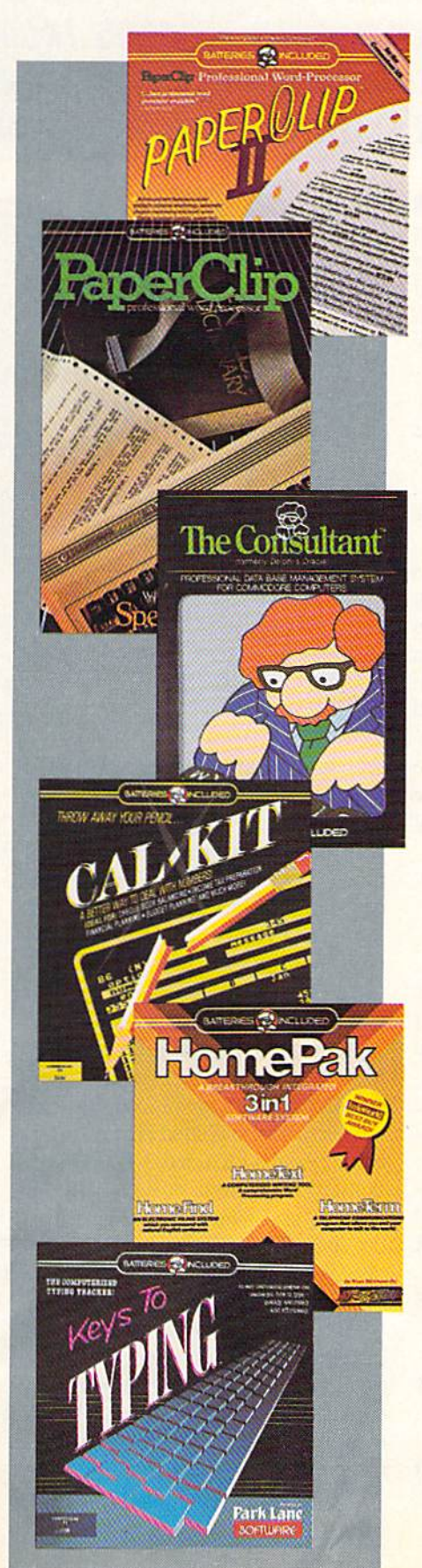

#### **PAPERCLIP II:** for the Commodore 128

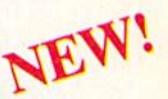

"An exceptional value ... one of the best software investments now available for the C128!' - RUN MAGAZINE

The #1 best-selling word-processor, re-designed to take full advantage of the C128's increased memory, speed and power. Compatible with C-64 PaperClip text files.

Integrated 38,000-word spelling checker to give you error-free documents.

**Built-in telecommunications module to access** on-line services - one toggle moves you between word processor and terminal.

Works with THE CONSULTANT for the C128.

■ New editing features include multiple columns, reverse video scroll and chaptering, with maximum document size now expanded to 999 lines.

#### **CALKIT**

#### for the Commodore 64/128

"... the very best program of its type ... a powerful tool that's not overpowering... the perfect spreadsheet for the home user. - COMPUTER ENTERTAINER NEWSLETTER

■ Simplified, streamlined spreadsheet program with "What If?" capability for projections and estimates

Built-in application templates: Check Book. **Budget, Installment Payment, Income Tax. Balance Sheet, Stock Portfolio, Materials** Estimator, and many more.

• Formats are already set up, calculations are pre-programmed - all you need do is enter data.

Design your own customized worksheets to solve specialized problems.

#### HOMEPAK

#### for the Commodore 64/128

... inexpensive, powerful, integrated software. As such, HomePak is the winner of InfoWorld's **Best Buy Award.'** 

- INFOWORLD MAGAZINE

. one of the finest values on the market. Performance: excellent. Value: excellent.' - FAMILY COMPUTING MAGAZINE

Three easy-to-use programs on one disk:

1. HOMETERM TELECOMMUNICATIONS

 $\blacksquare$  Powerful Macro facility  $-$  log on to your favorite bulletin board or database with one *command* 

 $\blacksquare$  Flexible data handling - save incoming text to disk, edit it, print it.

2. HOMETEXT WORD-PROCESSOR

 $\blacksquare$  Over 20 full-screen editing and formatting features: move & copy, word-wrap, justification, automatic paging and many more.

3. HOMEFIND DATABASE MANAGER

■ Natural English-language data entry/retrieval system, for simplified electronic filing.

All three HomePak programs work together so it's easy to transfer data and perform integrated tasks.

## INTERFACE BOARD . REVISED TAX SOFTWARE . GREETING CARD MAKER . DISK CATALOGER . GAMES FROM SSI, SUBLOGIC, ACTIVISION, ELECTRONIC ARTS . DRIVE ALIGNMENT . PRINT SHOP GRAPHICS • HARD DISK SYSTEMS • DATE/TIME STAMP • SAMPLE LIBRARIES

**CCUTTLEBUTT** 

#### COMMODORE PROFIIABLE

3WI

In comeback that ranks with that of Chrysler Corporation and the Monkees. Commodore International has returned to solid profitability with their second consecutive in-the-black quarter. Net sales for the fiscal quarter ended September 30 were \$176 million, an increase of 11% over the prior year's period. More significant ly, net income was \$3.7 million ver sus a loss of \$39.2 million ihe year before.

Best of all is that the company has righted itself even before entering the Christmas '86 season. The expected level of C-64. C-64C. and C-128 sales from October through December will assure Commodore's third successful quarter in a row-this one with a sizeable profit. User groups around the country can go ahead and order more stationery—Commodore is not going anywhere soon.

Commodore International. 215^31- 9100 (sec address list, page 14).

#### CBM/IBM INTERFACE

The CBM/IBM Printer Interface cable and driver (\$34.95) permit Commodore-type printers to be used with IBM PC and compatible computers. The interface connects to the PC's parallel primer port and links it via 5' cable to a Commodore-style printer. The resident driver supports virtually all text applications, as well as providing some support of IBM graphics characters and printouts.

Omnitronix, Inc., 206-236-2983 (see address list, page 14).

#### C-128 DATABASE MANAGER

Utilizing the capabilities of the C-128 and 1571, Flex File 128 (S49.95) allows up to 7000 records to be sorted numerically or alphabetically,

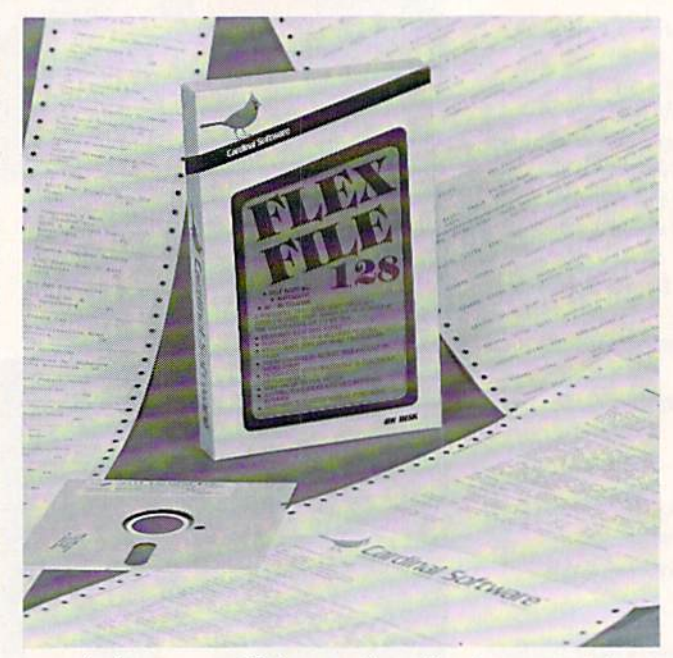

The Flex File 128 database manager fully utilizes ihe 1571 disk drive and provides an 80 column display. The program's report writer supports 10 mathematical functions. A 95-page in struction manual is included. READER **SERVICE NO. 209** 

searched on up to 10 keys, selected based on up to 20 criteria, printed in label or report format, and merged with data from many popular word processors. Included are an in-memory HELP file and a 95-page manual.

Cardinal Software. 703-491-6494 (sec address list, page 14).

#### GREETING CARD MAKER

Activision's Greeting Card Maker (\$34.95) lets C-64 users generate per sonalized cards, invitations, and an nouncements. Included are six different size cards included 3-D pop-ups. numerous pictures, designs, clip-art objects, and panoramic scenes, two dozen background patterns and bor ders, eight type styles, and a variety of verses for all occasions. An En velope Maker designs envelopes of matching size, the Address Book maintains multiple lists up to 128 names each, and the Card Rack per mits the storage of previously de signed cards by occasion. Included are 20 sheets of ivory parchment sta

tionery and instructions for ordering more materials.

Activision, Inc., 415-960-0410 (see address list, page 14).

#### DISK CATALOGER

Super Disk Librarian (\$29.95) for the C-128 reads and catalogs disk directories and prims disk labels, hand ling up to 1000 disks and 14,400 pro gram names. The program reads disks formatted in 1541. 1571, and CP/ M Plus modes, as well as heavily protected disks. A number of disk Utilities are also included.

Free Spirit Software, Inc., 312- 352-7323 (see address list, page 14).

#### SPARTAN WITH DRIVE

Mimic Systems has repackaged the Spartan Apple II + Emulator for the C-64 to include an Apple-compati ble disk drive. The decision to dis continue the DOS card in favor of the drive was prompted by requests from numerous consumers, and the amount of technical assistance re-

#### **COMMODORE HARDWARE**

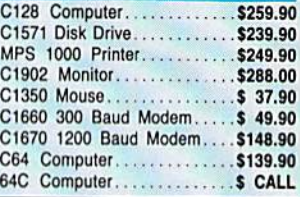

#### **ABACUS**

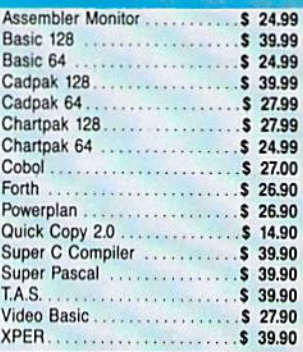

#### **MASTERTRONIC**

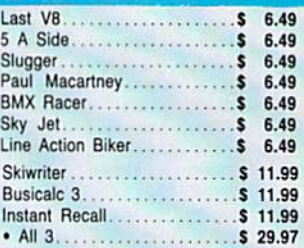

#### **PRECISION**

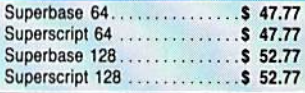

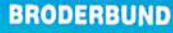

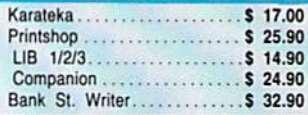

#### **ACCOLADE**

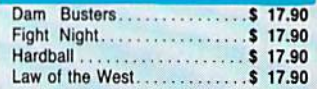

#### CUSTOMER SERVICE OR IN FLORIDA (305) 538-1364 FREE FREIGHT ON ALL ORDERS OVER \$100.00

€ 25.70

Orders under \$100.00 add \$4.00 shipping and handling. C.O.D. orders add \$4.00 prices reflect a 3% cash discount. Add 3% for VISA/MC AMEX Personal checks allow 2 wks for processing Prices Subject to Change Without Notice

ORDERS RECEIVED BEFORE 12:00 PM WILL BE SHIPPED SAME DAY, Florida residents add 5% sales tax

Reader Service No. 169

**DISKETTES** 

226 Lincoln Road . Miami Beach, FL 33139

**nol** 

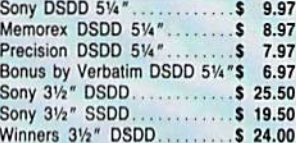

#### **SOFTWARE CLOSEOUTS**

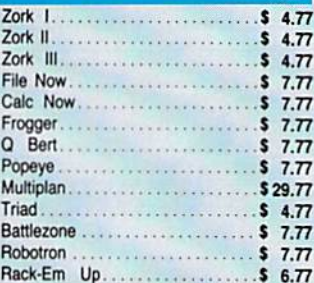

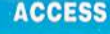

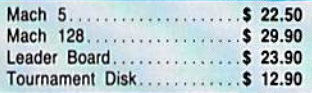

#### **MICROPROSE**

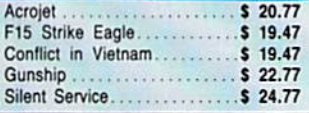

#### **SPRINGBOARD**

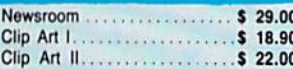

**ORDERS ONLY** 

## Data Manager 128............... \$ 37.77<br>Swiftcalc 128 w/Sideways...... \$ 37.77 Wordwriter 128 w/Spell Check. \$ 37.77

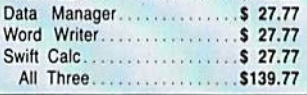

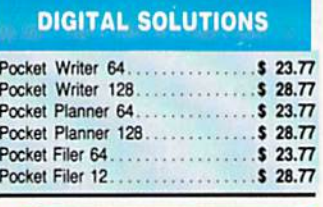

## **AMIGA Call for Pricing<br>...IN STOCK...**

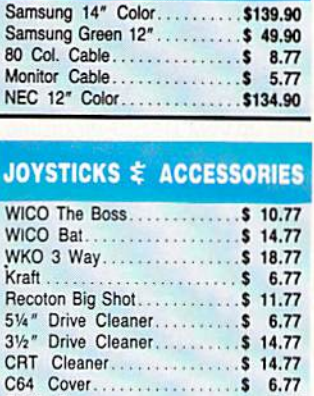

**MONITORS** 

£130.00

#### **CLOSEOUT**

C128 Cover................. \$ 7.77

Printe Head Cleaner.......... \$ 7.77

. . . . . . . . . . . . . \$ 7.77

Drive Cover.

\*MUPPET PAD\* By Koala Technologies...... \$ 19.77

#### 1-800-233-6345 **ORDERS ONLY**

**EPYX** Summer Games............. \$ 23.90 Summer Games II........... \$ 23.90 Winter Games............... \$ 23.90 Fast Load.................. \$ 23.90 **Experience State** Multiplan . . . . . World Karate Champ......... \$ 17.90 Worlds Greatest Baseball.....\$ 22.90 Koronis Rift................... \$22.90 

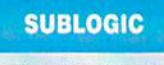

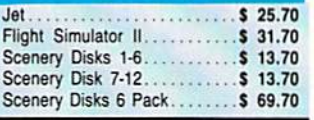

## **BATTERIES INCLUDED**

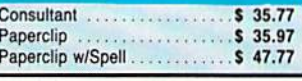

# **TIMEWORKS**

lesalers, Inc.

1-800-233-6345

**ORDERS ONLY** 

**PRINTERS** Okimate 10. . . . . . . . . . . . . . . . . \$124.77

Okimate 20. . . . . . . . . . . . . . . . . \$134.77 Plug-N-Print C64................. \$ 59.77 Panasonic 1080.............\$199.77 Star NX 10. . . . . . . . . . . . . . . . \$239.77 Star SG10C.................\$228.77 Okimate 120.................\$224.77

Epson LX 80................\$239.90

Epson FX 85. . . . . . . . . . . . . . . \$369.90

Epson FX 286.................\$479.90

**COMMODORE CLOSEOUTS** 

VIC 1525 Graphics Printer....\$ 99.90

MPS 801 Printer..............\$ 97.90<br>MPS 803 Printer.............\$109.90 C1600 300 Baud Modem..... \$ 37.90

Commodore Plus/4.......... \$ 79.90

# **Make Your Choice** C-64 or C-128

#### **BASIC Compiler**

Complete BASIC compiler and development package. Speed up your programs 5x to 35x. Compile to machine code, compact p-code or both. '128 version: 40 or 80 col. monitor output and<br>FAST-mode operation. '128 version includes extensive 80-page programer's guide. A great package that no software library should be<br>without. C-64 \$39.95 C-128 \$59.95

#### **Super C Compiler**

For school or software<br>development, Learn the C language on the '64 or '128. Compiles into fast machine code. Added '128 features: CP/M-like operating system; 60K RAM disk. Combine M/L & C using CALL; 51K available for object code; Fast loading; Two standard I/O librarys plus math & graphic libraries.  $C-64$  \$59.95

C-128 \$59.95

#### New C-64 Version!<br>Version! Speedterm

Let your 64 or 128 communicate with the outside world. Obtain information from various computer networks. Flexible, command driven terminal software package. Supports most modems. Xmodem and Punter transfer protocol. VT52 terminal emulation with cursor keys, large 45K capture buffer & user definable function keys.<br>
New! C-64 \$39.95<br>
C-128 \$39.95

#### Chartpak

Create professional quality charts fast-without programming. Enter, edit, save and recall data. Interactively build pie, bar, line or scatter graph. Set scaling, labeling and positioning. Draw charts 8 different formats. Statistical routines for average, standard deviation, least squares and forecasting. Use data from spreadsheets. Output to most<br>printers. C-64 \$39.95  $C-128$  \$39.95

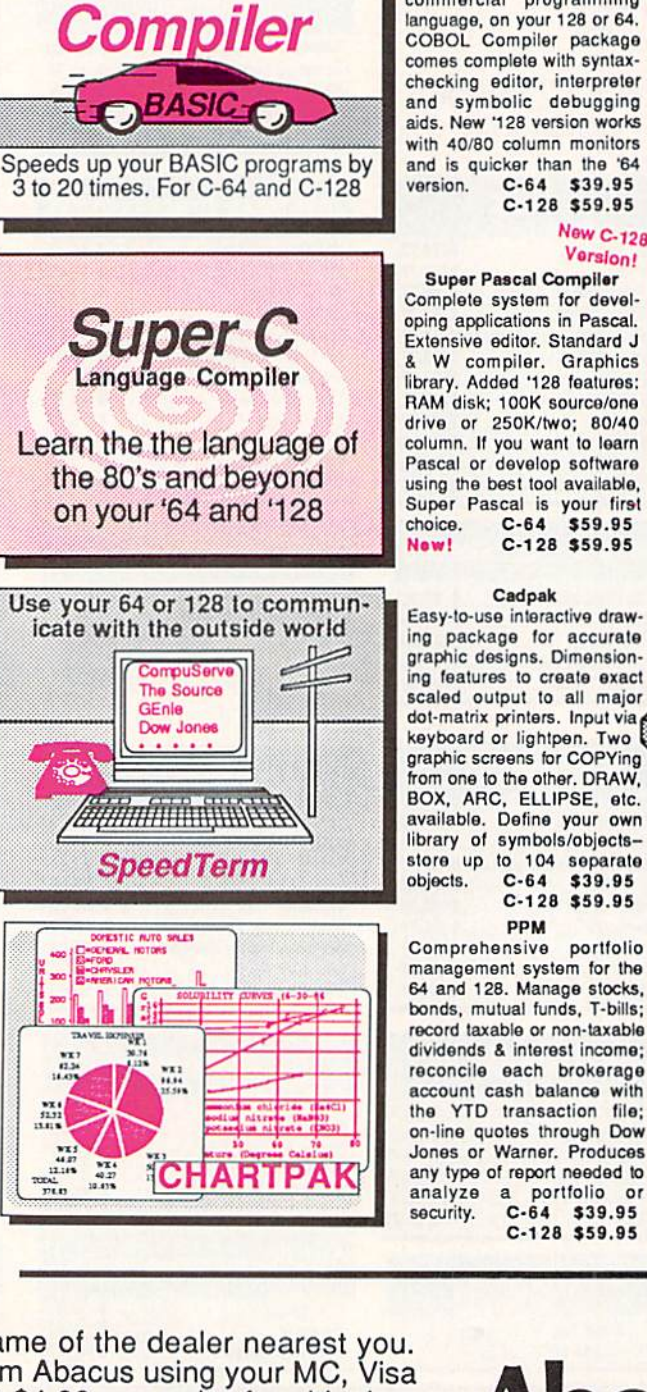

**BASIC** 

#### COBOL

Now you can learn COBOL, the most widely used<br>commercial programming language, on your 128 or 64. COBOL Compiler package comes complete with syntaxchecking editor, interpreter<br>and symbolic debugging aids. New '128 version works with 40/80 column monitors and is quicker than the '64  $C-64$  \$39.95<br> $C-128$  \$59.95

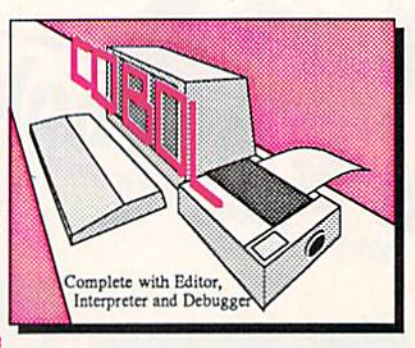

#### **New C-128** Version!

**Super Pascal Compiler** Complete system for developing applications in Pascal. Extensive editor. Standard J & W compiler. Graphics library. Added '128 features: RAM disk; 100K source/one drive or 250K/two; 80/40 column. If you want to learn Pascal or develop software using the best tool available, Super Pascal is your first  $C-64$  \$59.95 C-128 \$59.95

#### Cadpak

Easy-to-use interactive drawing package for accurate graphic designs. Dimensioning features to create exact scaled output to all major dot-matrix printers. Input via keyboard or lightpen. Two graphic screens for COPYing from one to the other. DRAW, BOX, ARC, ELLIPSE, etc. available. Define your own library of symbols/objectsstore up to 104 separate<br>objects. C-64 \$39.95  $C-128$  \$59.95 PPM

 $C-64$  \$39.95

C-128 \$59.95

**Super Pascal Language Compiler** Expand your programming<br>horizons on your '64 and '128

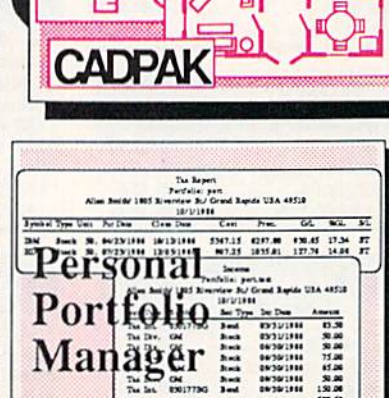

Call now for the name of the dealer nearest you. Or order directly form Abacus using your MC, Visa or Amex card. Add \$4.00 per order for shipping. Foreign orders add \$10.00 per tiem. Call (616)<br>241-5510 or write for your free catalog. 30-day<br>money back software guarantee. Dealers inquires P.O. Box 7219 Dept H2 Grand Rapids, MI 49510<br>welcome-over 1500 dealers nationwi

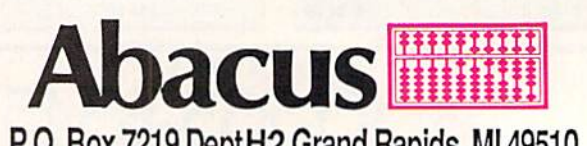

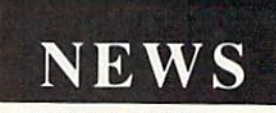

quired for the installation of the DOS card in the 1541. The new price is \$329.95.

Mimic Systems. 800-663-8527 (set address list, page 14).

#### MINISTERS' USERS GROUP

Open to people of all faiths who minister to others in a church/synagogue context, the Ministers' Users Group (M.U.G.'s Int'l) has been formed for the purpose of exchang ing public domain utilities and infor mation about commercial software of use to its members in their work. The group will forward its Religious Edu cation Disk to anyone who forwards a disk, mailer, and \$2,00 for postage (or \$4.00 without disk and mailer).

M.U.G.'s Int'l (see address list, page 14).

#### C-64 COMMAND CENTER

Like the cabinet designed for the C-128, the Command Center for the C-64 (\$119.95) and C-64C (\$129.95) consolidates all peripherals into compact enclosure, hiding cables out of sight and conserving desk space. Other features include a main power control switch, built-in AC power strip with surge protection and line noise filtering, and cooling fan. cartridge port extension and modu lar telephone plug with online/offline switch are available as options.

Kctek. 319-338-7123 (see address list, page 14).

#### HARD DRIVES

Two Commodore hard disks: Up to 65 times faster than the Commodore <sup>1541</sup> and 120 times fast er than the <sup>1571</sup> when running on the C-128 in 128 mode, the 20 megabyte Lt. Kernal (\$899.95) will load a full screen of hi-res graphics (about 11K) in less than one second. The drive, which interfaces via the expansion/ cartridge port and transparently im plements all <sup>1541</sup> DOS functions, in cludes an onboard DOS that adds run-time functions and several CP/ M-likc commands. Streaming tape backup will be made available as an option. Designed by Fiscal Informa tion Inc. and distributed by Xetec. the

drive was expected to begin produc tion in December 1986.

Xetec, Inc., 913-827-0685 (see ad dress list, page 14).

The expandable Data Chief hard disk system features GEOS compat ibility, reprogrammable buffered op erating system, storage in original in dividual disk format, and support of single sided C-128 and CP/M and all 2.0 to 7.0 DOS commands. The drive is available in 5 (\$695), 10 (\$895). and 20 (S995) megabyte versions.

ICT Inc.. 301-371-4000 (see address list, page 14).

#### GRAPHICS DISKS

Compatible with The Print Shop and Printmaster, Epyx's new Graphics Scrapbook line will feature over 100 images per disk. Chapter I: Sports includes art for football, bowling, aerobics, and other activities, plus flyers announcing the big game, posters for the swim team tryouts, and invitations to the victory celebra

tion. Chapter II: Off the Wall includes over 100 contemporary graphics in cluding punk teddy bears, high-tech, bizarre animals, and international symbols, plus non-traditional imag es for holiday greeting cards. Each C-64 disk is priced at S19.95.

Epyx, Inc.. 4i5-366-0606 (see ad dress list, page 14).

#### DATE/TIME STAMP

The Time-DOS date and time stamping system for the C-64 and 128 with one or two 1541 or 1571 drives provides <sup>10</sup> direct mode commands allowing program files to be date and time stamped automatically when created, accessed, or both. All file types can be stamped manually in di rect mode or under program control. The new directory displays the usual information plus the date/time stamp. A real-time calendar clock with autoleap year function, accurate up to the year 2000, is included. The C-128 version functions in 40 as well as in

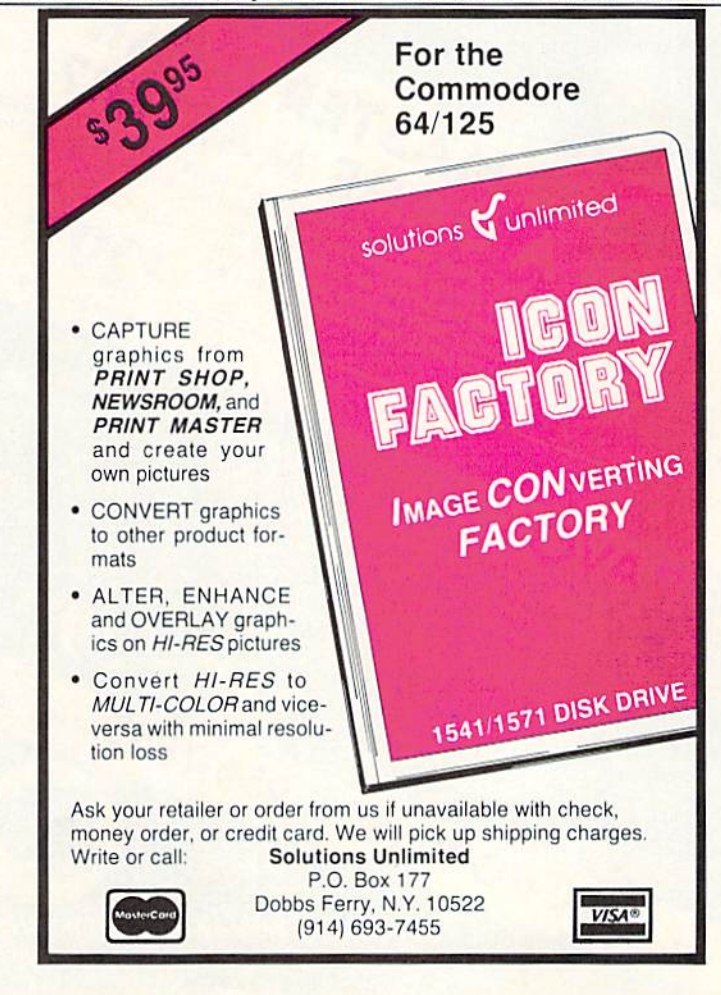

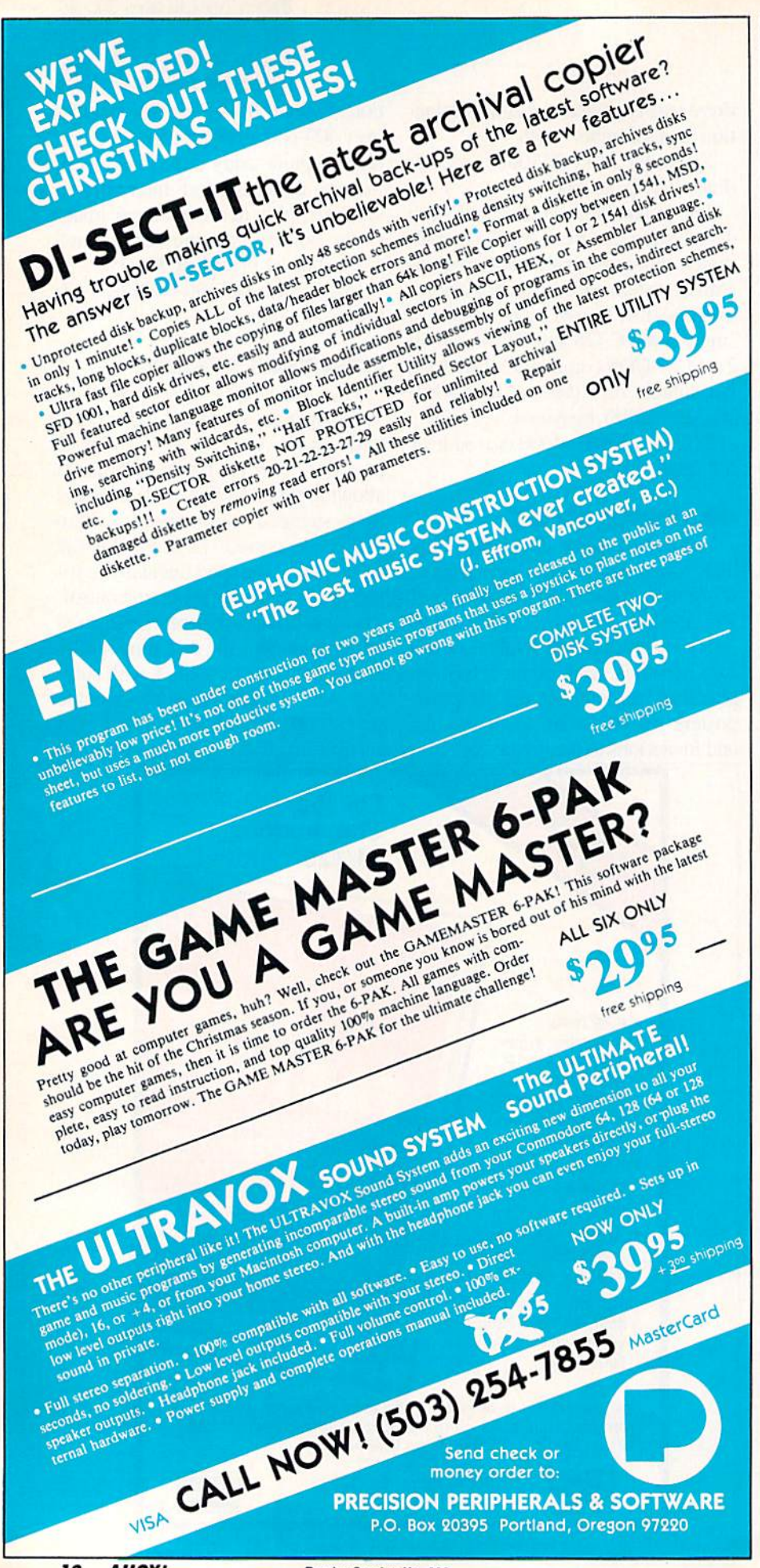

80 columns.

Family Software. 215-497-5561 (see address list, page 14).

#### FONYMASTER FOR 128

Xetec's 128 upgrade of its C-64 Fontmaster (\$59.95) will feature 64K memory,  $40+$  fonts including Greek, Russian, Arabic, and Hebrew (with the ability to use any 9 concurrently), monitor phosphor protection, support of over 100 printers, PRG file merge, and four keyboard macros. Also included are new formatters for inserting graphics into documents and a font preview for onscreen display of printer output. The included For eign Language Disk features Span ish, French, Korean, Danish, and more.

Xetec, Inc., 913-827-0685 (see ad dress list, page 14).

#### SOUNDS AND SAMPLES

The first installments in two new product lines from MIDImouse, for use with a C-64, MIDI interface, and MIDI-compatible instrument:

The ten Digital Horizon sample libraries include Piano, Bass, Master Strings, Brass, Orchestra Classics, Anthology, Composer's Tool Kit, Drum Kit, Percussion, and Cosmos. The disks, \$25 each or all 10 for \$199.95, are available for Emulator II, Prophet 2000 and 2002. Mirage, and Akai S900, with Korg DSS-l, Emu lator E-MAX, and Roland S-50 coming soon.

The Sonic Horizon sound collections can be had for the DX-100, 21, or 27 (2 volumes, 48 sounds per vol ume on cassette or disk, \$24.95). DX-7, TX-7, or TX-816 (2 volumes, 128 sounds per set, on cartridge for \$99.95 or disk for \$59.95), Casio CZ-101, 1000, 2000, 5000. and CZ-1 (4 volumes, 40 sounds each on disk, \$19.95 each), and Korg Poly-800 and EX-800 (64 sounds on cassette, \$24.95).

MIDImouse Music, 503-622-5451 (see address list, page 14).

#### DISK DRIVE TUTORIAL

Disk Saavy  $(S19.95)$  is a step by step tutorial on using a disk drive, ex-

# **NEWS**

plaining all standard disk commands using both BASIC and C-64 Wedge syntax. Also included is information on how to repair damaged disks and how to care for your disk drive.

Chipmunk Software. 800-331-3428 (see address list, page 14).

#### MS-DOS TO AMIGA

DOS-2-DOS (\$55.00), a disk-todisk file transfer program, transfers all MS-DOS file types to and from AmigaDOS. The program supports full directory path names with wild cards in file names, allows selection of MS-DOS and AmigaDOS subdi rectories, and displays sorted direc tory listings. Provided are duplicate file name detection with query/re place options, TYPE and DELETE commands, and the capability to re name files where file name restric tions occur.

Central Coast Software (see ad dress list, page 14).

#### DRIVE ALIGNMENT

1541/1571 Drive Alignment (S34.95) uses video and audio prompts to re port the alignment condition of the disk drive as the user performs ad justments. The program will work with the 1541 or the 1571 in C-64 or C-128 mode, autobooting to the prop er mode. A second disk drive can also be addressed.

Free Spirit Software, Inc., 312- 352-7323 (see address list, page 14).

#### EDUCATIONAL RELEASES

Containing 13 programs, The Works! is intended to introduce students to four categories of computer applications. The Tools section in cludes Letter Writer, Loans & Investments, Calculator Math Formulas, and Weights & Measures; the Organizer category has Family Finances, Address Book. Calendar Pad, and Stock Portfolio; Arts contains Graph ics Painter and Music Composer; and Learning features Typing Teacher and Math Races. Price of the C-64 disk plus 64-page teacher's guide pro viding lesson plans, blackline master student worksheet, and suggested classroom activities is \$69.95; a Lab

Pack containing six program disks and guide is \$129.95.

Grolicr Electronic Publishing, 408- 253-4222 (see address list, page 14).

Sunburst's Memory Building Blocks helps students of all ages develop memory skills through five Concentration-type games-Pictures. Words. Shapes, Tunes, and Colors-that require them to remember what they saw and where they saw it as they hunt for matching pairs hidden under letter blocks on the game board. Teachers can edit the Words game file to suit particular classroom or indi vidual needs and elect to place any where from eight to twenty letter blocks on the board. C-64 disk, back up, and teacher's guide is \$59.00.

Available free from Sunburst is Ideas: Applications of Computer Courseware, a software catalog containing suggestions on integrating Sunburst's programs into education al curricula.

Sunburst Communications, 914- 769-5030 (sec address list, page 14).

Gamco's Test Generator lets teachers enter up to 500 questions and then design tests containing any combin ation, chosen by the teacher or at ran dom. The program accepts five types of questions; fill in the blank, match ing, multiple choice, true/false, and short answer/essay. Questions can be organized into and later chosen from any categories the educator wishes, such as chapter, skill, or subject. C-64 disk is \$49.95; with backup, \$64.95.

Also from Gamco, Main Idea Gold Rush simulates a journey west during the gold rush. Players move for ward by correctly identifying the main idea of a paragraph they are giv en to read. Included is a student management system for up to 200 names. Price of the C-64 disk is \$39.95; \$54.95 with backup; \$164.95 for class pack.

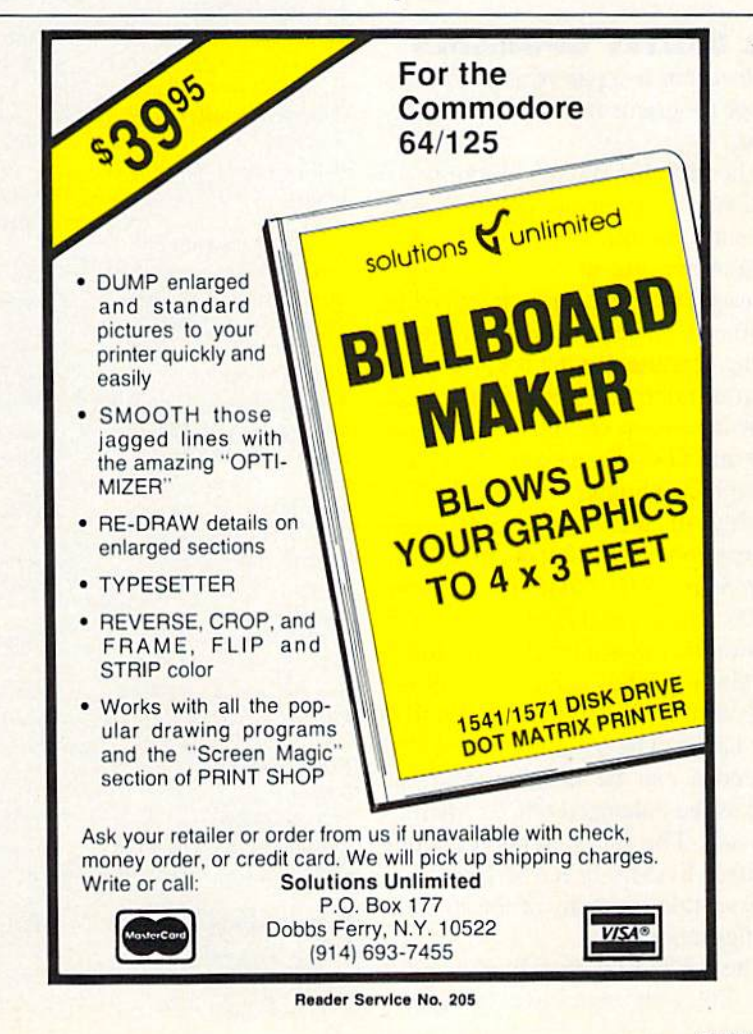

Gamco Industries, Inc., 800-351- 1404; in TX call collect 915-267-6327 (see address list, this page).

#### TAX PROGRAM REVISIONS

Updated for the tax year 1986, the menu-driven Taxaid leads the user step by step through the data entry. Changes and revisions can be made and data files saved and reloaded at any time. Calculations are automatic and all tax tables, including in come averaging, are built in. \$39.95 on disk for the C-128 or Plus/4, or on disk or tape tor the C-64 or VIC  $20 (+16K)$ .

Taxaid Software, Inc., 218-834-5012 (see address list, this page).

Also menu-driven and reflecting all the new tax laws, Tax Command incorporates Forms 1040, Schedules A through G. R. and SE. Forms 1040- ES. 2106. 2119. 2441. and 3903.

Practical Programs, Inc.. 414-272- 7227 (sec address list, this page).

#### ML UTILITY UPGRADES

Revisions to a pair of assembly language programs from Sehncdler Sys tems;

The Symbol Master Version 2.0 symbolic disassembler (\$49.95), with versions for the C-64 and C- 128. permits the use of labels (coded as to usage) on each line referenced by another instruction, together with a listing of equates at the beginning and cross-reference label at the end. allowing one to see the overall structure and flow of a program. The disassembler outputs a formatted disassembly to screen or printer, and source code files to disk compatible with MAE, PAL, CBM. Develop-64, LADS, Merlin, and Panther. The new version includes a label name editor for altering label names used in the disassembly and support of .WORD pair tables. The 6502 undocumented op-codes can be disassembled, as well as the enhanced 65C02 instruction set. The C-128 version resides in either RAM 0 or RAM 1, and can disassemble from any of the <sup>16</sup> bank configurations.

The PTD-6510 Version 4.0 (S49.95). with improved memory usage and loading procedures compared to earlier versions, lets C-64 assem bly language programmers test and debug code. Watch windows allow the user to observe program variables while stepping through, not just the 6502 registers. The PTD's own compiled language makes it possible to write efficient driver programs for automatically stepping through code at a rate of 1000 instructions per second. Fully symbolic, the debugger lets you refer to everything by a name rather than a number.

Schnedler Systems, 703-237-4796 (see address list, this page).

#### TELECOM NEWS

CompuServe has reduced their charge for 2400 baud access, making it the same as their 1200 baud rate. The new price per connect hour is S15 {formerly S22.5O) daytime and S12.50 (formerly \$19) evenings and weekends.

CompuServe. 614-457-8600 (see address list, this page).

Continued on page S3

#### Companies Mentioned in Scuttlebutt

Aclivision. Inc. 2350 Bayshore Parkway Mountain View, CA 94043. Phone: 415-960-0410

Cardinal Software !4840 Build America Dr. Woodbridge. VA 22191 Phone: 703-491-6494

Central Coast Software 268 Bowie Drive Los Osos, CA 93402 Phono: 805-528-4906

Chipmunk Software Box 463 Battleground. WA 98604 Phone: 800-331-3428

Commodore Int'I 1200 Wilson Drive West Chester, PA 19380 Phone: 215-431-9100

CompuServe 5000 Arlington Centre Bd. Columbus. OH 43220 Phone: 614-457-8600

Covidea 300 Jericho Quadrangle Jericho. NY <sup>11753</sup> Phone: 516-937-7000

Electronic Arts 1820 Gateway Drive San Maieo. CA 94404 Phone: 415-571-7171

Epyx, Inc. 600 Galveston Drive P.O. Box 8020 Redwood City. CA 94063 Phone: 415-366-0606

Family Software 3164 Surrey Lane Asion, PA 19014 Phone: 215-497-5561 Firebird P.O. Box 49 Ramsey, NJ (77446 Phone: 201-444-5700

Free Spirit Software, Inc. 538 S. Edgewood LaGrange, IL 60525 Phone: 312-352-7323

Gamco Industries, Inc. **Box 1911** Big Spring, TX 79720 Phone: 8OO-35H404; in TX 915-267-6327

**Grolier Educational** Publishing. Inc. 95 Madison Avenue New York, NY <sup>10016</sup> Phone: 212-696-9750

ICT Inc. 103 Baughman's Lane Suite 301 Frederick. MD <sup>21701</sup> Phone: 301-371-4000

Ketek P.O. Box 203 Qokdale, IA 52319 Phone: 319-338-7123

Mimic Systems c/o EDP Industries #205-1401 West 8th Aye, Vancouver. B.C. V6H 1C9 Canada

M.I.G.S Int'l Lamport Street Vittoria. Ontario N0E IWU Canada

MIDImousc Music Bo.\ 272-MS Rhododendron, OR 97049 Phone: 503-622-545!

**Northland Accounting** 606 Second Avenue Two Harbors. MN <sup>556</sup> Phone: 218-834-3600

Omnitronix, Inc. P.O. Box 43 6014 East Mercer Way Mercer Island. WA 98040 Phone: 206-236-2983

Osborne/McGraw-Hill 2600 Tenth Street Berkeley. CA <sup>94710</sup> Phone: 415-548-2805

Practical Programs, Inc. Box 93104 Milwaukee. Wl 53202 Phone: 414-272-7227

**QuantumLink** 8620 Westwood Center Dr. Vienna, VA 22180 Phone: 800-392-8200 or 703-448-8700

Schnedler-Systems 1501 N. Ivanhoe Arlington, VA 22205 Phone: 703-237-4

Scott, Foresman and Co. 1900 East Lake Avenue Glenview, IL 60025 Phone: 312-729-3000

Strategic Simulations 1046 N. Rcngsiorff Avenue Mountain View, CA 94043 Phone: 415-964-1353

Sunburst Communications Pleasantvillc. NY <sup>10570</sup> Phone: 914-769-5030

Xetec, Inc. 2804 Arnold Road Salina. KS 67401 Phone: 913-827-0685

# TURTLE RESCUE

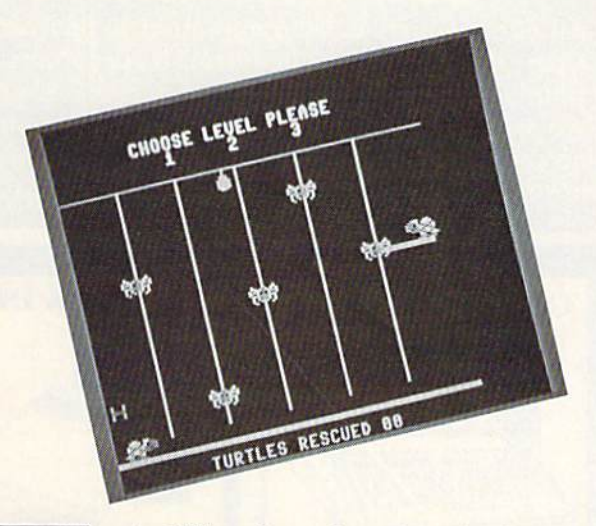

urtle Village is a place deep in the woods where all the little turtles, including you, once lived in perfect harmony. You, Speedy Turtle, were the fastest of them all.

One day the land on which the village was built was overtaken by five giant spiders. Your turtle friends were all captured and taken away from the village. Now it's up to you to rescue as many of your friends as you can.

Turtle Rescue is a children's game written in machine language. Type in the listing on page 110 using Ahoy!'s Flankspeed program (see page 101) and save to disk. To load the game, type LOAD "TURTLE RESCUE",8,1 fol lowed by SYS 49152. Make sure the joystick is plugged into Port 2.

#### HOW TO PLAY

Once you have typed SYS <sup>49152</sup> and pressed RETURN the game screen appears. At the top of the screen three levels of difficulty are shown; you select the speed (1-3, where  $l$  is the slowest and  $3$  is the fastest). On the bottom of the screen the number of rescued turtles is shown. Speedy Turtle is positioned on the bottom left hand side of the screen while his friends appear one at a time high above the ground on a platform. Your task is to travel back and forth across the screen carrying ladder pieces and setting them up underneath the platform. In order to rescue a turtle you need 10 ladder pieces. To carry a ladder piece, simply guide Speedy Turtle to the left side of the screen where a picture of a ladder is shown. To position a ladder underneath the platform, guide Speedy Turtle to the right side of the screen. While Speedy Turtle is busy trying to rescue his friends he needs to worry about two things: the five giant spiders and the drop of freezing rain that drips from the sky. When car rying ladder pieces, avoid any contact with the spiders since they can steal what you have. The only hazard to Speedy Turtle's health is the freezing rain, which can freeze him and end his mission.

Press the RUN STOP key any time during the game to restart the program.  $\square$ 

SEE PROGRAM LISTING ON PAGE 110

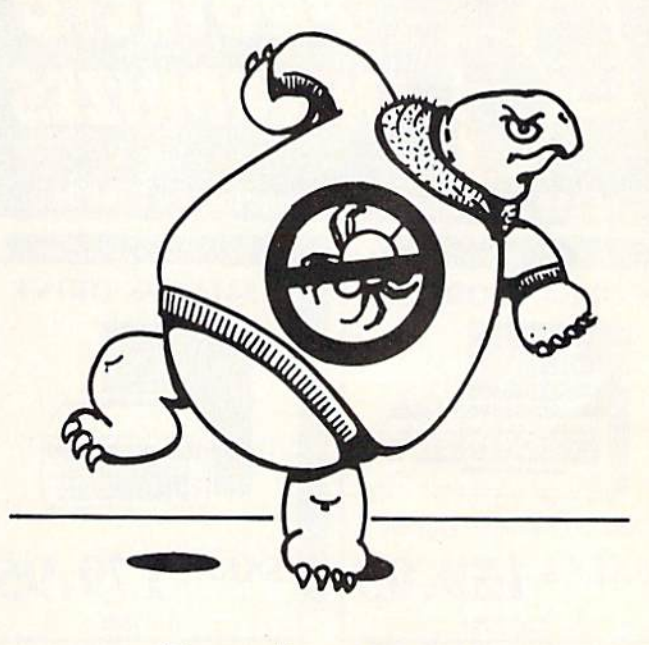

For the C-64

By Behzad Jamshidi

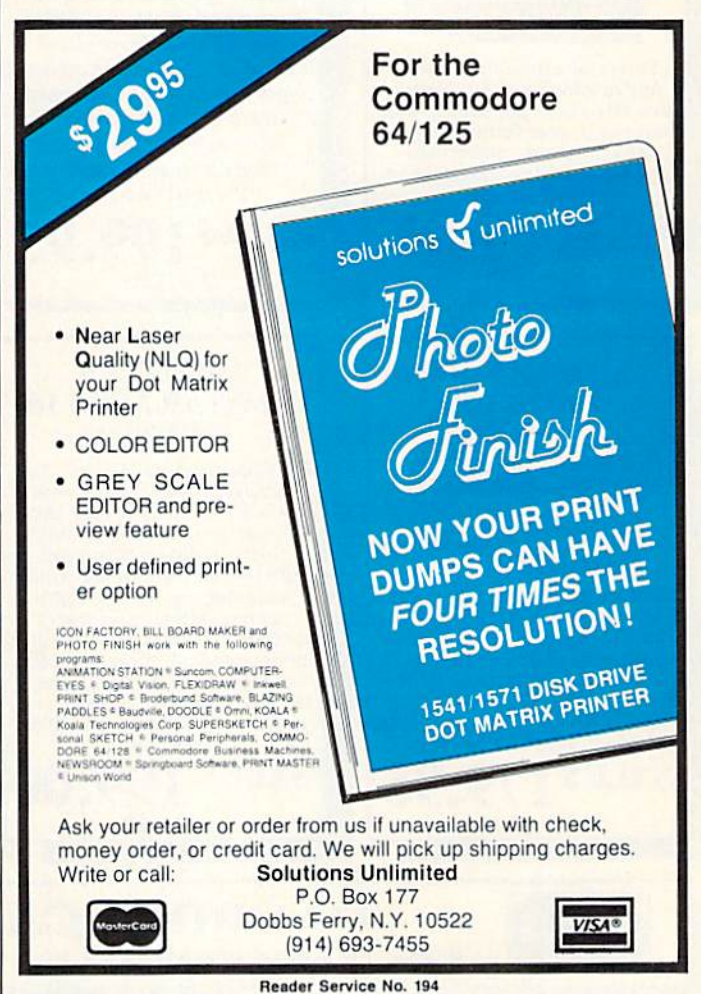

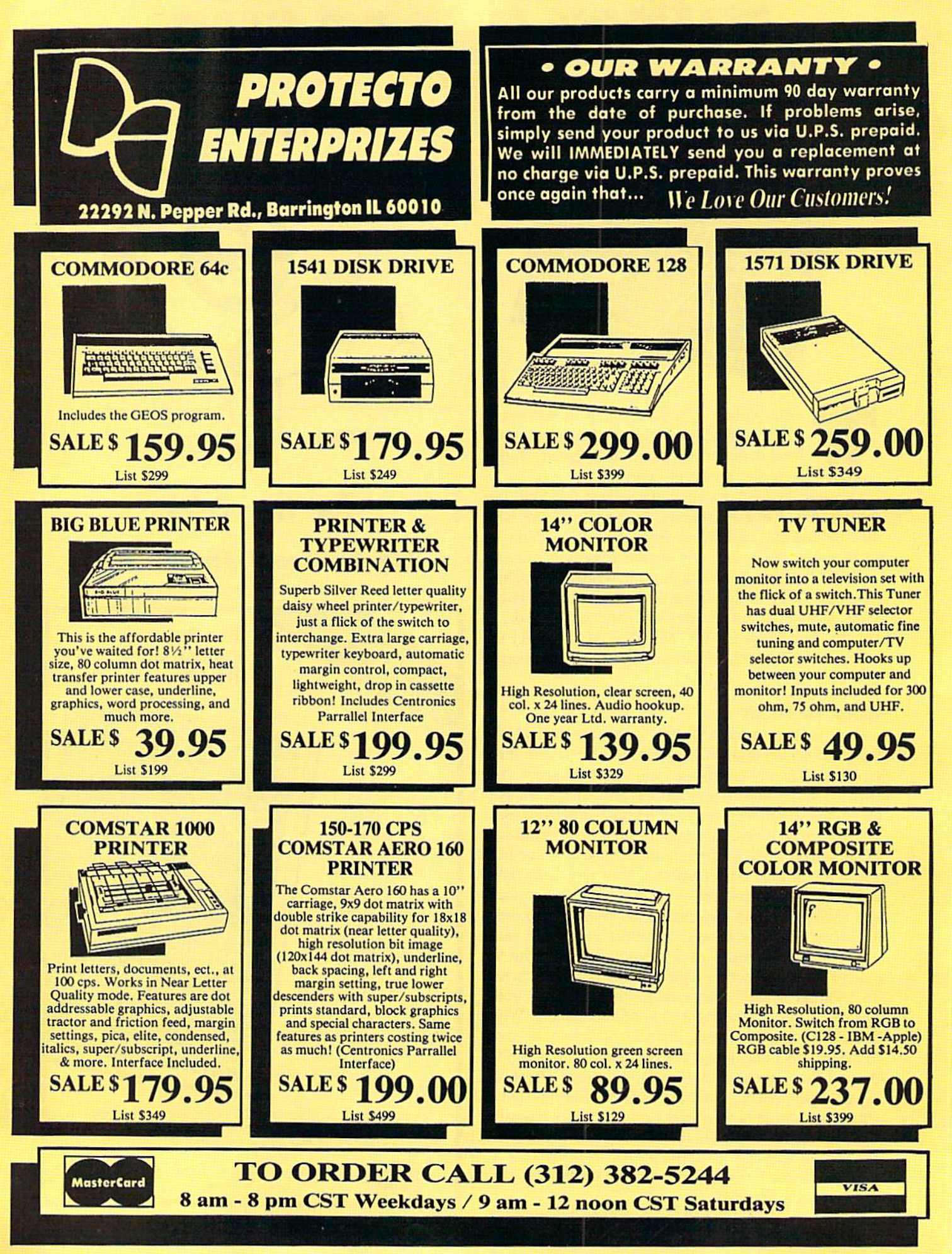

Reader Service No. 216

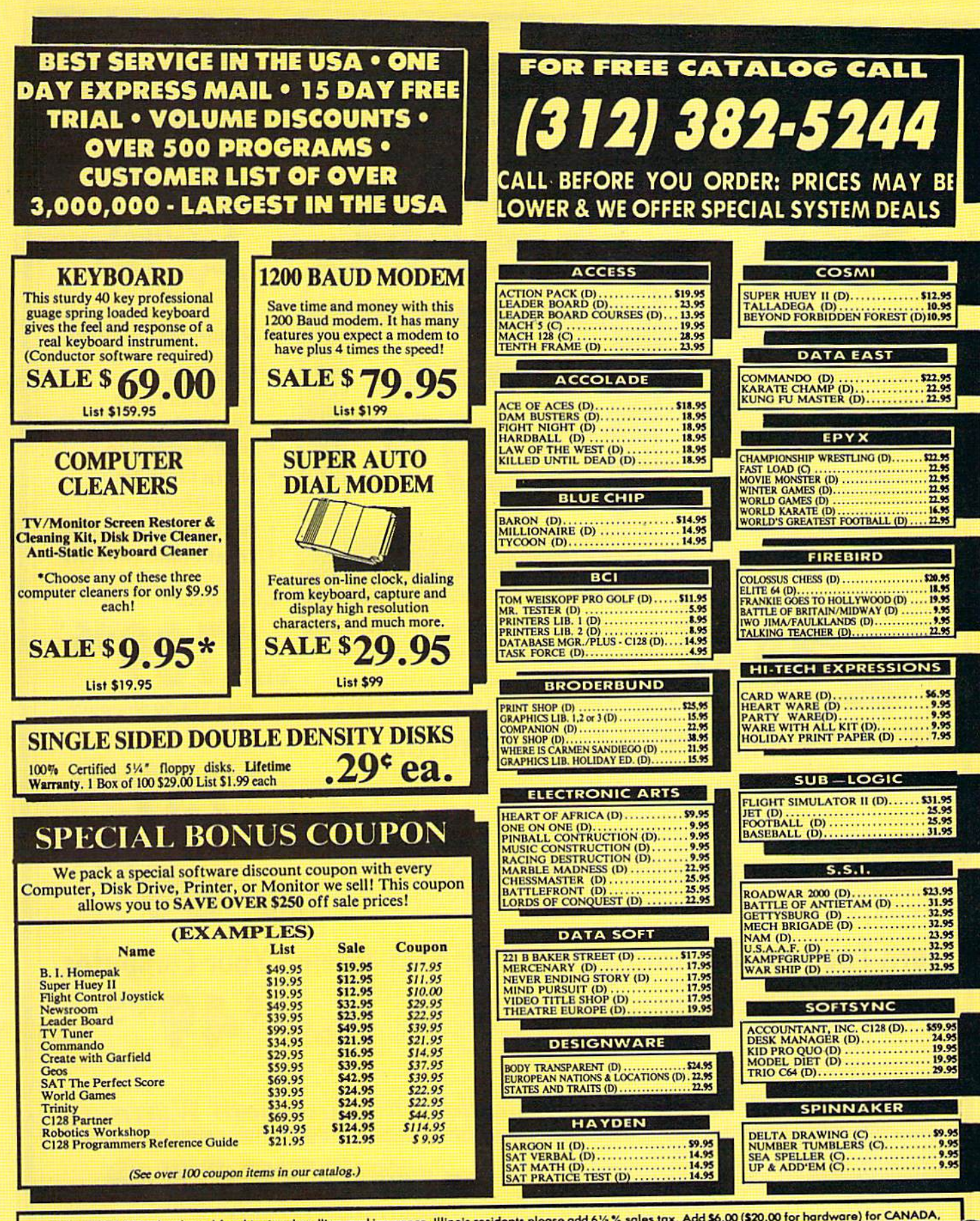

Add \$3.00 (\$10.00 for hardware) for shipping, handling, and insurance. Illinois residents please add 6½ % sales tax. Add \$6.00 (\$20.00 for hardware) for CANADA,<br>PUERTO RICO, HAWAII, ALASKA, APO-FPO orders. All orders must

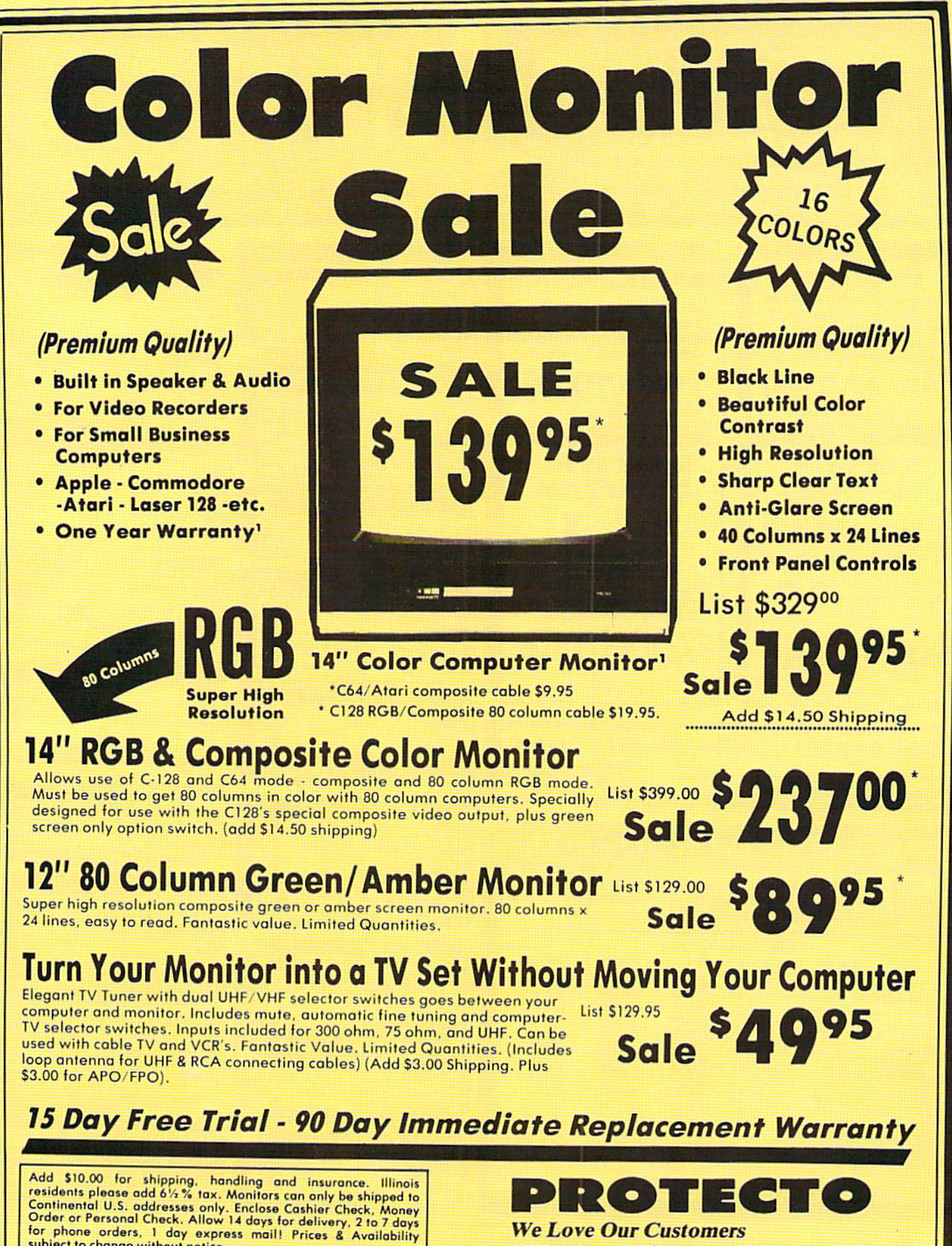

subject to change without notice.<br>VISA - MASTER CARD - C.O.D. C.O.D. on phone orders only

No Monitors shipped A.P.O.-F.P.O. or Alaska

22292 N. Pepper Rd., Barrington, Illinois 60010

312/382-5244 to order

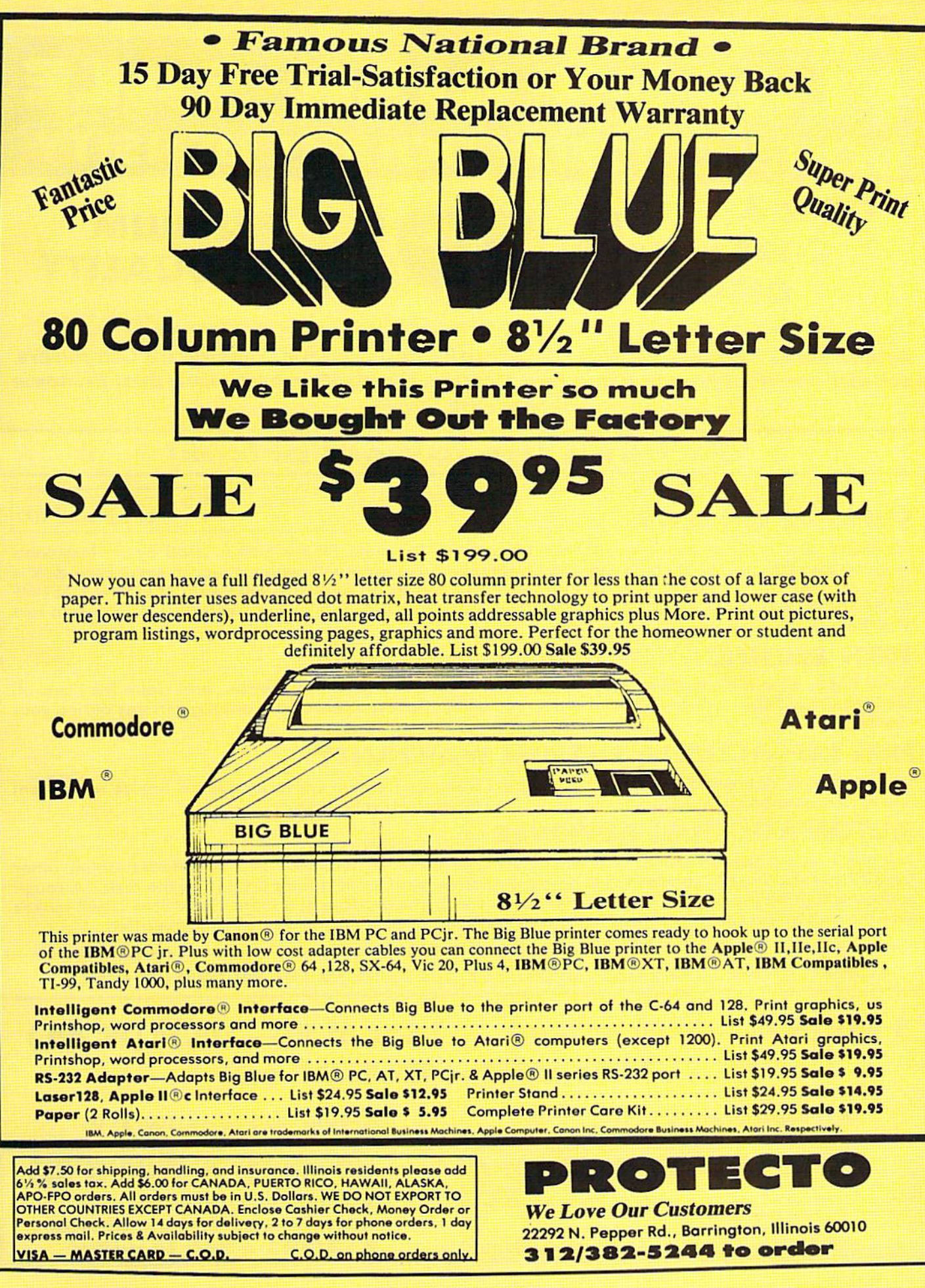

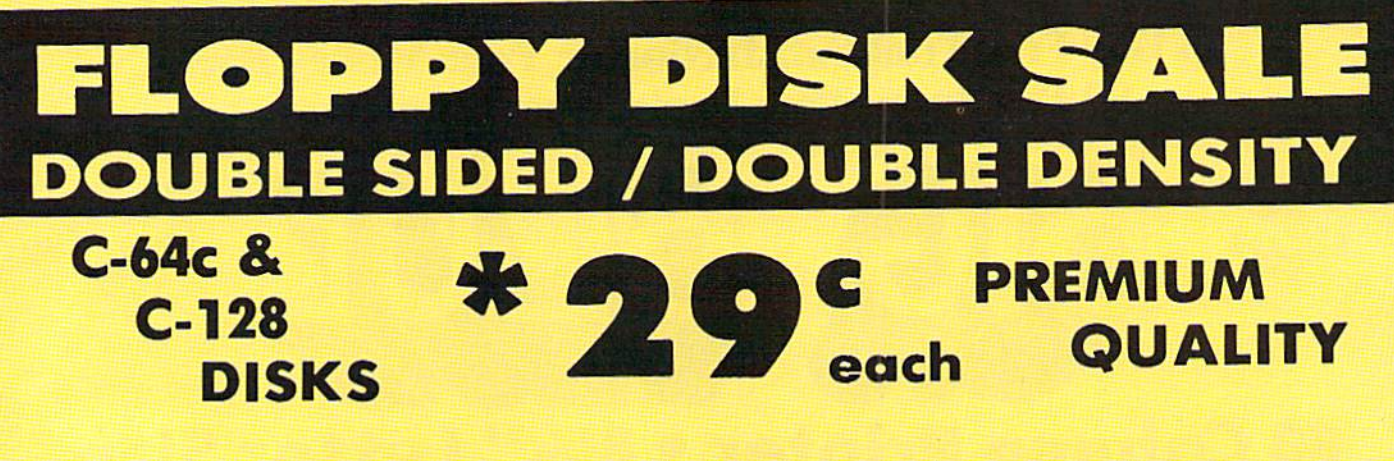

Double Sided / Double Density . Specifically Designed for Commodore Computers **Each disk certified Free Replacement Lifetime Warranty • Automatic Dust Remover** Works with IBM PC

 $\hat{x}$   $\hat{y}$   $\hat{y}$  We have the lowest prices!  $\hat{x}$   $\hat{y}$   $\hat{y}$ 

# SUPREME QUALITY **29<sup>t</sup>** low as 29<sup>c</sup> For a Box of 100

low as 20<sup>c</sup>

For those who want premium quality we have these Premium Floppy Disks. Used by professionals because they can rely on them to store important data and programs without fear of loss! Each disk is 100% certified (an exclusive process) plus each disk carries an exclusive FREE REPLACEMENT LIFETIME WARRANTY. With these disks you can have the peace of mind without the frustration of program loss after hours spent in program development.

## 100% CERTIFICATION TEST

Some floppy disk manufactures only sample test their disks on a batch basis, and claim they are all certified. Each disk is individually checked so you will never experience data or program loss during your lifetime!

## FREE REPLACEMENT LIFETIME WARRANTY

We are so sure of these disks that we give you a free replacement warranty against failure to perform due to faulty materials or workmanship for as long as you own your disks.

## AUTOMATIC DUST REMOVER

Just like a record needle, disk drive heads must travel hundreds of miles over disk surfaces. Unlike other floppy disks the smooth surface finish saves disk drive head wear during the life of the disk (A rough surface will grind your disk drive head like sandpaper). The lint free automatic CLEANING LINER makes sure the disk-killers (dust & dirt) are being constantly removed while the disk is being operated.

COMMODORE DISKS ARE DEFIN1TEL SUPREME IN THE WORLD OF DISKS

# $1$  Box of 10  $-$  \$4.40 (44<sup>c</sup> ea.) 1 Box of 50  $-$  \$19.50 (39<sup>c</sup> ea.)  $1$  Box of  $100 - $29.00$  ( $29°$  ea.)

Add \$3.00 for shipping, handling, and insurance. Illinois residents please add

e % % sales fax, Add \$6.00 for CANADA, PUERTO RICO, HAWAII, ALASKA,<br>APO-FPO orders. All orders must be in U.S. Dollars. WE DO NOT EXPORT TO<br>OTHER COUNTRIES EXCEPT CANADA. Enclose Cashier Check, Money Order or<br>Personal Chec

VISA - MASTER CARD - C.O.D. C.O.D. on phone orders only.

0029 Paper Economy Sleeves (10} 50' 0030 Paper Economy Sleeves (100) \$5.00

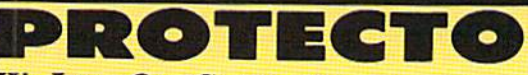

#### We Love Our Customers

22292 N. Pepper Rd., Barrington, Illinois 60010 11/383-3244 to ordor

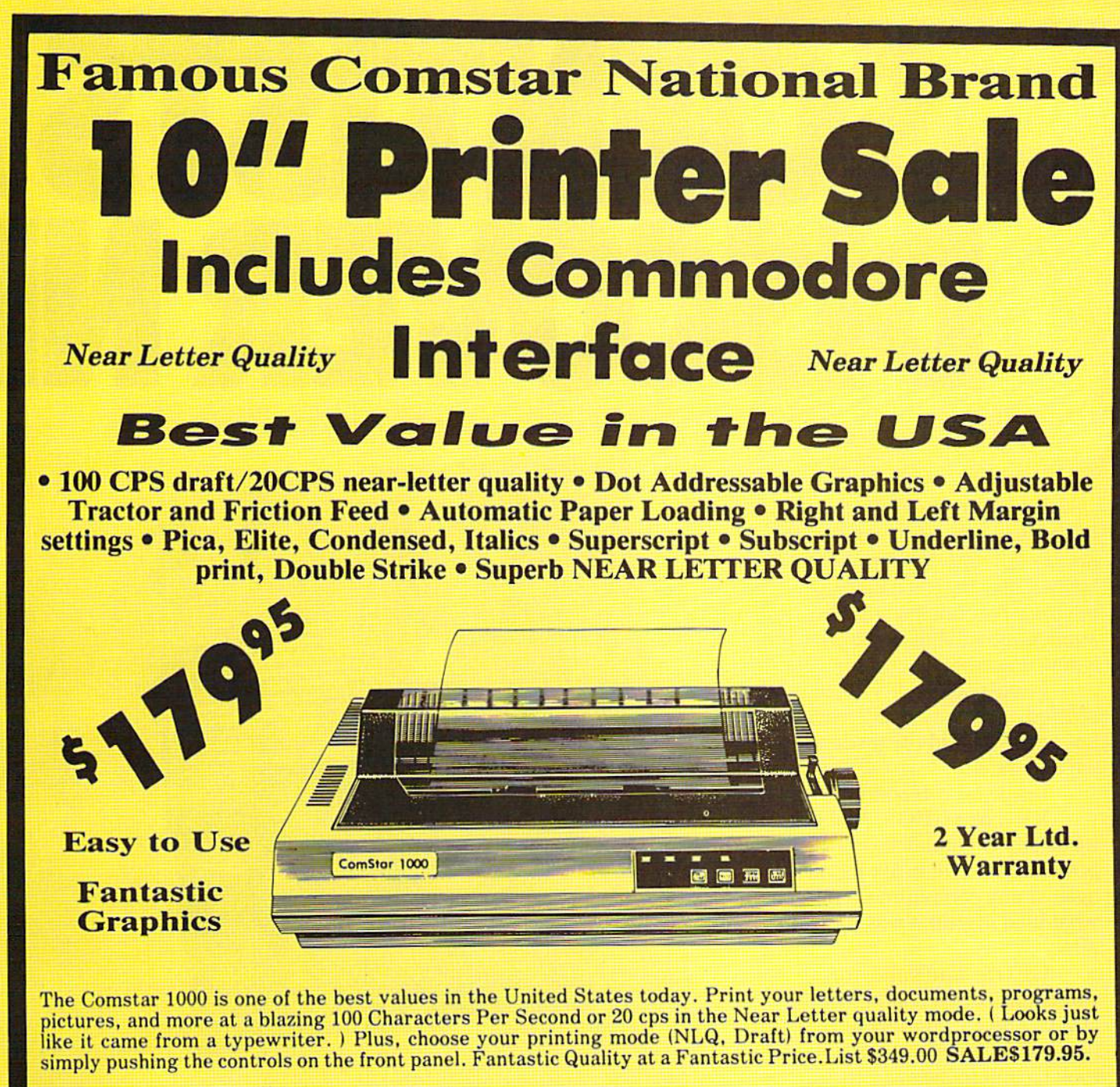

Print Method Serial impact dot matrix (9 pin) Print Speed Draft-100 CPS NLQ-20 CPS **Character Sets** 

96 ASCII Characters. Symbols (includes italic fonl)

#### Ribbon (Lifo osp.) Block: cassette (2.5 million characters) Dimensions 15.4 (W)  $\times$  10.9 (D)  $\times$  4.7 (H) inch **Weight** Approx. 10 lbs Character Spacing Fixed

#### Line Spacing 1/6, 1/8,7/72, and 1/216 Inch Paper Feed Adjustable tractor and friction feed Printing Direction **Bi-directional** Coplas 2 plus original

#### Interfaces

## IBM \$59.00 · Apple \$59.00 · Atari \$49.95 · Commodore \$49.95 · Laser 128 \$19.95

Add \$10.00 for shipping, handling, and insurance. Illinois residents please add<br>6½ % sales tax. Add 20.00 for CANADA, PUERTO RICO, HAWAII, ALASKA,<br>APO-FPO orders. All orders must be in U.S. Dollars. WE DO NOT EXPORT TO<br>OTH Personal Check. Allow 14 days for delivery, 2 to 7 days for phone orders, 1 day<br>express mail. Prices & Availability subject to change without notice.

#### VISA - MASTER CARD - C.O.D. C.O.D. on phone orders only.

# $2$  : (  $\cdot$  )  $\cdot$  = (  $\cdot$  )

We Love Our Customers 22292 N. Pepper Rd., Barrlngton, Illinois 60010 312/382-5244 to order

# SCIENTISTS

When we started our company on the west coast, people thought we were a little spaced out. So you can imagine their reactions when we announced we'd discovered a new universe.

People laughed. People scoffed. And they really freaked out when we told them where we'd found it:

Inside a Commodore 64. It's called GEOS. And it turns any Commodore into powerful PC that holds its own against any computer, no matter what kind of fruit it was named after.

GEOS: The superior intelligence. Of course, we always knew Commodores possessed superior brains. It just took GEOS to discover them.

You see, GEOS opens your Commodore to a huge universe that can hold an infinite number of applications. Which means that GEOS can do just about anything the expensive PC's can do, including one thing they can't:

Add even more GEOS applications that are being developed even as you read this.

Increase your speed to warp factor 7. The first thing you notice with GEOS is how its diskTurbo speeds up your Commodore's disk loading and storing time.

THE NEW OPERATING SYSTEM STANDARD FOR THE COMMODORE 64, 64c AND 128 COMPUTERS.  $\begin{array}{l} \det \mathbf{k} \, \mathbf{Top} \, \mathbf{comp} \, \mathbf{com} \, \mathbf{sub} \, \mathbf{comp} \, \mathbf{comp} \, \mathbf{comp} \, \mathbf{comp} \, \mathbf{prop} \, \mathbf{prop} \, \mathbf{prop} \, \mathbf{prop} \, \mathbf{prop} \, \mathbf{prop} \, \mathbf{prop} \, \mathbf{prop} \, \mathbf{prop} \, \mathbf{prop} \, \mathbf{prop} \, \mathbf{prop} \, \mathbf{prop} \, \mathbf{prop} \, \mathbf{prop} \, \mathbf{prop} \, \mathbf{prop} \, \mathbf{$ disk Turbour entered in Deal Access ries also<br>Lectures also declined and the first result of the color service also<br>prefering manager

ENVIRONMENT OPERATING SYSTEM

Not twice or three times as fast. But five to seven times faster than normal. Which lets you streak through files and documents at what seems like warp speed.

And that saves you endless time.

Every universe comes complete with a desk. The way to keep order in our universe is with the GEOS Desktop. It's just like your desk at home, only without the coffee stains.

The Desktop keeps your art and documents filed, and comes

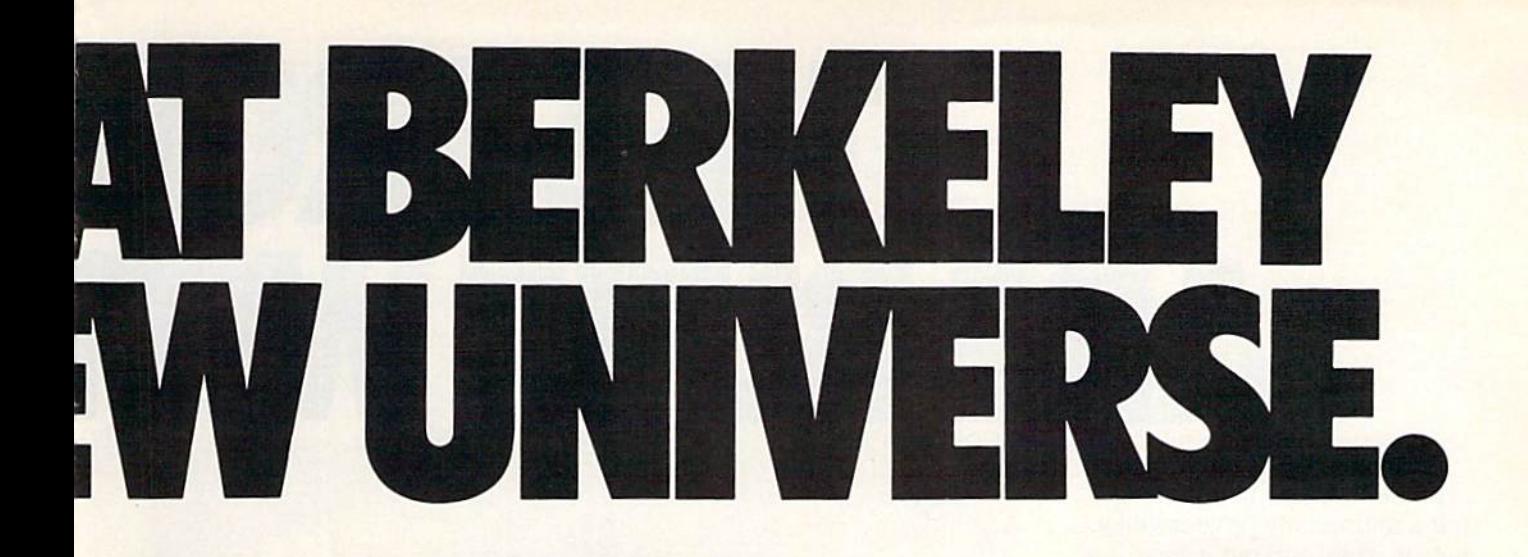

with all the accessories you need to keep you organized:

An alarm clock keeps you punctual. A notepad keeps your memos. And a calculator keeps your accountant honest.

How to communicate with a new universe. With geoWrite, you can rearrange your written words. Move blocks of copy. Cut and paste. And even display your text in fonts of different styles and sizes, right on the screen.

With geoPaint, you become a Michelangelo with a mouse.

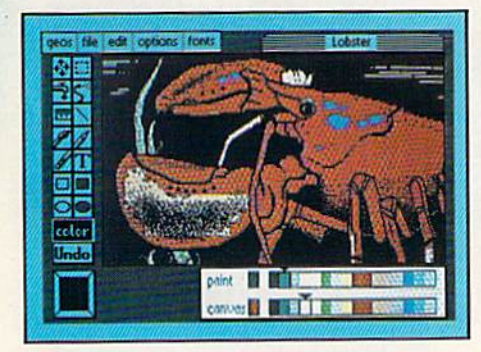

Sketching and painting with all kinds of colors, textures and patterns.

You can invert, mirror and rotate images. Insert them into your geoWrite documents. And save them in your GEOS Photo Album for use later.

Finding your way through the universe. The most difficult

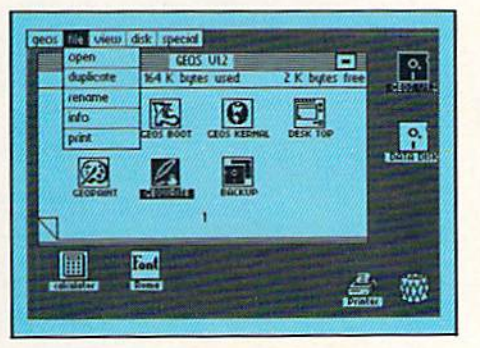

thing about a new universe is finding your way around. But with GEOS, you only need to remember two things:

Point and click.

When GEOS offers you options, you just point to your answers and click your mouse or joystick.

You want to draw? Point and click.

You want to write? Point and click.

You want to fill in that obtuse rhomboid with an air-brushed geometric pattern in a lighter shade of pink? Point and click.

Easy, huh? And in case you ever do make a mistake, GEOS backs you up with an "Undo" feature that undoes the very last command you entered.

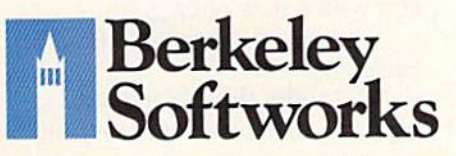

Running out of space. With GEOS, that's hardly likely. Because there's endless space in the universe for new applications.

Unfortunately, there's only so much space in this ad.

So zip down to your nearest software dealer. Tell him you want to explore the new universe in your Commodore.

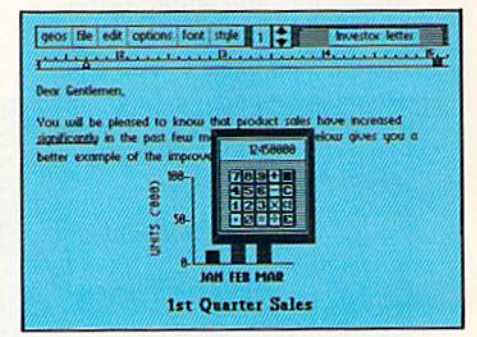

And if he looks at you like you're some kind of alien, well, just tell him Berkeley Softworks sent you.

The name is universally known.

To order, call 1-800-443-0100 ext. 234 GEOS is just \$59.95

(California residents add 6.5% sales tax.) \$2.50 US/\$5.50 Foreign for shipping and handling. Allow six weeks for delivery.

Commodore 64 and C64 are trademarks of Commodore Electronics, Ltd. GEOS, GEOS<br>Desktop, geoPaint, geoWrite, diskTurbo and<br>Berkelev Softworks are tradenames of **Berkeley Softworks.** 

Reader Service No. 170

The brightest minds are working at Berkeley.

# THE STROM **ARE BUMIT WIT**

Whether you're building an argument or just hammering out a memo, any project looks better when you put it together in Writer's Workshop. The supercharger that powers your GEOS-equipped Commodore through even the most wrench ing assignments.

Sharpen your skills. The first thing to do in the Workshop is plug into geoWrite 2.0, which contains all the brand new tools you need to hone any rough concept into a well-crafted document.

You get headers. Footers. Subscripts and superscripts. You can center your text. Right justify. Full justify. And nail

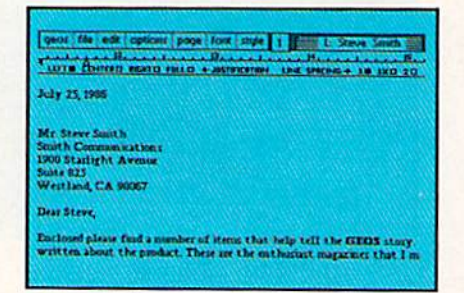

down formatting problems with variable vertical spacing and adjustable margins.

The Workshop cuts down on your manual labor, too. With one-stroke, "shortcut" keyboard commands. They keep your hands off the mouse so you can keep your mind on your work.

In fact, there's a complete set of heavy-duty accessories that not only strengthen your writing, but reinforce its structure, as well.

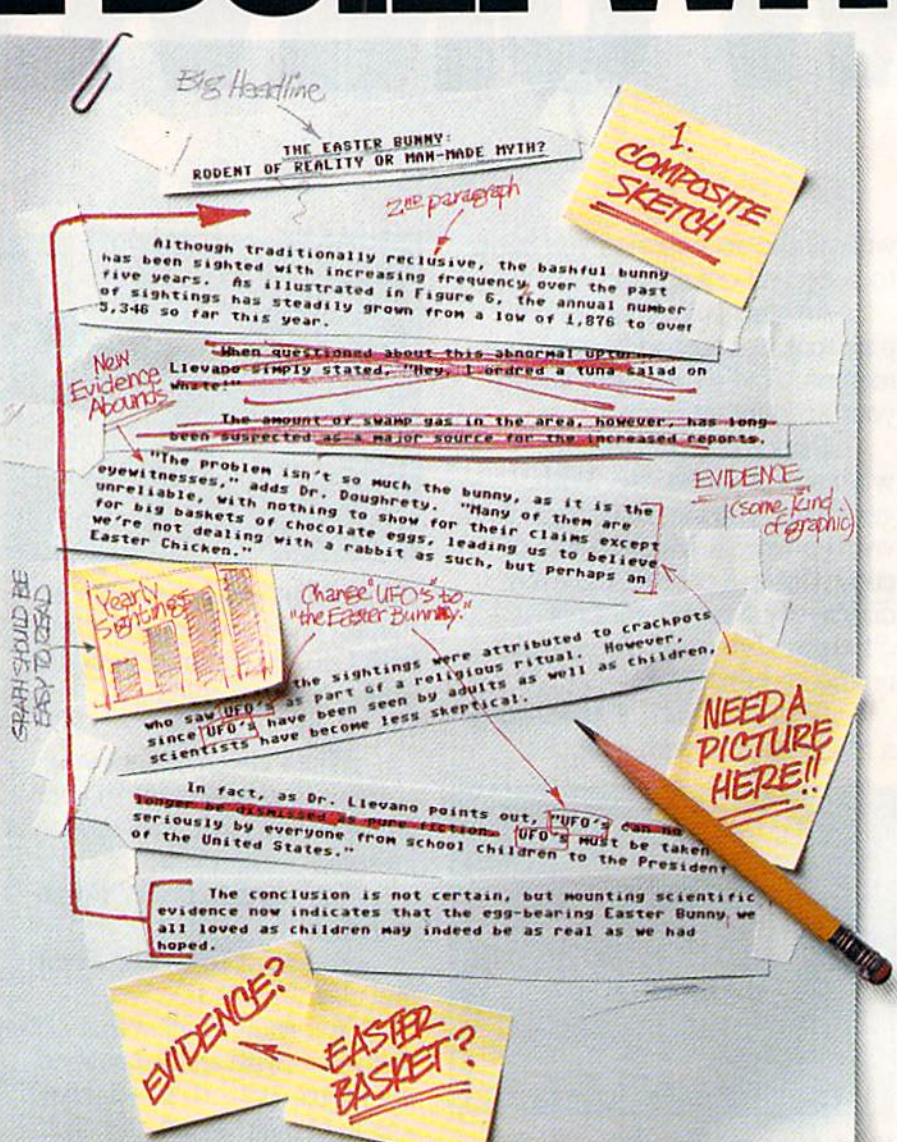

Replace old, worn-out parts. You can build anything with Writer's Workshop. And repair old stuff, too. Just decide which parts have to come out and which new ones go in.

Then hit the key and stand back.

Instantly, the "search and replace" drills through your old

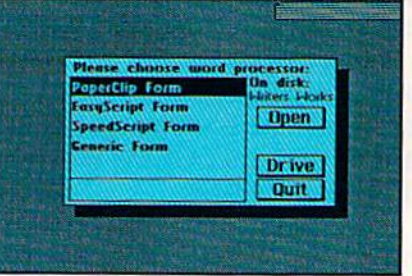

# GESTCASES AWORKSHO

NEW EVIDENCE ABOUNDS

an Easter Chicken."

become less skeptical.

States."

The problem isn't so much the bunny, as it is the eyewithesses, adds<br>Dr. Dougherty. "Many of them are unreliable, wilh nothing to show for iheir claims except for big baskets of chocolate eggs<sup>1</sup>, leading us to beleieve we're not dealing with a rabbit as such, but perhaps

At first, the sightings were attributed to ciackpots who saw The Easier Bunny as part of a religious ritual. However, since The Easter Bunny has been seen by adults as well as children, scientists have

In fact, as Dr. Llevano points out, "The Easter Bunny must be taken seriously by everyone from school children to the President of the United

#### THE EASTER BUNNY: Rodent of Reality or Man-Made Myth?

The conclusion is not certain, but mounting scientific evidence now indicates that the egg-bearing Easter Bunny<sup>1</sup> we all loved is children may indeed be as real as we had hoped.

Although traditionally reclusive, the bashful bunny has been sighted with increasing frequency, over the past five years. As illustrated in Figure 6, the annual number of sightings has steadily grown from a low of 1,876 in 1982 to over 5,346 so far this year.

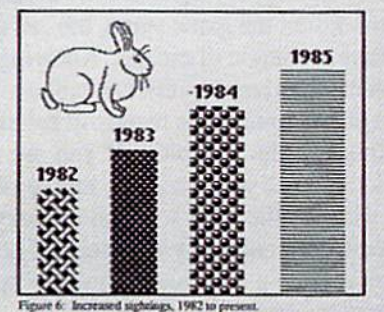

text, replacing worn-out words and phrases with your brand new ones.

For more serious cases, hand the job over to the Workshop's Text Grabber. It takes text from several word processors—like Paper Clip™ —and lets you overhaul them with new GEOS fonts, formats and graphics.

A few more built-in features. Every project leaves the Workshop looking beautifully finished, too. Because it not only comes with LaserWriting compatibility, there's even a

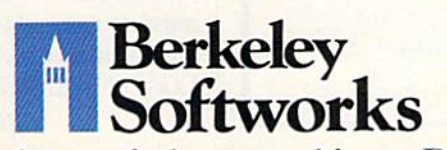

LaserWriter for you to print on. You simply upload your files to QuantumLink. $\frac{1}{2}$  Then they're printed and mailed back. Convenient, or what?

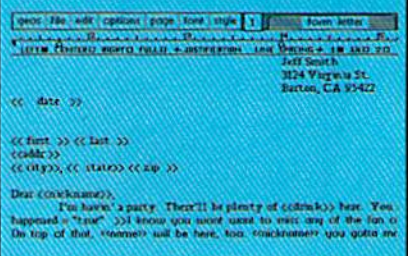

Of course, you don't want to keep good-looking documents like this to yourself. So we built in geoMerge. Which customizes your geoWrile form letters lo people on your mailing lists.

So if your plans call for some real masterpieces, do something really constructive about it. Call your software dealer and requisi tion Writer's Workshop.

Who knows? You just might build a name for your self.

To order call 1-800-443-0100 ext. 234 Writer's Workshop \$49.95 (California residents add 6.5% sales tax.) \$2.50 US/\$5.50 Foreign for shipping and handling. Allow six weeks for delivery.<br>Commodor is a trademark of Commodore Bectronics, Italiannes of Berkeley Softwarks are trademaries of Berkeley Softwarks are trademark of Batteries Included.

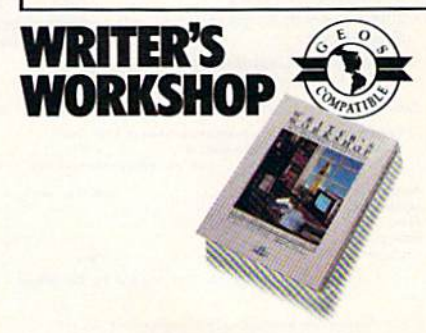

ader Service No. 171

The brightest minds are working at Berkeley.

# **AILBREAK**

# For the C-64 **By Bob Blackmer**

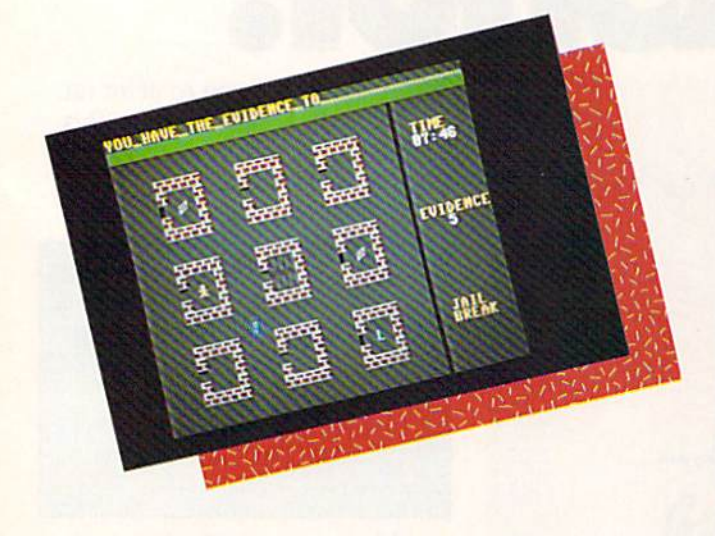

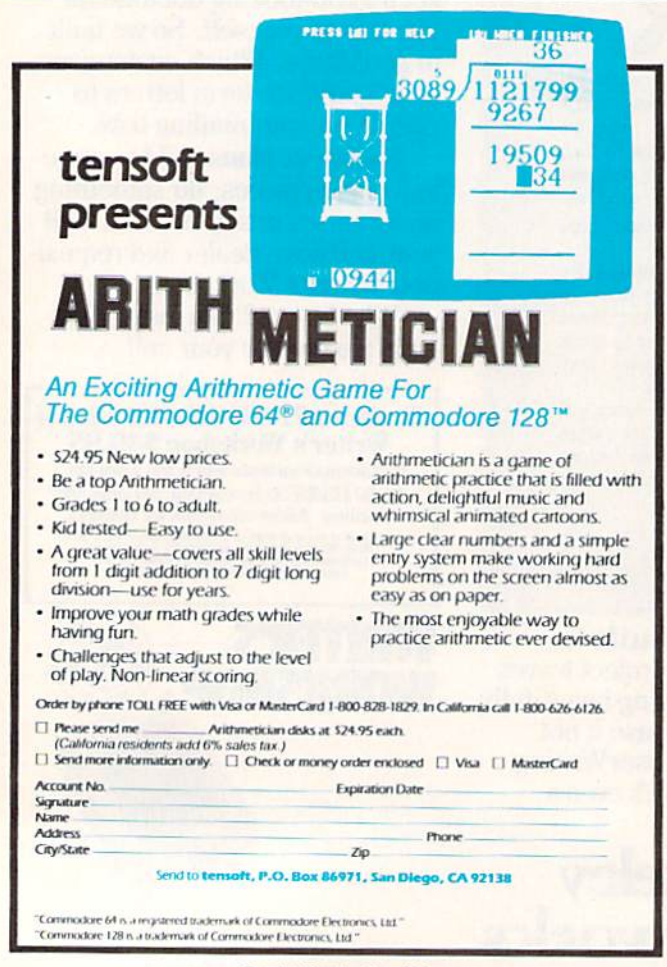

ou have been imprisoned for a crime you didn't commit. Luckily, you are being held in an institution with questionable security. When you get your chance, you must break

out of jail. You will then proceed from building to building in the complex, gathering the evidence that will exonerate you. When you have collected all the evidence, it is time for a visit to your lawyer, who will take the evidence and see that you are freed. Your lawyer is located at the bottom right of the screen in the building marked with an 'L'. The time it takes you to complete this mission is your score.

Making things difficult for you is the security system and the scout car which patrols the complex. The only time you can get in a building is when the door is opened by the faulty system. When the game starts, the jail door is open, and you have a chance to escape. Knowing the problems their system experiences, officials will activate a master lockdown at any time. This results in the slamming shut of all doors in the complex. If you are in a building during a lockdown, you are at the mercy of the system, and must wait for the door to open to carry on your task. If the patrol car catches you, you will go directly to jail, there will be a lockdown, and the speed of the patrol car will increase.

One strategy to use as you wait for other buildings to open is to keep moving in the streets away from the patrol car. This way, if there is a lockdown, you won't be caught in a building. If the patrol car is so fast you cannot outrun it, try positioning yourself outside an open door and only go in when the patrol car is in the area.

At the start of the game, since you can immediately get out of jail and easily outrun the patrol car, you should be able to complete your mission in about two minutes. If the patrol car has ever caught you, or you get locked in buildings, it can take quite some time.

Good luck! Remember, be quick, be sneaky, be patient, and use a joystick in Port #2.

Jailbreak is written entirely in machine language and must be entered using *Flankspeed* (see page 101). After typing in and saving Jailbreak, reset the computer and LOAD "JAILBREAK",8,1. Then SYS 49152 to start. □ **SEE PROGRAM LISTING ON PAGE 106** 

**AHOY!** 26

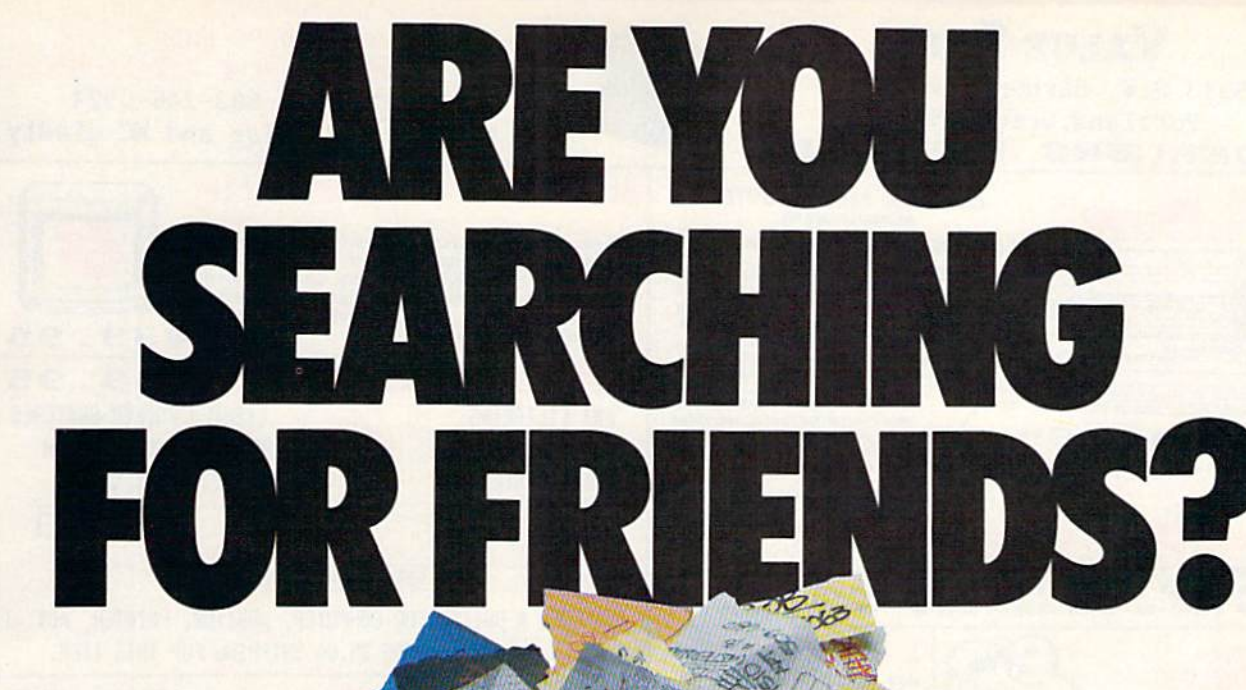

If you're finding it increasingly difficult to find anything at all, maybe it's time you found out about geoDex. The GEOS-compatible directory that generates mailing lists. Prints address labels. And sorts out all sorts of things for your Commodore.

Try directory assistance. With a little help from geoDex, you can call up a directory organized from any three catego ries you choose. Which means you can list your friends by name,

telephone number or almost anything else that can be assigned its own threecharacter code.

Like "MEN" for guys you know. Or "GRL" for girls you

know. Or "FOX" for girls or guys you'd like to know.

But no matter how you choose to categorize them, if you can

Reader Service No. 172

point and click a mouse, you can call up any list of friends with geoDex's easyto-read graphics.

Our most in viting feature.Of course, once you've gotten your friends

organized, the next thing we recommend you do with geoDex is really very simple.

Throw a party.

匵 騛

You see, geoDex comes with geoMerge, a mail

merge program that customizes form let ters, announcements —even party invita tions—with the names and addresses stored in geoDex.

First you write the letter with geoWrite. Then you select a list from geoDex.

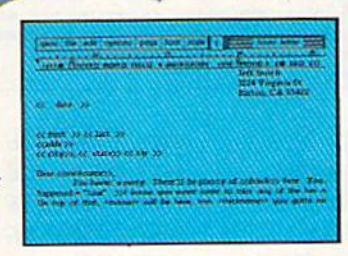

Brian  $11C<sub>5</sub>$ 

> Put them both together with geoMerge and it's toga time!

The search is over. So if you're tired of looking for friends, waltz right down to your

software dealer and ask him for gcoDex. We can't guarantee it'll win you more friends, but it'll cer tainly keep you from losing them.

To order call 1-800-443-0100 exL 234 geoDcx \$39.95 (California residents add 6.5% sales tax.) \$2.50 US/\$5.50 Foreign for shipping and handling. Allow six weeks for delivery. re is a trademark of Commodore Electri<br>I Berkeley Softworks are tradenames o

EODE

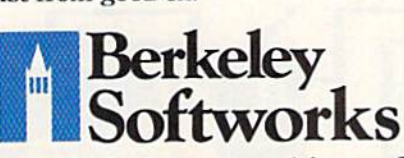

The brightest minds are working at Berkeley.

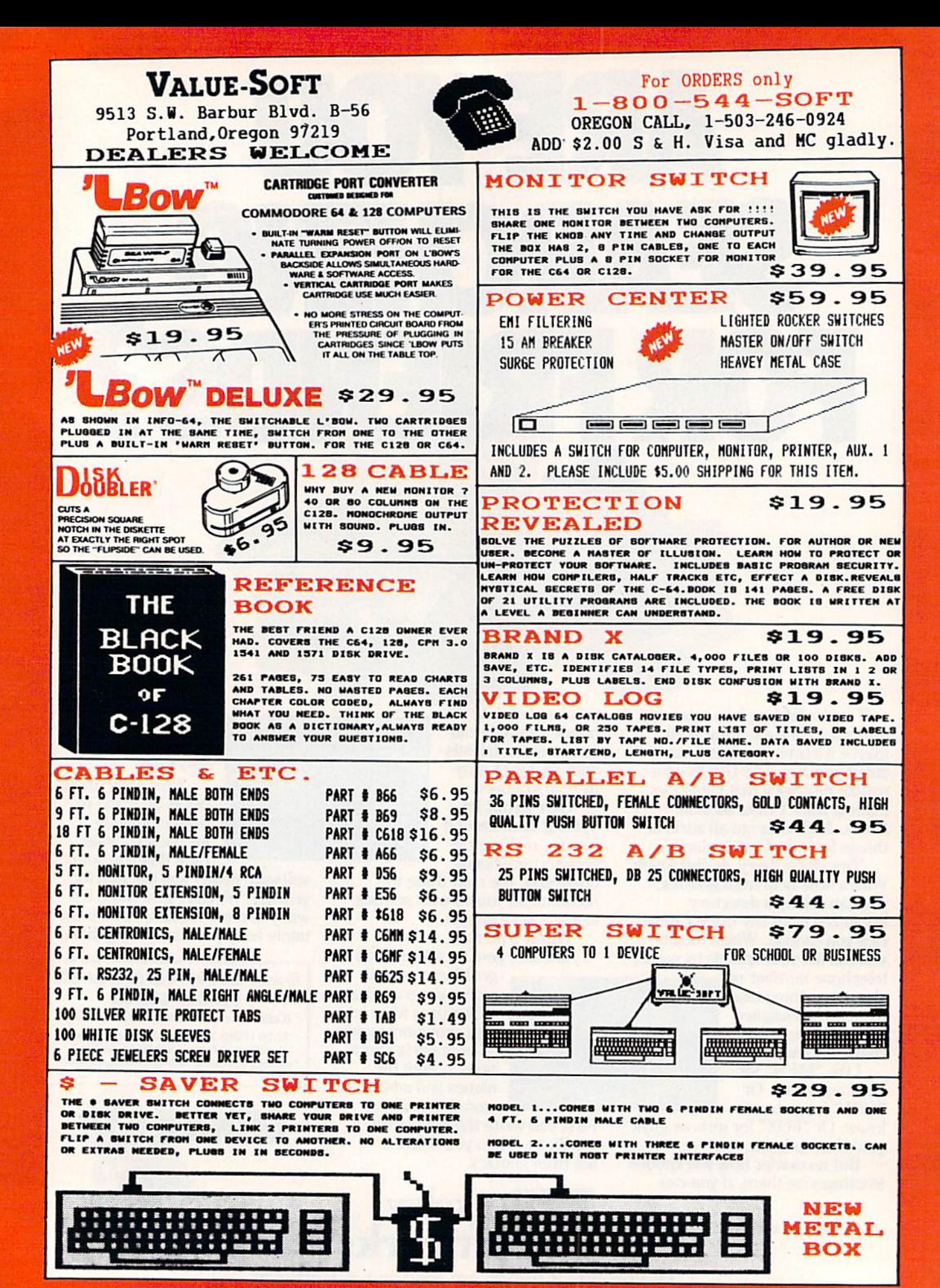

Reader Service No. 173

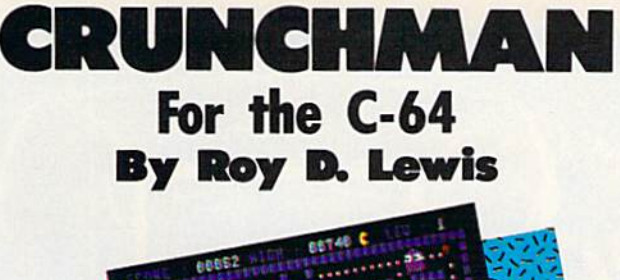

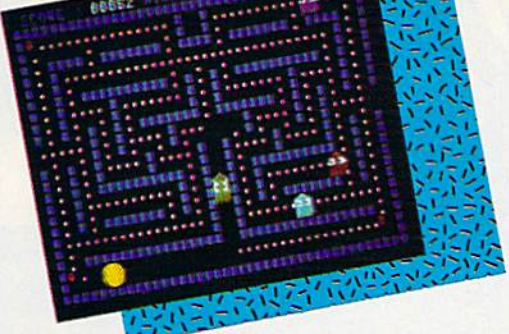

runchman is an extremely fast Pac-Man-type arcade quality game for the Commodore 64. Sounds and music are included in the game screens. When the game has been loaded you

are greeted with a title screen giving you the Ghosts' names, GOOLY, GOOKY, COOLY, and COOKY, and the scoring amounts. The Ghosts are displayed on the title screen and scroll up the screen in sequence. The border color changes to match the color of the ghost cur

rently scrolling.

Pressing the space bar starts the game at Level 1 with three lives. You, as Crunchman, appear in the center of a maze, with the ghosts in the four maze corners...but not for long. The ghosts move in all directions at varied speeds, and are out to get YOU. If they do, you lose a life. Fortunately, there are four red power-pills, one in each screen corner. Crunching one of these allows you to crunch the ghosts, but only as long as the crunching siren lasts. Beware, for as soon as you have this crunch ing power, all the ghosts increase their speed to escape from you. When a ghost is crunched it disappears, only to reappear in center screen a little later, so be very careful when you cross this area.

Points are also gained for each white spot on the screen. You must crunch all the spots in order to advance to the next level of play. The second and third levels give you the bonus strawberry, and higher levels give you the cher ries. Both of these bonus-giving crunchies are blocked until you have crunched some of the white spots.

On the left and right side of the screen are openings which allow you and the ghosts to move through to the other side of the screen. So be very wary of hanging out there when a ghost decides to cross through from the other side. By the way, watch out for the Green Ghost,

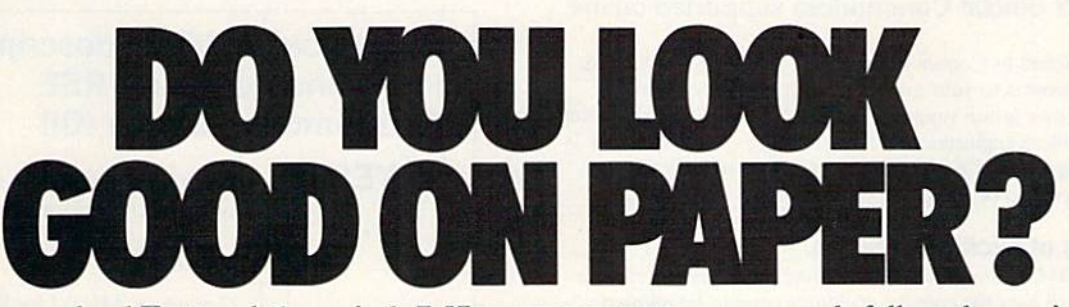

Once you load Fontpack into your GEOS-equipped Commodore, your papers are never the same.

You see, Fontpack 1 lets you feel mean and nasty **DR mystical.** Or calm **AND GENTLE and** good. And it's great for those times you're feeling absolutely childish.

But sometimes you have important things on your mind. Lilke monney. So Fontpack 1 comes with a total of 20 styles that work with your GEOS system.

You see, with Fontpack 1, you're not just writing statement; you're MARING IN **ISITATEMENT about your** writing.

So if you want your papers to make you look

m

good, follow these simple words of wisdom: Buy Font Pack 1. or else,

fl [friend.

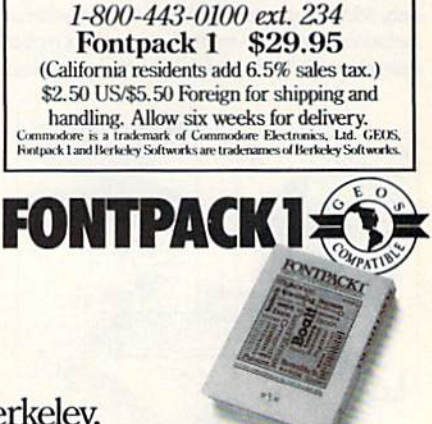

To order call

The brightest minds are working at Berkeley. Reader Service No. 180

Berkeley

Softworks

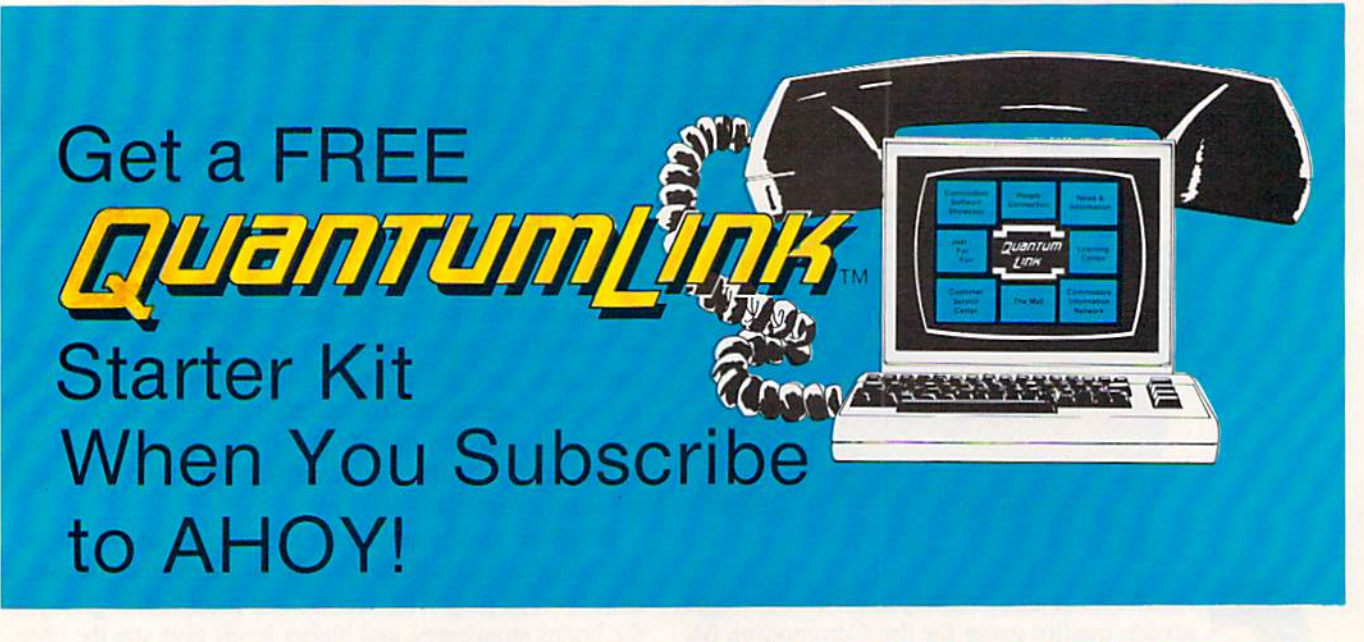

# SPECIAL OFFER TO AHOV! READERS

With your FREE QuantumLink Starter Kit you can connect to a useful and fun online network at a very affordable price. Quantum Link will help you get the most out of your Commodore  $64^{\circ}$  or  $128^{\prime\prime\prime}$ . Here's how.

#### The ONLY official Commodore supported online service.

You'll have access to Commodore services including a hotline for getting fast answers to your questions from experts, online information, user group support, and "live" conferences and forums with Commodore engineers and experts. Because QuantumLink is specially designed for Commodore users, all the services are carefully selected to be of interest to you.

#### Hundreds of exciting services.

Get over 4,000 Commodore software programs. Play games with people from all over the country, including soon-to-be-released Lucasfilm's Habitat<sup>ra</sup>. Preview "hit" software before you but it. Book travel reservations, and much, much more!

#### Easy to use AND affordable.

With QuantumLink, you don't have to memorize any complicated commands. Colorful menus and help screens make it very easy to connect to and use QuantumLink.

And QuantumLink is the lowest priced full-service network. For only \$9.95 a month you can access a wide range of services including up-to-the-minute news, the Grolicr's Academic American Encyclopedia", entertainment news and features as often as you like

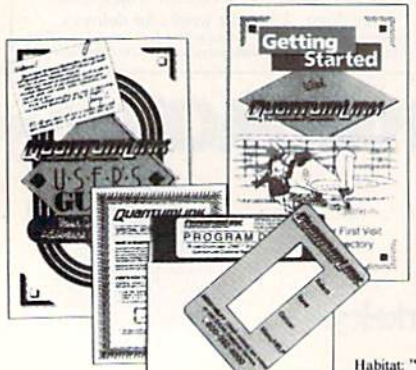

- for no extra eharge! Special "Plus" services cost only 6 cents per minute. But your first hour of "Plus" time every month is FREE. No surcharges for communications or 1200 baud access cither!

Habitat: <sup>74</sup> and <sup>©</sup> 1986 Lucasfilm Ltd, All Rights Reserved. Used Under Authorization.

#### Get a 300 baud auto-dial modem for only \$24.95!

To use QuantumLink you'll need a modem. You can now get a 300 baud auto-dial modem from QuantumLink at a special low price of S24.95! Just use the order form below.

#### Order your AHOY! subscription today and get your FREE QuantumLink Starter Kit!  $\Box$  YES! Sign me up for a subscription to AHOY! Plus send me my FREE QuantumLink Starter Kit. Choose one: 12 issues of AHOY! for 523.00 (\$30.00 in Canada)  $\mathcal{O}(\mathcal{O})$ <sup>24</sup> issues of AHOY! for \$44.00 (\$55.00 in Canada) **I** YES! I also need a modem. Send me a 300 baud auto-dial modem for S24.95. (Please allow 4-6 weeks for delivery.) Name. Address City, State, Zip. Phone  $\Box$ Check or money order enclosed for \$ (Make payable to Ion International Inc.) Mail this coupon to: AHOY!/Q-Link Subscription Offer e/o Ion International Inc. 45 W. 34th St. - Suite 407 New York, NY <sup>10001</sup>

ALEMANDINI **Info** 

This offer is valid through 12/31/87. Reader Service No. 174

who has a habit of getting in your way (but only when you do not have crunching power).

The program is written in three parts, but when you have finished typing and have saved all three, parts two and three will be made into a hybrid program. Start off by (yping in the first listing on page 102 and saving it as CRUNCHMAN1 to tape or disk. Do not run it yet. Remember to change the  $8$  to 1 in line 185 of the listing if you are using tape. Next clear memory by typing NEW and then type in the second listing, being extremely care ful not to change *anything*, not even a space. Before you save it, list it onscreen, then type PRINT256\*PEEK(46) +PEEK(45). You must get 6200; if you do not, you will need to recheck your program, make the corrections, and try again. Save the program as CRUNCHMAN2, only when this is correct.

Now type in the third listing, using Flankspeed (see page 101), The starting address is \$1836 and the ending address is \$1CBF. When you have a saved copy of all three programs on disk or tape, you have one very impor tant thing left to do (described in the following paragraph). This will convert the second listing to a hybrid program by joining listing 3 to the end of it. Once this has been done you will have a truly professional top quality arcade game...fast, mean, and addictive.

Clear the computer's memory by SYS64738 and load the second listing with LOAD"CRUNCHMAN2",8 or for tape. Do not run it. Now type (as a check) PRINT256\* PEEK(46)+PEEK(45). You should get an answer of 6200. Leave this on the screen and type LOAD "CRUNCHMAN3",8,1 (do not forget the 1 as this ML program must load into the correct location, which of course starts at 6200). When this has been loaded and you get the ready prompt, cursor up until you are over the PRINT256\*PEEK(46)+PEEK<45) and press return. The 6200 should change to 7359. Now save this hybrid program by SAVE"@0:CRUNCHMAN2",8 (no ,1 is re quired). Those who are worried about Commodore's " $@0$ :" bug(?) can type OPENI5,8,15 + RETURN and then PRINT#15, S0: CRUNCHMAN2" and then CLOSE <sup>15</sup> and then SAVE"CRUNCHMAN2",8. Tape users need only save the hybrid program over the original.

Now you are ready to try your crunching skills. Do not scratch CRUNCHMAN3 yet; wait until you have tried out the game. Type NEW and LOAD"CRUNCH-MANI",8: (use the colon at the end if you are using disk) and press SHIFT/RUN STOP instead of RETURN. The program will now load and run, loading and running Crunchman2 for you automatically.  $\square$ 

SEE PROGRAM LISTING ON PAGE <sup>102</sup>

# **ART COLLECTOR, EDIT** TIMEKEEPER & CARD S FOUND STUFFED IN BOX.

Okay, so maybe we're being a little dramatic. But when you see how much Deskpack 1 adds to your GEOS-equipped Commo dore, can you blame us?

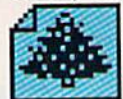

First, there's the Graphics Grabber. It

runs through clip art galleries like Print Shop,' Print Master<sup>™</sup> and Newsroom $T<sup>m</sup>$  and copies them into your GEOS photo albums, so that you can use them with geoWrite and geoPaint.

The Icon Editor can replace your GEOS icons with whatever art you've created. Or borrowed. 4ULV

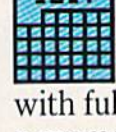

The Calendar lets you book appointments we!! into the year 9999, with full monthly displays and a memo reminder.

And when work gets too boring, our **Black Jack dealer pops** up to give you a fast shuffle,

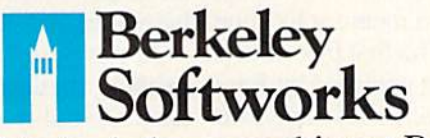

The brightest minds are working at Berkeley.

Reader Service No. 181

complete with sound effects. Deskpack 1. It's not only loaded. It's practically stuffed with practical stuff.

To order call 1-800-443-0100 ext. 234 Deskpack1 \$34.95 (California residents add 6.5% sales tax.) \$2.50 US/\$5.50 Foreign for shipping and handling. Allow six weeks for delivery. Commodore is a trademark of Commodore Bectronics, Ltd.<br>Print Moop is a trademark of Broderbund Software, Inc.<br>Print Master is a trademark of Unison World, Inc. Newsroom is<br>trademark of Springboard Software, Inc.<br>Berkeley S

DUPERT REPOR

re you a hacker at heart? After typing in a game program, do you get more pleasure from modifying the game than from play ing it? When you boot up your computer, do you normally load a handful of favorite utilities to configure the computer just the way you want it? Do you ever spend hours fine-tuning a program until it "feels" just right?

If you answered yes to any of these questions, then you have the characteristics of a hacker. There are numerous connotations, both good and bad, of the term "hack er." Here we mean "software tinkerer" or "bit twiddler." We will not discuss the use of modems to break into the Strategic Air Command's Defense Communications Sys tem. Nor will we delve into "busting" the latest copy pro tection schemes. Our goals are more modest but true to the spirit of hacking.

This month we will start with a BASIC "loader" program which puts a machine language utility into memory. We will use the machine language monitor to explore this utility as it resides in memory. We will disassemble the utility to figure out how it works. Finally, we will see what is required to move the utility to a different location in memory. Why do this? Simply because it's there.

#### THE LOADER

You have seen those machine language loader programs many times before. They are written in BASIC, and they consist mainly of DATA statements filled with decimal or hexadecimal numbers. Have you wondered about the significance of all those numbers?

To fully understand them, you must know something about assembly language. Unfortunately this article can not teach assembly language in one easy lesson. Never theless, you don't need to be an assembly language ex pert to follow this discussion. This will be a lesson in what to look for in an assembly language program and how to find some answers.

The utility loader is called String Loader (see page 114). It is written for the C-128, but slight modifications will let it run on the C-64 as well. One of the changes we will discuss will let you modify the program for the C-64.

Line 1050 puts a byte of data B into memory location M. Initially M is 4892 in line 1000. The first byte of data read from line 1100 is \$4C. (Numbers preceded by \$ are hexadecimal values. Others are decimal.) CK in line <sup>1040</sup> adds all the data values together to form a "checksum." Once the last data value ("XX") has been read, the check sum is compared with the correct value to ensure that

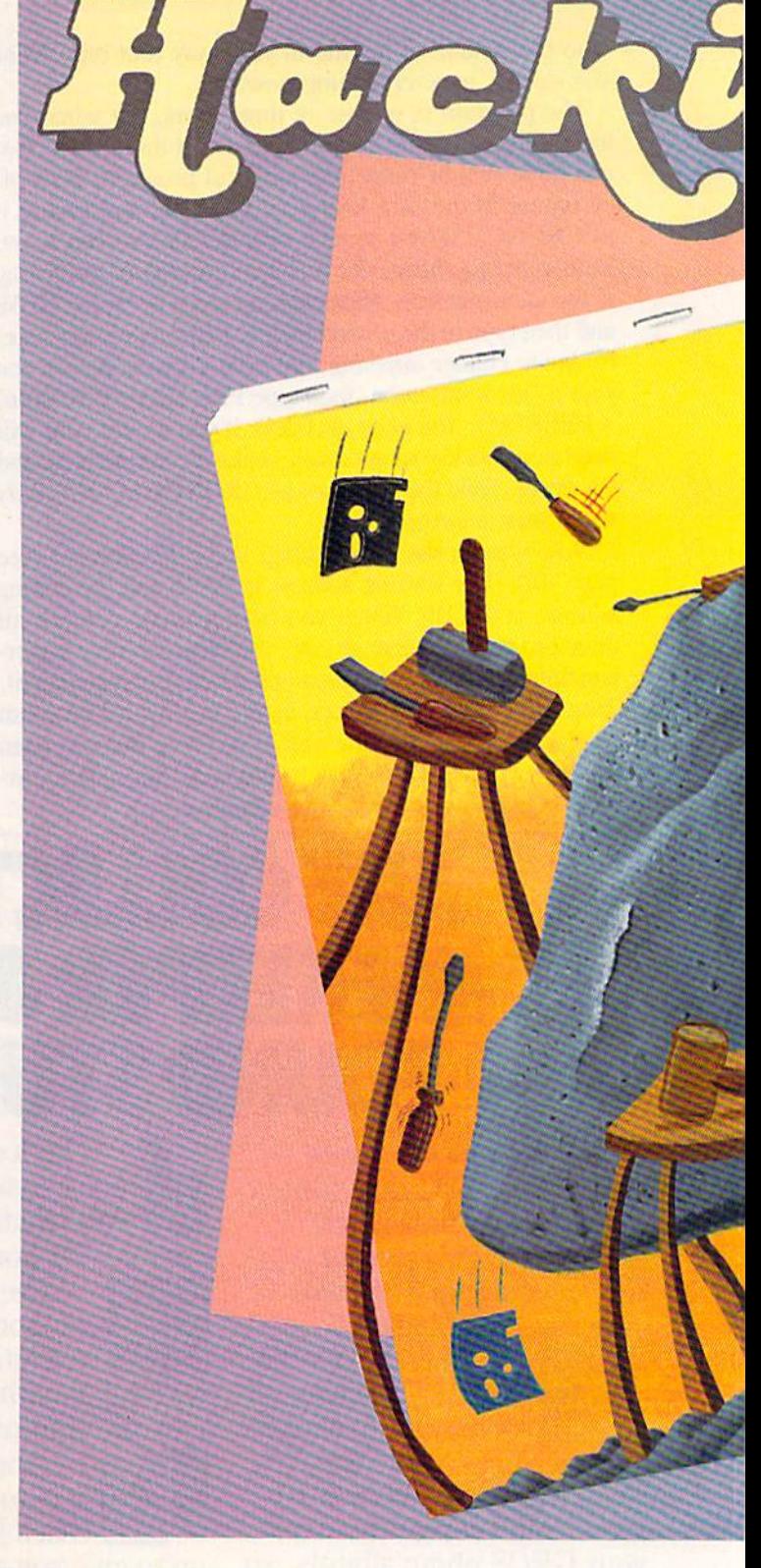

all DATA statements have been typed properly. If they have been, line 1090 is executed and states that all is well.

At this point, the 32 bytes of data have been put into memory starting at address 4892. This data is a machine language utility which can be called from BASIC. The purpose of this utility is to print a specified number of identical characters on the screen. The STRING utility is equivalent (except in speed) to this BASIC routine:

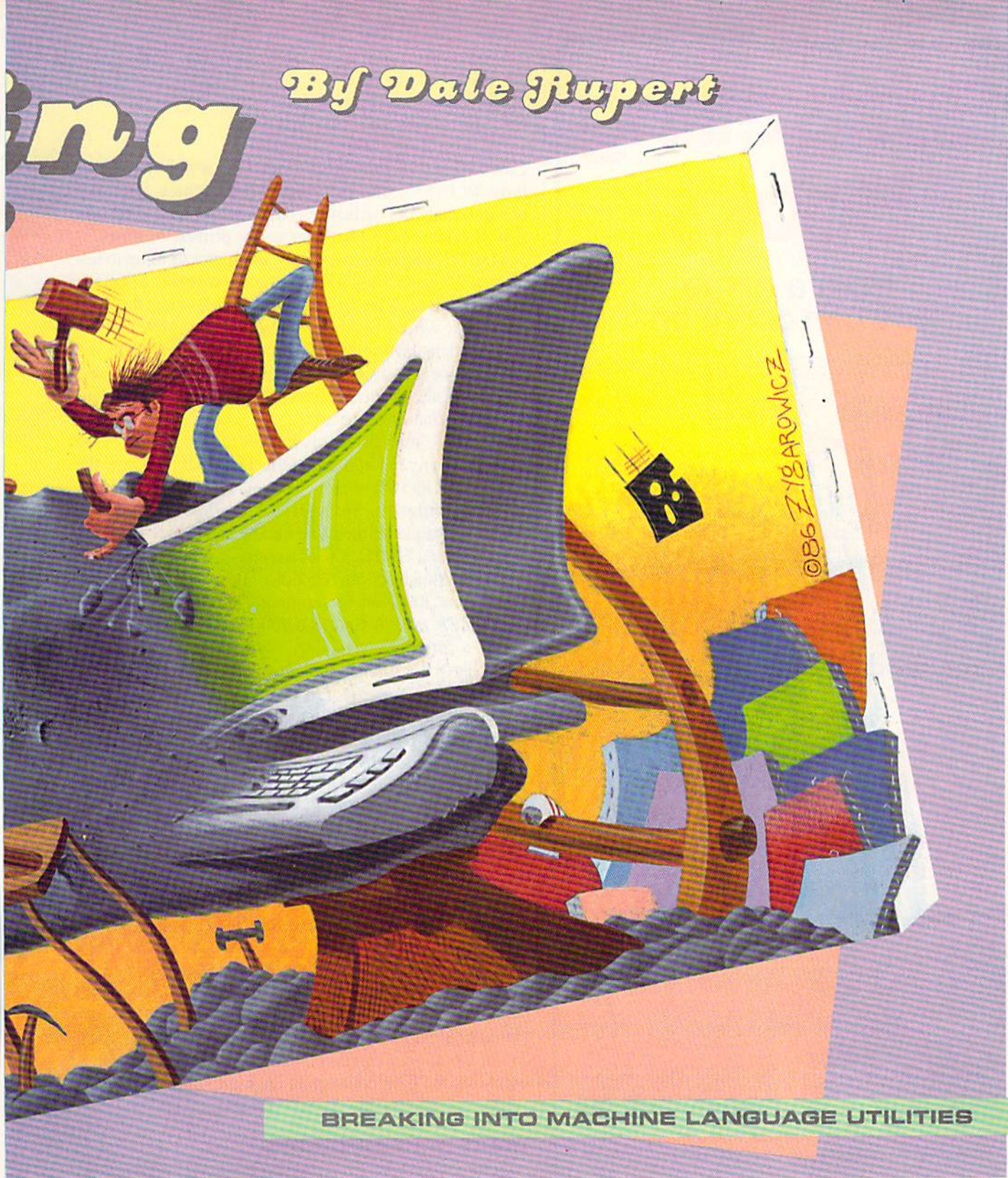

10 CH=65 20 FOR J=l TO 30 PRINT CHR\$(CH); 40 NEXT

CH is the ASCII value of the character to be printed. N is the number of times the character is to be printed. The FOR-NEXT loop does the printing. In this example. the letter "A" which has an ASCII value of 65 is printed 500 times on the screen.

Once the String Loader program has been successfully run, it leaves a machine language program in memory starting at address 4892. Your C-128 BASIC program can execute the ML program with these statements:

 $10 \text{ CH} = 65$ :  $N = 500$ 

**T.J. ZYGAROWICZ** 

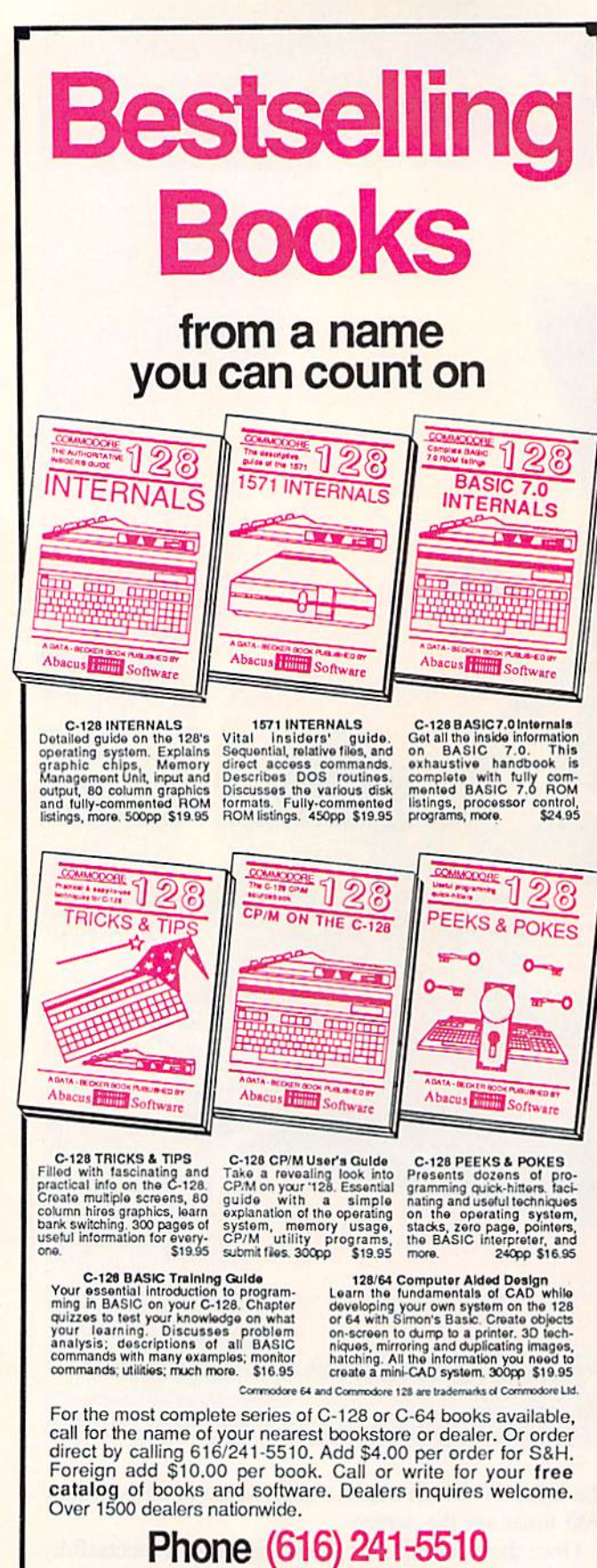

Phone (616) 241-5510 acus Telex 709-101 · Fax 616/241-5021 P.O. Box 7219 Dept. H2 Grand Rapids, MI 49510 Reader Service No. 192

20 MSB=INT(N/256) 30 LSB=N-256\*MSB 40 SYS 4892, CH, LSB, MSB

Lines 20 and 30 convert the value N, which may be as large as 65535, into two one-byte quantities, each between 0 and 255 inclusive. The variable CH stores the ASCII code of the character to be printed N times.

The SYS statement causes the computer to jump to address 4892 and to begin executing the machine language program there. The first parameter following the SYS command represents the starting address (4892) of the machine language routine. The next three parameters are values to be stored in the A register, the X register, and the Y register of the processor before the machine language routine is executed.

Assuming that all of this is new to you, let's discuss starting addresses and registers. In BASIC we use the GOTO or GOSUB statements to change the sequential flow of a program. We refer to specific instructions in BASIC by means of their line numbers. When the computer executes a GOTO 100 statement, it jumps to line 100 for its next instruction. We don't know or need to know where line 100 is in the computer's memory. It is part of BASIC's task to find line 100 in memory. BASIC is called a "high level language" since it isolates the programmer from such rudimentary tasks as keeping track of where things are stored in memory.

The SYS statement is the gateway to a low level language. When BASIC sees SYS 4892, it causes the microprocessor to jump to memory address 4892 for the next instruction. The processor does not find any PRINT, GOTO, or other BASIC statements there. Instead the processor finds instructions that it can execute on its own, without any help from the BASIC interpreter program. We will see examples to clarify this shortly.

We saw that the SYS command put values into the A, X, and Y registers before the computer branched to address 4892. Registers are read-write storage locations within the microprocessor, similar to the memory function on a hand-held calculator. On the C-64, a BASIC program must POKE values for the A, X, and Y registers into memory locations 780, 781, and 782 (see page 318 of the C-64 Programmer's Reference Guide) before executing the SYS command. On the C-128, the register values are part of the SYS command.

#### **MACHINE LANGUAGE**

Before we get into the machine language, here is a tip if you have trouble. Read or reread Chapter 5 in either the C-64 or the C-128 Programmer's Reference Guide (referred to as the *PRG*). This chapter gives a good overview of assembly language and the innards of the computer. The PRG's are not the clearest or the best-organized books, but they provide essential and useful information. No true hacker would be without one.

Probably the most difficult aspects of machine language are the mathematics (binary and hexadecimal) and the addressing modes. An assembler program relieves some of the mathematica] burden in writing machine language programs, but not all of it.

Concerning the addressing modes, nothing short of time and practice will make you fully understand them. Don't worry about their names. The important thing is their function. Knowing thai LDA (\$3A,X) is called "in dexed indirect addressing" is not nearly as important as knowing exactly where the A register is being loaded from with this instruction.

If you are using the C-64. you should change line 1030 to GOSUB 2050 to replace the C-128 HEX command. Also note the lines beginning at 2000 which must be added for the 64. With the 64. the steps to get started are:

1. Load and modify String Loader as described above.

2. Execute String Loader by typing RUN.

3. Load and run your machine language monitor pro gram (such as Supermon64).

The STRING utility will usually not work in the C-64 at address 4892 where it is now. BASIC programs may interfere with it. For the following discussion, we are just looking at the program in memory and not trying to execute it. Later we will sec what is needed to move the program so that it can be used on the C-64.

On the C-128, run String Loader and then enter MON ITOR (press f8 unless you have redefined it) to begin investigating the STRING utility.

Where do we begin? We know that the routine is loaded into memory starting at 4892 (\$131C). Let's start by disassembling at that location. Type D 131C (or the equivalent disassembly command for your monitor).

The first instructions of the STRING routine we see are

JMP \$1324 EOR (\$48,X) 777 EOR \$E021,Y

That unknown command ??? looks puzzling at first. Is this really an executable program? Our first clue as to what this routine does is the JMP instruction. It causes the processor to unconditionally jump to address \$1324. Now the explanation for those BOR (exclusive-OR) in structions and the unknown instruction is clear. Those bytes are probably just data values, not really instruc tions. The computer doesn't execute them. It jumps right over them. Before we verify that assumption, let's dis assemble some more.

This time, we start disassembling at S1324 since that is where the JMP instruction goes. What we see now looks like a real program. How can you tell? Experience helps, but for one thing, there are no unknown bytes. Also there are some JSR instructions to address SFFD2. At this address is one of the built-in Kemal routines.

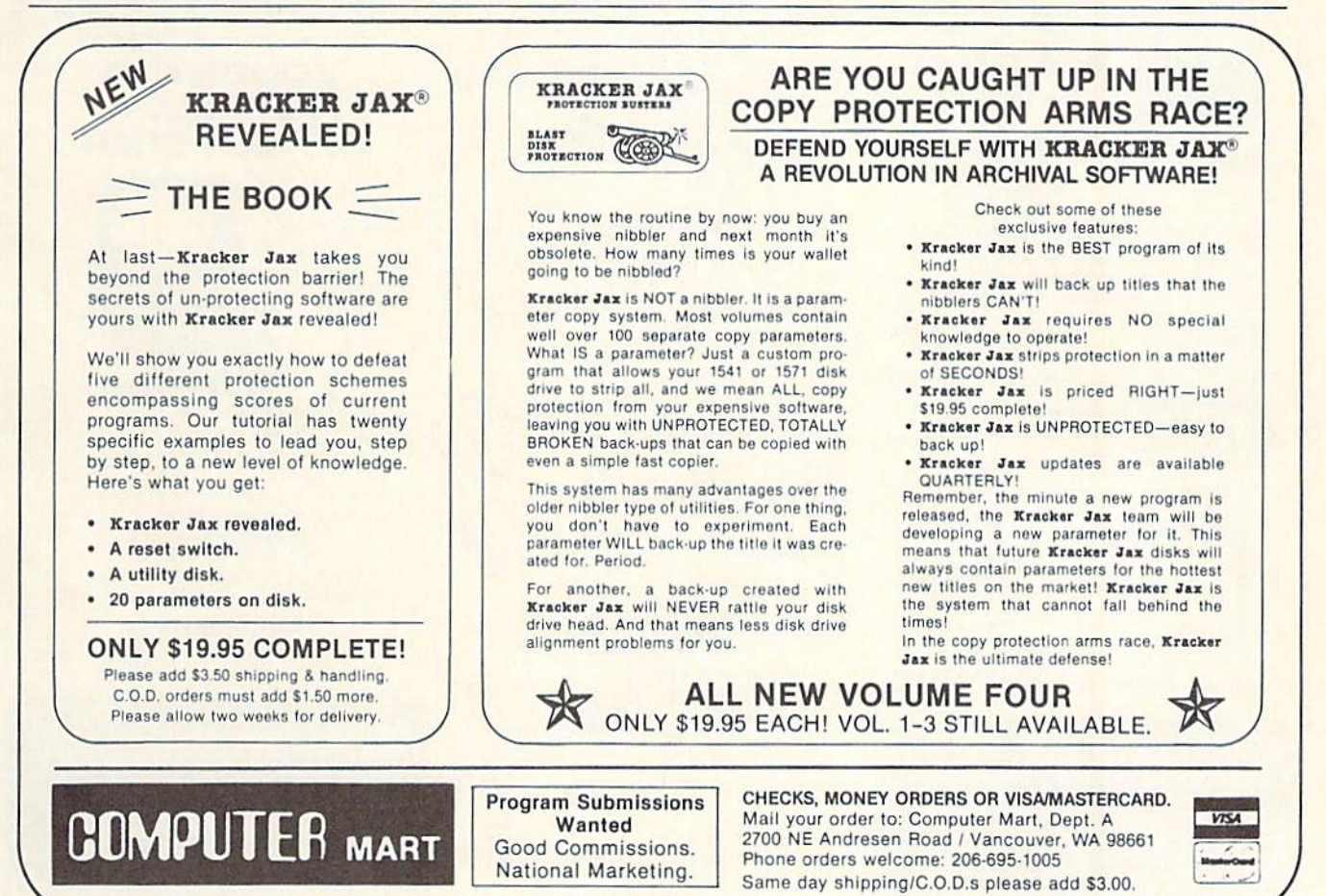

These Kernal routines are a collection of ready-to-run machine language routines. They are frequently used in machine language programs.

Refer to Screen Dump 1 on page 97 for the following discussion. Looking through this screen dump, we see an RTS instruction at address S133B. The RTS instruc tion is equivalent to the BASIC RETURN statement at the end of a subroutine. This could be the last instruction in the STRING program.

To find out, look at the BEQ and BNE (branch if equal and branch if not equal) instructions. The branch instruc tions are conditional jump instructions. The program branches if certain flag bits in the processor's status reg ister are set (1) or reset (0) by previous instructions. None of the branch instructions go to addresses beyond the ad dress of the RTS instruction. Therefore the RTS is indeed the end of the program.

Another way to identify the end of the program is to realize that String Loader put 32 bytes into memory, and RTS at S133B is the 32nd byte.

Disassembling a program is not difficult. Interpreting the disassembly can be tough. Again, experience counts. This little routine is not too bad to interpret, however. Take the first two instructions starting at S1324:

CPX #\$00 BEQ \$132E The first instruction compares the X-register with zero. If the X-register equals zero, the Zero flag in the pro cessor is set, otherwise it will be reset, the BEQ (Branch if EQual to zero) instruction jumps to S132E if the Zero flag is set.

Recall that our BASIC calling program puts values into the A, X, and Y registers. If the X register starts with a value greater than zero, the program executes these instructions at \$1328:

JSR \$FFD2 DEX BNE \$1328

This is equivalent to a FOR-NEXT loop in BASIC. The subroutine at \$FFD2 is called, the X register is decremented, and if it is not zero. BNE (Branch if Not Equal io zero) causes the program to loop back to call SFFD2 again. Consequently \$FFD2 is called X times, where X is the initial value in the X-register.

Once X equals zero, these instructions at address \$132E are performed:

CPY #\$00 BEQ \$133B

Continued on page 97

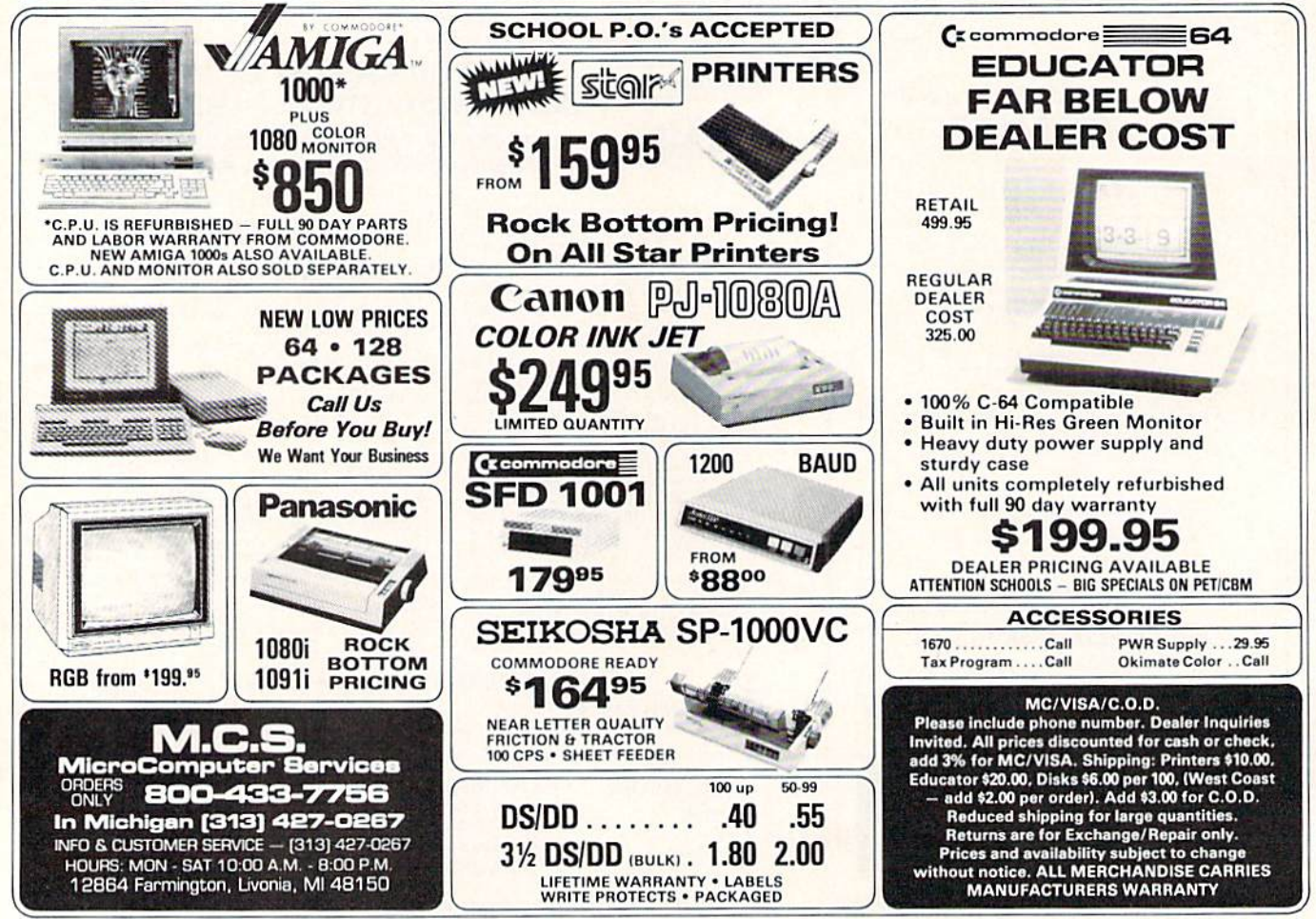

Reader Service No. 195
# WINDOW MAGIC

For the Commodore 64 By Richard F. Daley, PhD and Sally J. Daley

ecently, while browsing in a computer store, I saw a demonstration of windows on a computer. I was amazed, enthralled, spellbound. Perhaps, I thought, the time had come to retire my little C-64 so the new computer with the magical windows could take its place. Then I looked at the price tag. Gulp! For that price I would give my 64 some magical windows of its own. Hence the program Window Magic.

First, type Window Magic (on page 115) into your Commodore 64. Since it is a macnine language program, you must use Flankspeed (see page 101) to enter and save a copy onto tape or diskette. When you have finished entering Window Magic and have saved a completed copy, use

LOAD "WINDOW MAGIC", 1, 1

to load from tape or:

LOAD "WINDOW MAGIC", 8, 1

to load from diskette. When Window Magic is in the computer's memory, type NEW followed by SYS 49152. You have now added 11 new commands to your BASIC repertoire.

Warning: Just like the BASIC com mands already available with your Commodore 64, Window Magic con verts each of its commands to tokens. However, this means that your com puter will not know what to do with these tokens unless Window Magic is in memory. When LISTing, LOADing or RUNning a program containing Window Magic commands without Window Magic in memory, anything can happen from a SYNTAX ERROR to a computer lockup. Thus, do not LOAD, LIST, or RUN a program with Window Magic commands in it without first loading Window

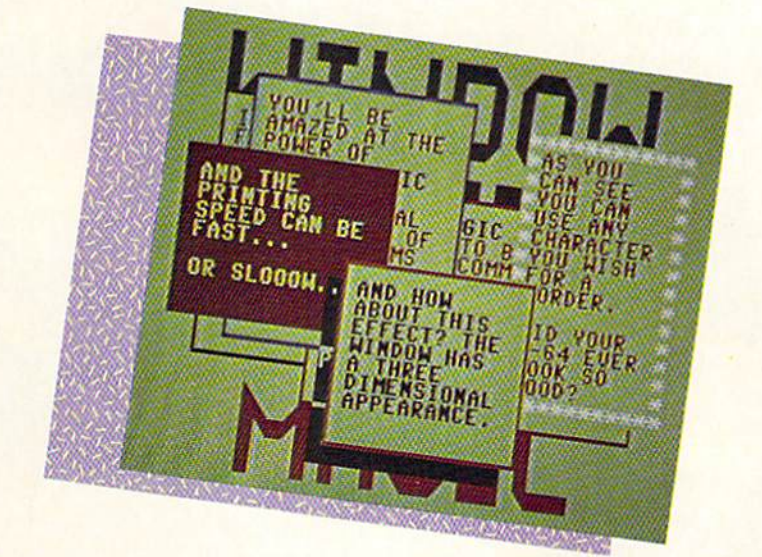

#### Magic.

Patience is a virtue possessed by very few computer programmers. So I know what you're saying: "Let me see it work." Enter the following line on the computer:

A\$="TI1IS IS MY FIRST WINDO W MAGIC COMMAND!": WINDOW(1 ,A\$)

You should see a window appear near the center of the screen. It will take about one second to "grow" from a small square to its full size. Then the words contained in the variable A\$ will appear. This is called 'opening' a window. If you watch carefully you can see the computer try to fit the word "FIRST" on the first line of the window. As the word will not fit, it is erased and moved to the second line of the window. This is called word wrap. Word wrap occurs only when you have a word too long to fit on one line in window.

Don't clear the screen just yet. Type the command:

#### WIND0W(3)

WOW! The window just disappeared, leaving the screen as it was before.

This is called "closing" a window. Before opening a window, whatever is on the screen is saved, so that it will reappear after the window is closed. Try using these two commands as of ten as you wish. Fun, isn't it?

To get the full impact of the possibilities of Window Magic and to better understand the directions on using the commands, type in the demon stration program on page 118. Study this program, as it contains many ex amples of using windows.

#### COMMAND DESCRIPTIONS

Many of the <sup>11</sup> window manage ment commands in Window Magic require parameters. For consistency, these parameters must be enclosed in parentheses. Any of the numeric pa rameters can be an integer or numer ic variable and must be positive-a negative value will generate a SYN-TAX ERROR. In addition, you can use any numeric expression (such as X\*2+Y) that is supported by BASIC. The only requirement is that these ex pressions be enclosed by parentheses, such as  $(X^*2+Y)$ . Values which are not within the required range will generate an ILLEGAL QUANTITY ERROR. Also, if you omit any nu meric parameters from a list, any val-

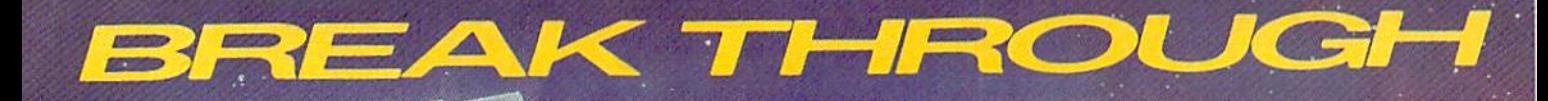

The

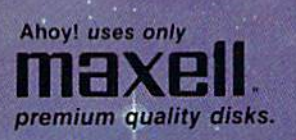

*<u>A+media</u>* 

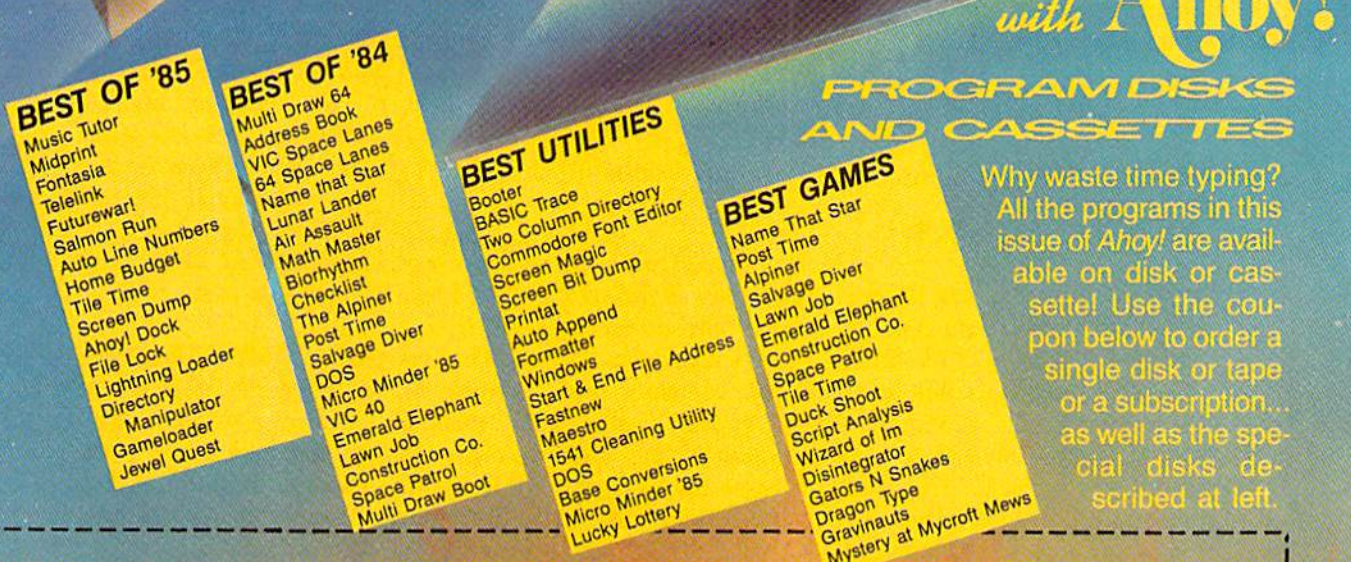

# SINGLE ISSUE AND SUBSCRIPTION PRICES

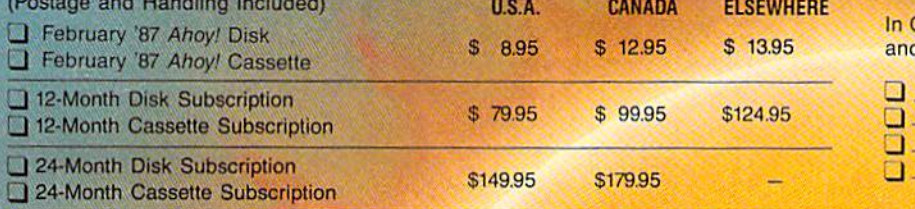

BACK ISSUES \$8.95

In Canada add \$2.00 per issue; outside US and Canada add S4.00 per issue.

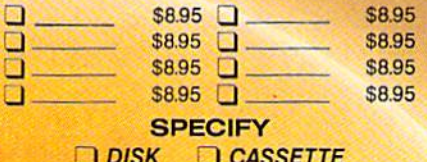

\$10.95 EACH (disk only): Q Best of '84 Q Best of '85 Q Best Utilities Q Best Games

Make check or money order payable to Double L Software. N.Y. State Residents must add 81/4% sales tax.

Send coupon or facsimile to: Ahoy! Program Disk/Cassette Ion international inc. 45 West 34th Street, Suite 407 New York, NY 10001

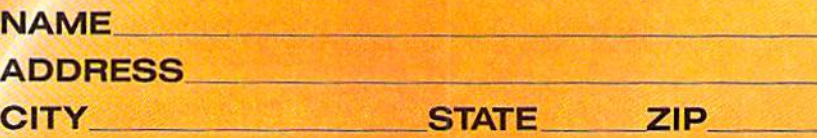

ues specified for a previously defined window will be used, except with the WINDOW command. Whenever you open a window, the current screen is saved on a Last In First Out (LIFO) stack.

Once Window Magic is installed, you need only enter the commands. However, there is one peculiarity.

When you use one of the new com mands described below following an IF-THEN statement, you must pre cede it with a colon. For an example, see line 250 in the demonstra tion program.

Now, let's have some fun! Type in the following program. As you are doing so, try to analyze what it will

#### accomplish.

100 RESET 110 WSIZE(10,10,6,12) 120 WPARM(l,l,O,32,40,40) 130 A\$="THIS IS"+CHR\$(13)+ "A TEST." 140 WINDOW(1,A\$) 150 GET T\$: IF T\$<>" THE

#### TABLE OF WINDOW MAGIC COMMANDS

#### WSIZE (row, col, hgt, wid)

The WSIZE command defines the size and position of a window. Any parameters not defined remain as previously defined. This can mean either the values auto matically assigned on LOADup of Window Magic or the last window you defined. The values assigned by Window Magic are row 5, co! 11, hgt 14, and wid 18.

- row—The vertical position of the window,
- col—The horizontal position of the window.
- hgt—The vertical size of the win dow.
- wid—The horizontal size of a window.

All values of WSIZE must be pos itive. The value of row pius hgt must be less than 25, while the sum of col plus wid must be less than 41. Both row and co! define the placement of the upper left corner.

#### **WPARM** (shado, color, behar, Ichar, gro, prf)

Here you determine many of the parameters for the visual appear ance of the windows. Any param eters not defined remain as pre viously defined. Again as with the WSIZE command, this can mean either the values automatically as signed on LOADup or the last win dow you defined. The values as signed by Window Magic are shado 1, color 1, bchar 0, ichar 32, gro 40, and prt 40.

- shado—A flog used to determine whether or not to give the win dow a three dimensional effect. A value of 1 gives the window a shadow, while a value of 0 does not.
- color—The color used for both

•border and the interior of the window. In this case the border is a simple outline.

- bchar—Character used for the border. You have the option to change the assigned border to any character available on the Commodore 64. Since the char acters are POKEd into the screen memory, you must use the screen display codes (Ap pendix B in the Programmer's Reference Guide) instead of the program codes (Appendix C). Enter a 0 here to maintain the assigned window border.
- ichar—Character used for the in ternal background character of the window. Usually you will use values 32 (space) or 160 (re versed space), however, any value between 1 and 255 may be used. Again as with the bchar option, because the char acters are POKEd into the screen memory, you must use the screen display codes (Ap pendix B in the Programmer's Reference Guide) instead of the program codes {Appendix C).
- gro-The rate of growth for the window itself. A value of 1 is fast, while a value of 255 is quite slow.
- prt—The rate of printing within the screen. A message is printed quickly with a value of 1, while with a value of 255 it is very slow.

#### WINDOW (opr, string)

This command allows you to open, close, or reuse a window, and to assign a string (the information to be displayed within the window) to that window.

opr—Specifies which option is to be used by the WINDOW com mand. If WSIZE and WPARM

are not specified before open ing a window, then the window is opened with whatever para meters were previously used.

- 1. Open a window and display the string. Also, this option causes the screen (before opening the window) to be stored on the LIFO stack. Be cause of memory limitations you can have only eight win dows open at a given time. Opening windows subse quent to the eighth simply re places the eighth at the top of the stack.
- 2. Reuse a window and display the string. The window is cleared before displaying the string.
- 3. Close the window. The string parameter is not required and, if specified, will be ig nored. The top screen of the LIFO stack is moved to the display memory.
- string—A collection of characters to be printed in the window. The rules are much like those for PRINT command, except that the string must be either a variable or a literal string and be enclosed in quotes. Strings may not be concatenated (joined) within the WINDOW com mand. If a string won't fit in a window, any parts that don't fit are ignored.

#### DISPLAY (string)

While this option is similar to option 2 of the WINDOW command, here the string is printed in any available space on the firs! free line of the window following any messages printed there.

#### **MENU** (ontries, string, select) This command is a multiple use command. It opens a window and

N 150 160 SCR0LL(3,2) 170 FOR 1=1 TO 4:SCR0LL(I, 2) 180 FOR J=l TO 20: NEXT J: NEXT I 190 GET T\$: IF T\$<>" THE N 170 200 WIND0W(3)

Before reading any further and before seeing this program in action, study it to understand its operation.

When you think you understand what happens, RUN the program. Surprised? If so, go back and look at the program again. Also study the demonstration program carefully to get some hints as to how the various commands work.

Important note: due to conflicting memory addresses, to check Window Magic Demo with Bug Repellent, you must save Window Magic Demo, reset the computer, and load and run Bug Repellent. Then load Window Magic Demo and SYS 49152. SEE PROGRAM LISTING ON PAGE 115

#### TABLE OF WINDOW MAGIC COMMANDS (CONT'D)

displays a string, as does option 1 of the WINDOW command. However, the string displayed is a menu with each line, except for the first, being a menu option. After the menu is displayed, the computer wails for you to select one of the menu options.

To select on option, use the cur sor up/down key to position the marker beside the option you want to choose. When the marker is properly located, press the RE TURN key. The marker then chan ges to on asterisk (\*) and waits for four seconds. If you do nothing, the selection is acted upon at the end of the delay. If you press the Y key, the selection is immediately acted upon. If you press the key, you are returned to the menu selection mode. When you select one of the entries, the menu win dow closes and the number of the option selected placed in the se lect variable.

- entries—The total count of the number of entries in the menu. The count can be ony number from  $1$  to  $20$ .
- string—The characters, in the form of a menu, to be displayed in the window. The rules for op tions 1 and 2 of the WINDOW command also apply here. When planning the string for the window, the MENU com mand expects the first fine to be a title—it cannot be used as a menu entry. All subsequent lines up to the number of entries spe cified are treated as menu en tries. Also the first column in menu window is reserved for use by the moving marker. If you do not print a space at the beginning of each menu line, the first character of your menu entry will be lost.

select—A numeric variable to hold the selection number. This re turns a number between 1 and the maximum number of menu entries. This numeric variable must be a standard floating point variable. Do not use an integer variable or an array variable.

#### CLW

Use this command to erase the contents of the current window.

#### **RESET (scrn)**

With this command you change the stack pointer to the LIFO stack to whatever value is specified by scrn. Because the LIFO stack concerns itself with only the last win dow used, this allows you to return to a previously used window. Possible values for scrn range from 0 to 8. If scrn is specified as zero, or omitted, then the stack is cleared. The numbers 1 to 8 are pointers to their respective windows. Care must be used here. If you enter value higher than the number of windows contained in the stack, you can get garbage on your screen when you use WINDOW (3). It is recommended that you begin every program containing Window Magic commands with a RESET or RESET(O}.

#### **STORE**

Save the current screen on the LIFO stack. When you open window, the screen is automatical ly stored on the LIFO stack, whereas STORE allows you to store a screen on the stack without opening a window. Storing more than eight screens on the stack means that any screen after the eighth screen replaces the eighth on the stack.

A possible use here would be for a simple animation. Create eight frames in a sequence, and store them on the stack. Then play the animated scenes by using RETRIEVE or WINDOW(3) com mand. Remember when creating the screens, plan them to be viewed from the last one designed to the first one designed (Last In First Out). When all eight scenes have been played, RESET(8} to begin again.

#### RITRIIVI

Pull fhe top screen from the LIFO stack and move it to display mem ory.

#### SCROLL (dlr, amt]

With this command you scroll the contents of the window in the di rection and by the number of lines specified.

- dir—Direction of scroll. A value of 1 scrolls the contents up, 2 to the
- right, 3 down, and 4 to the left. amt—Number of rows (or col umns) to use in the scroll. If the amt is not specified, then the de fault is 1.

#### BOX

This is the last command which re lates to windows. It draws a box on the screen with the size and color as specified by the last WPARM and WSIZE commands. It does not save the current screen in the LIFO stack before drawing the box.

#### COLOR (txt, border, bkgnd)

Bonus! Using this command al lows you to easily set the colors of both text and screen. All three of these values need to be between 0 and 15.

txt—Set the color of the text,

- border—Set the color of the bor der of the screen,
- bkgnd—Set the color of the back ground of the screen.

## ENTERTAINMENT OFTWARE SECTION

# **Son of License Boo**

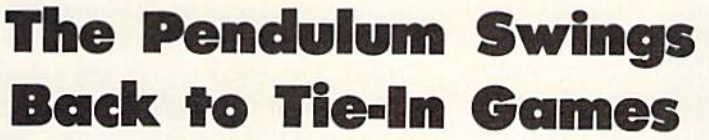

By Arnie Katz and Bill Kunkel

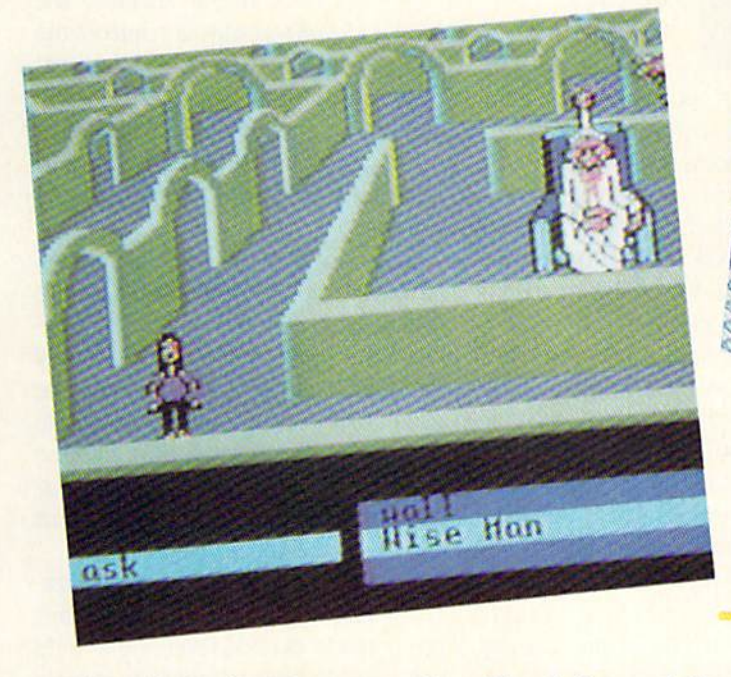

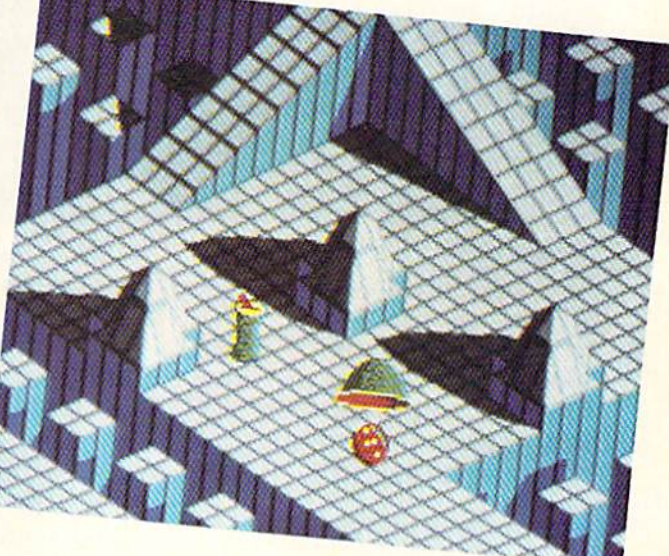

Design of labyrinth (left) is sometimes misguided, mostly on target. READER SERVICE NO. 161

Depth of graphics in Marble Madness (above) is remarkable. READER SERVICE NO. <sup>162</sup>

Like a jilted suitor who pouts at the merest mention of his old flame, en tertainment software companies have shunned license-based products since the Great Videogame Shakeout of 1983. Artistic and financial flops such as FT, M\*A\*S\*H, Flash Gordon and Journey's Escape put more than one videogame cartridge manufacturer out of business and poisoned the mar ket for programs based on concepts first developed in other media.

Games derived from licenses, comparatively rare in 1984 and early 1985, became more plentiful last year. Spy vs. Spy (First Star), Ghostbusters (Activision), Larry Bird and Julius Erving Go One on One (Electronic Arts), Bruce Lee (Intellicreations), and BC's Quest for Tires (Si erra) grabbed both critical kudos and big sales dollars, and their success has paved the way for other licensed games. Star Trek: The Kobayashi Alternative (Simon & Schuster) and The Fourth Protocol (Bantam) are only two of last year's best sellers which sprang from tie-ins with properties originated in other media.

The question of whether it is bettter to create a totally original concept for a game or adapt a proven idea from another source has no definitive "right" answer. The entertainment software field does not exist in iso lation. It is only one form of popu lar culture among many. Artistic cross-fertilization is an essentially healthy process, even if the specific results of the interbreeding sometimes leave much to be desired.

When a publisher ponders the economics of a license, the chief question is whether it can generate enough extra sales to make up for the cost of the license. The price of a license is frequently higher than the com bined expense of the actual design and programming, and it's common for companies to defray some of this

# Featured This Month;

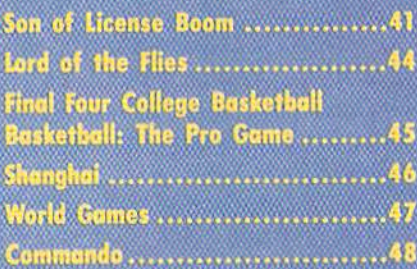

extra overhead by trimming the ad vances and royalty shares for the design/development team. Therefore, the sales potential must be high or the manufacturer may find it hard to put together a good crew to execute the project.

If software history teaches anything about licenses, it is that a good property is not synonymous with a good game. Too often, companies have spent heavily for popular licenses without really considering the game-

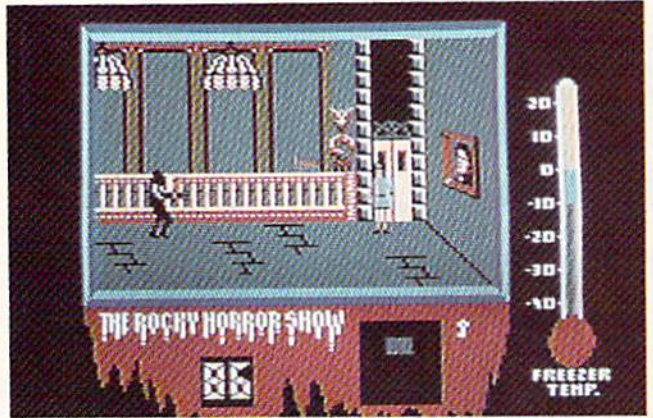

design consequences.

Licensed software is divisible into four general categories:

1. Home computer versions of ex isting games. Monopoly, Scrabble, APBA Baseball, Gulf Strike, and many other games have made the successful transition to the home computer.

2. Games based on books. The Fourth Protocol (Bantam Electron ics), Robots of Dawn (Epyx), and Hitchhiker's Guide to the Galaxy (Infocom) are but three of many com puter games inspired by novels.

3. Games based on cartoons, comic strips, and comic books. BC's Quest for Tires (Sierra), Moebius (Origin Systems), and Spy vs. Spy (First Star) are positive examples.

4. Games based on electronic me dia (movies, radio, and television). "Star Trek" (Simon & Schuster), one of the biggest adventure hits in the last two years, demonstrates how well a video-oriented license can work in game context.

In addition, there are a couple of types of licenses which don't fit com fortably into any of these four niches: sports licenses and character licens es. Typical of the former variety is certification by major league sports groups to emphasize the authenticity of the associated game. The latter in cludes games based on toys such as Barbie (Epyx) and those in which the game has only the most tangential connection with the license it invokes, such as Frankie Goes to Hollywood (Firebird).

Anxious to break through the 100,000 unit sales barrier with con sistency, publishers are carefully scrutinizing every potential licensing source in their search for time-tested appeal. Let's look at the latest batch of licensed game releases.

An especial treat for fans of the movie, Rocky Horror remains true to its celluloid source without straitjacketing gamers with a linear plot. READER SERVICE NO. 163

Marble Madness (Electronic Arts), the long-awaited translation of the coin-op cult classic, offers fresh evi dence that the commercial arcades can still be a source of computer gaming concepts. At one time, mi crocomputer software manufacturers prowled the coin-op shows like hun gry tigers, hunting for quarter-snatchers that they could quickly turn into hits for the home screen. Space Invaders, Pac-Man, Buck Rogers, Con go Bongo, Donkey Kong, and Jungle Hunt are only a few of the designs which made their debuts in the arcades and then proved at least as pop ular with owners of microcomputers.

Many believed, wrongly, that the coin-op connection broke down about the time that the coin-op bubble burst, and most adults stopped going to the electronic fun centers. In truth, few coin-ops suitable for the home mar ket saw the light of day during the last three years. Most of the coin-op de signs during this period consist of a relatively simple play-mechanic clothed in glorious graphics. Home game publishers knew they couldn't match the visuals, and that computerists would rapidly tire of the sim ple, repetitive action without such eye-catching distractions.

Marble Madness is typical of the exciting action-strategy contests which now dominate the family amusement centers. While the coinop's graphics are certainly easy on the eyes, the guts of the game would still be interesting even if the onscreen art

wasn't as arresting.

Marble Madness is a computerized permutation of the "labyrinth box," a wooden rectangle with a maze on a surface which can be tilted in different directions by twisting a pair of knobs. The object is to propel a steel ball through the tangle of corridors without letting the ball fall into one of several dozen holes.

Instead of a tilting surface, the Marble Madness player controls the ball itself. The three-dimensional mazes look like something Albert Einstein might have created under the influence of mind-altering drugs if left alone with the world's largest Lego set.

The obstacles are a lot less prosa ic than a bunch of holes. There are green slinkies which pursue and de stroy the player's piece, and enemy balls that can bang and batter the player's sphere right off the edge, into the great abyss. The greatest danger, however, are the centrifugal pits, nar row pathways, sharp turns, and short ramps of the maze itself.

Players begin with a novice maze. Unfortunately, Marble Madness can't be set to the desired level of playfield prior to the start of play, so gamers will have to endure the tutorial round long after it has ceased to instruct. The second level is much harder, and by rack three, even skilled joystick jockeys may be ready to cry "uncle."

The depth and texture of the graphics are remarkable. The dimensions of the mazes are readily apparent to the player at all times, and the play er should be able to follow the ball without difficulty.

Control over the rolling ball isn't always tight, and a joystick is not the ideal controller, but Marble Madness easily overcomes these obstacles with absorbing action. It ranks as a major achievement in spite of its minor weaknesses.

#### Movies into Games

The process of turning a movie or television show into a game is pockmarked with pitfalls. For instance, what happens to the game if the movie on which it is based draws jeers

### ENTERTAINMENT **OFTWARE SECTION**

instead of cheers? Another serious is sue is how closely the game should emulate the storyline of the movie.

Labyrinth; The Computer Game (Activision), the computer version of the Jim Henson-George Lucas sum mer movie flop, may shed light on both these issues. Though not wellreceived, the film was an interesting attempt to capture the excitement of dungeon exploration contests. That should have made it the perfect ve hicle for a computer game translation, especially considering the fact that Lucasfilm's own design group de veloped the software.

On the whole, the design of Laby rinth is sometimes misguided, but mostly on target. It blends an actionoriented dungeon quest with the more sophisticated elements of the text adventure genre.

The player guides a male or female character through the film's megamaze. The electronic surrogate meets some unusual beings, falls through trapdoors, and generally has a more varied set of experiences than in the average graphic adventure.

Though the joystick governs ordinary movement, many situations arise which can't be handled with zigzag running and a timely jump. At these times, the player employs the pair of windows located at the bottom of the screen. They present menus of verbs and nouns which are suitable for the current situation.

Unfortunately, the designers' pow ers of invention failed them when they concocted the laborious, point less, and illogical opening scene. The computerist must enter a series of rather arbitrary verb-noun commands to get the protagonist to the movie theater so the game can begin when Jareth the Goblin King invites him or her into the action.

To get to the point at which the fun begins, the player must do several sil ly things, like bring a camcorder into the theater and complain, twice, about the popcorn. Lack of internal logical consistency has ruined more than one adventure game, and it's hard to imagine anything less likely to happen than a theater letting one

**Transformers** fails because it glosses over the basis of the robots' main appeal: their ability to change form. The metamor phoses are only incidental to the game, and cannot be ini tiated by user command. READER SERVICE NO. 164

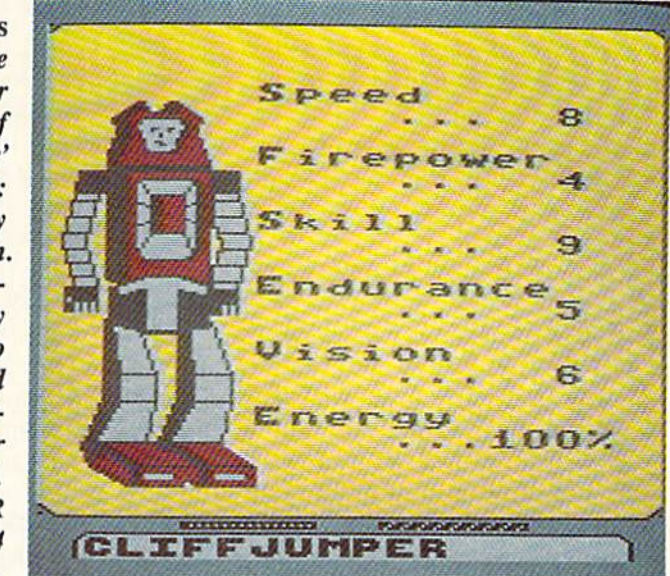

of its patrons enter with a video recording device.

The main display shows a side view of the dungeon and the welldrawn character. Below this on the screen are the verb-noun windows and a bar which indicates the location of doors and objects. The figures are large and well-animated, and all the film's characters (Hoggle, Jareth, Sir Didymus, Firey, Alph, Ralph, et al) are instantly recognizable.

Those who have seen the movie have a great advantage, but no puzzle is so difficult that a clever gamer can't penetrate its secrets through skillful manipulation of the program's innovative interface. The frustrating opening sequence makes a poor prelude to the delights of Labyrinth: The Computer Game, but those who press forward are likely to enjoy the fastpaced adventure which takes place within its byzantine walls.

"The Rocky Horror Show" began life as British stage play, moved to the US, and eventually inspired a film version, "The Rocky Horror Picture Show." The movie became a cult classic, the most successful "midnight movie" of all time. It employs the gender-bending and blatant sexuality of the underground cinema to broad ly satirize the cliches of horror and science fiction films.

Richard O'Brien's Rocky Horror Picture Show (Electric Dreams) is a tongue-in-cheek romp that remains

remarkably true to its inspiration without straitjacketing the gamer with a linear plot. All of the infamous characters arc here: Frank N. Furter (the Mad Doctor to end all Mad Doc tors), Riff-Raff (the butler, whose lithium prescription has clearly run out), Magenta (Riffs steamy sister and the housekeeper), Columbia (the manic groupie), Rocky (the Monster of Frank's dreams), and Eddie (Co lumbia's lunatic biker boyfriend, Furter's early, failed experiment). This explore-the-rooms contest thumbs its nose at all those other explore-therooms contests while being, itself, fine example of the genre.

Prior to actual play, the computer ist decides which character to control: Brad Majors, the upright, up tight all-American boy, or that hope less airhead, Janet Weiss. As the game opens, the car has broken down in front of the sinister mansion on Frankenstein Place. Once Brad or Ja net enters, the screen shows a slight ly angled side with horizontal scroll ing. The mansion has two floors, and upstairs can be reached either by the stairs or one of two elevators. There are also plenty of rooms, most of which are dangerous.

Most of the denizens of this wacky residence, it seems, are actually al iens from the planet Transylvania, here for some sinister purpose, and they don't intend to let you go. More over, the bent Dr. Furter is planning

on adding both Brad and Janet to his list of experimental subjects-like poor Eddie down in the deep freeze! The only way out is to collect the pieces to the De-Medusa machine and reconstruct it in the theater, where your pertrified mate is propped up on the stage.

Unfortunately, the gamer's charac ter can carry only one item at a time, and the De-Medusa is in lots of piec es. Worse still, the crackpot Transylvanians are terrible hosts who steal Brad/Janet's clothes and possessions if given half a chance. It's hard to feel very heroic when your character is prancing around the mansion in his or her underwear.

Dangers and distractions abound. Riff-Raff wanders around with a deadly zap gun, Magenta makes rude remarks, and Eddie is defrosting in the basement. When the temperature, as indicated on a thermometer to the right of the main display, hits the melting point, he comes roaring up stairs like the proverbial bat out of hell. "Time Warp," the catchiest of the tunes in the movie, plays in the back ground.

Rocky Horror Picture Show is an especial treat for fans of the play/ movie, but any gamer with a sense of humor should get off on this de lightfully demented action-adventure. Let's do the Time Warp again!

#### Comics on Computers

Animated films, comic books, and comic strips have inspired several outstanding computer games. Video games like Superman (Atari) and Smurf Rescue (Coleco) paved the way for such computer software winners as Donald Duck's Playground (Sier ra) and the two Spy vs. Spy programs by First Star.

Many of the recent attempts to render comics and cartoons in game form have met with disaster. Adven ture International did not survive the failure of the first two titles in its Marvel Superheroes series, First Star's Superman signaled the com pany's demise as publisher, and Transformers (Activision) is. to twist the original's motto, "less than meets

the eye."

David Crane, whose string of achievements includes Pitfall and Ghostbusters, stubs his toe with this action strategy contest for preteens based on the hugely successful Trans formers cartoons and toy line. The game misfires because it glosses over the basis of the Transformers' main appeal: the ability of the good Autobots and evil Deceptions to change form. It will be hard for a youngster immersed in Transformers to accept the fact that metamorphoses are only incidental to the game and cannot be initiated by user command!

Stopping the Deceptions' plot to drain Earth's energy resources in volves action on both the strategic and tactical level. The player has a force of eight Transformers which may be dispatched to any of nine likely Decepticon targets. When a robot is sent, a canned animation shows it transforming into a vehicle. When an Autobot reaches the desired location on the map, the gamer can hit a key to switch to the individual Transfor mer's First-person view of the site.

In the tactical portion of the game, the computerist uses a joystick to move a cursor and shoot at any Decepticons on the screen. The enemy automatons aren't very good at taking evasive action, though they move fast enough to make aiming challenging. "barrage" option allows the gamer to anticipate the flight paths of the Decepticons and improve the chances

#### LORD OF THE FLIES CBS Software Commodore 64 Disk; \$39.95

When CBS was still hip-deep in the entertainment software business a couple of years ago, the publisher always tried to put an educational ele ment in most of its titles. Now that the company has restructured to stress learning software, it is trying to make the lessons more palatable by injecting entertainment value.

Lord of the Flies teaches the ins and outs of William Goldman's book. The novel offers an intriguing look at the nature of evil and its presence in us all.

of hitting these streaking foes.

The audiovisual effects are only soso. The insanely catchy theme song keeps events moving at a brisk pace, but some of the sound seems a little muddy. Though there are lots of playscreens, the illustrations are more notable for their quantity than their quality.

Though Transformers is not without its charms, it is ultimately unsat isfactory because it is not sufficient ly true to its inspiration.

#### Licenses Looming on the Horizon

It looks like licenses will stay a hot item for at least the next 12 months. Now that the owners of these propertics have scaled down their financial demands a little, publishers are getting more enthusiastic about taking the gamble.

Some of the computer games for the Commodore based on licenses which are scheduled to reach stores soon include: MicroLeague WWF Wrestling (MLSA), Howard the Duck (Activision), Star Trek: The Promethean Prophecy (Simon & Schuster). Ogre (Origin), and Auto Duel (Origin). Further down the road are ti tles based on "The Untouchables," "Roller Derby," "The Prisoner," and other properties.

Licenses are back. Let's hope the software industry has matured enough to use them as a springboard to excellence rather than as a crutch for crippled programs.  $\square$ 

The program doesn't try to supplant the

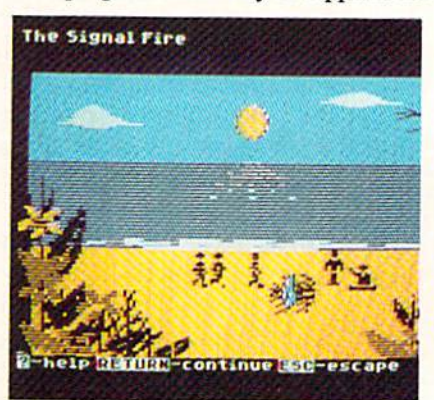

Some bugs mar Lord of the Flies. READER SERVICE NO. <sup>165</sup>

book, but instead provides consider able insight into the meaning of this notable work of fiction.

Lord of the Flies offers four distinct modes of play. The first setting, called The Discoverer, is for those who haven't yet read the book. In it, the gamer meets the characters, ex plores the setting, and encounters the author's main ideas.

This level is like a mini-adventure game. The user takes the role of one of the characters and makes decisions within the framework of the original story line. It is a painless way to learn this story of a group of children marooned on an out-of-the-way island.

The second level is The Explorer, for those who are more familiar with the story. This setting is ideal for those who read the book some time ago, or who haven't finished it yet. The program poses questions about the characters and the way in which they interact.

The next skill plateau is The Mas ter, designed to students who have completed the novel and arc prepared for the toughest questions. Not only are facts and ideas of the characters and the author explored, but many queries examine the applicability of the book's concepts to the reader's own life.

The Book Scanner is probably the most troublesome level. Like Cliff Notes, it spews disclaimers that there is no substitute for reading the Lord of the Flics, while doing everything possible to make the actual book su perfluous. The Scanner reviews the characters and themes and helps suc cessfully answer questions from the other levels.

The user reads short passages about the island, the boys, and the challenges they face and then re sponds to questions covering the ideas presented in the passage. These usually are multiple choice, and the course of the plot depends to some degree upon these decisions.

Lord of the Flies contains some elements of adventure gaming. For ex ample, the computerist chooses which boys to befriend, decides which sections of the island to ex-

plore, and makes many of the dayto-day lifestyle choices faced by the book's characters. However, it lacks many of the standard ingredients of a regular entertainment program. For example, although there are pictures scattered throughout the program, they don't have the sophistication and finesse of art seen in typical illustra ted adventures. The drawings arc merely small trimming designed to help hold the gamer's attention. In ev ery instance, getting the student to ac tually read and understand the text is the focus.

There are several reasons to applaud this effort. Getting all age groups to be better and hungrier read ers is worthy goal. Many people de velop good reading habits in high school and college, only to let those same skills deteriorate as career and adult life make larger demands for time and attention.

Lord of the Flies proves a good choice to kick off this series. Gold man's tale contains many of the best elements found in classics by such authors as George Orwell. Stephen Crane, and Mark Twain.

However, there are some com plaints with this program. One is that it may be aimed at too young an aud ience. It is quite likely that junior high and high school students already have plenty of motivating reasons, like grades, to read. It is doubtful this pro gram will do much to supplement the in-class teaching and discussions.

The program could have been aimed at more adult audience. More thought and care could have been given to The Discoverer section. Really, the entire two-disk program could have been a giant adventure taking place on a remote tropical island. This would allow the user to learn much about the book and its characters. Once the computerist went through the adventure his way, picking up the book to see how the adventure was handled there would be a logical step. It's also a shame that the illustrations aren't up to the level computerists now expect from on screen entertainment. More ornate graphics would enhance the learning

## INTIRTAINMINT SOFTWARI SICTION

experience a great deal, without distracting from the beauty of the text.

Lord of the Flies remains a classic of modern literature. However, the program based on it tries to do too many things at once.

CBS Software, One Fawcett Place, Greenwich, CT 06836 (phone: 203-  $622-2500$ ). - Rick Teverbaugh

#### FINAL FOUR COLLEGE BASKETBALL BASKETBALL: THE PRO GAME Lance Haffner Games Commodore 64 Disk; \$39.99 each

Lance Haffner's line of homemade sports simulations is clearly not for the casual computer gamer. Sports purists, on the other hand, will find these text-only statistical replay con tests far and away the best games of their type. This is particularly the case with basketball, where no alter native stat-based simulations arc available on computer. This makes Final Four College Basketball and

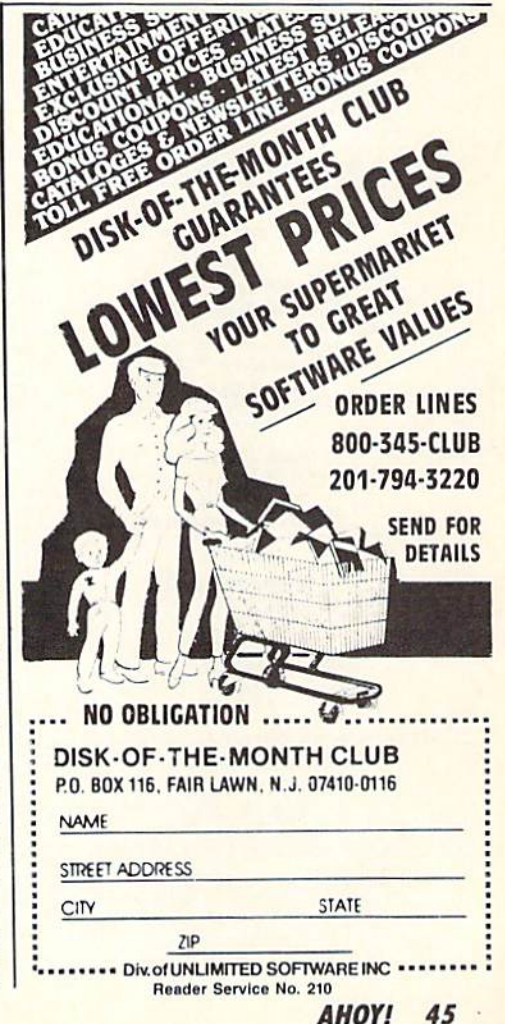

Basketball: The Pro Game stand as truly remarkable achievements.

Haffner is a fascinating individual. An inveterate creator and player of non-electronic statistically based games since the age of 13 and a computer programmer by vocation, Haffner began fashioning his own sports software several years ago. When his friends reacted positively to the results, he decided to market them. Translations have been slow in coming-Haffner insists on learning the nuances of each computer system so he can do all the programming himself-but now sports-crazy C-64 users can experience these extremely realistic simulations, complete with Lance's own commentary and Christian proselytizing written right into the documentation.

Both these basketball contests use the same basic system: Coaches select from hundreds of available teams and opt to play head-to-head or v. the computer. The athletes can be eval-

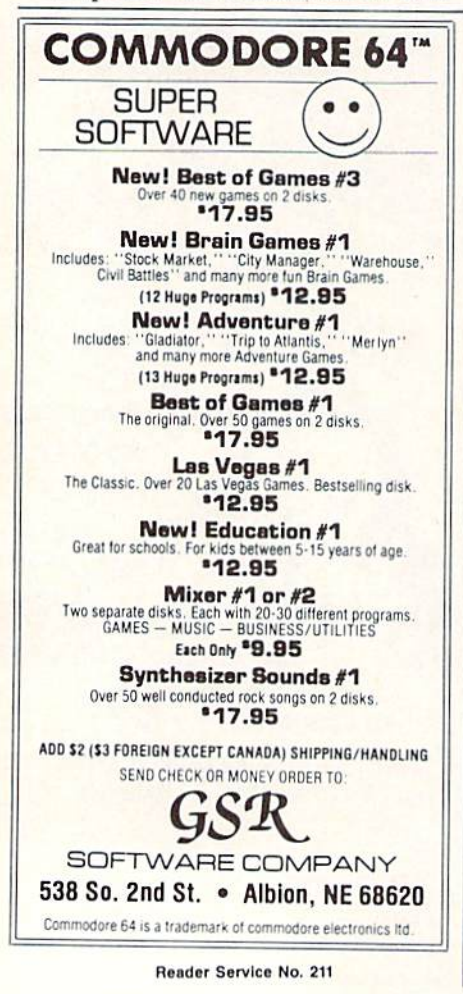

uated through ratings in the following areas: field goal percentage, free throw shooting, rebounding, passing, defense, contribution (how well that player shot and rebounded vis-à-vis the rest of his team), and condition (fit, tired, or exhausted).

The main display features a window at the top of the screen which lists team names, score, clock, half (or O.T.), shot clock (if used), team fouls, rebounds, and turnovers. Beneath that is a window describing actual play (player with the ball, his shot percentage, type of defense, and the offensive style) and a menu of options (shoot, time out, intentional foul, pass, 3-point shot). At the bottom of the screen the full offensive team lineups are posted.

There are, of course, subtle differences between the two games which reflect the divergence in the rules employed in pro and college ball. Basketball: The Pro Game features a 24second shot clock, while Final Four offers the option of either a 45-second clock or none at all (Haffner cautions against employing a shot clock with college teams who did not play with one). Both games feature regular, sagging, trapping, tight, and loose man-to-man defensive coverage, but only Final Four allows the zone, which is illegal in the pros. Final Four also adds a match-up zone defense, which essentially kills time by slowing down the game, allowing easy baskets but fewer fouls and steals -something you would never see in the pros, but a tactic which college teams with big leads employ routinely.

When the game is over, both programs provide complete stats as well as a stat compiler, which allows the user to track play through an entire season. Haffner also includes what he calls a "lookie" program, which provides easy access to the compiler.

**Basketball: The Pro Game comes** with an incredible 127 NBA teams, from 1955 to the present, including all squads from the last two NBA seasons. Final Four includes an evenmore-astounding 361 teams, dating back to the 1956 San Francisco team of Bill Russell. Most of the great college squads from the past three decades are represented, including Lew Alcindor's UCLA team and the 1980 Iowa team. Schools which made the NCAA "Final Four" are virtually all present.

To underscore the opening comment, these games are not for roundball dilettantes. The serious hoopster will discover years of enjoyment in these well-crafted programs.

Lance Haffner, P.O. Box 100594, Nashville, TN 37210 (phone: 615-242--Bill Kunkel 2617).

#### **SHANGHAI Activision** Commodore 64 Disk; \$34.95

East meets West when the Mystery of the Orient weds sleek technological wizardry in Shanghai. Utilizing elements of the ancient game of Mah Jongg, this exciting computer solitaire is an all-age habit-former that can keep the electrons surging 'til dawn.

Few diversions boast this level of player-involvement. Shanghai is so compelling that gamers are drawn back to face the challenge over and over.

Designed by Brodie Lockard, Shanghai uses 144 tiles, divided into suits. Tiles bear, in addition to their identifying numbers, charming drawings of balls, bamboo twigs, horses, chickens, flowers, and other clever contrivances. Each suit is distinct and ornamental, making the game pieces pleasant to use.

The program randomly shuffles the tiles prior to the commencement of a round. These are arranged in a multileveled pyramid called a Dragon.

Gamers remove tiles in pairs. The computerist positions the onscreen cursor on top of a tile and clicks the action button. When the player locates its twin, a push of the button highlights it as well. An additional tap removes the pair from the field.

Only a tile at the edge of the pyramid, or one atop a pile that is higher than one which flanks it to the left or right, can be removed. When the gamer highlights a tile that is unavailable, an onscreen message advises

that it isn't free. The challenger must either find another match to complete the pair or choose a new starting tile. Shanghai continues until all matches are completed, and all tiles are re moved from the field, or until there are no other possible moves.

Shanghai is a great deal like solitaire in flavor, if not style. There are two pairs in each suit, so the gamer can never be sure of making the most advantageous pairing. If three match ing tiles are visible, the decision can dramatically alter the ensuing course of the contest. Choose the wrong ones, and there's a chance the fourth tile will be locked into an inaccessi ble position. When tiles are removed, the ones underneath come in view, so the situation stays fresh right down to the last pairing.

Strategy is everything in Shanghai. Good memory helps, and luck is cer tainly a factor since it's possible for Dragon to contain tiles buried in unsolvable arrangements. (Matching tiles stacked on top of one another are irretrievable, for example.) In most instances, however, good strategic planning is the most necessary in gredient for successful play. Just as a chessist tries to plan many moves ahead, the Shanghai master must look as far ahead as possible. The crux of the game is to remove pairs of tiles in a way which opens the possibility of subsequent matchups.

Random shuffling insures that no two Dragons are the same. Onscreen, the contest presents a handsome ap pearance. The red and while tiles are layered against a deep red background. The visible edges of buried tiles make it easy to see how many pieces are hidden in any stack. If the gamer succeeds in clearing the board, an animated fire-breathing dragon re wards the effort. The only thing missing is music. The program could use a few bells and whistles, a little Oriental loading music, and melodic tones to mark the removal of each pair of tiles. Countdown tones in timed games are the only sound effects. Otherwise, the entertainment is played in silence.

Across the bottom of the screen,

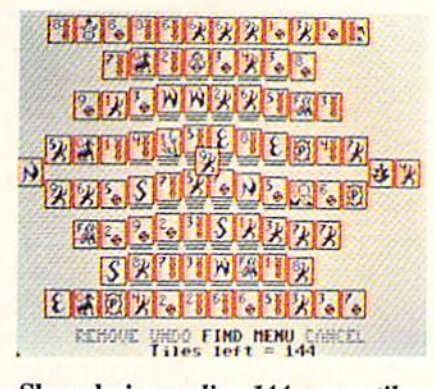

#### Shanghai supplies 144 game tiles. READER SERVICE NO. <sup>166</sup>

a clutch of menu options offers the gamer a chance to take back bad moves, peck at buried tiles, or restart the game. A help feature shows stumped strategians available moves. Although the solitaire mode is ex tremely satisfying for play, other gaming options available include hcad-to-head, timed, and tournament settings. There's even a handful of special Dragons with pyramids that include a number of complex strategical problems.

Brodie Lockhart has created a masterpiece of gaming here. Shang hai is an instant classic, that rarest of all computer games—one with in stantaneous accessibility and endur ing challenge. This is one you won't want to miss!

Activision, 2350 Bayshore Front age Road, Mountain View. CA 94043 (phone: 415-960-0410).

—Joyce Worley

World Games lives up to the stan dards set by previous in stallments in Epyx's se ries, with im pressive au dio effects, animation, music, and graphics. READER **SERVICE** NO. 167

## ENTERTAINMENT SOFTWARE SECTION

WORLD GAMES Epyx Commodore 64 Disk; \$39.95

World Games is the latest entry to one of the most popular series in the history of computer entertainment: Epyx's multievent "Games" programs. Like Summer Games, Summer Games II, and Winter Games before it, World Games offers a wide variety of international sports competi tions, each event recreated to look, sound, and play as much like the real thing as possible.

World Games allows players to select the country they wish to represent, but eschews the now-familiar opening ceremonies. Instead, there is an option al "travelogue" feature which quickly sets the scene and offers users a description of the upcoming contest.

The first event is weight lifting, which is set in Russia to the accompaniment of an appropriately dour musical theme. The player picks the weight and then attempts to hoist it up with a snatch (one movement) or clean-and-jerk (two movements). Fortunately, players needn't worry about strapping on a lifter's belt; it's all done with a few well-timed flicks of the joystick. The barbell must be held aloft until all three judges flash their lights. A nice touch is that if the competitor keeps those weights up there too long, his face turns redder and redder, then goes all the way to blue just before he lets the barbell

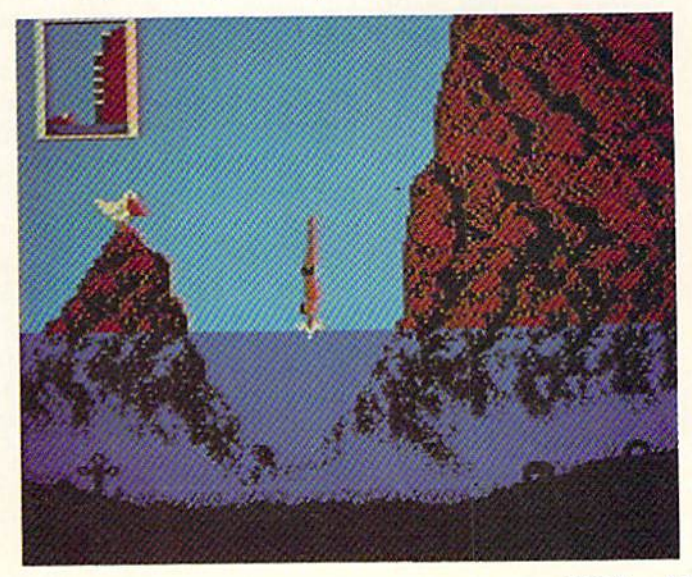

clang to the floor.

The caravan next moves to Ger many, where ice skating daredevils can barrel jump to the strains of "Ach Du Lieber, Augustine." The player sets the number of barrels, then pumps the joystick left and right to allow the onscreen skater to build up a head of steam. Pressing the joystick button makes the skater leap into the air, but further manipulation is nec essary on the landing to keep the lit tle guy from crashing through the ice.

Cliff diving in Acapulco is the third event. The display here includes a side view of the diver and a tiny window in the upper left corner of the screen showing the height from which the dive is taking place. As the music builds dramatic tension, the player must guide his surrogate through the air, into the water and then pull him sharply to the surface, as the waters here are notoriously rocky, and fearsomely shallow.

Chamonix, France, is the site of the slalom skiing event. Light and airy music accompanies the skier as he zips around and between the poles dotting the mountainside on the way down, while a clock in the upper right corner ticks off the seconds.

The program then moves to Can ada, the Great White North, for log rolling. Two lumberjacks contest to remain upright on a floating log while the local residents watch with rapt at tention from the shore. The music for this event is much more reminiscent of Davy Crockett v. Big Jim Fink than anything remotely Canadian, but the competition itself is a real hoot $$ not to mention extremely challenging.

It's back to the United States for bull riding, another tough event in which players use the joystick to control the movements of a gutsy cow boy astride a singularly unfriendly, sharply horned bull. Ride one suc cessfully, however, and there's an other, even surlier bull just waiting to go.

The caber toss is an ancient Scot tish competition which calls on wellmuscled contestants to hurl a large tree trunk as far as possible. The bag pipes play in the background as the

player controls the somewhat "lum bering" movements of the onscreen surrogate, who must build up some momentum before attempting to hurl the telephone pole-like caber.

The final event is Japanese Sumo wrestling. Here the player controls the movements of a mammoth Japanese grappler as he struggles against a similarly outsized opponent within a small, circular ring (as opposed to the "squared circle" used in Ameri can boxing and wrestling). The music heard during this event is particular ly beautiful, a two-part composition featuring a delicate stringed instrument and a haunting recorder.

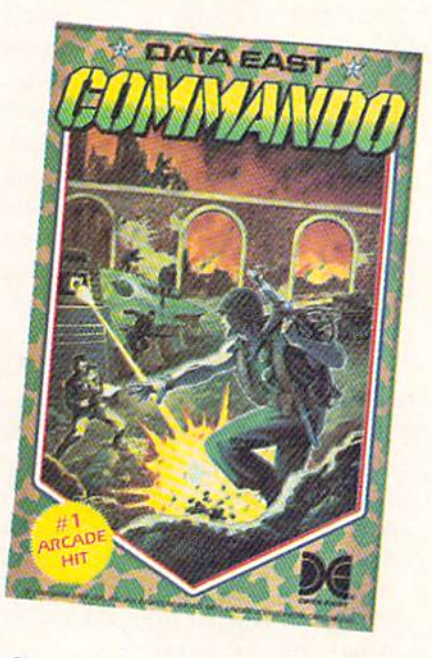

Commando: kill or be killed. Period. READER SERVICE NO. <sup>168</sup>

World Games easily lives up to the standards set by the previous entries in this series. Each event is skillful ly rendered with individualized and invariably impressive graphics, ani mation, audio effects, and musical accompaniment. From the major ani mations to the tiniest detail-like the jig danced by the Scots caber thrower after a successful throw, or the shark fin which circles the loser in the log rolling competition-World Games is world class entertainment.

Epyx, P.O. Box 8020, Redwood City, CA 94063 (phone: 415-366-  $0606$ ).  $-Bill Kunkel$ 

#### COMMANDO Data East USA Inc. Commodore 64 Disk; \$34.95

You almost feel the excitement from the theater chair as Chuck Norris, Sylvester Stallone, or Arnold Schwarzenegger embark on a perilous rescue mission. There is a sense of expeclancy. The battle will soon rage, and bodies will be strewn about the screen like so much driftwood on the beach.

Just as surely as there are people who want to bring the film mayhem home on video cassette, there are gamers who desire to transport this brand of action from the arcade to the home computer. Data East now makes that possible with the home version of the popular arcade chal lenge Commando.

If non-stop shoot-em-ups are your trip, this is the ticket. From the in sistent, immediate churning of the theme music that blares as the pro gram loads, this isn't a game for the casual player.

Does the dog want a little pat on the head? Tell him to play with the cat! There is no time to look away from the screen. There is no oppor tunity to take your hand away from the joystick even long enough to mop your sweaty brow.

Only two things are important: kill or be killed. That's really all there is to the game. To give an idea of the depth of the challenge, all the manu al's instructions are printed on one page.

The joystick controls the onscreen movement, the fire button shoots the gun. and the space bar hurls gren ades. That system causes big prob lems. First of all, you can only toss grenades a set distance straight ahead. That means the computerist needs to wait until the enemy is pre cisely positioned before pulling his pin. It is helpful that the projectiles has such a broad range of effectiveness, but there's no way to get the other onscreen foes to hold still long enough to get a particularly bothersome opponent with a grenade.

That's the game's biggest drawback.

There is no time for strategy. Sure, there are trees and rocks to hide be hind to gain a short break from the enemy, but since they are coming from both sides of the screen as well as the top, very little rest is offered.

One line in the manual is good for a laugh. It reads, "Dodge all bullets and grenades." Who can go wrong with a strategy hint like that! The person who can do that will not only have a record-breaking score, but should also be considered a leading candidate to replace Herschei Walker in the Dallas Cowboys' backfield.

To the game's credit, it isn't bloody, and it doesn't wallow in the death and destruction being caused. There are no sounds of enemies groaning in agony as they expire.

The manual says that one or two joysticks can be used, but there is no mention of what the second stick does. There seems to be no effect produced by it.

The method for entering high scores is unique, and quite appropri ate for the ambience of the program. When the music slows down, the gamer must line up the proper let ters in the gunsights and shoot them. However, after all the button-push ing, stick-pounding trouble it takes to compile and record a score, it is all wiped away once the computer is turned off. The top ten scores aren't saved to disk. That makes it very dif ficult to gauge progress from one sit ting to the next.

Points are scored by killing off the enemy. Bonus points come from res cuing prisoners, knocking off the en emy's leaders, and destroying their headquarters.

The game has enough challenge to keep even the quickest reflexes busy for some time, but it's too bad there couldn't have been more of a test of wits through into the bargain.

Data East USA. Inc., 470 Needles Drive. San Jose, CA 99512 (phone: 408-286-7074). - Rick Teverbaugh

#### Reviewed Next Month:

- Championship Wrestling
- Warship
- The Movie Monster Game

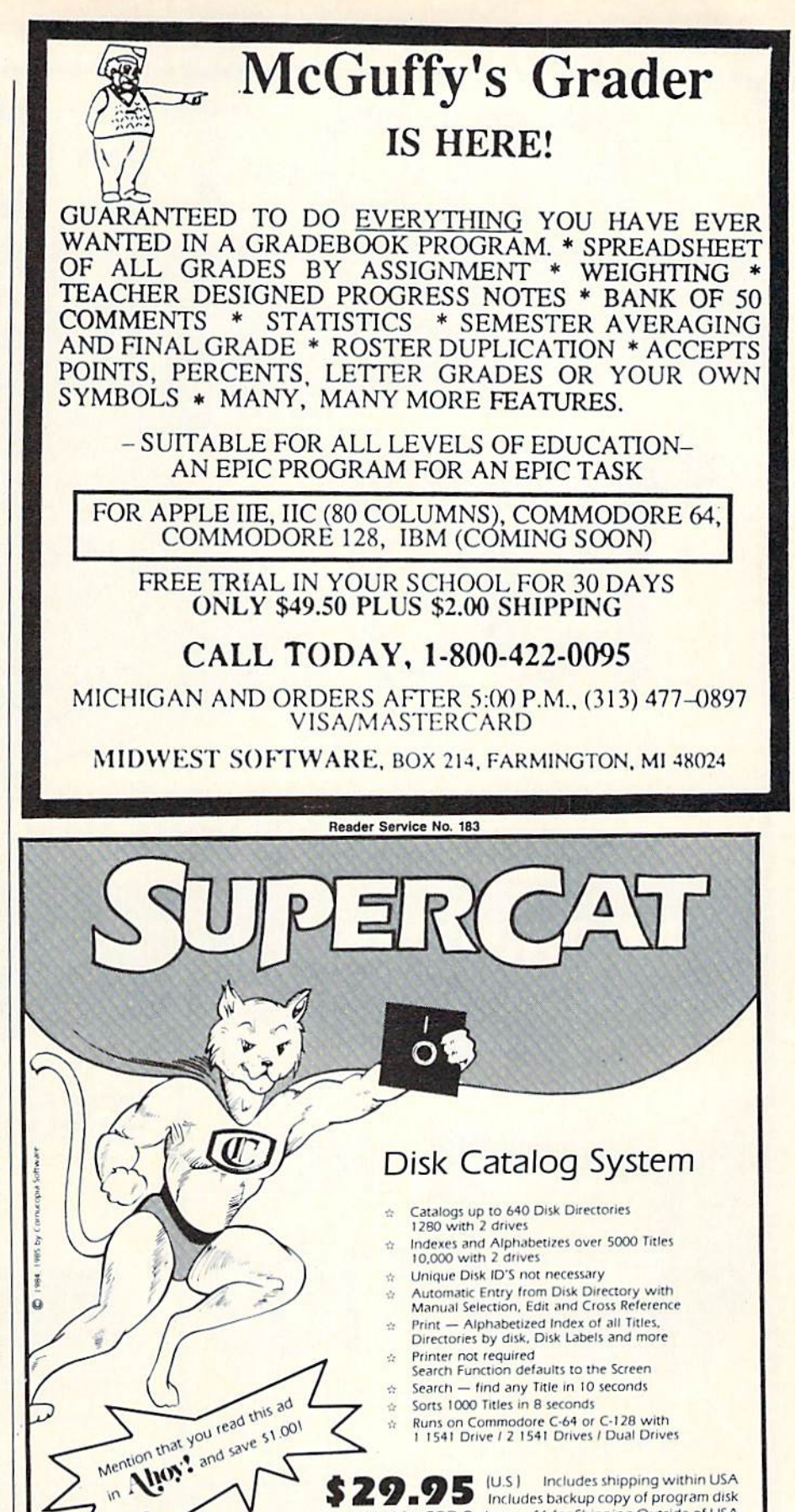

Add 54 for COD Orders - 56 for Shipping Outside of USA Order your copy today!<br> **(503) 284-8557** COMPUCOPIA SOFTWARE P.O. BOX 2638, Portland, OR 97208-2638

Reader Service No. 184

Order your copy today!

30 day Satisfaction Guarantee. Dealer inquiries invited

 $\overline{m}$ 

ng within USA

ies backup copy of program disk

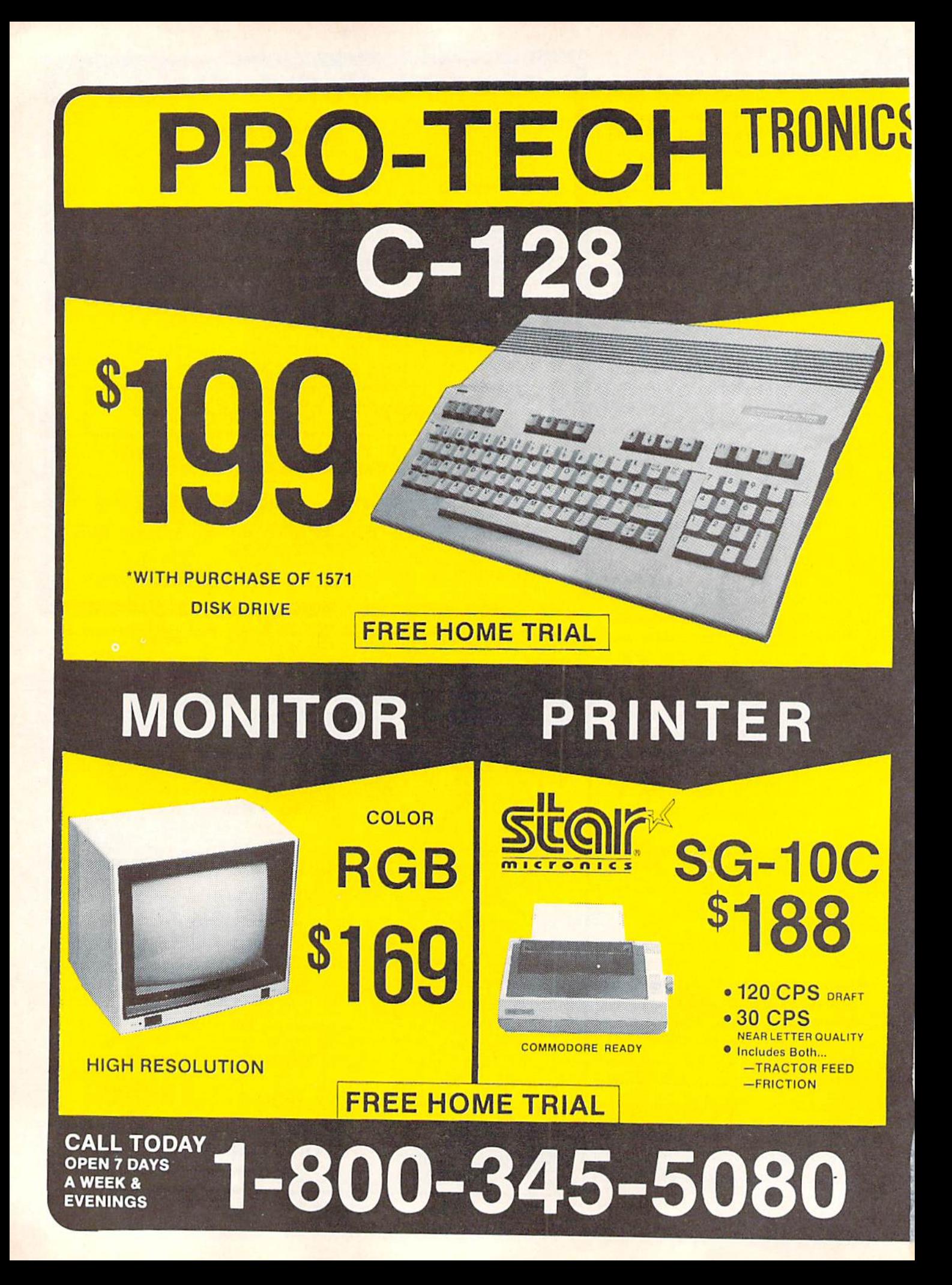

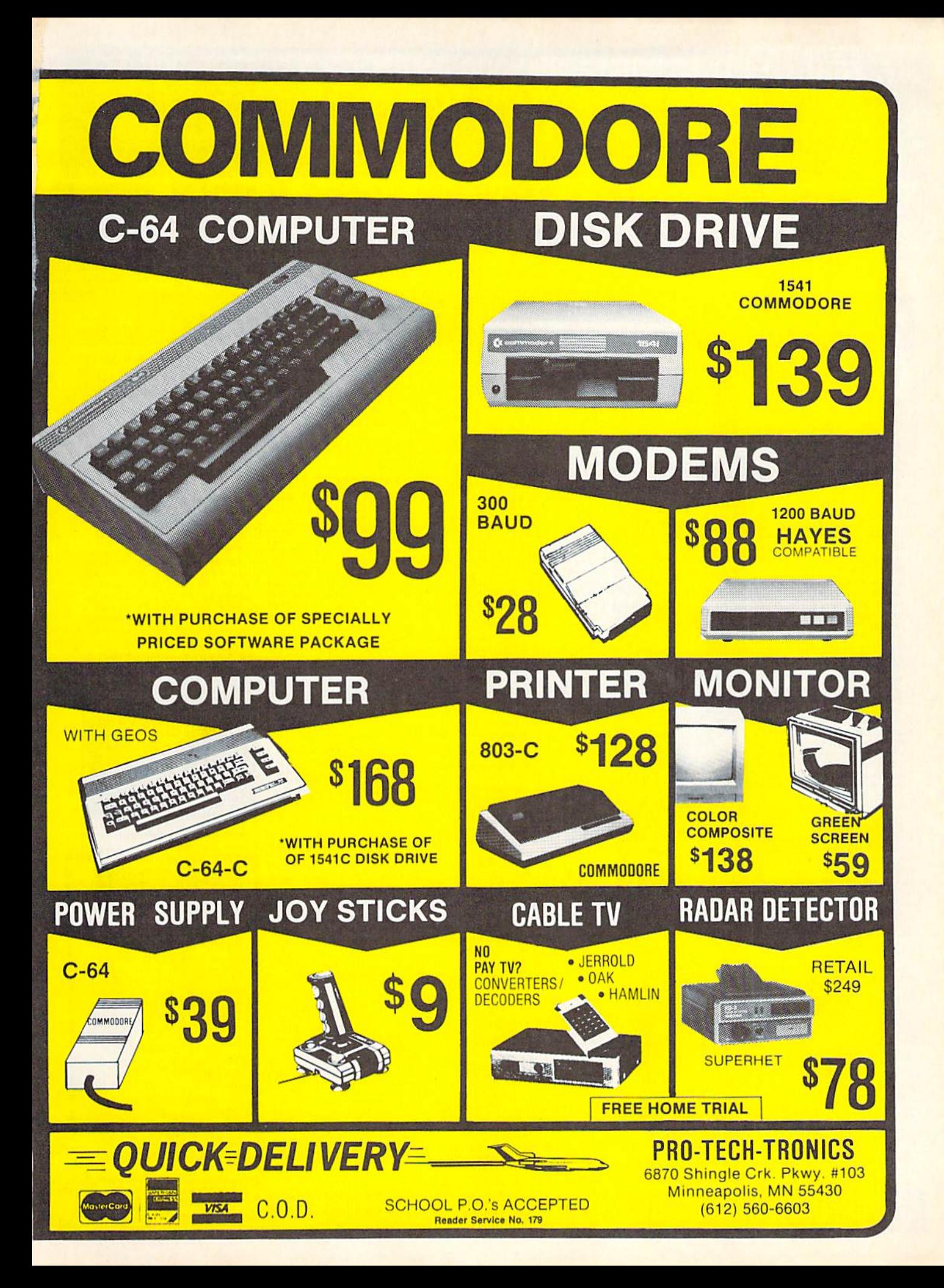

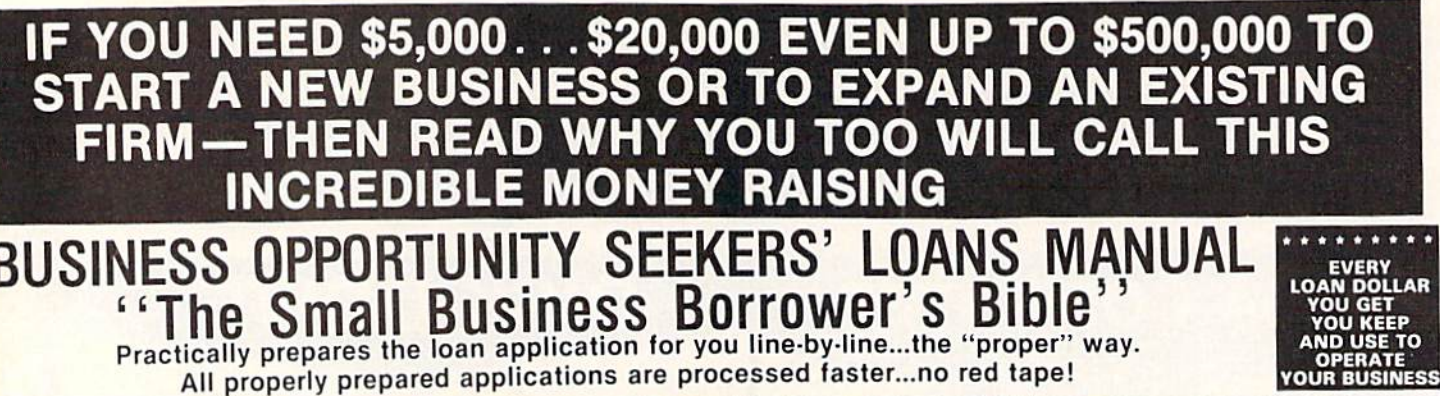

# **BUSINESS OPPORTUNITY SEEKERS' LOANS MANUAL**<br>"The Small Business Borrower's Bible"<br>Practically prepares the loan application for you line-by-line...the "proper" way.

All properly prepared applications are processed faster...no red tape!

Guaranteed Loans...Direct Loans...and Immediate Loans are available now!<br>Most men and women seriously interested in starting their own business are eligible to apply — including those who already own a business and need<br>ca

In order to help those people<br>applying for these guaranteed and<br>direct loans fill out their loan<br>applications the "right way" our applications the figure and along with<br>diligent compilation and effective<br>efforts, has successfully assem-<br>bled and published a comprehensive, easy-to-follow seminar<br>manual: The Business Opportunity Manual: The Business Opportunity<br>Seekers' Loans Manual, that will<br>quickly show you practically everything<br>you'll need to know to prepare a loan<br>application to get federally<br>Guaranteed and Direct Loans.

Here are just some of the many **Important benefits the Business** Opportunity Seekers' Loans Manual provides you with:

- · a completely filled in sample set<br>of actual SBA loan application forms, all properly filled in for you to easily follow-aids you in quickly preparing your own<br>loan application the right way. Each line on the sample application forms is explained and<br>illustrated in easy-to-understand language.
- fast application preparation procedures for getting loans for<br>both new start up business rentures and established firms.
- · advises you on how to properly answer key questions necessary for loan approval and in order to help avoid having your application turned down-gives you advice on what you should not do under any circumstances.
- what simple steps you take to<br>guarantee eligibility-no matter if you do not presently qualify.<br>where you can file your appli-
- cation for fastest processing.

question you want answered is Just where is all this loan money coming from? Incredible as it may sound-these Guaranteed Loans Direct Loans and Immediate Loans are indeed available right most overlooked and frequently the most ignored and sometimes outright ridiculed "made-fun-of source of ready money fast<br>capital, in America - THE UNITED STATES GOVERNMENT

Of course, there are those who upon hearing the words "UNITED<br>STATES GOVERNMENT" will instantly freeze up and frown and say

only minorities can get small<br>business loan money from the government!

on the other hand (and most puzzling) others will rant on

don't even try it's just<br>mpossible - all those Business Leans Programs are strictly for the Chryslers the Lockheeds the<br>big corporations not for the little **Quy or small companies**  $a$ 

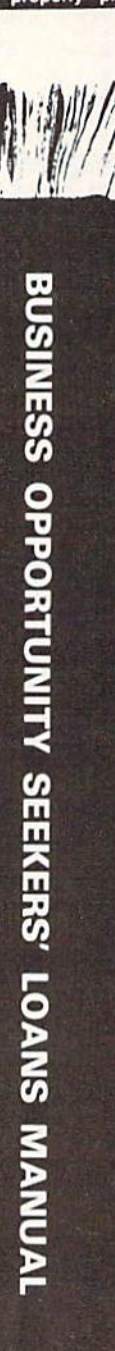

Still there are those who declare

I need money right now and small business government loans<br>take too darn long. It's impossible to quality. No one ever gets one of those loans

comments

"...My accountant's junior<br>assistant says he thinks it might be a waste of my time!" "Heck, there's too much worriesome paperwork and red tape to wade through!"

Frankly - such rantings and<br>ravings are just a lot of "bull" without any real basis - and only<br>serve to clearly show that lack of serve the unit institution and<br>and not quite fully understanding<br>the UNITED STATES GOVERN-<br>MENT'S Small Business Administration's (SBA) Programs have indicately caused a lot of<br>people to ignore what is without a<br>people to ignore what is without a<br>doubt — not only the most<br>important and generous source of<br>financing for new business start ups and existing business<br>expansions in this country - but of the entire world!

Now that you've heard the "bull" about the United States Government's SBA Loan Program - take a few more moments and read the following facts<br>• Only 9.6% of approved loans

- were actually made to minorites last year
- What SBA recognizes as "small business" actually<br>applies to 97% of all the companies in the nation
- Red tape comes about only when the loan application is sent back due to applicant not<br>providing the requested information...or providing the wrong information
- SBA is required by The Congress to provide a minimum<br>dollar amount in business loans each fiscal year in order to lawfully comply with strict quotas. (Almost 5 billion this year)

Yet, despite the millions who miss out - there are still literally thousands of ambitious men and women nationwide who are pro-<br>perly applying - being approved and obtaining sufficient funds to either start a new business, a<br>franchise, or buy out or expand an existing one Mostly, they are all<br>just typical Americans with no fancy titles, who used essentially the same effective know-how to fill out their applications that you'll find in the Business Opportunity Seekers' Loans Manual

So don't you dare be shy about applying for and accepting these<br>guaranteed and direct government<br>loans Curiously enough the government is actually very much

**GUARANTEE #1** Simply look over this most Simply - look over this most a effective money raising loan for 15 days -- and, then, if you are not convinced that it can actually help you obtain the <sup>o</sup><br>Business Loan you need right <sup>o</sup> away - just return it for a full<br>and prompt return it for a full<br>exempt return 

interested in helping you start a business that will make a lot of money. It's to their advantage the more money you make the in fiscal 1986, our nation's good old<br>generous "uncle" will either lend directly or guarantee billions of<br>dollars in loan requests, along with<br>technical assistance and even<br>sales procurement assistance Remember, if you don't apply for<br>these available SBA funds somebody else certainly will.

Don't lose out - now is the best time to place your order for this comprehensive manual. It is not sold in stores. Available only by<br>mail through this ad, directly from<br>Financial Freedom Co., the exclusive publisher, at just a small<br>fraction of what it would cost for the services of a private loan advisor or to attend a seminar.

Initially, this amazing Guaran-<br>teed and Direct Loans Manual was specially designed to be the basis where each registrant would pay an admission fee of \$450. But our company felt that since the manual's quality instructions were so exceptionally crystal-clear that anyone who could read, could without having to attend a seminar cr pay for costly private loan<br>advisory assistance services

Therefore, for those purchasing<br>the manual by mail, no 3 day class. no course and accommodations are required. And rather than \$450 we could slash the price all the way down to just a mere  $$20 - i$ <br>småll portion of a typical seminar<br>attendance fee - providing you  $-$ a promptly fill in and mail coupon below with tee while this special seminar-in-print" manual offer is still available by mail at this relatively low price!

Π

I

I

ı

п

ı

ı

©1985

Remember, this most unique Remember, this most unique<br>actual sample copies of SBA Loan<br>application and all other required<br>forms—already properly filled in<br>forms—already properly filled in<br>accurate step-by-step guides—<br>assumed this offering your comp on the right road to obtaining fast

#### ,,,,,,,,,,,,,,,,, **GUARANTEE \*2** GUARANTEE #2<br>you are still strongly protected on<br>the manual — and you apply brothered on<br>the manual — and you apply to an open<br>SBA Loan anytime within 1<br>year your loan must be approved and you must actually a<br>receive the f ....... will be refunded in full. **ONLINE refunded in full**

Only because we are so confident that this is a fact do we dare make such a strong binding seldom-heard-of Double Guarantee. No stronger guarantee possible!

Of course, no one can guarantee that every request will be ap-<br>proved—but clearly we are firmly convinced that any sound business request properly prepared-showing a reasonable chance of repayment and submitted to SBA - will be approved.

**THOUSANDS ARE** PROPERLY APPLYING AND BEING APPROVED. **HERE'S YOUR CHANCE** TO JOIN THEM!

#### **FREE BONUS**

If you order your manual today you'll receive a valuable treasury of fast easy low<br>capital and highly profitable business programs worth forty five dollars yours abso lutely free!

100% tax deductible as a business expense. Don't delay order your copy today!

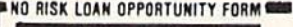

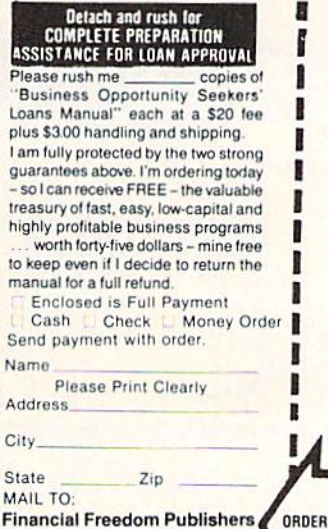

110 W. 5th St. - Dept. A-1 Winston-Salem, NC 27101

Reader Service No. 175

GUARANTEED YOUR LOAN MUST BE APPROVED ... OR MONEY BACK — ONLY A SMALL PRICE TO PAY FOR THE LOAN YOU CAN GET ... NO RISK AND NO HASSLES.

AMIGA SECTION RAM EXPANSION FOR THE AMIGA 1000

### By Morton Kevelson

little more than a year since its introduction, the Amiga 1000 has made amazing pro gress. The third party software support for this system has been truly

outstanding for a new machine. A large part of this enthusiasm is due to the potential of the machine itself. Of equal importance has been the high level of technical support pro vided by Commodore since the in troduction of the Amiga. This has consisted of extensive documentation of both the hardware and the operat ing system software for the machine. Of even greater importance was the concurrent release of high level de velopment tools for the system.

From the outset, the Amiga's pro gramming environment provided nearly everything which was re quired. For the end user there was ABasic which was very quickly re placed by Microsoft's Amiga Basic. The latter has been justifiably called the most powerful BASIC available for any microcomputer to date. For the developer, Commodore provided the programming tools with which they were most familiar. In particular, all the facilities needed for working with the popular  $C$  language were available from day one.

The presence of sophisticated new hardware and the corresponding soft ware tools is to developers as honey is to bears. The development of soft ware actually began well before the release of the machine. Of course many of the earlier releases were sim

ply hasty conversions of existing soft ware from other less endowed systems. These were initially disappoint ing, as they failed to make use of many of the Amiga's unique features. Fortunately, these straight conver sions were the exception rather than the rule. Furthermore, many of these early releases were followed by up grades which did take proper advan tage of the system. As a result, today's user has his choice of high qual ity software for virtually any appli cation traditionally applied to a microcomputer: far more, in fact, than can be comfortably squeezed into a half megabyte of RAM.

Notice that we referred to the Am iga's half megabyte of RAM and not just the quarter megabyte supplied with the basic system. Although the Amiga will function with just a quarter megabyte, we have found this to be insufficient for many applications. Multitasking in particular will be se verely curtailed by a lack of RAM. As a result, the first accessory for a new Amiga user is the built-in RAM expander. Commodore has effective ly acknowledged this system's need by including the 256K RAM expand er in their latest promotional offer ing for the computer.

The need for memory has become fundamental to microcomputing. We have noted in the past that we can never seem to get enough of the stuff. The availability of microcomputer RAM has grown exponentially while its cost has dropped by an inverse amount. In less than a decade, mi-

#### RAM EXPANSION ON THE AMIGA 1000

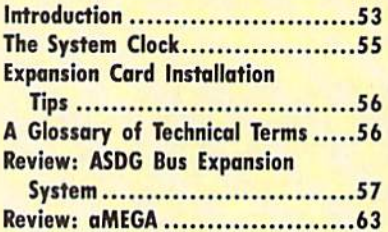

crocomputers have gone from 8 bit machines with barely 4K of RAM to <sup>16</sup> and 32 bit engines whose memory is measured in megabytes. The pro gress of the programmers and the end users has been even more dramatic. Both have managed to fill every byte of this new technology with programs and data.

Deluxe Paint by Electronic Arts is an excellent example of this phenom enon as applied to the Amiga. The entire program, with two lo-res work screens, will not fit into 256K. A half megabyte is required for best results. The hi-res version of Deluxe Paint will not run at all in less than a half megabyte, and will still be limited to a single work screen with program overlays for specialized tasks.

Of even greater concern are the memory requirements for multitask ing. The memory needs of multiple applications can be enormous. In fact, lack of memory is probably the greatest factor in limiting the Amiga's multitasking capabilities.

The traditional solution for additional storage has been external ca pacity on floppy disks. However, even

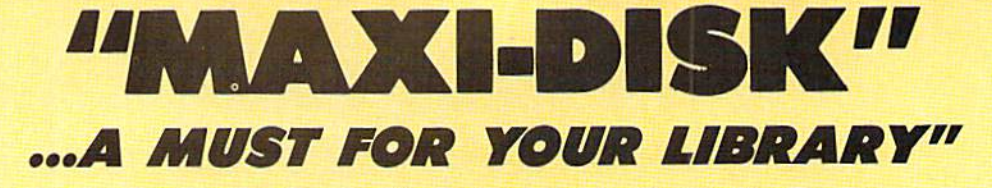

# "Programs by Users, for Users"

THE NEW MONTHLY PUBLICATION ON DISK FOR YOUR C-64 AND C-128

10 powerful and exciting programs for your Commodore computers not seen in any other publication at a price hardly worth mentioning. Disk comes with a booklet with complete instructions for all programs.

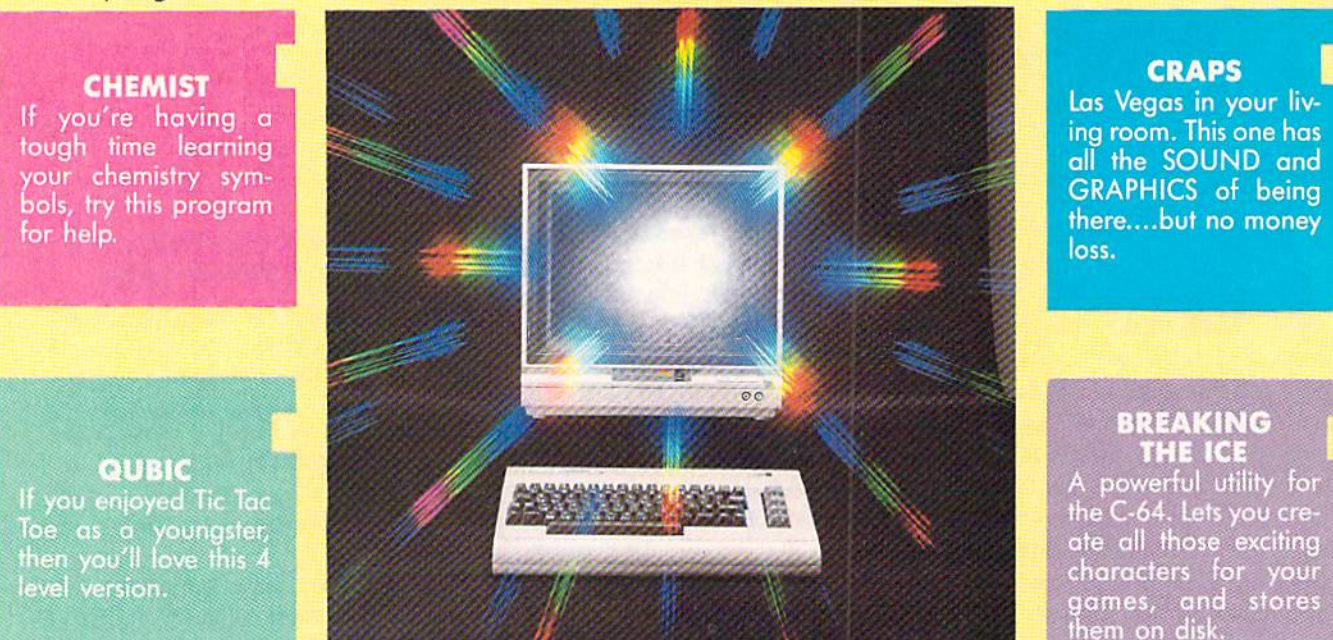

ALSO ON THIS DISK: SHISIM: If you like Chess, try this one; MOONDOG: Not your typical space arcade game; WIZARD'S TRAP: A graphic adventure game; SNOWBALL FIGHT: All the fun of real fight, ARCADE style; BUZZWORD: Multi-player word game; POWER SQUARES: Strategy and bravery a must.

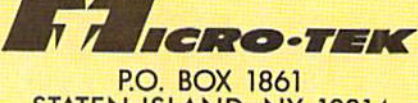

STATEN ISLAND, NY 10314

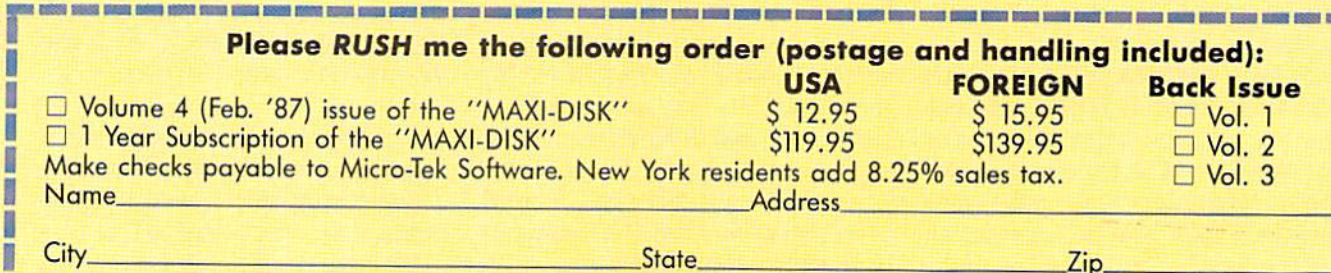

# Volume #1

File Copy Converter Stalkers Obsession Dlik Lack

Window 64 Video Sidekick 1341 Disk Monitor Leprechan'i Gold The Lost Sword

# Volume #2

Program Packer Journey Cross Reference Sprite Rita Superbowl Helper Space Pirates

Cord Poker Music 64 Database Mgr. Disk Jacket

## Volume #3

Nicknames Pento **Autorun** Master File BBS System

Fin. Sheet Shlpwroek Trllon **Illus. Master** Bingo Caller

na scoso ano

this is rapidly becoming inadequate. In the past, floppy disk capacity has substantially exceeded the internal capacity of a system's RAM. The Amiga squeezes 880 kilobytes onto a 3.5 inch disk. Although this is a respectable amount (more than three times the capacity of the unexpanded system), it is substantially less than twice the amount of RAM found in most systems.

AmigaDOS is disk-intensive. All its commands have to be loaded from disk prior to execution. Amiga users have also become spoiled by the snappy responses normally provided by the computer. They expect instant gratification, Thus, even the brief and all-too-frequcnt delays caused by the high speed floppy disk access are an noying. Nearly intolerable are the endless disk swaps which must be en dured on single drive systems. As a result we have found that the second disk drive has become the most pop ular accessory after the 256K RAM expander. Amiga users have also be come very adept at using the DOS RAM: device for frequently accessed commands. Of course this also uses up precious RAM.

After using the Amiga for several months, we have become convinced that the optimum solution is addition al RAM. This was not overlooked by the Amiga's designers. The 68000 microprocessor can directly address 16 megabytes, of which up to  $8\frac{1}{2}$ megabytes has been reserved for RAM.

#### CHIP V. EXTERNAL RAM

The Amiga's built-in RAM and that on the 256K expander is known as chip RAM to Amiga programmers. This serves to emphasize the impor tant difference between the internal half megabyte and the external eight megabytes. The chip RAM is the only RAM which may be directly ac cessed by the Amiga's custom graph ics and sound chips. This is very im portant for multitasking with the Am iga's icon-driven operating interface. In order to retain the maximum pos sible speed of the operating system, all graphic data for windows and

screens must reside in chip RAM. This data can be substantial.

A high resolution, non-interlaced window (640 by 200 pixels) requires 16,000 bytes for each bit plane. How ever, a single bit plane permits only two colors. The Workbench screen, with four colors, utilizes two bit planes for a total of 32,000 bytes. A high resolution interlaced screen (640 by 400 pixels), with its maximum of

#### The System Clock

We have received some inquiries regarding the peculiar 7.15909 MHz clock frequency at which the Amiga's 68000 microprocessor op erates. A!! of the Amiga's timing signals are generated by a very precise 28.63636 MHz crystal os cillator. This is divided in steps by factors of two. The resulting 14.31818 MHz signal is used for the timing of much of the Amiga's logic circuitry. The next division yields the 6800O's clock frequency. One final division results in 3.57954 MHz, which happens to be the exact frequency of the NTSC video signal's color clock on which this entire chain of events is based. Just why the NTSC picked this particular clock frequency is another story entirely.

16 colors, will require four bit planes of 32,000 bytes each: a total of 128,000 bytes! Each open window on the Workbench will need some memory of its own. Overlapping windows on the Workbench will consume additional memory even if they are not directly visible. The data which in stantly appears as a window is uncovered and has to be stored somewhere. All of this graphic data must be in chip RAM if the speed of the Blitter is to be used to its full advantage.

External RAM is the domain of the 68000 microprocessor. Data stored therein may be manipulated only by the Amiga's 68000. Properly written Amiga programs will keep this in mind by arranging for the executable code and the associated data to be stored in external RAM, leaving the maximum possible chip RAM free for graphics and sound. The Amiga's operating system includes routines which are dedicated to the allocation of memory resources. Chip RAM lies in the microprocessor address range of \$000000 to S03FFFF whiie external RAM is designated at \$2000000 to \$9FFFFF.

AMIGA

ECTION

When adding memory to the Am iga, we strongly recommend the ad dition of the built-in 256K RAM ex pansion before any external RAM is considered.

#### ZORRO SPECIFICATION

Unlike the most popular micro computers in the "business" market, the Amiga lacks the facilities for in ternal expansion. Instead, the Ami ga is equipped with a single 86 pin edge card connector for external ex pansion. This is a full system bus with all the connections required for any conceivable peripherals. This siot is in addition to the serial, parallel, video, audio, and floppy disk drive connectors located on the back of the machine.

It becomes apparent that the lack of internal expansion is not a significant restriction when we consider that one or more of the "business" machine's slots are usually occupied by cards to allow for serial, parallel, and video, as well as RAM expan sion. All of these functions are al ready provided for on die Amiga's ex ternal connectors.

Nevertheless, Commodore has rec ognized that some Amiga users may wish to expand their machines beyond the capabilities of the "business" machines. In the interest of hardware harmony and to provide for the orderly development of and compatibility among Amiga peripherals. Commo dore has published a detailed hardware specification. This specification covers all the external characteristics, both hardware and software, of the interface cards. It also spells out the internal arrangement of the Amiga 1000. and the type and timing of the signals on the expansion bus.

The contents of the specification

are important to software developers as well as hardware designers. An un derstanding of the Amiga's hardware configuration is required in order to write programs which make proper use of the expansion bus peripherals. In particular, the proper recognition of external RAM should be a basic requirement of all Amiga packages.

The Amiga hardware specification has been adopted as a standard by numerous hardware developers. The phrase "Zorro compatible" has fre quently appeared in the Amiga liter ature. Actually, the Zorro monicker

#### Expansion Card Installation Tips

Whatever means you choose to expand your Amiga, observe the following precautions. Insert the expansion device all the way into the 86 pin connector. Both the Amiga and the expansion device should rest on a flat surface to completely eliminate relative mo tion between the two devices. Any motion can cause a hardware glitch which will crash the system. If the external device is self-pow ered, always turn it on first.

Note that version 1.1 of the Am iga's operating system will not rec ognize autoconfiguring memory boards. On the other hand, version 1.2 (currently in a final test release) does. As a result, memory boards are supplied with a special program which allows version 1.1 to recognize the added RAM. You should make sure that the board is designed to autoconfigure under 1.2.

originally referred to the Amiga itself during its developmental stages. In fact the schematic of the Amiga's main circuit board, which is included with the expansion specification, still bears the Zorro name.

The adoption of the Zorro speci fication as a standard is not without some risk. The specification was first distributed to developers in late 1985. At that time the expansion racks were to have 86 pin connectors, the same

number of pins as on the Amiga's connector. Since then this has been changed to 100 pin connectors for the expansion racks. Note that the Amiga will still retain the original 86 pin design. We expect this statement to generate a collective sigh of relief from many Amiga users concerned with the imminent obsolescence of their machine.

The risky part of the specification is that Commodore has been very careful to mark all of it as prelimi nary. In fact some of the drawings in the current version dated June 9. 1986 are marked "SERIOUSLY PRELIM INARY!" Nevertheless, many developers have chosen to forge ahead. The size of the Amiga market, based on the present specification, is apparently worthwhile. We have also found that standards have a way of establishing themselves based on actu al numbers of users. If enough users and manufacturers adopt a particular specification, it is in the best interests of everyone concerned to maintain upward compatibility in new products.

Some specific requirements of the Zorro specification arc worth noting. All expansion cards have 100 pins, 14 more than the Amiga's expansion connector. Some of the extra pins are for the expansion box's built-in power supply. The specification calls for  $+5$ volts,  $+12$  volts, and  $-5$  volts to be available in the expansion box. Cur rent requirements are 2.5 amps of  $+5$ volts for each slot plus an additional margin of 1.5 amps. Thus a two slot chassis should have  $a + 5$  volt supply with a 6.5 amp capability. The  $+12$ volt supply should be able to deliver 1 amp and the  $-5$  volt supply should be rated at 1/2 amp.

The inclusion of a built-in power supply is essential. The Amiga's pow er supply can only support approxi mately one megabyte of external RAM with today's technology.

The remaining additional pins are reserved for intercard communica tions. Each card must also contain identification data. This includes a manufacturer code, the card type and serial number, and the amount of

#### Glossary of Technical Terms

Capacitance—The electrical property of the physical proximity of two conducting surfaces. These may be traces on a printed circuit board or simply adjacent wires. Any potential difference between the two surfaces causes energy to be stored in an electrical charge between them. The charge is equal to the product of the voltage and the amount of capacitance. The rate at which the charge can be added to or removed from a capacitor is determined by the driv ing voltage and the resistance of the circuit. This results in a delay of the propagation of timing sig nals by inhibiting the change of voltage which limits the speed of operation of our computers. The larger the circuit, the greater the ca pacitance and the longer the delays.

Inductance -The electrical property of any conducting path. A current flowing through a circuit causes energy to be stored in an as sociated magnetic field. This tends to delay the propagation of signals by inhibiting changes in the flow of electrical current. The longer the circuit, the greater the inductance.

Resistance—The electrical prop erty of materials which inhibits the flow of current. This prevents the instantaneous change of charge stored in capacitance or the mag netic field stored in inductance.

MHz—An abbreviation combin ing mega and hertz. The former signifies one million and the latter represents one vibration per sec ond. The unit hertz is named af ter Heinrich R. Hertz, the 18th century German physicist who contributed significantly to our knowledge of things involving magnetism. Prior to the adoption of the term hertz, Ihe unit of vi bration was cycles per second, ab breviated cps.

RAM if applicable. When the Amiga

powers up it interrogates the cards in sequence. Actually, each card must contain the intelligence to pass on the interrogation request to the next one down the line.

All of the required 68000 micro processor's signals are present on the 86 pin connector. These are direct connections to the 68000, without any buffering. Thus the expansion box should provide the necessary signal buffers.

There are two aspects to the expansion box design: backplanes and plug-in cards (PICs). The backplane interfaces to the Amiga's 86 pin connector or to an 86 pin connector on another backplane. Thus the speci fication allows for the chaining of ex pansion boxes. The backplane must provide the necessary buffering of the bus as well as the 100 pin connectors for the PICs.

The PICs are the actual cards, such as expansion RAM, which are used by the Amiga. The Amiga operating system software only recognizes the existence of PICs and knows nothing about the backplanes.

External RAM expansion must come in discrete blocks. The smallest RAM block is <sup>64</sup> kilobytes. Other sizes may be any multiple of two times 64 kilobytes up to a maximum of megabytes. This allows for eight different size memory expansion blocks. Memory blocks must lie on address boundaries which match their space requirements. The exceptions are the 4 and 8 megabyte boards. The first must also map at \$200000 and \$600000 (\$400000 and \$800000 are the "natural" 4M boundaries). The second must map into \$200000 (\$800000 is the "natural" 8M bound ary). The exception for the large memory boards is to insure compat ibility with future models of the Amiga.

#### RACK IN V. SLAP ON

Memory expansion is currently offered in two physical forms. The slap on styles are single, self-contained cartridge packs which attach directly to the Amiga's 86 pin expansion port. These should actually be configured

as a self-contained PIC with a builtin backplane. As such they should follow all the applicable rules of the Zorro specification. They generally draw their power from the computer, which limits their size and the number which can be connected at one time.

If the slap on card is equipped with a pass through connector, then it should permit the addition of a full expansion board at a later date. A slap on card cannot be inserted into Zorro-compatible box, as it should actually be the equivalent of a single slot Zorro RAM box.

The rack in system is of course the full Zorro expansion box. These are currently available with two or more slots and may also include a pass through connector for additional box es. Although the Zorro specifications allow for multiple boxes with num erous cards, physical characteristics will limit the maximum expansion. The specification even expresses con cern over the feasibility of chaining two Zorro boxes or slap on cards.

The Amiga system is state of the art, with the 68000 running at 7.15909 MHz. At this speed the ca pacitance and inductance of the board connections and printed circuit trac es start to play an important part in the speed of the switching operations. In fact, timing considerations make it impossible to chain more than two Zorro boxes with zero wait states.

Slap on boards are generally less expensive than a full system. They also take up far less space than an ex pansion box. Their prime disadvan tage is the limitation to future expan sion of your system. Also, the slap on boards may lack essential features which would allow them to be used with a future add-on box. If you do decide to buy a slap on board, get as much memory as you can afford. If you must buy a smaller amount of memory, look for one which allows for the addition of RAM on the board itself. Some of these boards may be designed to work with 256 kilobit chips, which can be replaced by one megabit chips when the latter become readily available at lower prices.

#### ASDG BUS EXPANSION **SYSTEM**

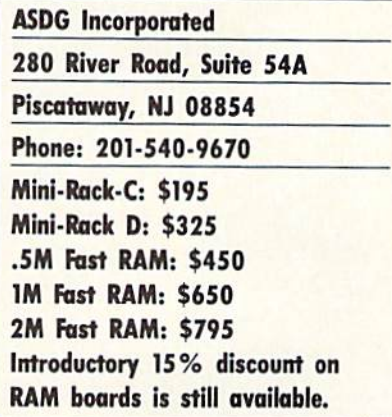

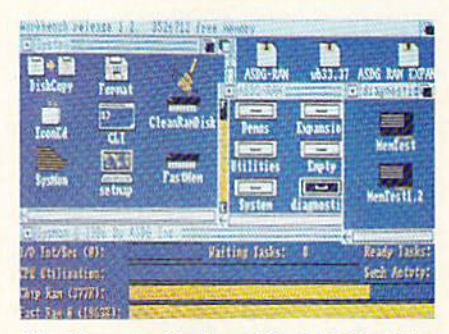

Workbench display with ASDG utility icons. Note grand total of free memory. SysMon display at bottom is ASDG system performance monitor. Note separate displays for chip RAM and RAM board.

We were recently visited by Perry Kivolowitz, a proprietor of ASDG (Advanced Systems Design Group). Perry used this opportunity to show off the ASDG Bus Expansion System with four megabytes of expansion RAM for the Amiga. In return we used this opportunity to pick Perry's brain as an independent developer for the Amiga. The following report on the ASDG hardware is based on six hours of working with the system and is not intended as a full review. However, based on this experience we have confidence that the hardware will be all that it claims to be.

#### The Mini-Racks

All of the ASDG expansion boards are of the rack in variety. As such they cannot be plugged directly into the Amiga's 86 pin expansion connec tor. Some form of expansion chassis

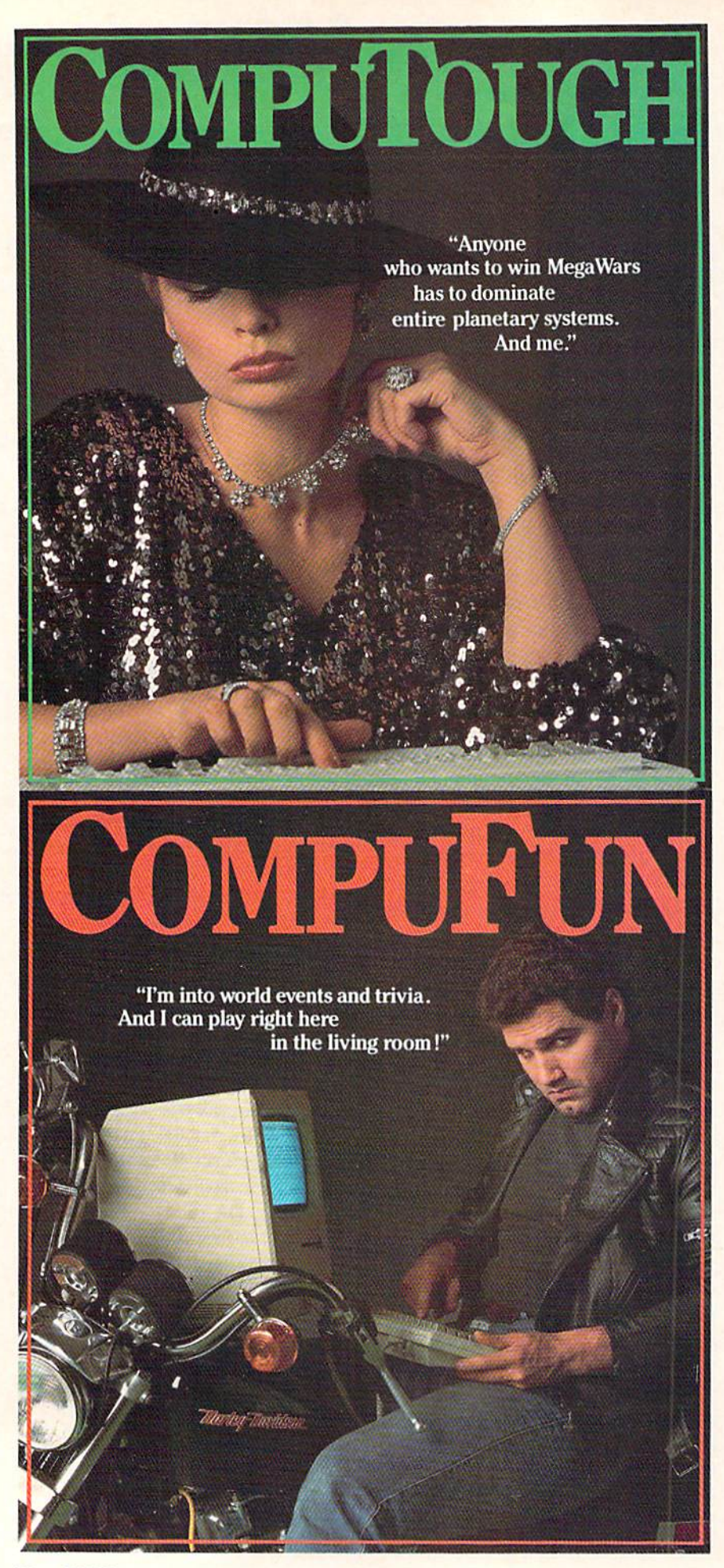

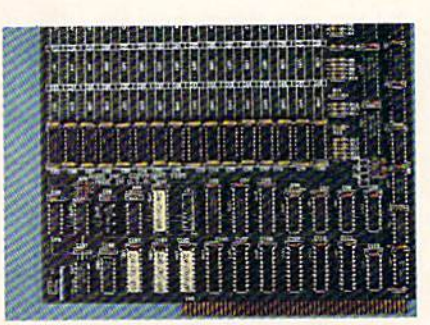

Left: 1/2M RAM board without sockets. Cluster of white labeled chips at bottom are the PALs. Clockwise from top: COL (collision detection), ROM (identifica-

is required to accommodate the 100 pin edge connectors. To provide a minimum cost path to full Zorro compatibility, ASDG offers two versions of a two-slot Amiga backplane.

The Mini-Rack-C supersedes ASDG's internally identical B version. The only changes between the two products are in the design and ap pearance of the metal case. This chassis provides a substantial subset of the Zorro requirements with two exceptions: The power supply lacks the  $+12$  volt and  $-5$  volt supplies, and one of the Zorro timing signals is not synthesized by backplane. The Mini-Rack B is intended for use with the ASDG memory boards which re quire only the  $+5$  volt supply. The ASDG boards also synthesize the missing timing signal. The Mini-Rack-B's  $6 \text{ amp}$ ,  $+5 \text{ volt supply is}$  $\frac{1}{2}$  amp shy of the Zorro specification's requirement for a two-slot board. This is not significant, as the extra 1.5 amps in the specification was intended as additional margin be yond what was anticipated.

The Mini-Rack-C is intended for the user who is looking for a mini mum cost option in which to utilize the ASDG memory expansion boards. As such, the chassis' price reflects only the actual manufacturing costs. To emphasize this point ASDG offers a 100% open ended credit on the exchange of the Mini-Rack-C and the Mini-Rack-D towards any upgrade chassis they will ever offer.

The Mini-Rack-D provides 100% Zorro compliance with the Zorro specification. The timing signal and

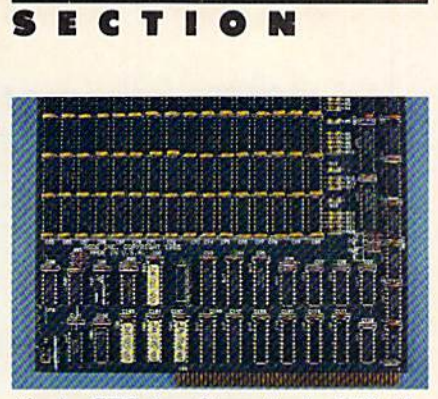

AMIGA

tion), CFG (configuration), RFS (dy namic refresh). At lower left is autoconfiguration jumper. Right: same board fully populated with 256K RAM chips.

the  $+12$  volt and  $-5$  volt supply voltages, which were left out of the mod el C, have been included. In all other respects the board is identical. Phy sically, both mini-racks present 6" wide by 10" deep footprint alongside the Amiga. The height is a rather imposing ten inches. These dimensions are dictated by the size requiremenis of Zorro compliant boards. When in stalled alongside the Amiga, both mouse ports are left in the clear. The chassis does extend a few inches behind the Amiga's back panel.

Both versions of the Mini-Rack must be either the last or only chas sis in the Amiga's expansion slot, as they lack a pass through connector. The back panel of the Mini-Rack has cutouts for four 25 pin "D" connec tors and one IEEE-488 connector. These are for use with I/O expansion boards.

#### The RAM Boards

At this time ASDG is offering board design which may carry one half, one, or two megabytes of RAM. The 256 kilobit, 150 nanosecond (a nanosecond is 1/1000 of a microsecond) dynamic RAM chips are laid out in four rows of 16 each. If you elect to purchase less than the full two megabytes, you may have the board fully socketed for an additional \$75. This option also comes with clip-on configuration jumpers. The standard board has its jumpers soldered in place. This would allow the board to be subsequently expanded to its full capacity by simply inserting RAM chips into the empty sockets. The un-

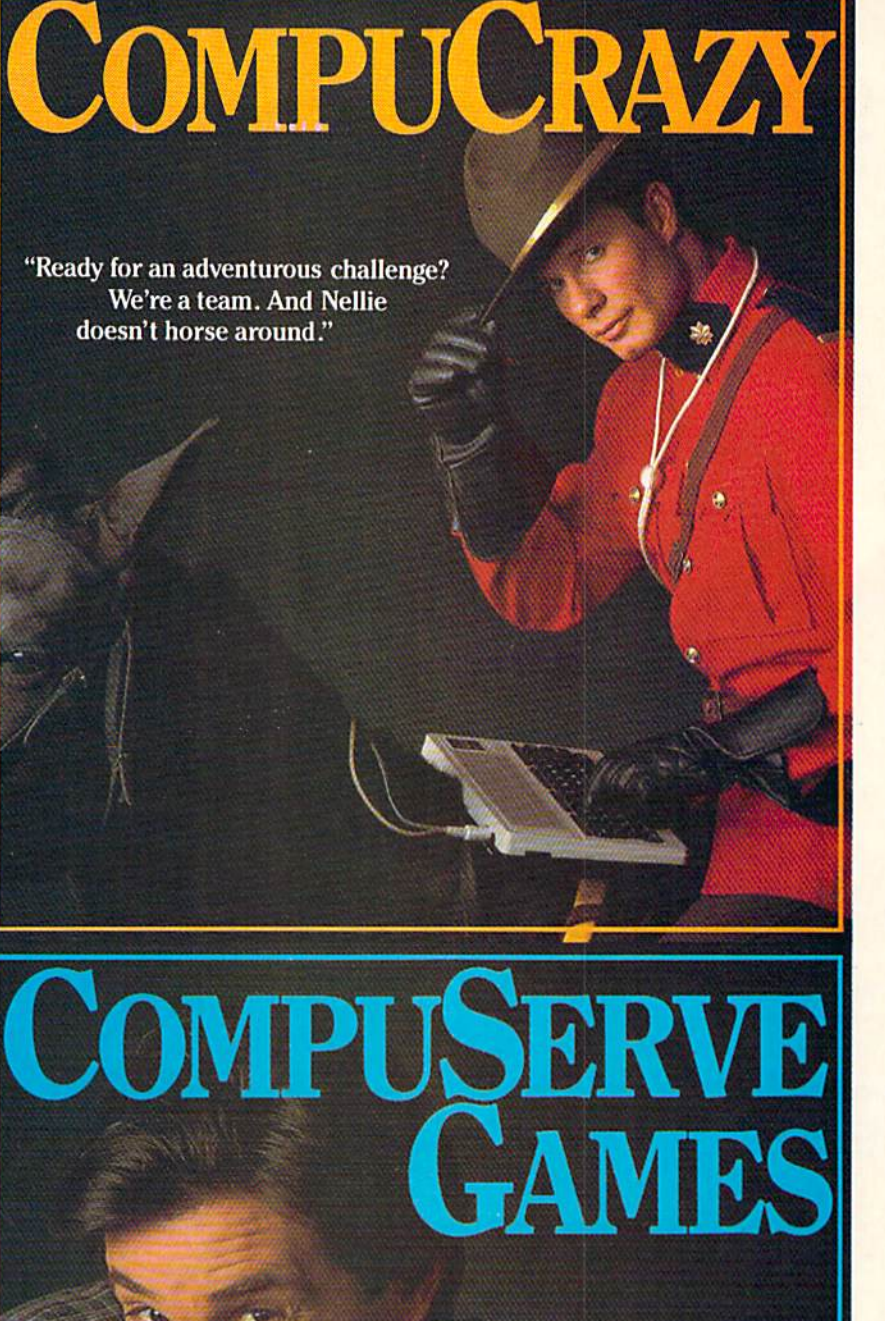

You never know who you'll be up against when you go online with CompuServe;

To buy your CompuServe Subscription Kit. see your nearest computer dealer. Suggested retail price S39.95.

To request our tree brochure or order direct, call or write: 800-848-8199 (In Ohio, call 614-457-0802) ouServe 5000 Aihngion Centre 8hn bus, OH 43220

Reader Service No. 227

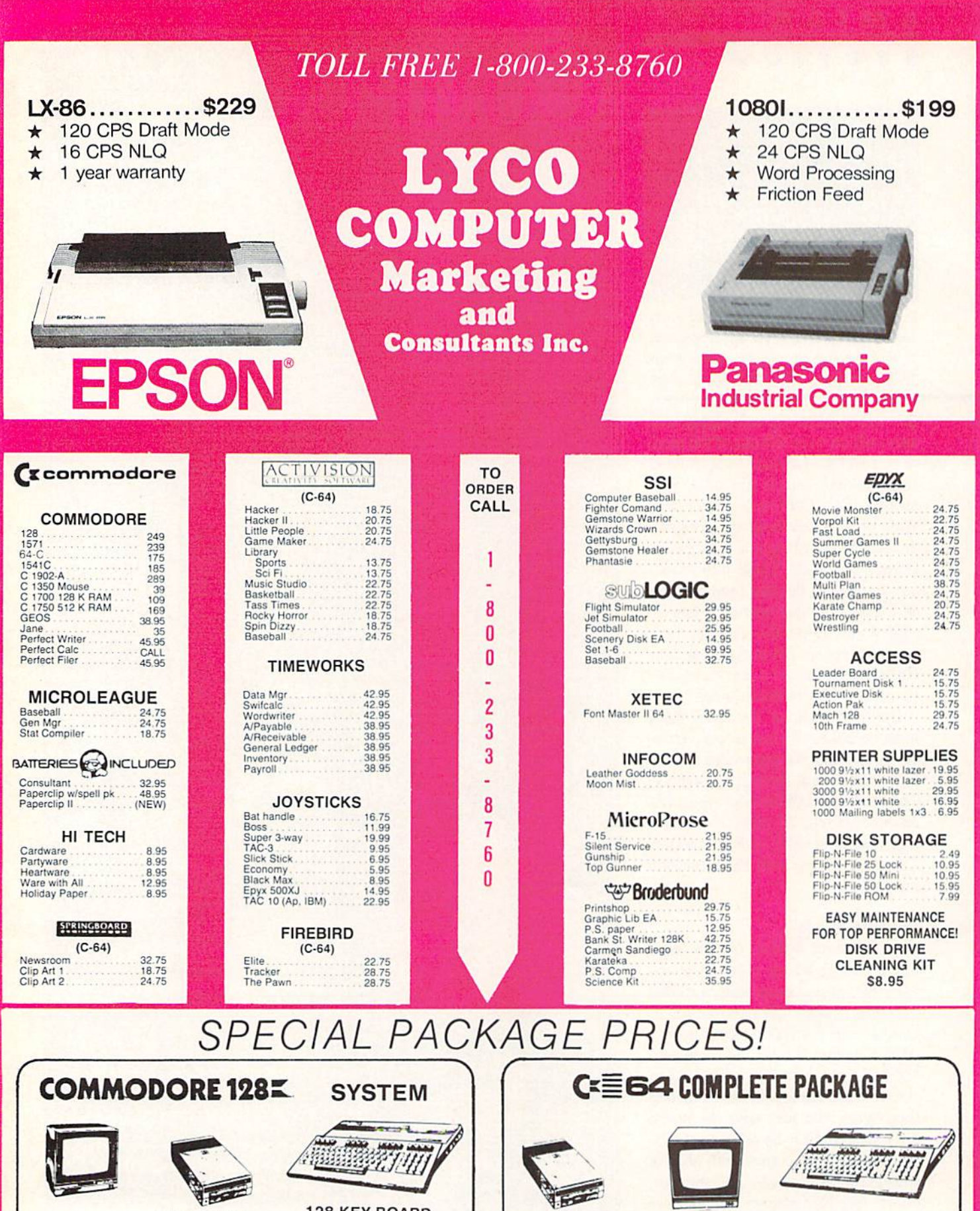

1541C DRIVE HITACHI 1406

★ 13" Color Composte<br>★ Built in Speaker<br>★ With Cable

64 KEY BOARD

\$525.00

**1571 DRIVE** 

**128 KEY BOARD** 

\$699.00

THOMPSON 365 12 VIC<br>  $\star$  14" Composite & RGB<br>  $\star$  Green text switch<br>  $\star$  40/80 column

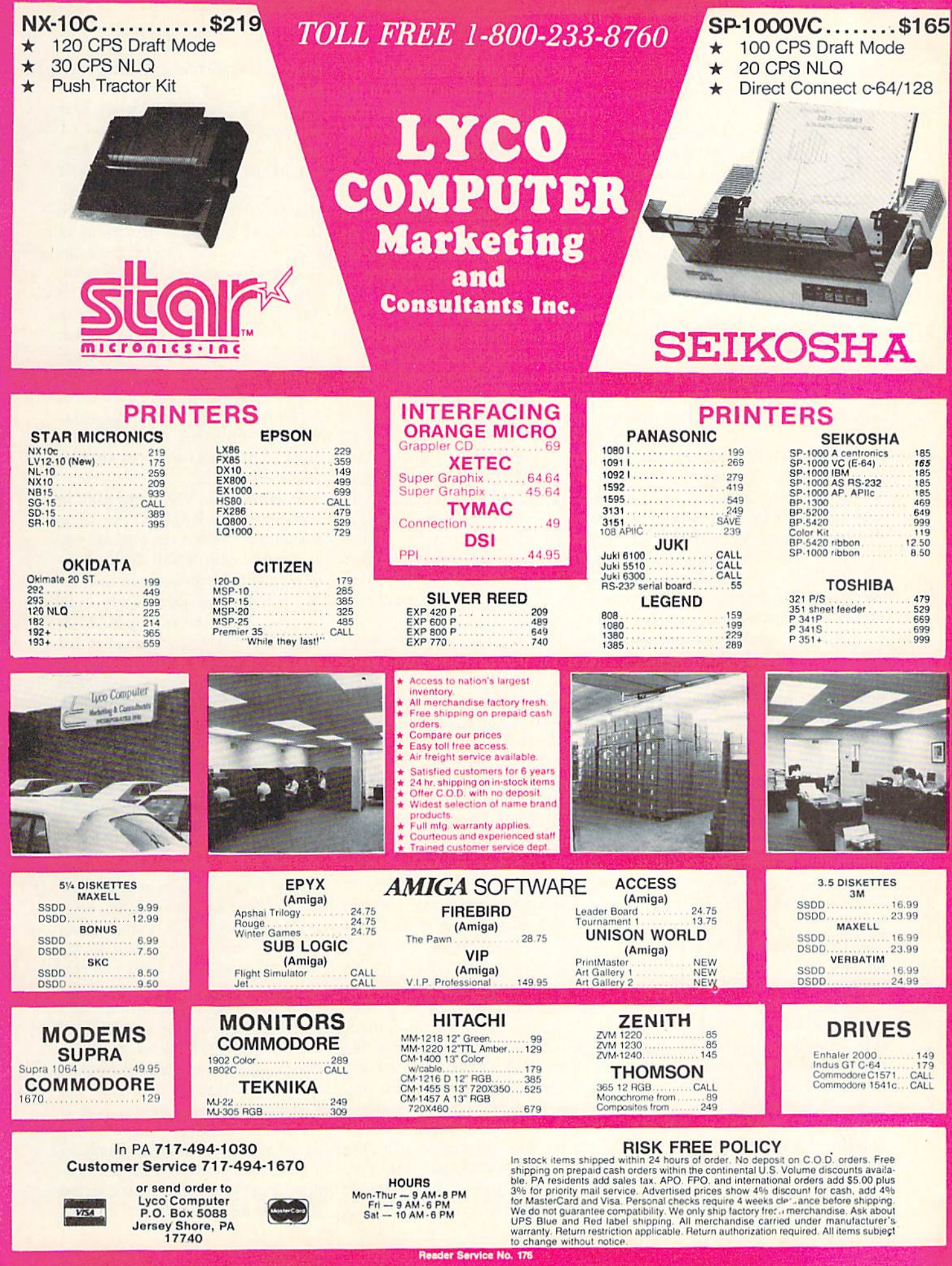

derlying concept is to buy only the RAM you need while you wait for the inevitable fall in chip prices.

Those of you who are familiar with dynamic RAM requirements may have noticed the absence of the usual large scale RAM refresh chip on the accompanying board photo. Dynam ic RAM has the annoying tendency to forget what it has been told if it is not periodically reminded about it. To put it simply, one must constant ly refresh the computer's memory. The process is fairly straightforward, but it does require careful timing to avoid conflicts with the rest of the system. These can delay the compu ter's processing by generating forced wait states.

ASDG has chosen to develop their own custom circuitry tor refreshing RAM. The two key chips in this scheme are a delay line, which handles the timing, and a PAL (programmed logic array) chip. The re sult is that the ASDG RAM boards present no wait states to the Amiga's 68000 microprocessor.

Three additional PALs complete the memory board's Zorro require ments. One of these handles the board's autoconfiguration. This in forms the Amiga that the RAM board is ready and waiting for data as well as the amount of RAM. the manu facturer of the board, and so on. Most of this data is contained in an other PAL which emulates a miniscule onboard ROM chip. Some of the information is generated by the po sition of several onboard jumpers.

The remaining PAL performs bus arbitration or collision prevention. This chip acts as a traffic cop directing the order in which multiple boards respond to system requests. The design of the Amiga's expansion system includes an orderly progres sion whereby the physically closest board responds first. Requests to the outer boards arc passed down the line from one to the next.

The ASDG RAM boards adhere to standard design pratices for high speed digital logic circuitry. They are four layer, glass epoxy boards with the +5 volt power plane and the

ground plane as the embedded lay ers. The actual circuit traces in the top and bottom layers are for the most part orthogonally arranged to mini mize electrical coupling of the sig nal paths.

Before continuing to our next top ic, we should indicate that the ASDG RAM are 100% Zorro compliant. As such they should work with any Zorro-compatible expansion system.

#### The System Software

In the ever increasing complexity of the microcomputer world we find that expansion hardware tends to gen erate a need for supporting software. Amiga RAM expansion boards are no exception. Of course the ASDG memory boards come with their own software. The first group of programs are for use with version 1.1 of the Amiga's operating system. These util ities are required, as version 1.1 does not automatically recognize expan sion RAM. Although we expect ver sion 1.2 of the operating system to be officially released well before you read this, you will probably find need for the l.l disks. We expect much of the Amiga software present ly being distributed to work proper ly only with version 1.1 of the oper ating system.

In addition to the 1.1 installation programs, ASDG provides several other utilities. The most notable util ity is ASDG's recoverable RAM disk. This lets you create a RAM disk in external memory as Amiga device VDO: (Virtual Drive Zero). The us er specifics the maximum size for VDO; which may be as much as two megabytes. Note that this does not al locate the specified memory to VD0:. Doing so would make this memory unusable for other applications. This merely sets the upper limit which VDO: may dynamically expand into.

When in use, VD0: functions very much like a combination of the Amiga RAM; device and a 3.5 inch flop py disk. The main difference is what happens after a system crash. Data in RAM: will be normally lost. Data in VDO: will still be there after the system reboots! We had ample oppor

tunity to test this feature during our trial run.

When in operation, a VD0: icon will appear on both the version 1.1 and 1.2 Workbench screens. The Amiga's RAM: icon only appears with version 1.2 of the operating system. In use VDO: can be treated as any disk drive. You can even examine its contents using DiskDoctor, the Amigas track and sector editor. There are two limitations worth noting. The Diskcopy command does not work with VDO:, or with RAM: for that matter. This is a limitation of the operating system and not VDO:. Under version 1.1. files cannot be copied to VDO: by dragging their icons. How ever, the CLI copy command will work. Icon dragging works just fine with version 1.2.

In normal use VDO: puts itself in the top of fast RAM. Under some conditions, VDO: may work its way down into chip RAM. If this hap pens, the VDO: driver will monitor fast RAM for available space so as to move VDO: out of chip RAM as soon as possible. The danger is that the driver may not recover data in chip RAM after a system crash. Note that ASDG has designed their recoverable RAM disk software to require at least one ASDG RAM board to be on the expansion bus in order for it to function.

For those of you who like to peer under the hood of your fancy hard ware, ASDG has thoughtfully pro vided SysMon. Although the SysMon display bears a passing resemblance to GfxMem, a public domain memory usage display, it is an original Perry K. creation which provides far more information. The program puts up a graphic display which continuously shows the allocation of key sys tem resources. In particular SysMon displays the 68OOO's level of utiliza tion as a bar graph, task switching ac tivity as an actual count, disk and keyboard I/O interrupts as both count and bar graph, and memory usage as count and bar graph on a per board basis. For the last feature, a system with two external RAM boards would result in three

memory graphs for chip RAM and the two boards. GfxMem would place all external RAM in a single display.

The four megabyte, two board set up clearly demonstrated the effectiveness of *SysMon*. Programs consistently loaded into the first RAM card while VD0: occupied the second card.

For those recalcitrant programs which refuse to recognize external RAM, the FastMem utility acts as a simple toggle to turn RAM on and off. It does this by setting the RAM pointers to indicate all RAM has been utilized. This forces the next program to load into chip RAM,

Each ASDG RAM board also in cludes a plug-in jumper which disables the autoconfig feature. This is intended for use with the RAM di agnostic utility running under version 1.2 of the operating system. It should not be used to disable the RAM board for any other reason. The board has to be removed from the chassis to reach this jumper. It is much simpler to simply run MemTesi under l.l and leave the jumper in place.

#### Conclusion

The ASDG RAM expansion sys tem for the Amiga appears to be welldesigned. They have managed to as semble a fully expandable Zorro compatible system for little more than the cost of just a RAM board. The recoverable RAM disk software is must have for every serious develop er of Amiga software for whom sys tem crashes are a way of life. Overall, ASDG clearly has the beginnings of a good product line.

 $-Morton$  Kevelson

#### aMEGA

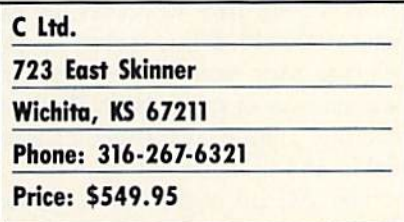

We've heard the story that old mi crocomputer companies never die.

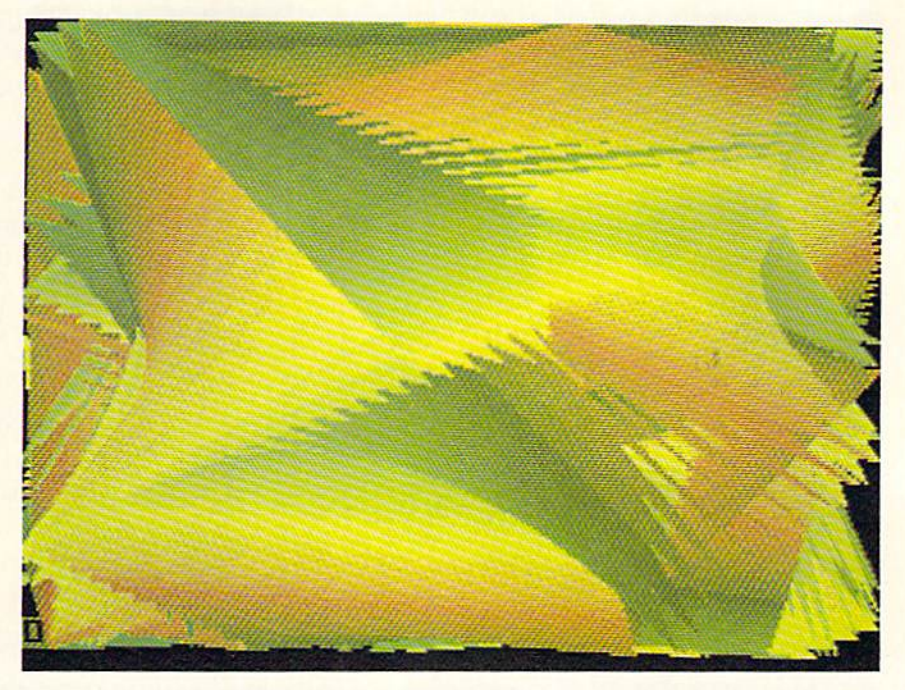

AMIGA

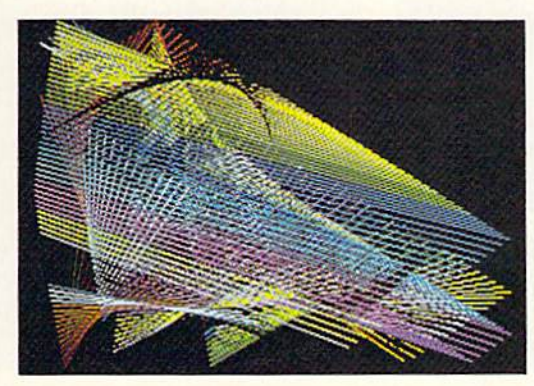

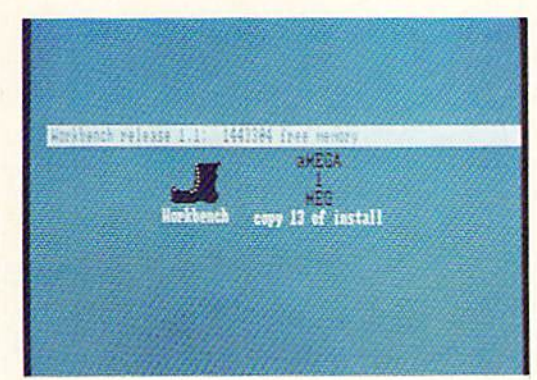

Their personnel just reappear work ing for companies with different names. There must be some truth to this story. The most striking exam ple of this phenomenon was pulled off by our dear old Uncle Jack. More recently we have the goings on by the people of the late Cardco, Inc., a producer and purveyor of numerous printer interfaces for the C-64 and other related knickknacks. In partic-

Above and left: a pair of graphic screens from the Modula-2 demos included on the aMEGA Install disk. These single screens form a continuously changing display. See page 64 for more.

Bottom left: a closeup of an aMEGA-modified Workbench icon. This is what the aMEGA install does to your Boot disk. Utilities found on the dis tribution disk include Au~ toConfig, Add-Mem, Fix-Hunk, GfxMem, and a shareware screen dump (see text).

ular, Ed Lippert, former head honcho at Cardco, has resurfaced in charge of Ltd. While the printer interfaces have gone elsewhere, Ed has managed to retain the rights to the Amiga expansion RAM (as well as an undisclosed quantity of Cardco shipping cartons) which was nearing completion at the time of Cardco's untimely demise.

In addition to the Amiga product

AHOY! 63

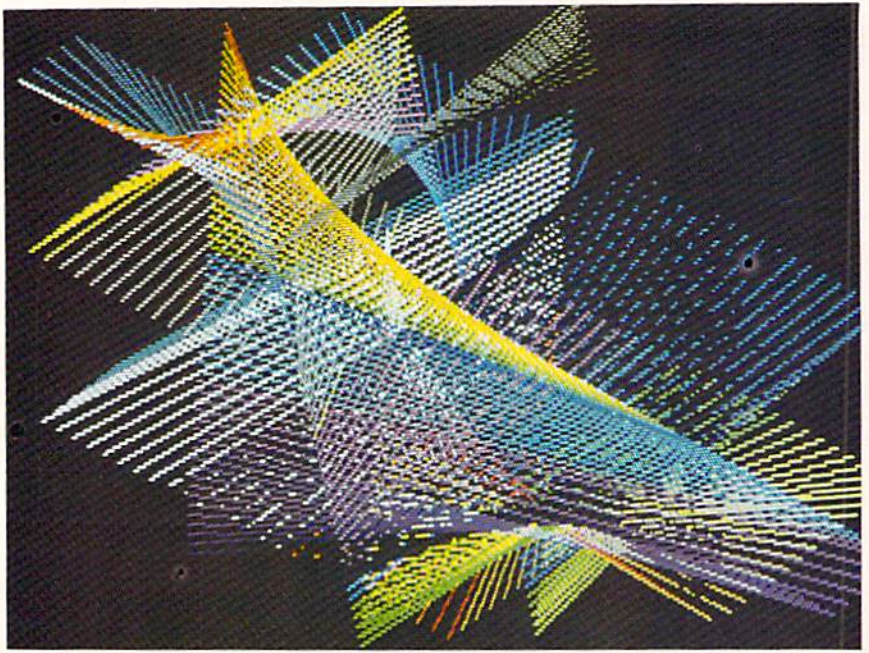

Top and bottom left: more graph ic screens from Modula-2 demos (see page 63).

Below: the aMEGA board. The 86 pin connector in this view is actually the pass through connec tor. The connector that mates to the Amiga is on the other side of the board. The custom PALs are marked with a red and green spot. The RAM controller is the largest chip on the board. The 1,048,576 bytes are contained in the  $4 \times 8$  rectangular array of 262,144 bit chips. All chips are socketed for easy replacement.

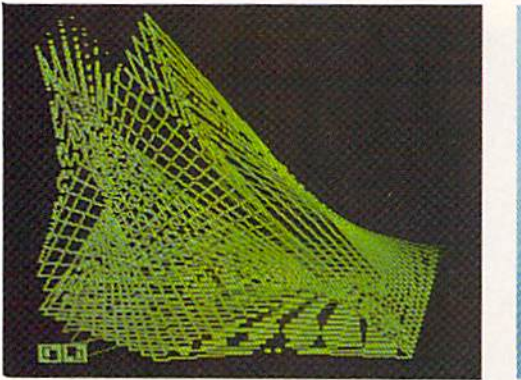

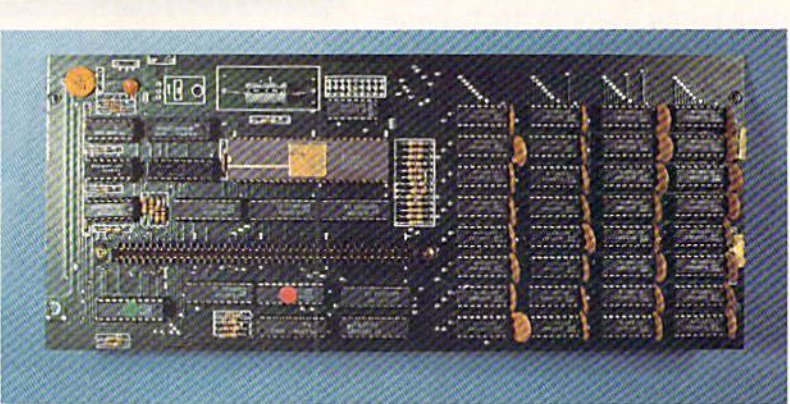

line, C Ltd. continues to retain first place in our catchy product name contest. aMEGA, their first Amiga product release, is quite obviously megabyte of RAM in a slap-on package for the Amiga 1000. For those of you who are wondering just how much a million bytes (actually 1,048,576 bytes) is, just try counting them sometime. It should take you about a week and a half if you can stay awake that long. From an Ami ga's point of view, a megabyte is nearly 14% more than the capacity of its 3.5 inch floppy disks.

From the user's standpoint, life with an Amiga and aMEGA can be very comfortable indeed. If nothing else, it gives you the option to sim ply copy the entire contents of the Workbench disk into RAM: and still have 600 kilobytes of memory to spare. All you need do is issue sev-

64 AHOY!

eral Assign commands, and Amiga-DOS takes all further instructions from RAM:. The result is the elimi nation of numerous disk swaps, in creased unline disk storage for application programs and data, and of course increased execution speed of the AmigaDOS commands.

#### The Hardware

Following the accepted construc tion practices for high speed digital logic, aMEGA is assembled on a four layer, glass epoxy printed circuit board. The two central layers are the +5 volt and ground planes with the active circuit traces on the outer sur faces. Memory consists of thirty-two 256 kilobit, 150 nanosecond dynam ic RAM chips in a 4 by 8 rectangular array. Dynamic RAM refresh is accomplished by a tried and true In tel 8206 RAM controller. A pair of PALs provide the mandatory control and autoconfiguration for the Ami ga. The remainder of the circuitry consists of standard, low power log ic components.

Although the use of the <sup>8206</sup> RAM controller does introduce some wait states in the computer's operation, the effect is minimal. C Ltd. claims a worst case slowdown of only 4.5%. During actual operation the slow down would be even less, as wait states may occur only when the mi croprocessor tries to access the ex pansion RAM. C Ltd. estimates the average user would miss about 15 seconds out of every hour. We have had this estimate confirmed by a reliable and independent source.

The aMEGA board was clearly de signed with ease of serviceability in mind, as all the chips are socketed. With the exception of the PALs, all

# NRI Trains You At Home—As You Build Your Own IBM-Compatible Computer

# GET THE KNOW-REPAIR IMPUTER ON TH

羽

Street City/State/Zip  $552$ 

#### Learn the Basics the NRI Way-and Earn Good Money Troubleshooting Any Brand of Computer

The biggest growth in jobs between now and 1995, according to Department of Labor estimates, will occur in the computer service and repair business, where demand for trained technicians will actually double.

You can cash in on this opportunity—either as a fulltime corporate technician or an Independent service-person —once you've learned all the basics of computers the NRI way, NRI's practical combi nation of "reason-why" theory and "hands-on" building skills starts you with the Fundamentals of electronics, then guides you through advanced electronic circuitry and on into computer electronics. Von also learn to program in BASIC and machine language, the essential languages for troubleshooting and repair.

#### Total Computer Systems Training, Only From NRI

No computer stands alone... it's part of a total system. To really service and repair computers, you have to under stand computer systems. And only NRI includes a complete computer system as part of your training.

You start with the step-by-step assembly of the highly rated. IBM PC compatible Sanyo 550 Series computer. You install and troubleshoot the "intelligent" keyboard. Then you assemble the power supply, install the disk drive and extra memory to give you a powerful 256K RAM system.

Finally, you interface the highresolution monitor and dot-matrix printer and begin to use the \$1,000 worth of software that's included. You're learning about, working with, and troubleshooting an entire computer system—monitor, keyboard, computer, disk drive, power supply, and printer—all the essentials you'll meet every day as a professional computer service technician.

#### No Experience Needed, NRI Builds It In

Practical, hands-on experience thai

IBM is a Registered Trademark of International Business Machine Corporation Epson is a Registered Trademark of Epson America, Inc. nd the Apple logo are negist<br>arks of Apple Computer, Inc Compaq is a registered Trademark of<br>Compaq is a registered Trademark of<br>COMPAO Computer Corporation.<br>Technologies, Inc.

persona] NRI instructor and the NRI technical staff, ready to help you when you need it. You get it all from NRI!

#### 100-Pagc Free Catalog Tells More

Send the coupon today for NRI's big 100-page color catalog on NRI's electron ics training, which gives you all the facts about NRI courses in Microcomputers. Robotics, Data

Communications. TV/Audio/Video Servicing, and other growing high-tech career fields. If the coupon is missing, write to NRI Schools, 3939 Wisconsin Ave., Washington, D.C. 20016.

gives you the skills you need for success. You learn in your own home. No class room pressures, no night school, no need to quit your present job until you're ready to make your move.

Your training is backed up by your

Your NRI course in

cues the<br>
expansion to 256K RAM • high-resolution monitor<br>
• IBM PC compatible Sided disk drive • "intelligent"<br>
• double-dramatix printer with near-letter-quality<br>
heyboard • dot-matrix printer with near-letter-quality<br>
m sheet • word processing software—and more.

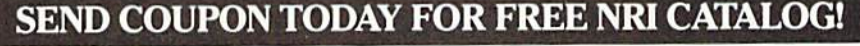

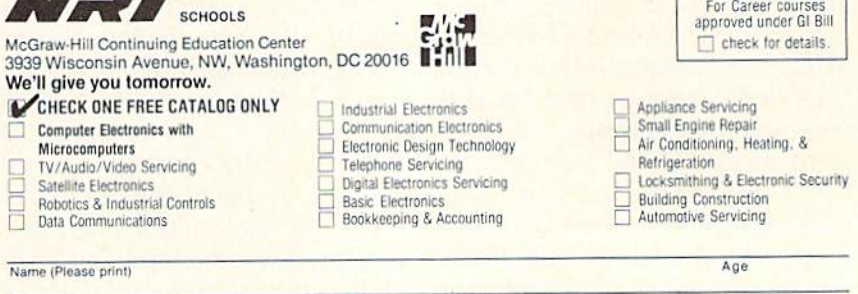

Accredited by the National Home Study Council

202-027

chips are standard, off the shelf com ponents. The board is completely en closed in a three piece metal case which is readily disassembled. The 5" high by 11<sup>1</sup>/<sub>4</sub>" deep package adds only 114 inches to the width of the Amiga. The 86 pin edge card con nector is positioned so the package clears the mouse ports. As a result the package extends about  $2\frac{1}{2}$  inches beyond the Amiga's back panel. The package rests firmly on the table, without the benefit of intervening padding or feet, and it extends about  $\frac{3}{4}$  inch above the top surface of the Amiga.

aMEGA provides for additional expansion via second 86 pin expan sion bus pass through connector hid den under an easily removed panel. This would let you add additional aMEGA cards or perhaps a full expansion box. Note that the aMEGA card cannot be used inside a Zorro box. C Ltd. claims that up to four aMEGA boards may be daisy chained in this fashion. We feel some cautions are in order.

The power requirement of an aMEGA board is 500 milliamperes at five volts. The Amiga's expansion connector is rated at 1000 milliam peres at this supply voltage. This im plies a power limitation of two aMEGA boards. The Zorro specifi cation calls for full buffering on all the logic lines in an expansion chas sis. The aMEGA card does buffer all internal data lines. However, the lines which pass through the connector are not buffered. The lack of buffering should not present a problem for peripherals which use standard TTL chips. The Amiga's bus can drive up to five TTL loads without any problems.

Finally, both of the aMEGA's 86 pin connectors are femaie. To mate a second aMEGA card with the first requires the installation of an 86 pin edge card extension, a \$19.95 option. This arrangement requires two addi tional series electrical contacts for ev ery board added to the daisy chain. Although all of the contacts are gold plated, the arrangement is still sub ject to mechanical vibration, which may affect reliability.

The Zorro specification also rais es some doubts with regard to timing considerations when chaining more than two boards. C Ltd. does indicate that the aMEGA's timing tolerances have been carefully controlled and will match the Zorro specifica tion very closely. This is specifical ly to permit the maximum possible extension of the bus. In addition, the lack of pass through buffering should actually improve the timing tolerances of the system.

#### The Software

If you are running version 1.2 of the *AmigaDOS* operating system, then the aMEGA board need only be plugged in. The operating system will automatically recognize the presence of the external RAM. If you are still running version 1.1, some prelimi nary setup is required. C Ltd. provides two ways to go about this, Auto-Config and AddMem. Both methods may be automatically installed on as many copies of your Workbench disk as required.

AutoConfig is a general purpose utility which will recognize all expan sion bus peripherals which need to be recognized. The penalty is slightly greater memory usage than Add Mem. AddMem is designed to work with only a single aMEGA board. Other expansion bus peripherals will have to provide their own autobool routines. AddMem will crash if it does not find an aMEGA board on the bus.

In addition to *AutoConfig*, *Add*-Mem, and their corresponding Install programs, several other utilities and demos are on the distribution disk. For those programs which do not rec ognize external RAM, the RamOn/ Off utility will toggle extra RAM on and off. What it actually does is re set the RAM pointers to prevent the programs from making use of the ex pansion RAM. This forces the pro gram code into chip RAM. In some cases, the *FixHunk* utility may be able to modify the original program to properly recognize expansion RAM. It should be used only on backups of your original software.

For the curious, the public domain GfxMem utility will display a continuously updated bar graph of chip RAM and expansion RAM allocation.

The remaining programs are not directly related to expansion RAM. handy shareware ScreenDump util ity will be a useful asset for printerphiles. The program was written by Ned Konz. who asks for a voluntary contribution of \$10 from satisfied us ers. It is well worth the price. Also included are a set of demos from the Gizmos package, a commercially available utility program. For pro grammers, a collection of Modula-2 demos are also included. Most of these generate some captivating graphic displays. Among the Mod ula-2 demos is *ARAMTest*, a comprehensive set of memory test and di agnostic routines.

#### **Conclusions**

We are pleased to see that Ed Lippert has been able to continue pro duction of the aMEGA RAM board, and we look forward to future C Ltd. products for the Amiga. The aMEGA board is well-designed, low cost megabyte expansion RAM for the Amiga, which has provided us with problem-free performance during the past month. Proper supporting soft ware, combined with full autoconfiguration under the version 1.2 operat ing system, insures maximum compat ibility with existing and future software releases.

Although a pass through connector is provided, we recommend that its use be limited to one or two additional aMEGA boards. Conversely, the aMEGA board may be daisy chained to a compatible Amiga expansion chassis. If you do intend to daisy chain the aMEGA with third party hardware, we strongly recommend that you try the combination before you buy it. This recommendation extends to any mix and match combination of Amiga peripherals which are not made by Com modore. As a rule, peripheral makers will guarantee compatibility only with the host computer or their own match ing products. - Morton Kevelson

#### READER SERVICE INDEX

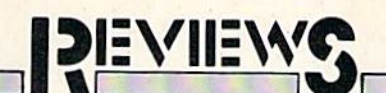

#### PAPERCLIP II Batteries Included Commodore 128 Disk; \$79.95

Batteries Included has taken their well-known C-64 word processor, PaperClip, and converted and improved it to run on the C-128. They've added telecommunications functions and more printer drivers and taken advantage of the 1571's faster loading capability, as well as its autoboot. PaperClip II will read and write documents in PETASCII or normal ASCII in sequential or program files. It runs in 40- or 80-column mode on appro priate monitors. SpellPack, the spelling checker, is included.

Like any good word processor, it offers all the now-standard features like insert mode and variable margins and line spacing. Rather than repeat all these features, we'll deal with the most outstanding improvements. (For more information on the features of the original PaperClip, please read the full-length review in the January 1985 issue of Ahoy!)

One improvement that stands oui immediately is the addition of word wrap. Instead of breaking a word at the end of a line, PaperClip  $II$  will find the beginning of the word and move the whole word to the begin ning of the next line. Proofreading becomes much easier this way.

Another difference is the easy ac cess with dual drive and two drive systems. It is no longer necessary to enter the drive identifier each time a disk access is done. I found the disk handling to be excellent. Error mes sages appeared when appropriate and didn't seem to lock the system up.

Directories can even be handled as word processing files, making it easy to create disk labels or compilations of disk file data.

#### Printer Support

was happily surprised to see the large number of printers supported. All types of Commodore and most

third-party printers were listed in the manual's printer section. The man ual makes no mention of how to deal with printer interfaces, mainly because it expects the user to lock the interface in transparent mode and then let *PaperClip II (PC II)* do all the work. In the rare case where a printer is not supported, it is fairly easy to design your own printer driv er, and the instructions for this in the manual are very well done.

Once I had locked my interface properly, my printer duplicated the printer test document perfectly. Bold face, underline, italic, super- and sub scripts in four different type sizes all printed correctly. Combinations of these features also worked properly.

PC II can address printers through the serial port, through an RS-232 in terface attached to the user port, or through a parallel adaptor attached to the user port. In addition, it will out put print files to the video display or to a disk file. This disk file output is a good way to prepare text for transmitting via the built-in telecom munications module.

#### Telecommunications Features

The telecom module has all the features of most modem programs and then one. Most files received will have hard carriage returns at the end of each line, making it impossible to reformat the file to new margins. PC II includes an unformat command that will remove these carriage re turns and replace them with spaces.

PC II will work with most commonly available Commodore com patible modems, including those that auto-answer/auto-dial.

#### Assorted Features

PC II's variable block feature lets you merge information from one file to another. With it you can print mul tiple letters with different addresses and other variable information. Vari ables can be read in from a file or entered manually at time of printout.

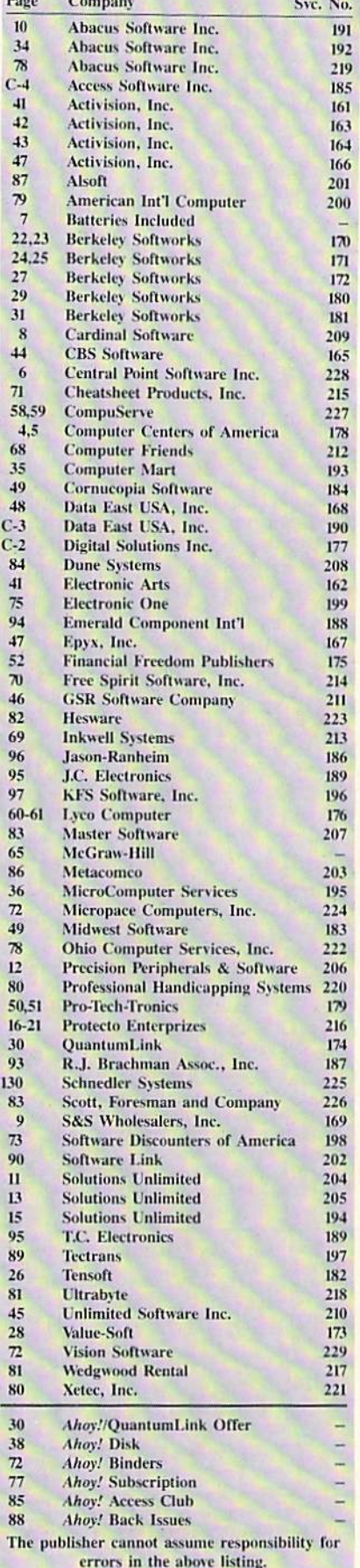

# **MAC INKER™**

Automatic Ribbon Re-inker. Re-ink any fabric cartridge or spool for less than 5 cents. Over 70,000 in the field and we support ALL printers.

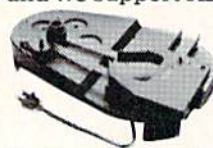

Universal Cartridge or **Universal Spool MAC INKER \$68.50. Dedicated** 

Imagewriter or Epson \$42.00. We have cartridges re-inkable in 10 colors. Ask for your printer type or for complete listing. Bottle ink \$3.00/each. Shipping \$3.00.

**PROTEUS** 

The 'Siamese' Buffer. It is a Data Switch with buffer on both ports. Switch manually or via software. Saves time, space and money. Or ask about our **MAC MASTER** line of

Universal **Buffers** and

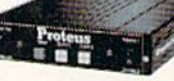

Printer Controllers (serial or parallel up to 1 MEG).

**PROTEUS 64 K-199.00** 256 K-299.00 Shipping \$4.00. Of course we have Data Switches.

serial/parallel, 2 way, 4 way, crossed etc., at most competitive prices (all lines switched).

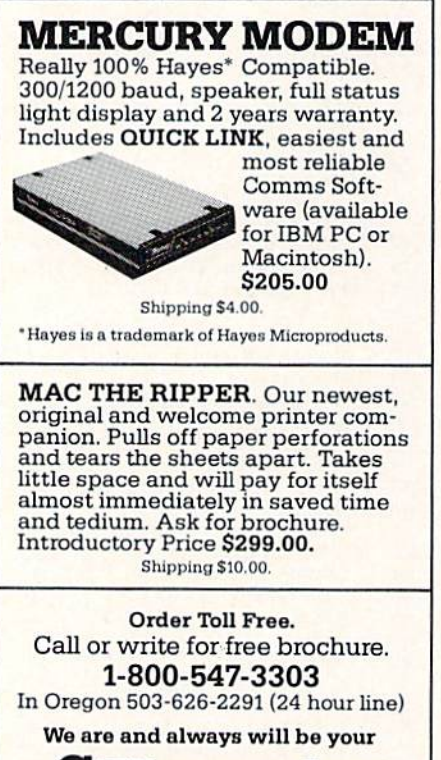

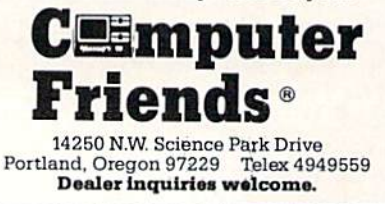

Reader Service No. 212

A feature that is rarely seen in word processors for low-end computers is an automatic table of contents generator. By entering headings in the text and designating them as being in the contents, the program will write each of these along with its page number to a new file. The compiled listing can then be edited just like any other text file or used as is.

A related feature allows you to print chapter headings on each page. As with other good word processors, PC II lets you put automatically incrementing page numbers in your headers and footers. In addition to this, though,  $\overline{PC}$  II lets you put in a chapter note that can be changed at will.

Headers and footers are easy to add and they can have different margins from the main body of text. They can also be printed using special characteristics like boldface, italic, or an alternate type size, provided your printer supports these features.

PC II has a limited file size of 499 lines by 80 columns or 999 lines by 40 columns. However, with its linking features this is not really a problem. The links can be specific or nonspecific. With the non-specific, you don't put the next file's name in the link command. At printout, the program will ask for the next filename. This can be very useful in cases where you may want to change the print order of the files to be printed.

Another useful aspect of the nonspecific link is the external file link. In this case, a separate file is created that lists all the files that are to be linked together. When this file is "printed," it will call in each link as it is needed. Via the external link file you can also change things like margins and print size.

*PC II* even includes an option to copy all linked files from one drive to another with one command. This

vastly simplifies making backup copies of your files.

Another unique feature is the definition of instant phrases. You can designate one phrase for each alphabetic character on the keyboard. Including the capital letters, that's 52 possible phrases. Once a phrase is set all you need do to write it into the file is to hit the ESCAPE key and then the letter. For instance, I could designate that W=word processor. Instead of typing "word processor," I would only need to hit ESCAPE and W to put the words into my text. Each phrase can be up to a line long.

Another interesting phrase manipulation is changing the case of a phrase. While a phrase that is in the text can be defined and then moved, copied, or deleted, you can also change its case from lower to upper or back.

#### **Spelling Checker**

SpellPack is a pretty standard spelling checker. One of its most notable features is that it can be copied to a double-sided disk, allowing you to expand the dictionary to 100,000 words. Incorrect words can be changed from within the spelling checker. You can designate a corrected spelling as "universal," in which case the word will be replaced everywhere it occurs in the text. Another difference from other spelling checkers is the ability to remove words from the dictionary. Few spelling checkers offer this option.

#### **Copy Protection**

 $PC II$  is not copy protected like many programs sold these days. Instead, PC II comes with a "key" that fits into the second joystick port on the 128. Without the key the program will not run. You may create as many backup copies as you feel you need. And the documentation recommends working only from a backup disk.

#### **Documentation**

This program is one of the best documented that I've seen. A short tutorial (contained in a separate book) can be used to get started without reading the entire user's guide. The

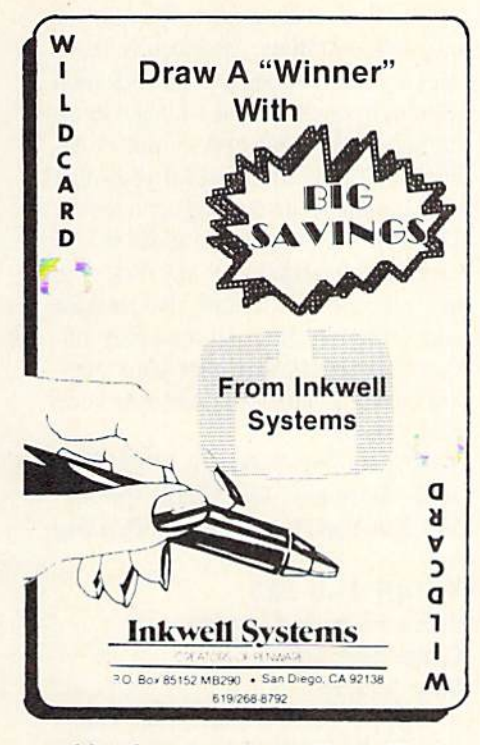

table of contents is excellent. The in dex is not as nice as I would like, but still useful. The appendices include a command summary, format directives summary, printer file listing with instructions for custom files, printer connection information, and utility programs data. The utility pro grams are used to create working backup disks with or without autoboot.

#### **Conclusion**

I haven't seen a better word processor for the C-128. As far as fea tures go, I can see none that this program doesn't have and several that haven't seen in other programs. The S79.95 price tag is not so high con sidering that it includes SpellPack.

Batteries Included, Inc., 30 Mural Street, Richmond Hill, Ontario, Can ada L4B 1B5 (phone: 416-881-9941). —Cheryl Peterson

#### SUPERCAT DISK CATALOG SYSTEM Commodore 64 Cornucopia Software Disk; \$29.95

Before I get into the nuts and bolts part of this review, I'll have to give you a little information about myself so you'll understand how I approached this task. First off, I'm not a very organized person. I seldom

find missing items until six months after I've given up looking for them. The reason for my disorganization? Simple laziness. Organization means work. While I'm perfectly willing to earn a living and do those tasks necessary for day-to-day survival, I draw the line where work and play start to overlap. A perfect example is the monumental task of organizing my disk library. As I write this review I am sitting at a desk that has close to 1000 disks piled on top of it in various stacks and mounds. My one con cession toward the organization of this mess is to try to keep games in their piles and utilities in theirs. Were you.

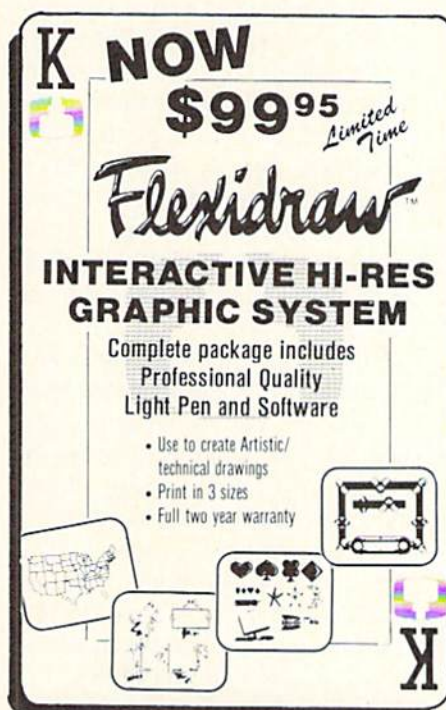

the reader, to peek over my shoulder, you'd spy a large mountain between the two aforementioned piles consist ing of those disks that don't fit into either category. Some also fit into both categories. With this in mind it becomes obvious that for me to like any program designed to organize my disks, it must be simple and easy to use. And using it must not involve anything that resembles work.

Now, let me tell you about the SuperCat disk catalog system.

Right from the beginning I had my doubts. To start with, the user is told in the introduction that he or she must produce two additional disks to prop erly utilize the program. Just what

# REVIEWS

need: two more disks to add to the mountain. Realizing that two more disks on the pile wouldn't make a noticeable difference, I proceeded to read the remainder of the well-illus trated documentation that came with the program. Disaster! The manual, while containing many fine photographs and being nicely typeset, con fused me so badly that I almost gave up. If it were not for the fact that this review was already sold, I might have. Tossing the documentation booklet on top of my largest pile of disks, I fired up an MSD dual drive and loaded the software.

What little information I was able to absorb from the documentation told me how to go about setting the software up to work properly with my system configuration, and I went ahead and did so with no trouble. The program's menu-oriented screens were a big help here, making each operation a simple matter of hitting certain keys and answering a few questions. I soon found myself ready to start the process of cataloging my disk-based version of Mount Everest.

How easy it was! All I had to do was insert the disk I wished to catalog, press a key, make a few selections, and assign the source disk a number. If I felt too lazy to do even that minor task, the software would

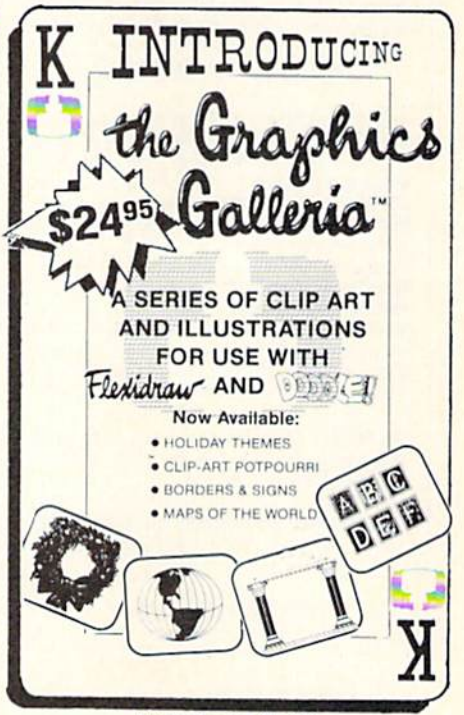

Reader Service No. 213

## Free Spirit Software, Inc.

#### SUPER DISK LIBRARIAN

full featured disk cataloging and library system for the C128. With one keypiess all programs on a disk are cataloged and a label printed' Catalog up lo 1000 disks and 15.200 program names' Operates in last mode with 80 column display. Catalogs 64. 128 & CP/M Plus formatted disk directories. Reads even heavily protected disks! Printer output includes library index, full library report, masler program list, category program list & disk labels. Also contains full featured disk utilities section including all CBM DOS commands plus rename a disk, copy protect a disk, change disk format without affecting data & much more! Fully documented. Organize your disk library & more for only \$29.95!

#### 1541/1571 DRIVE ALIGNMENT

Avoid costly repair bills! Insure maximum performance from your disk drive. 1541/1571 Drive Alignment diagnoses & reports the alignment condition of the disk drive as you perform adjustments. An on-Screen help menu is available while the program is running. Full documentation includes section on how to load alignment program even when the disk drive is badly misaligned1 Easy to use Auto-boots to all modes Works on 1541, 1571 in 1541 or 1571 mode. C64, C!28 in either 64 or 128 mode Don't wait weeks for the repair service! Perform your own alignment in minutes! More features than the competition and a better price! Only \$34.95'

#### PROGRAMMER'S NOTEBOOK

Programmer's Notebook uses indexed files to maintain records of magazine articles, short routines, interesting tips & tricks. It eliminates the need to maintain a notebook near the computer while programming. It's different Irom the typical indexing program because it stores not just the location of the material, but the material itself plus a user comment line for special notes about the record. Very fast search & Display (about 3 sec. for 740 records). Program is menu driven & has full printer capability. Keep track of those important subroutines! For the C128 & 1571. Disk - \$19.95

#### MUSIC OF THE MASTERS

Free Spirit's Music of the Masters series is must for all music lovers. An hour of classical music per disk for the C64 or C128 in 64 mode. Music of the Masters I - Handel, Haydn, Mozart. Beethoven, Bach & many others! Music of the Masters II - Minuets, waltzes, sonatinas & more from Bach, Brahms, Beethoven. Chopin. Schubert & many others. music of the masters III - Mostly Mozart<br>Music of the Masters IV - Best of Bach. Music of the Masters V - Popular themes from the greatest & best known works of the Masters. \$9.95 per disk, 2 for \$17.95, 3 for \$24.95, 4 for \$31.95, all 5 for only \$38.95!

The Winning Edge - The most comprehensive & amazing casino craps program ever offered for  $t$  Ine CD4! DISK - 319.95

FREE SHIPPING & HANDLING! Illinois residents add 8% sales tax. Send check or money order  $\mathfrak{g}$ 

> Free Spirit Software, Inc. 538 S. Edgewood La Grange. IL 60525

do it for me! Even a veritable sloth such as myself could quickly and easily convert a decade's worth of randomly acquired files into something Felix Unger would be proud of.

Now that all of my disks, and their associated files, have been cataloged, finding a particular file or program has been changed from an all-day job into a simple scan of my master directory. Should I want to, I can even generate a printed listing of all my files sorted alphabetically. The con tents of each individual disk can also be printed out in a number of different ways. I can print them out in their numerical order, by catalog date, or by disk header, and I can even print out nifty disk labels that tell the disk number and its contents. When print ing by disk header the listings can be sorted by disk name, blocks free, disk ID, catalog date, or disk number.

As you can see, this is a very powerful and versatile program. Unfor tunately, true power is seldom with out its flaws, and this program is no exception. During its use I found several minor glitches and one major bug that actually caused the program to break and display an error mes sage. There are also places during the program operation where things could have been made easier for the user, as well as places that will to tally confuse most people. The lat ter could have been prevented by better documentation, and this is one of the major faults of this utility.

When taken as a whole, the pluses of this program far outweigh the mi nuses, and I am now very comfortable with it. I don't think the \$29.95 price tag is unreasonable, even with the flaws mentioned. For your mon ey you end up with a program that does exactly what it claims to do and does it quickly and painlessly. Each package also includes a free backup disk of the program, and registered owners are kept informed of changes and updates to the software as they are made. Several of the large soft ware manufacturers could learn a valuable lesson in the "quality received for money spent" department from this small company, despite their faul ty documentation.

One final note to any of my fellow lazy folk out there. After you've managed to wade through your very own mountain of disks and finished cata loging them, your task is not done. For cataloging to be useful you must also update your catalog as needed. The best way I've found to do this is to put any new disks, or any disk with new files, in a separate disk holder and recatalog them on a weekly basis. This will insure that your cata log listing is fairly current and keep chaos at bay.

Cornucopia Software, P.O. Box 2638. Portland, OR <sup>97208</sup> (phone:  $503-284-8557$ . -B.W. Behling

#### VISION 11.0 BBS Vision Software Company Commodore 64 Disk; \$89.95

When I first reported on the Vision 8.5 bulletin board software in our July 1985 issue, I was convinced that its author, Danny Dillulio, had created the best BBS program possible tor the Commodore 64. I was certain that there would never be another piece of software to equal or (snicker) sur pass it.

I was therefore amazed when I got my first glimpse of Vision U.O, What Danny Dillulio and partner Bob Weiss have done to *Vision* is nothing short of incredible! Just as Vision 8.5 made all previous bulletin board soft ware appear sickly by comparison, Vision 11.0 leaves the current competition far behind.

If you've ever hesitated to buy a BBS package because you thought such a thing was too complex for you to operate correctly, you'll be amazed at how simple the *Vision 11.0* system is to set up and use. Aided by the clearly written documentation, the first-time user can expect to have workable BBS up and running after just a few hours' work. Also, the same system that you put up in one day can later on be expanded to a size limited only by how much disk stor age space you choose to use. And Vision 11.0 is not limited to just the Commodore <sup>1541</sup> drive. It is fully IEEE-compatible (with the proper in terface), allowing the use of disk

drives supporting one megabyte or more of storage space. While other systems limit you to building a BBS. Vision II.0 encourages you to build an empire.

Vision 11.0 is modem-specific and comes with three versions that sup port the Commodore 1670 and 1650 modems as well as most Hayes-com patible modems. All but the 1650 ver sion support 300/1200 baud operation. The system operator also has the ability to restrict access to the sys tem to only 300 or only 1200 baud users, as well as locking out new users for a totally private BBS. Each Vision  $II.0$  system also has a built-in. multitransfer terminal program that can be accessed by the system oper ator directly from the waiting for caller screen.

Uploading and downloading of program and sequential files is han dled using Punter 10, XMODEM (both CRC & checksum), and ASCII protocols. Upload and download bank accounts encourage users to upload as often as they download. SysOps can award users who upload with from  $1$  to 99 downloading blocks for each block uploaded. A handy auto lock feature can be im plemented on all uploads to allow the SysOp time to review any uploads be fore releasing them to the general BBS population. This feature also makes it possible to restrict access to certain files to a select group of us ers through the use of passwords.

The fully modular construction of Vision 11.0 makes future updates and expansion, as well as the insertion of operator-written program modules, snap. The game module feature keeps users coming back again and again. Several online game modules are in cluded with the system and have proven to be very popular with most users (two programs that I wrote for Ahoy! have been converted into game modules for use on the Ahoy! BBS). SysOps may also add their own game modules with ease, since these modules are in BASIC. Full documenta tion on how to create modules is in cluded with the BBS package.

Many users of Vision 8.5 complained about its text editor's lack of

features, and these complaints were listened to and acted on. The system now features a full-fledged message editor that supports line insertion and deletion, line editing, and line cen tering commands. Also changed is the old 50-line or 800-character lim it of version 8.5. The new system now gives each message a full 50 lines without counting characters. Wordwrapping has also been added, elimi nating carriage returns at the end of each screen line. The message bases themselves have also been modified to allow first in, first out message handling for truly maintenance free

# REVIEWS

message bases. A bulk E-Mail feature allows messages to be sent to all users or only a selected group of users.

Gone also is *Vision 8.5's* 0 to 99 security levels. These were replaced with multiple access groups which allow for anything from a single system with several levels of security to ten separate systems combined in one.

One other new feature included in this version is the ability to network a group of bulletin boards together to form a single system featuring full exchange of messages and private mail. This feature would allow a large company or national user group to

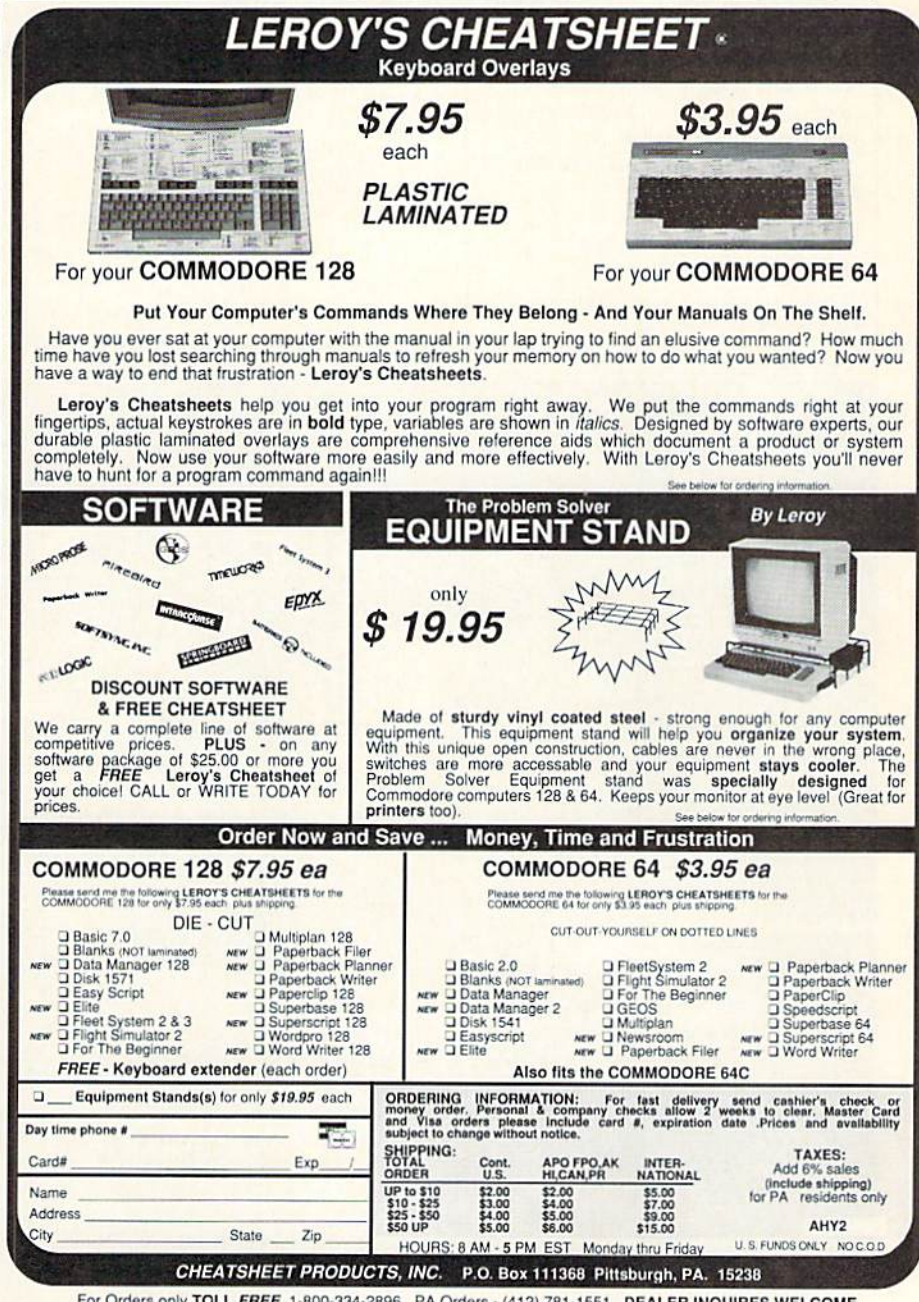

For Orders only TOLL FREE 1-800-334-2896 PA Orders - (412) 781-1551 DEALER INQUIRES WELCOME Reader Service No. 215

# Keep Your Collection Looking Shipshape with

# **Binders**

Don't be caught at sea the next time you need valuable pro gramming information from a back is-

sue of *Ahoy!* Our official binders turn a year's worth of *Ahoy!* into a textbook on Commodore computing! These qualityconstructed binders use metal rods to hold each magazine individually, allow ing easy reference to any issue without removal. Sporting a navy blue casing with a gold Ahoy! logo imprinted on the spine, these binders will be the pride of your computer bookshelf.

To order, send SI2.45 (US funds) for each binder desired to:

Ahoy! Binders

45 West 34th Street-Suite 407

New York, NY 10001

(Outside Continental US add \$2.50 per binder. Allow 4 to 6 weeks for delivery.)

establish bulletin boards in major ci ties and keep messages on each sys tem current with all the rest. A very nice feature indeed, and the authors are to be complimented for including it.

While space docs not permit us to expand on all of Vision II.O's features, we'll briefly note the following;

Full remote SysOp access allows operation from across the street or across the country.

Pull down SysOp window allows easy, full editing of user status while the user is online.

SysOp created command menus allow unparalleled flexibility, Users will see only the selections you want them to see (relative to their secur ity level).

An online bar chart shows full sys tem daily activity.

Easy to create questionnaires get users' opinions and feedback on any subject.

A full 80-column output screen that is user-toggled from the BBS

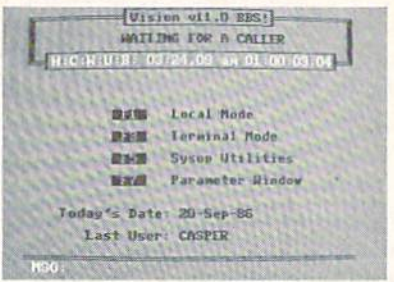

#### Vision 11.0: the only BBS for Ahoy! READER SERVICE NO. 229

menu.

Vision II.O's concise documentation, tremendous flexibility, smooth operation, and fantastic customer support make it the best buy in bulletin board software for the C-64. It is the only C-64 BBS I've found that meets all of the needs of the Ahoy! magazine BBS. Give the Ahoy! mag azine BBS a call at (718) 383-8909 for a firsthand look.

Vision Software Co.. P.O. Box 534. Bronx, NY 10461 (phone: 212-829- $-B.W.$  Behling

# HOW TO GET THE MOST OUT OF

- for the new user who wants to know more about GEOS and how to make it work for him;

- for the advanced user who wants more flexibility than GEOS alone offers;

 $-$  for the programmer who wants to write his own utilities

- the book you need when the manual is not enough;

HOW TO GET THE MOST OUT OF GEOS gives you the information that you need to use this powerful program to your best advantage. A team of experienced users and programmers examined GEOS inside and out to give you:

- shortcuts to make your work go faster and smoother;
- undocumented features that you will want to take advantage of, or avoid;
- translation utilities to import text and graphics from other popular programs;
- conversion utilities to let you transmit GEOS files to your friends via modem;
- Ihe GEOS file structure, so programmers can write utilities for their own special needs; and
- a map of important memory locations so advanced programmers can create their own custom utilities.

GEOS is a trademark of Berkelely Softworks.

Comprehensive Reference **Book** \$14.95

**Complete Programs & Utilities** Disk \$9.95

Add \$2.50 shipping and handling<br>Illinois residents add 6% sales tay C.O.D. orders additional \$2.00 Make payable to Midnite Press

# ORDER LINE: (800) 222 - 4441

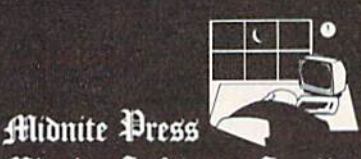

filidnite Software Gazette

1212 Hagan, Champaign, Il. 61820 Dealer inquiries welcome

Reader Service No. 224
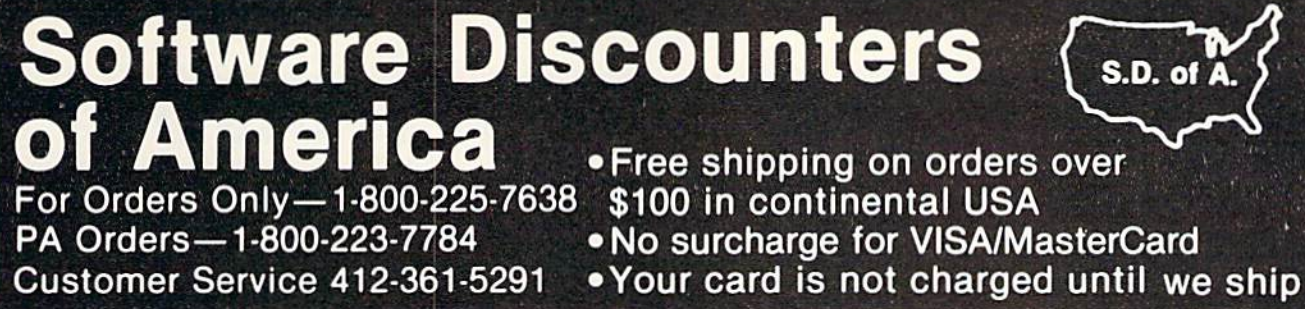

**ABACUS BOOKS** C128 Basic 7.0 Internals C128 Internals CALL C128 Peeks & Pokes FOR **C128 Tricks & Tips PRICES** CPM 128 User's Guide 1571 Internals GEOS-Inside & Out **ABACUS SOFTWARE Assembler Monitor (D) \$25** Basic (D)  $525$ Basic 128 \$39 Cad Pak (D) ぐつら Cad Pak 128 \$39 Chart Pak 128 \$25 Cobol (D)  $$25$ Cobol 128 \$39 Forth (D)  $$25$ Personal Portfolio  $$25$ Manager (D) Power Plan (D) \$25 Speed Term 128 \$25 Super C(D)<br>Super C 128 \$39 \$39 Super Pascal (D) \$39 Super Pascal 128 \$39 **ACCESS Executive Leader Board** Tourn. Disk Leader Board Golf (D) \$25 **Leader Board** Tourn, Disk #1 \$14 Robotics Workshop Call Tenth Frame (D) \$25 Triple Pack: BH1, BH2, Raid<br>Over Moscow (D) \$14 **ACCOLADE** Ace of Aces (D)<br>Fight Night (D) \$19 \$19 Football (D) Call Hardball (D)  $519$ Killed Until Dead (D) \$19 PSI-5 Trading (D) **ACTION SOFT** Thunder Chopper (D) \$19 Up Periscope! (D) \$19 **ACTIVISION** Aliens (D) \$23 **Cross Country Road** \$19 Race (D) Gamemaker Library Disks **Sports** \$14 **Science Fiction** \$14 Gamemaker (D) \$25<br>Greeting Card Maker (D) \$23 Hacker 2 (D) \$23 Labyrinth (D) \$23 Little Computer  $$23$ People (D) Music Studio (D)  $$23$ Shanghai (D) \$23 Space Shuttle (D)  $$19$  $$23$ Transformers (D)  $$23$ ARTWORX **Beach Blanket** Volleyball (D)<br>Bridge 4.0 (D) \$9.88 \$16 **Equestrian Show** Jumper (D) \$9.88 International Hockey (D) \$16 Police Cadet (D) \$9.88 trip Poker (D) \$9.88 Thai Boxing (D) Data Disk #1 Female \$14

Data Disk #2 Male \$14 Data Disk #3 Female, \$14 ARTWORX PX Hole In One Golf (D) Pro Boxing (D)<br>AVALON HILL \$7 Super Sunday (D) SBS 1985 Team Disk \$14 **SBS Champs Disk** \$14 Spittire '40 (D) \$23 Title Bout (D) Tournament Golf (D) \$19 AVANTAGE \$9.88 Desert Fox (D) Deceptor (D) \$9.88 Spy vs. Spy 1 & 2 (D)\$9.88<br>BATTERIES INCLUDED **Consultant (64 or 128) \$36** Home Pak (D) \$14 Paperclip w/Spell (D) \$29 Paperclip II 128 549 **SAQ Geos 128** Call **Geos 64 (D)** \$39 Geo-Calc (D) \$33 Geo-Chart (D) \$25 **Geos Desk Pak (D)** \$23 Geo-Dex (D) \$25 "Geo-File (D)<br>"Geos Font Pak (D) \$33 \$19 Geo-Publish (D) \$33 **Geos add on programs** only **BRODERBUND Bank St. Series** Call Carmen Sandiego (D) \$23 Karateka (D) \$19 Print Shop (D) \$26 P.S. Companion (D) \$23 P.S. Companion (u)<br>
P.S. Graphics Library<br>
#1, #2, or #3 516 Ea.<br>
P.S. Graphics Library<br>
Holiday Edition 516 Thinking Cap (D)<br>Toy Shop (D) \$33 \$39 Type! (D) \$25  $CBS$ Body in Focus (D)  $$23$ Grover's Animal Adv. (D) \$9 Mastering the SAT (D) \$44 **Rich Scarry's Electronic**<br>Word Book (D) 512  $$12$ Sesame St. Pals Around Town (D) 59 Success w/Algebra Call Success w/Math Call Timebound (D)  $s<sub>7</sub>$ CDA America Cooks Series: \$9.88 American (D) Chinese (D) French (D) \$9.88 \$9.88 Italian (D) Mexican (D) \$9.88 CMS General Acct. 128 . \$119 **DATA EAST** Commando (D) \$23 Kung Fu Master (D) 523<br>Tag Team Wrestling (D) \$23 **DATASOFT** Alt. Reality: City (D) \$25 Alt. Reality: Dungeon (D)  $$25$ 

Mercenary (D) 519<br>Never Ending Story (D) \$19 Theatre Europe (D) \$23 Video Title Shop (D) \$19 **DAVIDSON** \$33 Math Blaster (D) Spell It (D) \$33 Word Attack (D) \$33 DIGITAL SOLUTIONS Pocket Filer 128 Pocket Planner 128 Pocket Writer 128 Your choice \$29.95 Ea. **ELECTRIC DREAMS** Rocky Horror Show (D) \$19 Spindizzy (D) \$19 Titanic Becovery Mission (D)  $Zoids(D)$ \$19 ELECTRONIC ARTS **Software Classic Series** Archon (D) \$9.88 Heart of Africa (D) \$9.88 Mail Order Monsters (D) **\$9.88** M.U.L.E. (D) \$9.88 Music Const. Set (D) \$9.88 One-on-One (D) \$9.88 Pinball Const. Set (D) \$9.88 Racing Dest, Set (D)\$9.88 even Cities Gold(D) \$9.88 Super Boulder Dash (D) \$9.88 Touchdown Football(D) \$9.88 ELECTRONIC ARTS Adv. Const. Set (D) \$26 Amnesia (D)<br>Archon 2: Adept (D) \$26 \$23 Arctic Fox (D)  $$23$ Bard's Tale 1 (D) \$26 Bard's Tale 2: The Destiny Knight (D) \$26 Battlefront (D) \$26 Carriers at War (D) \$32 Chessmaster 2000 (D)\$26 Europe Ablaze (D) Lords of Conquest (D) \$23 Murder Party (D)  $523$ Marble Madness (D)  $$23$ Movie Maker (D) \$23 Robot Rascals (D) \$26 Skyfox (D) \$23 Star Fleet I (D) \$26 Timothy Leary's<br>Mind Mirror (D) Ultimate Wizard (D) \$19 EPYX Barbie (D) \$9 Champ. Wrestling (D) \$23 Destroyer (D)<br>Fast Load (R) \$23 \$23 Gateway to Aspshai (D) \$9 Jumpman (D) sq Movie Monster (D) \$23 Multiplan 128 \$33 Pitstop II (D) \$9 P.S. Graphics Scrapbook 1: Sports (D) \$16 P.S. Graphics Scrapbook 2 Off the Wall (D) \$16 Summer Games 2 (D) \$23 Super Cycle (D) \$23 Winter Games (D)  $523$ 

**World Championship** Karate (D) \$17.95 World Games (D) \$23 **FIREBIRD** Elite (D) The Pawn (D) \$25 **FISHER PRICE** Alpha Build (R) \$7 Dance Fantasy (R) \$7 **Hop Along** Counting (R) \$7 Linking Logic (R)<br>Memory Manor (R)<br>Number Tumbler (R)  $s<sub>7</sub>$ \$7 **S7** Sea Speller (R) **GAMESTAR** Championship Baseball '86  $$23$ Champ. Basketball (D) \$23 Star Rank Boxing (D) \$19 GFL Championship<br>Football (D) On-Court Tennis (D) \$19 HES Microsoft Multiplan (D) \$19 **Project Space** Station (D) \$19 **HI-TECH EXPRESSIONS** Card Ware (D) \$6.88 Heart Ware (D) \$6.88 Party Ware (D) \$9.88 **INFOCOM** A Mind Foreve Voyaging 128  $$23$ Ballyhoo (D) \$25 Enchanter (D) \$23 Hitchhiker's Guide to<br>the Galaxy (D)  $$23$ **Leather Goddesses** \$23 Moonmist (D) \$23 Planetfall (D) \$23 Sorcerer (D) \$25 Suspect (D) \$25 Trinity 128 \$25 Wishbringer (D)  $523$ Zork 1 (D) \$23 Zork 2 or 3 (D) \$25 KONAMI Yie Ar Kung Fu (D) \$19 **MASTERTRONIC Action Biker (D)**  $s<sub>7</sub>$ Electra Glide (D)<br>Infinity Machine (R)  $s<sub>7</sub>$  $$12$ 5-A-Side Soccer (D)  $57$ Kikstart 128  $$12$ Knight Games (D) \$7 Last  $V-8(D)$  $57$ Last V-8 128  $$12$ **Magnum Joystick**  $$12$ Master of Magic (D) \$7 Ninja (D) \$7 Pro Golf (D) \$7 Speed King (D) \$7 The Slugger (D)<br>Vegas Poker &  $\overline{\mathbf{s}}$ Jackpot (D) \$7 MICROLEAGUE Baseball (D) **Box Score Stats (D)** \$16 General Manager (D) \$25 1985 Team Data Disk \$14 1986 Team Data Disk \$14 WWF Wrestling (D) \$25 **MICROPROSE** Acrojet (D)

Conflict in Viet Nam (D)\$25 Crusade in Europe (D)\$25<br>Decision in Desert (D)\$25 F-15 Strike Eagle (D) \$23 Gunship (D)  $$23$ Kennedy Approach (D) \$16<br>Silent Service (D) \$23 Top Gunner (D) \$16 MINDSCAPE Bop & Wrestle (D) \$19 Fairlight (D) \$19 High Roller (D)  $$19$ **Indoor Sports (D)** \$19 Infiltrator (D) Perfect Score SAT (D)\$44 The American Challenge Sailing Simulation (D) \$19 **MISC CSM 1541** Align Kit (D) \$29 **Central Point-**Copy 2 (D)<br>Font Master 2 (D) \$23 \$33 Font Master 2 128 \$39 Gato (D)<br>Snapshot 64 (R) \$19 \$39 Superbase 64 (D) \$47 Superbase 128 (D) \$59 Superscript 64 (D) \$33 Superscript 128 \$47 ORIGIN Autoduel (D) \$32 Moebius (D) \$26 Ogre (D) \$26 Ultima 3 (D) \$32 Ultima  $4(D)$ \$39 PENGUIN/POLARWARE Crimson Crown (D)  $$12$ Oo-Topos (D)  $$12$ Transylvania (D)  $$12$ RELEVANT **Billboard Maker (D)** \$25 Icon Factory (D) \$25 **Build A Book (D)** \$16 Mastertype (D) \$25 Chem. Lab (D)  $$25$ Great Int'l, Paper Airplane Const. (D) \$19 Star Trek: Promethean Prophecy (D) \$19 Typing Tutor 3 (D) \$25 SPINNAKER ACE \$14 Homework Helper: Math Word Problems \$23 Writing \$23<br>(ung Fu 1 or 2 (D) \$19 ea. **SPRINGBOARD** Certificate Maker (D) \$33 C.M. Library Vol. 1 Call \$33 N.R. Clip Art Vol. 1 (D)\$19<br>N.R. Clip Art Vol. 2 (D)\$25 N.R. Clip Art Vol. 3 (D)\$19 Expander (D)  $$23$  $ssi$ Battle Group (D) Battle of Antietam(D) \$33 Colonial Conquest (D) \$25 Gemstone Healer (D) \$19 Gettysburg (D) \$37 Kampfgruppe (D) \$37 Mech Brigade (D) \$37

NAM(D) \$25 Phantasie (D) \$25 Phantasie 2 (D)  $$25$ Rings of Zilfin (D) \$25 Roadwar 2000 (D) \$25 Shard of Spring (D)  $$25$ War Game Construction Set (D) \$19 Warship (D) \$39 Wizard's Crown (D) \$25 SOFTSYNC Personal Accountant (D)\$23 **SUBLOGIC** Baseball (D) \$32 Flight Simulator 2 (D) \$32 **F.S. Scenery Disks** Call Football (D) \$26 Jet (D) \$26 TELARIUM Amazon (D) \$9.88 Fahrenheit 451 (D) \$9.88 Dragon World (D) SQ RR Rendezvous (D) \$9.88 **TIMEWORKS** Accts. Payable (D) \$39<br>Accts. Receivable (D) \$39 Data Manager 2 (D) \$25 Data Manager 128  $$43$ General Ledger (D) \$39 Inventory Mgmt (D) \$39 Partner 64 (R)  $530$ Partner 128 (R) \$43 Swiftcalc/Sideways(D) \$25 Swiftcalc/ Sideways 128 Sylvia Porter's Personal \$43 Fin, Planner(D) 64  $533$ Sylvia Porter's Personal Fin. Planner 128 \$43 Word Writer w/ Speller (D) \$33 Word Writer w/85000 Word Speller 128 \$43 **UNISON WORLD** Art Gallery 1 (D) Art Gallery 2 (D)  $$1F$ Print Master (D)  $s:3$ **WEEKLY READER Stickybear Series:** ABC's (D) \$16 Math (D) \$16 Numbers (D) \$16 Opposites (D) \$16 Reading (D) \$16 Shapes (D) \$16 Spellgrabber (D) \$16 Typing (D) \$16 **WINDHAM CLASSICS** Alice in Wonderland (D) \$6.88 Below the Root (D) \$6.88 **Swiss Family** Robinson (D) \$6.88 Treasure Island (D) \$6.88 Wizard of Oz (D) \$6.88 **ACCESSORIES** Bonus SS, DD \$5.99 Bx<br>Bonus DS, DD \$6.99 Bx Compuserve Starter Kit<br>(a \$25 usage Credit) \$19 Disk Case (Holds 75)<br>Disk Drive Cleaner sq \$9 Epyx 500XJ Joystick 514 Wico Bat Handle  $$17$ **Wico Black Max** \$9 **Wico Boss**  $512$ 

### P.O. BOX 111327-DEPT. AY-BLAWNOX, PA 15238

\*Please Read The Following Ordering Terms & Conditions Carefully Before Placing Your Order: Orders with cashiers check or money order shipped immediately. Personal & Company checks, allow 3 weeks clearance. No C.O.D.'s! Sh the same again!

# USER CONVENTIONS

### For the C-64

### **By Edward G. Bell**

ser Conventions is a utility to create 'cheat sheets' for your software. Such products are available commercially, but there is still a need that goes unfilled. For instance, have you ever typed in a great game or utility? If you use it every day, you may remember all the commands and functions and addresses, but that is not the way it usually works, especially for machine language programs. Most such programs would not generate enough profit to produce reference cards commercially, but they are important to you, and the commands are still often a trial to remember. Even if you could access the original article quickly, wouldn't it be nice to have a list of the most frequently used commands at your fingertips?

With that in mind, User Conventions offers a solution to the problem – eight functions to aid in creating neat, inexpensive reference sheets for all your programs:

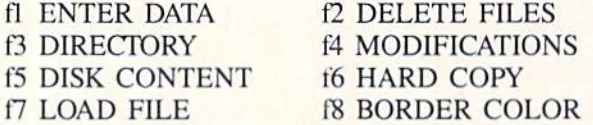

Each routine contains all needed instructions for use.

User Conventions is a hybrid program, part BASIC and part machine language. The ML routines load into the C block of RAM (49152) and are self-contained. They require no parameters from BASIC, except to change the color of the top screen and border. This was intentional, allowing you to incorporate them into your own programs, and since this memory is not used by BASIC, there is no sacrifice of BASIC RAM. Consult the accompanying chart on page 76 for start addresses of these routines.

There are five characters redefined in User Conventions, all punctuation, which avert filing complications. This is done by ALL ML.OBJ, another useful utility that you can use in your own work. This routine, a block move, turns off the interrupts, switches I/O out and character ROM in, transfers a complete character set down to 2048, and changes the necessary pointer to the character bank. It then redefines characters 195-199 and returns control to the BASIC program.

BASIC loads at 4096, above the character set. There are definite advantages to doing things this way. You are freed from any worry of overwriting your characters with variables, and the character set creates no upper limit in RAM. This is accomplished by setting the bottom of BASIC pointer at address 43/44 prior to loading. You must either use the BOOT to load and run the program or enter the proper POKEs before loading. To incorporate this feature into your programs, just use the BOOT, but substitute the name of your program in the LOAD command.

Incidentally, you are asked by the BOOT for the device number of your drive. This is the device number that will be accessed in all disk operations. To preserve this number, it is POKEd into memory, then PEEKed into a variable after loading. You see, it would otherwise be lost because the BOOT uses the "dynamic keyboard" to configure memory and load the main program.

The most important function of this program is to create reference cards for my programs. This is accomplished by the ENTER DATA option. You may enter COM-MANDS of up to 28 characters. For convenience, the four odd numbered function keys are predefined as common command keys (FCTN-, CTRL-, SHFT-, and CMDR-). If you find it necessary, or desirable, you can redefine one or all of them to suit your needs by pressing f4. F2 is unused, so if you feel ambitious, you can even have five predefined function keys. F6 will send you to the filing routine, and f8 is an escape to the menu.

After you enter a COMMAND and verify it, you must describe it. A DESCRIPTION may be up to 80 characters long. If you are satisfied with your DESCRIPTION, just position the cursor over 'Y', 'TO CONFIRM', and press RETURN.

If you require more than 80 characters, when you are asked to confirm your DESCRIPTION, press RETURN while the cursor is over the 'UP ARROW', 'TO CON-TINUE'. The next COMMAND will become 'CONT'. and the part of the DESCRIPTION you just entered will be displayed in pink for reference. Now you can enter another 80 characters. You can do this twice, for a maximum of 240 characters for any COMMAND. This is due to the limit of 255 characters in a BASIC string, and the limit of 80 characters that can be input from a disk with the INPUT# command. GET# would have avoided this limitation, but the access time would have been unacceptable.

If you should require more than 240 characters, enter something like "command (cont.)" for the next COM-MAND, then enter more DESCRIPTION as usual. Don't try 'CONT'. This has a special meaning in the display routines, and you cannot enter it as a command.

The program is dimensioned for 100 records. If you want more, you must redimension the array, but since

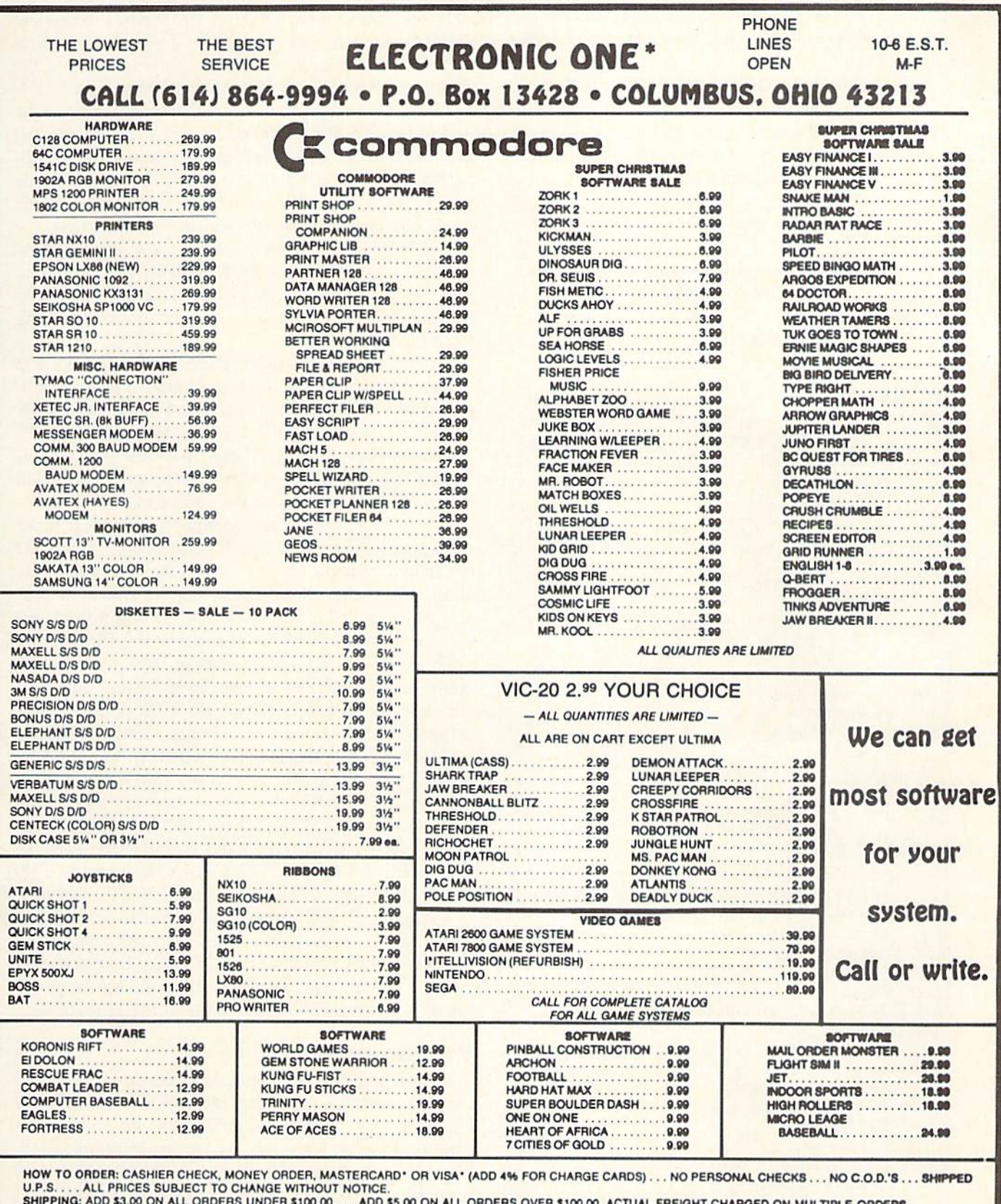

SHIPPING: ADD \$3.00 ON ALL ORDERS UNDER \$100.00 . . . ADD \$5.00 ON ALL ORDERS OVER \$100.0<mark>0. ACTUAL FREIGHT CHARGED ON MULTIPLE ORDERS.</mark><br>INTERNATIONAL: ACTUAL FREIGHT CHARGED ON ALL ORDERS OUTSIDE THE CONTINENTAL UNITED ST

CALL OR WRITE FOR FREE CATALOG

**CALL ELECTRONIC ONE (614) 864-9994** 

P.O. BOX 13428 COLUMBUS. OHIO 43213

Reader Service No. 199

the program is only a little better than 8K with the character set, the potential is really unlimited for all practi cal purposes.

When you have entered your data, the file will be created, including the program name, magazine or source of the program, the issue month and year, and the page of the article. You must confirm each of these entries. This DATA cannot be changed later.

All other file data can be updated or edited at any time, adding, deleting, or modifying records. Try that with the commercial products!

Onscreen instructions walk you through each process. In the modification routine, each command and each part of its DESCRIPTION will be displayed. You have several options open to you. The  $\langle S \rangle$  croll option allows you

### STS ADDRESSES

- 49152 Display files starting w/"CONV." Any characters can be tested for by POKEing them into buffer starting at 50048. File names or parts of filenames can be found using pattern matching characters \*\*' and "?'. Terminate buffer entry with '0'.
- 49159 Displays all files on disk.
- 49178 Byte that holds device number for disk operations. Default is 8.
- 49591 Clears and fills top screen with blue reverse spaces, giving appearance of split screen.
- 49604 Changes color of top half of screen and border. Byle that holds color value is at 49799.
- 49625 Clears lower half of screen by filling w/ASCII 32.
- 49655 Block move and character redefine routine.
- 49799 Byte which holds value for color of top half of screen and border.

50048 Buffer that holds test value for routine at 49152. Any characters can be put here, 16 characters max.  $+$  '0' terminator (e.g.: F1LENAME0, FILE\*0. F?LE0, 7777\*0)

50228 End of machine language routines and data.

#### **BASIC LINE MAP**

- 1-8 Housekeeping.
- 8-17 Various subroutines.
- 18-26 Function key redefinition.
- 27-30 Menu.
- 31-32 Change border color.
- 33-52 Data entry loop.
- 53-60 Program data input.
- 61-63 Spring board for all file reading operations.
- 64-74 Screen display of Conventions file.
- 75-82 Printer output of Conventions file.
- 92-93 Disk directory / content routine calls.
- 94-97 Space bar input prompt.
- 100-147 File modification routine.
- 148-152 Line wrap routine.
- 153-155 File deletions.
- 156-171 Input of filenames, program name, month, year. source of program.
- !72-2O5 Inpui of commands, descriptions, and key redefinitions. 206-207 Disk error test.
- 208-215 Read convention file.
- 216-222 Write convention file.
- 
- 225-334 Adjustment for display of commands and descriptions on top half of screen.

to scroll from COMMAND to COMMAND. When you select this option, you must follow it with a carriage return to enter the scroll loop. Then, by cither holding the "S" key or pressing it repeatedly, you can search the COM-MANDs until you find the one you want to edit, or the end of the file. When you find the desired record, just press RETURN and you will reenter the normal modifi cation loop. If you scroll to the end, if you have made no modifications, you will return to the menu. If you made any changes, the file will be rewritten first.

If a record has a leading or trailing space, a ball (shifted •Q') will be displayed in the MODIFICATION routine to notify you. Special consideration had to be given to these spaces to preserve them when writing and reading from the files.

You may shorten an existing DESCRIPTION and delete any unneeded parts, but if you must make it longer (within the <sup>240</sup> character limit) you must delete the COM MAND (which will delete all of its corresponding DE-SCRIFTlONs), file the change, then use the ADDI TIONS' function of the modification routine, which will append the new record to the end of the file.

You can edit one or all records of a file. Just make the desired changes and press "F at the next COMMAND to exit to the filing routine, or go through the whole file, and if any changes were made, the file will be rewrit ten. Entering "E" at the COMMAND will provide es cape to the menu with no changes to the file.

The DIRECTORY option and the DISK CONTENT option are ML routines which display the disk directory. The difference between the two is that DISK CONTENT displays all files on the disk, whereas DIRECTORY re veals only the files that are created by USER CONVEN TIONS, or, more particularly, those files that start with the characters 'CONV.'. You can use both of these in your programs, with a SYS call to DISK CONTENT, or POKEing the name or part of the name (pattern matching is allowed, 16 CHARACTERS MAX. followed by a '0') into a buffer and calling the DIRECTORY routine.

You may get neatly formatted output to screen with LOAD FILE, or to your printer, for a reference sheet, with HARD COPY. I use the VIC 1525. If your printer is a dot matrix that recognizes the same escape codes (14,15, and 16) there will be no adjustment required.

### TYPING IT IN

The program has been crunched mercilessly. It started out at almost 20K. and now is about 8K including the ML. This was to keep the program short, consume as little RAM as possible, and maximize execution speed. The ML-portion must be entered using *Flankspeed* (see page 101). It starts at 49152 and ends at 50228.

I think you will be surprised at how much is crammed into this program. It is fast and versatile, both in what it docs as whole, and what the individual pans can do for your programs. I hope you find it as valuable as I do. SEE PROGRAM LISTINGS ON PAGE 121

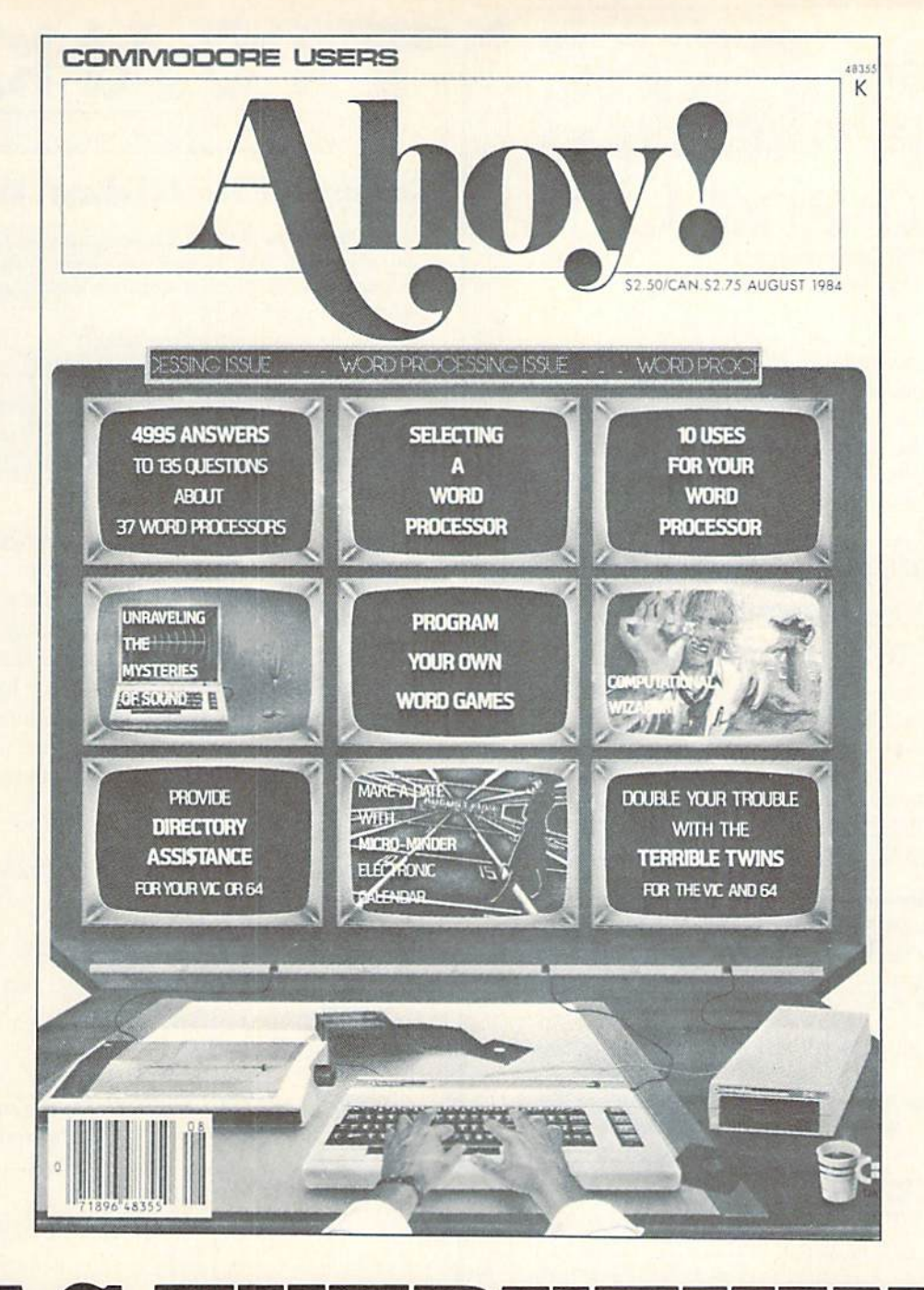

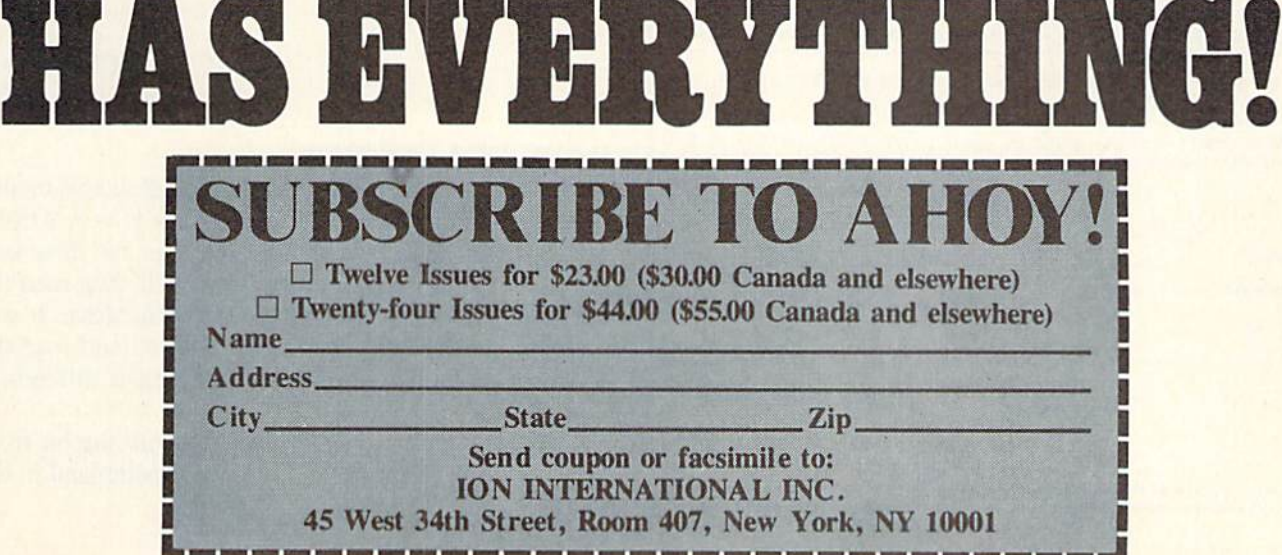

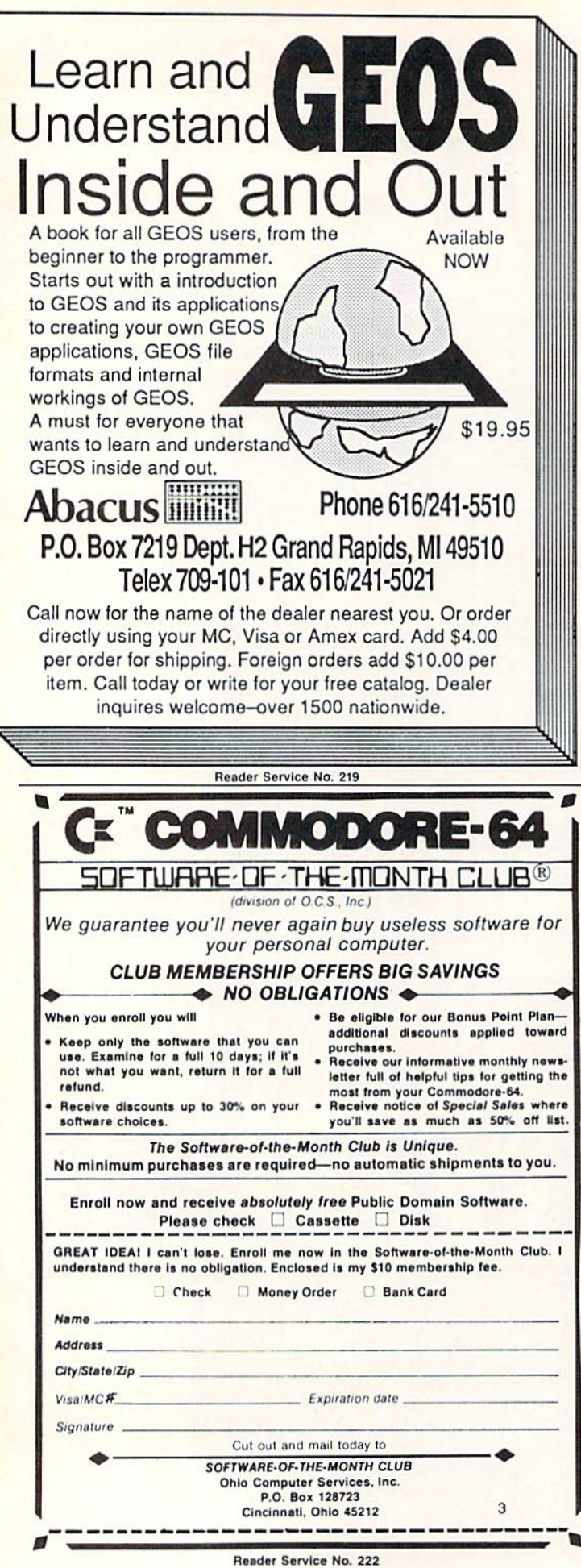

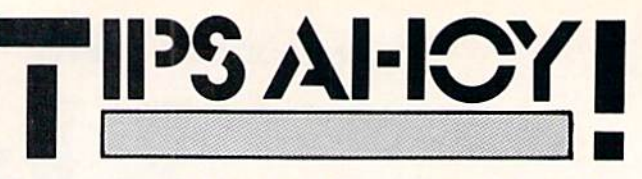

### **Compiled by Michael R. Davila**

We'd like to keep Tips Ahoy! the Commodore community's number one forum for short, helpful programming routines. To that end, we invite you to forward your best efforts to:

> **Tips Ahoy!** c/o Ahoy! Magazine lon International Inc. 45 West 34th Street-Suite 407 **New York, NY 10001**

#### **Payment is made upon acceptance.**

### **MEMORY TRANSFER**

This short routine may help when programming games, or when you need to transfer data from one memory location to another. It will put your entire screen into memory starting at location 49152. You may change that by replacing the value of I to the desired starting point. You then can go on and clear the screen or load up new programs and still have that old screen in memory. Typing in the following program will put your screen in memory and clear the screen. Hit any key and the screen will come back again.

- $-10$  I=49152: FORX=1024 TO 2023: U=PEEK(X): P OKE  $I, U: I=I+1$
- $-20$  NEXT X
- .30 PRINT CHR\$(147):GETA\$:IF A\$=""THEN30
- $-40$  I=49152: FOR X=1024 TO 2023: U=PEEK(I): POKE  $X.U:I=I+1$

By adding the following line, you can make your screen come back upside down. This is an interesting routine and can be put to use in many ways.

 $-40$  I=49152: FORX=2023T01024 STEP  $-1:U=PEE$  $K(I):$  POKE X.U: I=I+1 · 50 NEXT

> -Chris Jones Oak Ridge, TN

### **HACKER'S DELIGHT**

I have written a simple routine to check sectors on one disk against a copy of the same disk. It is very helpful for copy protected programs which alter the directory. It will request a track and sector. It will then read the track and sector of the original disk in the drive. It will then ask for the copy disk to be inserted and read the same sector on the copy disk. If any bit is different it will tell you.

The offending bit can be rewritten with the bit from the original disk using the block write command in the manual.

 $-50$  NEXT

# OUR PRICES WON'T BYTE

#### **ABACUS**

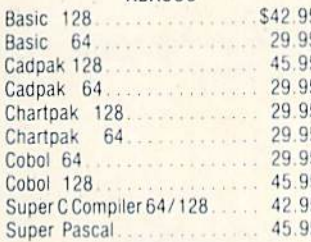

#### **BRODERBUND**

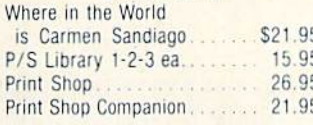

#### MICROLEAGUE

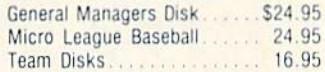

#### RIBBON

95 95

95

 $75$ 

 $75$ 95

25

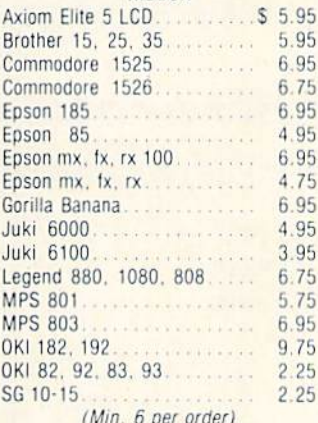

### **INFOCOM**

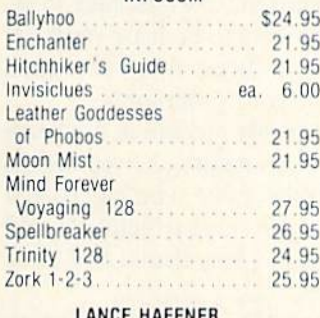

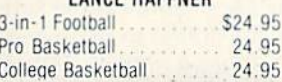

#### **PRECISION**

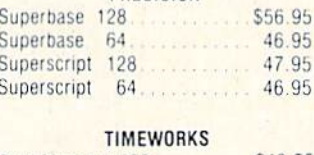

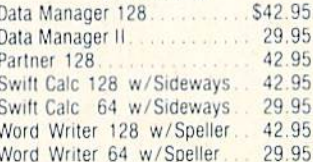

#### DIGITAL SOLUTIONS

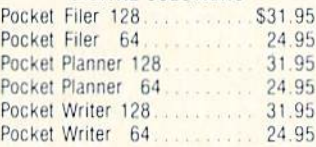

### **MICROPROSE**

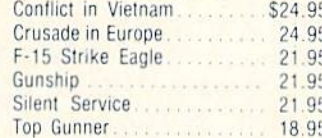

### SPRINGBOARD

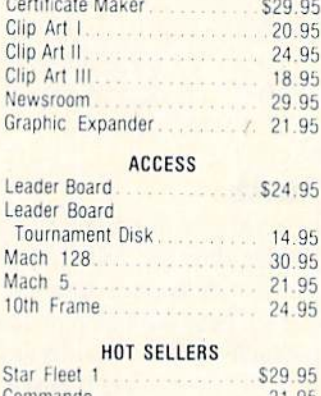

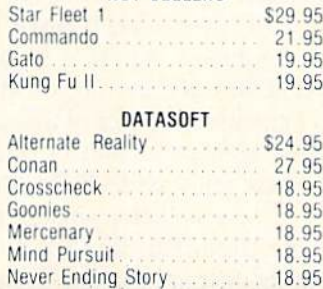

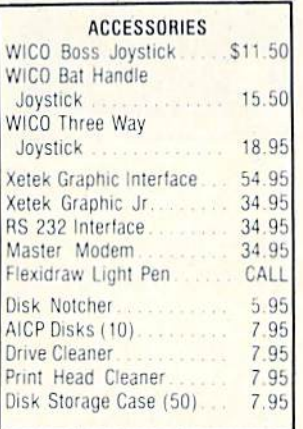

#### ELA

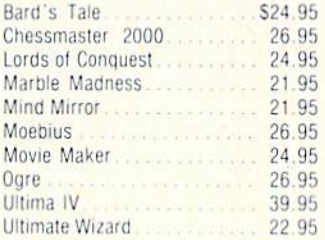

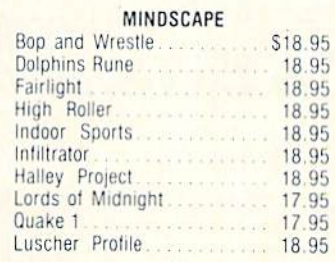

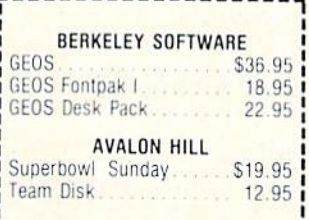

### SOLID STATE SOFTWARE

VizaStar 128 \$79.95 VizaWrite 128 59.95

R

D

E

 $\overline{R}$ 

### **ACTIVISION**

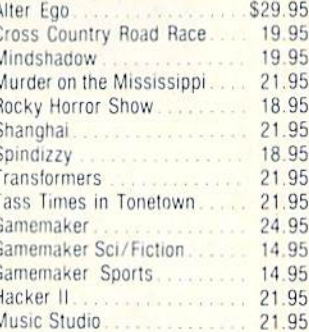

### **FPYX**

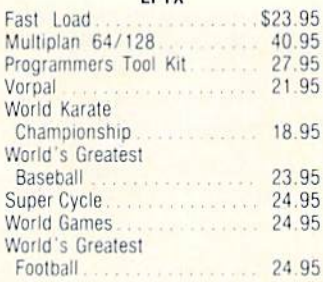

### **FIREBIRD**

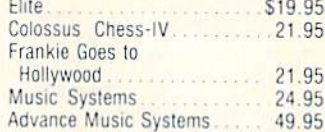

### **2 GAMES IN ONE**

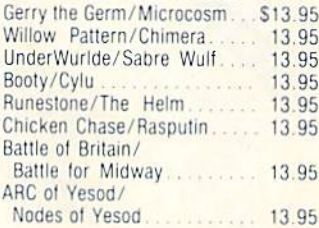

### SSI

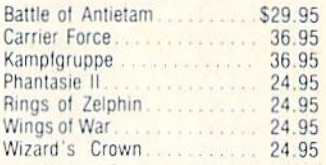

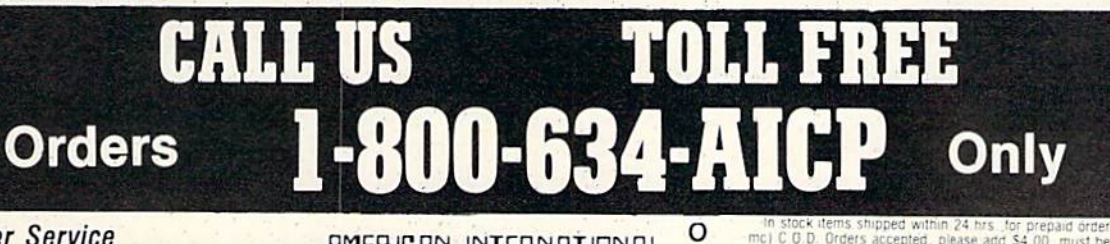

**Customer Service** 718-351-1864 10AM to 6PM **E.S.T.** 

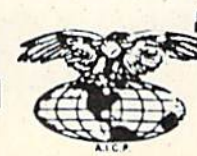

AMERICAN INTERNATIONAL **COMPUTER PRODUCTS** P.O. Box 1758 Staten Island, N.Y. 10314

Reader Service No. 200

Orders eck ONLY NYS reside ONLY. Any aresidents and 8% % sales tax. Advertised prices reflect a 4% discussion count for cash, credit card add 4% All orders add 53.50 shipping and handling. Personal checks allow 2 wks. for clearance. Availability and sale: tax Advertised prices reflect a 41 dis shipping and Returns accepted

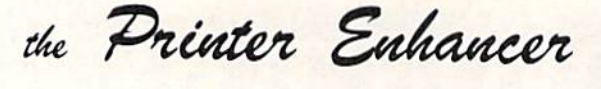

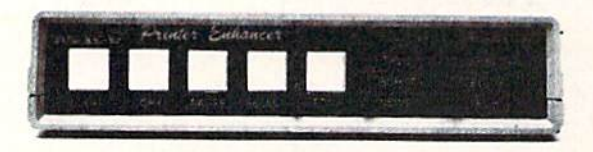

### Three Products In One ...

The Xetec Printer Enhancer improves the usefulness of your printer with the internal high-performance buffer, selectable font styles, and hardware and software support for two independent printers.

#### Internal Font Styles

The B internal fonts include Typewriter, Italic, Script, News, Manhattan, Shadow, Block, and Tech, and<br>are selectable by software or front panel control

### Intelligent Printer Switch

The IPS allows the operation of one of two printers with independent selection of fonts and printer types<br>Nearly all families of dot matrix printers are supported thereby allowing the Printer Enhancer to appear<br>Iotally tra

High Performance Buffer rolled in a multi-tasking fashion that provides maximum

The internal 64K buffer is microprocessor controlled in a m<br>data transfer while holding an average of 30 pages of text.

FULL CONTROL PANEL: The front panel controls include Clear, Copy, Pause, Select, and Font plus<br>LED indicators for printer and font selections. CLEAR - clears the buffer data, COPY - prints copies of<br>the buffer data, PAUSE

FRONT PANEL PROGRAMMING: Although control codes may be embedded in text for manipulation of<br>the fonts, an alternative is provided that allows use of the control panel to select the various features<br>like Expand: Compress, B

INTERNAL DIAGNOSTICS: The internal diagnostics include a test for the buffer RAM, front panel switd LEDs, plus set-up helps for various printers.

CERTIFICATION: Certified to comply with the limits for a Class B computing device pursuant to Subpart<br>J of Part 15 of FCC rules Retail Price \$249.95

> Inc. / 2804 Arnold Rd. / Salina, Kansas 67401 / 913-827-0685 XEICG Reader Service No. 221

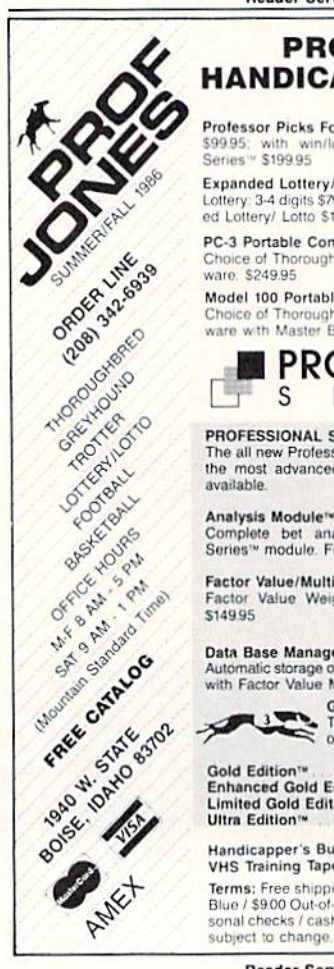

### **PROFESSIONAL** HANDICAPPING SYSTEMS

#### Professor Picks Football'\*

\$9995; with win/loss power ratings \$14995; Professional<br>Series™ \$19995

#### **Expanded Lottery/Lotto Analysis**

Lottery: 3-4 digits \$79.95; Lotto: max. of 99 digits \$99.95; Enhanced Lottery/ Lotto \$12995

PC-3 Portable Computer (4k) Choice of Thoroughbred/Greyhound/Trotter Gold Edition<sup>16</sup> software. \$249.95

Model 100 Portable Computer (32k)

Choice of Thoroughbred/Greyhound/Trotter Gold Edition<sup>10</sup> soft-ware with Master Bettor<sup>16</sup> \$649.95

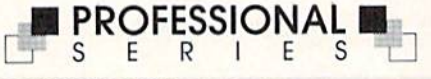

#### PROFESSIONAL SERIES<sup>\*\*</sup> (Tho/Grey/Trot) The all new Professional Series<sup>16</sup> represents<br>the most advanced handicapping software available.

Complete bet analysis highlights this basic Professional Series<sup>18</sup> module. Full 50 tracks/kennels/etc. \$249.95

Factor Value/Multiple Regression Module<sup>re</sup><br>Factor Value Weighting highlights this addition module<sup>re</sup><br>\$149.95

Data Base Manager Module<sup>rs</sup><br>Automatic storage of last 11 races highlights this module. (\$99.95) with Factor Value Module) \$149.95

**SOLD EDITION**<sup>74</sup> (The/Grey/Tiet)<br>The classic Gold Edition<sup>19</sup> from Prof. Jones<br>offers flexibility, results, and ease of use.

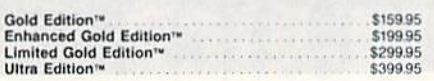

#### Handicapper's Bulletin Board now available VHS Training Tapes now available

Terms: Free shipping all software. Add \$6.00 COD / \$6.00 UPS Blue / \$9.00 Out-of-country / ID residents add 5% / 3 weeks personal checks / cash price only add 2% Visa, MC, AMEX. Prices subject to change.

Reader Service No. 220

-Steve Stutts Loretto, TN

- .5 DIMA\$(255): DIMB\$(255)
- .6 PRINT"[CLEAR]": PRINT"[5" "]SECTOR COMP ARER BY STEVE STUTTS": PRINT
- .20 INPUT"TRACK";T
- .30 INPUT"SECTOR":S
- .40 GOSUB1000
- $\cdot$ 170 FORI=0 TO 255
- $\cdot$ 180 GET#5, C\$: IFC\$=""THENC\$=CHR\$(0)
- $-190$  A\$(I)=C\$: PRINTI, ASC(C\$)
- $-200$  NEXT
- ·201 CLOSE5: CLOSE15
- .205 PRINT"INSERT SECOND DISK": PRINT"PRES S RETURN WHEN READY": INPUT Z\$:GOSUB1000
- $\cdot$ 210 FORI=0T0255
- $-220$  GET#5, C\$: IFC\$=""THENC\$=CHR\$(0)
- $-230$  B\$(I)=C\$:PRINTI, ASC(A\$(I)), ASC(C\$)
- $\cdot$ 260 IF A\$(I)  $\langle$  B\$(I) THEN PRINT"ERROR B IT # "; I; "TRACK "; T; "SECTOR "; S: GOSUB500
- $-270$  NEXT
- •280 CLOSE 5: CLOSE 15
- $-290$  INPUT"AGAIN Y/N";Z\$:IF Z\$="Y"THEN 6: ELSE GOTO280
- .500 INPUT"CONTINUE Y/N";Z\$:IFZ\$="Y"THEN RETURN: ELSE GOTO280
- .1000 CLOSE15: OPEN15, 8, 15
- $\cdot 1010$  CLOSE5: OPEN5, 8, 5, "#1"
- $\cdot$ 1020 PRINT#15, "U1";5;0;T;S
- · 1030 RETURN

### DICE

Are you interested in writing games in which one or more dice are rolled? Do you want the graphics to be attractive and the random numbers to be truly random? If so, here is a machine language dice rolling subroutine which you can use in any of your programs.

This subroutine is nearly perfectly random in its choice of numbers. A test of its random nature showed that in 25,000 rolls, the range from the value which occurred the fewest number of times to the value which occurred the highest number of times was less than 1.5% away from being perfectly random.

The installation and use of the *Dice* subroutine is simple. To install, first add a GOSUB 50060 to the beginning of your program, then append lines 50060 to 50100 and 50160 to 50310 from Listing 1. To roll each dice, simply POKE 781, row and POKE 782, column. Row and column are the locations on the screen where the dice should be placed. Next enter a SYS 49152. The value of the dice can be read with a PEEK(781). The following lines are a demonstration of the Dice subroutine:

- $\cdot$ 100 GOSUB 50060
- .110 PRINNT"[CLEAR]"
- .120 POKE 781,5:POKE782,10

•130 SYS 49152

 $\cdot$ 140 RL=PEEK(781) .150 PRINT"[HOME]"; RL

 $\cdot$ 160 END

This short program displays the dice at row 5, column 10 and the value of the spots at the top of the screen.

The *Dice* subroutine can be moved to the start of any page by first changing all ten of the 192s in the listing to whatever page you wish to use. then POKEing the sub routine into that location. For example, moving the subroutine to 51200 (\$C800) would require a change of 192 to 200. If you move it into the BASIC workspace, be sure to protect it from BASIC variables.

The Dice subroutine can also be used from an assem bly language program. To do so, add the following lines:

LDX #row LDY #col JSR \$COOO

The value of the roll of the dice is returned in the .X register. -Richard F. Daley Sally J. Daley

Darby, MT

.50000 PRINT "[CLEAR][DOWN][DOWN]LOADING. • 50010 CT=0: LO=49152: I=0 • 50020 READ A: IF A>255 THEN 50050  $-50030$  POKE LO+I, A: CT=CT+A: I=I+1 ■50040 GOTO 50020 · 50050 IF CT<>20611 THEN PRINT "[DOWN]ERR OR IN DATA STATEMENTS!": STOP • 50060 FOR I=0 TO 7: POKE 781, 14: POKE 78 2,1\*5 • 50070 SYS 49152:NEXT I  $\cdot$  50080 PRINT: PRINT "[DOWN][DOWN]DICE SUB ROUTINE LOADED!" •50090 END ■50100 DATA 24,32,240,255,169,60,160,192, 32,43,192,173 ■50110 DATA 4,220,77,18,208,41,56,74,74,7 4,201,6 • 50120 DATA 176, 241, 72, 10, 170, 189, 118, 192 ,168,189,117,192 ■50130 DATA 32,43,192,104,170,232,96,133, 34,132,35,160  $-50140$  DATA  $0,177,34,240,6,32,210,255,200$ ,208,246,96 .50150 DATA 117,99,99,99,105,17,157,157,1 57,157,157,98 .50160 DATA 32,32,32,98,17,157,157,157,15 7,157,98,32 .50170 DATA 32,32,98,17,157,157,157,157,1 57,98,32,32 ■50180 DATA 32,98,17,157,157,157,157,157, 106,99,99,99

### $-SALE-$ COMMODORE SOFTWARE AMIGA Flow 69.97 Balance ot Powor \$ 34.97 Hack er 31.47 Tass Times in Tonetown.................. \$31.47 COMMODORE <sup>64</sup> High RollOr S 20.97 Fair Light 20.97 The Movie Monster Game . . . . . . . . . . . . . . . \$28.00 Roailwar: 2000 37.97 Newsroom Clip Art No. 3 . . . . . . . . . . . . . . . \$20.97 Gumhlp \$27.97 Warship \$41.97 Shard ot Spring 27.97 Tass Times in Tonetown . . . . . . . . . . . . . . . . . \$24.47 Leather Goddesses , , 24.47 Gamp Maltor-Scl Fi 13.97 Game Maker-Sports . . . . . . . . . . . . . . . . . . \$13.97 Spindiily S 20.97 Shanghai 24.47 Gomltono Hosier 20.97 Destroyer \$28.00 Executive Leader Board . . . . . . . . . . . . . . . . \$13.97 Call toll-free outside Texas: 1-800-433-2938 - Inside Texas call: 817-292-7396 WEDGWOOD RENTAL VISA 5316Woodway Drive Ю Fort Worth. Texas 76133 Reader Service No, 217 **V3.0 ULTRABYTE** DISK NIBBLER NEW SIXTH GENERATION ULTRABYTE COPIER FOR COMMODORE 64 and 128 (in 64 mode) • Copies 99+% of protected software in 2 min. or less includes parameters for 160 recent, hard-to-copy disks. ( Send stamped envelope for list ). Includes fast file copy program Uses 1or2 1541/1571 drives, or MSD dual drive More powerful than KeyMaster. Diskbuster. Copy II. Superkll, 21 Second, Clone or Cracker • Copies itself ( for this reason, no refunds given ) SPECIAL BUY NIBBLER V3.0 AND GET YOUR CHOICE OF A FREE \$14.95 PROGRAM \$39.95 plus \$4.00 shipping Disk Surgeon -- disk utility ................... \$14.95 Ultramail -- mail list and label printer..... \$14.95 McMurphy's Mansion -- text adventure .... \$14.95 Handy-Capper -- race handicap system ... \$14.95 ( Above may be ordered separately for \$14.95 plus \$4.00 shipping. Foreign orders add \$2.00) Mastercard. Visa. Check or M.O., Calif. add 6.5% (\$2.60) sales tax. Foreign orders / COD add \$2.00. Payment must be in U.S. funds UPDATES-Return your original Ultrabyte disk with \$10.00 plus \$4.00 shipping. Foreign add \$2.00

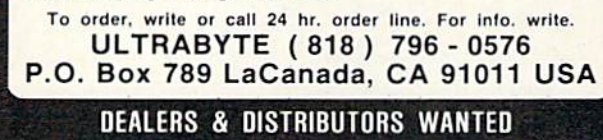

Reader Service No. 218

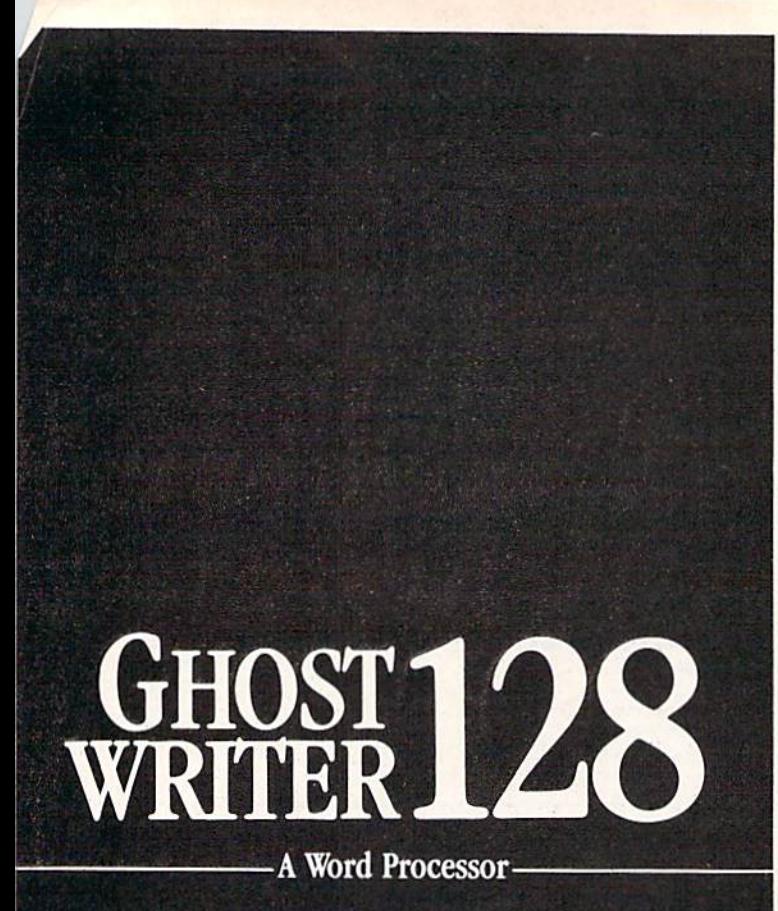

### $\boldsymbol{\mathsf{prak}\text{-}\mathsf{ti}\text{-}\mathsf{kol}}\setminus$

You know, like edible junk mail.

- RUNS IN C128 "FAST" MODE
- 80-COLUMN WINDOW
- 30,000+ WORD SPELLING-CHECKER
- AUTO-PAGINATION/OPTIONAL AUTO PAGE NUMBERING
- MERGE C64 FILES FROM MOST WORD PROCESSORS AND PRODUCTIVITY PROGRAMS
- MAIL MERGE USING FILES FROM OTHER DATA BASES.
- **FORMATS TEXT AUTOMATICALLY AS YOU TYPE**
- EASY COPY-MOVE-DELETE COMMANDS.

### \3-'ford-a-bal\

Loosely 'defined' as less than your weekly grocery bill.

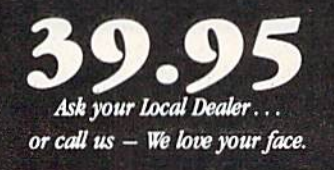

HesWare • 415-871-0570 390 Swift Ave.  $#14 \cdot$  So. San Francisco, Ca. 94080  $\cdot$ 

Reader Service No. 223

- •50190 DATA 107,145,145,145,157,157,157,1 57,0,129,192,133
- ■50200 DATA 192,139,192,145,192,157,192,1 71,192,17,29,113
- .50210 DATA 0,113,17,17,29,113,0,113,17,1 13,17,113
- •50220 DATA 0,113,32,113,17,17,157,157,15 7,113,32,113
- •50230 DATA 0,113,32,113,17,157,157,113,1 7,157,157,113
- ■50240 DATA 32,113,0,113,32,113,17,157,15 7,157,113,32
- ■50250 DATA 113,17,157,157,157,113,32,113 ,0,256

### KOALA READER

You're probably aware that the Koala Pad is an input device like the joystick or keyboard, but since it isn't ac curately readable using BASIC, you may not use it in your own programs. Koala Pad Reader can be added to your BASIC program to make using this versatile device easy. Once the routine is POKEd into memory, SYS 49152 will read the location of pressure on the pad plugged into Port 2. PEEK(820) then returns the x-coordinate and PEEK(821) the y-coordinate. (These coordinates range from 0 to 255.) PEEK(822) will return 4 if the left button is being pressed, or 0 otherwise. PEEK (823) will return  $8$  if the right button is pressed, or 0 if not. A simple demonstration follows, the program but the reader pro gram must be separately run before it will work.

-Paul Sobolik Pittsburgh, PA

### KOALA PAD READER

- 100 REN C-64 KOALA PAD READER 110 FOR X=0TO64:READA:POKE49152+X,A
- 120 CK=CK+A:NEXT
- 130 IFCK<>7277THENPRINT"DATA ERROR": END
- 140 DATA 120,173,2,220,141,63,192,169
- 150 DATA 192,141,2,220,169,128,141,0
- 160 DATA 220,160,0,136,208,253,173,25
- 170 DATA 212,141,52,3,173,26,212,141
- 180 DATA 53,3,173,0,220,73,255,141,64
- 190 DATA 192,41,4,141,54,3,173,64,192
- 200 DATA 41,8,141,55,3,173,63,192,141
- 210 DATA 2,220,88,96,0,0

### KOALA PAD READER DEMO

```
100 KOALA PAD READER DEMO
200 K=49152:C=820
300 SYS K
400 X=PEEK(C):Y=PEEK(C+1):LBUTTN=PEEK(C+
2):RBUTTN=PEEK(C+3)
500 PRINT"[CLEAR][HOME]X: "X,"Y:"Y;
600 IF LBUTTN THEN PRINT"LEFT"
700 IF RBUTTN THEN PRINT"RIGHT"
800 GOTO 300
```
82 AHOY!

### **NEWS**

**The** 

# **Amiga Microsoft BASIC**

### **Programmer's Guide**

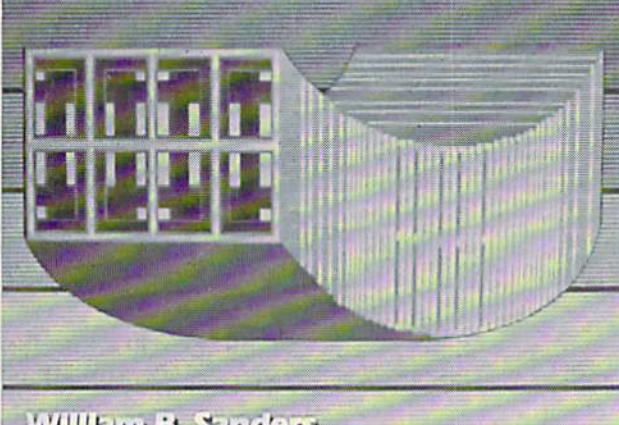

William B. Sanders

### **CCUTTLEBUTT**

Continued from page 14

Quantum Link has set up a special area to let its members participate in a \$500,000 treasure hunt. The money is stored in a safe deposit box, the key to which is hidden in a gold horse buried somewhere in the continental United States. The location of the horse was first revealed in a puzzle published in the 1984 book and videotape. "Treasure"; however, no one has found it yet. The new QuantumLink area will let treasure hunt ers compare notes, post messages, and participate in group discussions On the topic.

Quantum Computer Services, Inc.. 703-448-8700 (see address list, page 14).

New York Pulse provides Fun City area residents with information and reviews of restaurants, theater, film, arts, events, and other activities, along with travel, weather, business, and sports news. The charge is \$7.50 per month, with connect time free weekday evenings and weekends and \$6 per hour 7 a.m.-6 p.m., Monday through Friday.

Covidea, 516-937-7000 (see address

list, page 14).

### BOOKS

The C-128 BASIC Training Guide (\$16.95) introduces the user to BASIC 7.0 with dozens of examples that lead to more advanced programming tech niques.

program. READER

SERVICE NO. 226

A step by step guide to mas tering Amiga **Microsoft** BASIC, this new volume demonstrates a number of ad vanced features. Included is extensive coverage of pull-down menus and mouse control, and an artifi cial intelligence

Abacus Software, 616-241-5510 (see address list, page 14).

The Bard's Tale Hint Book (\$8.95) is filled with factual information, list ing all monsters, defenses, point val ues, and penalties, as well as provid ing detailed maps of every level.

Rocket Enterprises, Inc.. 817-261- 6582 (see address list, page 14).

Commodore 128 Programming Se crets (\$15.95) ranges from fundamen tals to sophisticated techniques, de scribing the 64, 128, and CP/M modes in detail and explaining how to use Kernal ROM and BASIC 7.0 to run faster programs, how to gain greater control over screen display with video RAM, and how to apply bank switching techniques to store and access additional programs. Also discussed are CP/M BIOS mapping, development of advanced text, graph ics, and sound applications, memory management techniques, and control of disk and input/output operations. BASIC 7.0 dictionary and C-128 memory maps are included.

Osborne/McGraw-Hill. 415-548- 2805 (see address list, page 14).

The Amiga Microsoft BASIC Pro grammer's Guide (\$19.95) provides many examples of advanced features, both for beginning and intermediate users. Special attention is given to the computer's color graphics and voice synthesizer. The book explains how to create and customize software for individual needs, write learning games for your children, construct a simple database, integrate programs, and write multitasking programs in BASIC.

Scott, Foresman and Company, 312-729-3OOO (see address list, page 14).

### GAME RELEASES

Activision's Aliens: The Computer

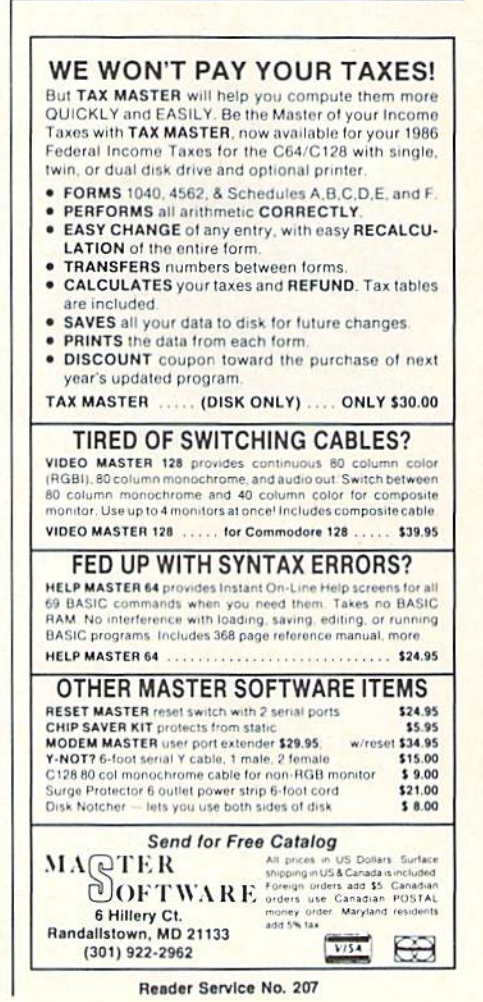

Game (S34.95) lets C-64 gamers ex perience six segments of the movie in first person perspective: navigating the drop-ship landing from the military transport onto the surface of LV-426: rescuing marines under at tack in the atmosphere processor, controlling the movements via biomonitors: fending off waves of aliens while attempting to escape from the operations room: leading surviving crew members to safety through maze of alien-infested air ducts; rescuing Newt and destroying the Alien nest; and combatting the Alien Queen.

Created to he "the first true piece of computer literature," Portal: A Computer Novel (\$39.95) allows the player to direct his research and con trol his experience in a more personalized manner than in text adventures. The adventure takes place in the year 2106. where the player returns from 100 year voyage to find a deserted planet. He scans the Worldnet data-

### CHIP **CHECKER**

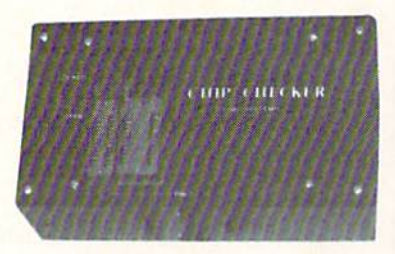

### **TESTS and/or IDENTIFIES**

- Over 600 Digital ICs
- $\cdot$  74/54 TTL + CMOS
- 14/4 CMOS
- 9000 TTL
- $\bullet$  14-24 Pin Chips  $(.3" + .6"$  widths)

Pressing a single key identifies/tests chips with ANY type ot output in seconds. Inexpensive software updates will be of fered as new chip tests are developed. The CHIP CHECKER is available for the Com modore C64 and C128 tor only S159.

### DUNE SYSTEMS 2603 Willa Drive

St. Joseph. Ml 49085 (616) 983-2352

Reader Service No. 208

bases tor clues, and discovers the sole survivor of the lost world: a biological computer called Homer.

Epyx. Inc., 408-745-0700 (see ad dress list, page 14).

The latest import on Activision's Electric Dreams label, Titanic: The Recovery Mission (\$29.95) requires you to uncover the mysteries of the submerged ship and bring her to the surface. You must continually raise money from backers to keep the mis sion going, hold press conferences to keep interest high, and explore the ship for clues and treasures. The more than 240 rooms and 170 objects in the C-64 game are patterned after those that existed aboard the real ship.

GFL Championship Football [\$34,95) from Aetivision's Gamestar subsidiary gives the C-64 gamer a ground-level, on-the-field perspec tive, with scrolling screen animation providing the feeling of actually mov ing up and down the field while engaging in any of 34 offensive plays. Players select their team's style, then face another player or any of 27 com puter-controlled opponents.

Activision. 415-960-0410 {sec ad dress list, page 14).

With SubLOGIC's Stadium Disk (\$19.95), owners of Pure-Stat Baseball can play in any one of the 26 major league stadiums. Documentation is provided for each stadium, including dimensions and information on which stadiums favor hitters or pit chers. Also included are 10 classic teams of the past.

SubLOGIC Corporation. 217-359- 8482 (see address list, page 14).

Four offerings from Electronic Arts: Star Fleet I—The War Begins pits members of the Alliance against hos tile forces from the Krellan and Zaldron Empires. Players begin as rook ie cadets in the Star Fleet Officers Academy, with each new level giving them the chance to role-play specific characters and experience a unique set of tasks. After graduation, play ers command one of 36 galactic hea vy cruisers in battle, rescuing starbases, capturing and towing enemy vessels, laying mine fields, and re pairing damaged systems. \$39.95 for

the 64. S55 for the Amiga.

Moebius-The Orb of Celestial Harmony (\$39.95) places a fantasy role-playing adventure into a martial arts environment. The goal is to re cover a magical orb which has been stolen by a renegade warlord who is using it to upset the environmental harmony of the island kingdom of Khantun. Featured are extensive character interaction and a variety of magic charms and prayers.

Arcticfox, a supertank designed for polar combat, must be used to pene trate a force field set up by aliens attempting to poison the earth's atmos phere, overcome hostile forces, and destroy the enemy headquarters in the Arctic. \$32.95 for the C-64; S39.95 for the Amiga.

EA will distribute *Quizam*, Interstel's space trivia game requiring one to eight players to capture eight sat ellites by answering questions from pool of over 2000. For the 64; \$29.95.

Electronic Arts, 415-571-7991 (see address list, page 14).

The object of *Destroyer* is to accomplish one of seven missions, ranging from escorting a merchant convoy to rescuing a shot down pilot, without being sunk. In all cas es, the player-captain is faced with realistic situations requiring him to interpret radar and sonar reports, control depth charges, anti-aircraft guns, and torpedoes, repair damage, and delegate authority to the onboard computer.

From Strategic Simulations. Inc.:

Gemstone Healer (\$29.95), returns the C-64 user to the world of Gemstone Warrior to find that the jewel, though restored to its rightful place in the temple, has lost its powers due to damage. The warrior must return to the Demon's lair, locate the Heal ing Tools, and repair the Gemstonc.

Wargame Construction Set (529.95) lets players control weapons and firepower, fighting units, troop movement, and terrain. Eight prede signed scenarios are provided, in cluding Civil War and World War II battles, a contemporary hostage res-Continued on page 130

# Announcing

THE COMMODORE USERS

PROGRAMS THAN EUGA

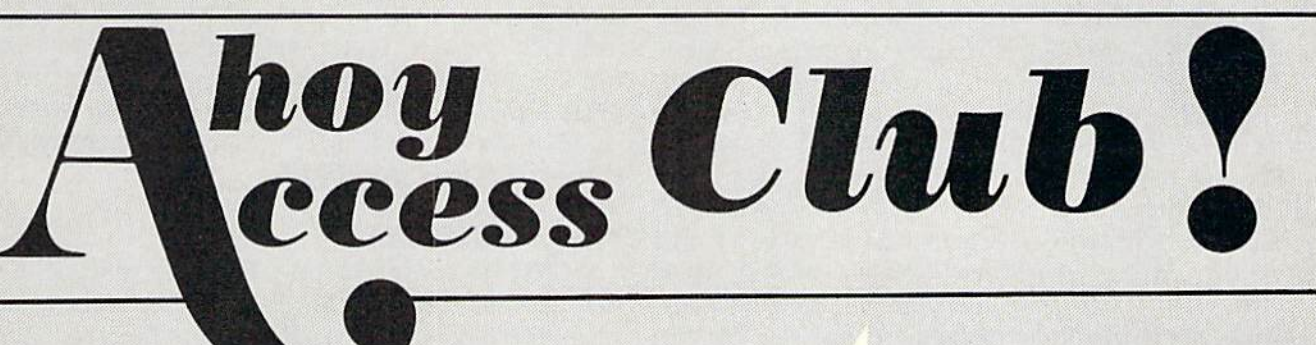

Subscribed

An incredible offer from the publishers of Ahoy!..,The Ahoy! Access Club. The Ahoy! Access Club offers members: dis counts, rebates, coupons on products and services for your Commodore, a Commodore calendar of events, and much, much more! Members will also receive "The Clipper," an exclusive bi-monthly news bulletin. But the best thing about the Ahoy! Access Club is that it's FREE! to all Ahoy! subscribers. Subscribe today! and along with your first issue of Ahoy! you'll receive your official Ahoy! Access Club membership card...your ticket to super savings and bo nuses you can only get from Ahoy! Don't miss out on this fantastic offer. The Ahoy! Access Club...if you own a Commodore - this club is for you!

ERBHIP CARD Noted the

THE COMMODORE MAGAZINE THAT OFFERS YOU MORE

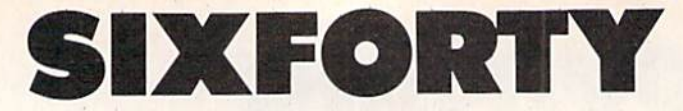

## High Resolution Screen Doubler and Scroller for the C-64

### By Robert Blxby

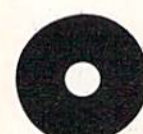

ne of the main selling points for the new generation of computers is extremely dense high resolution (hi-res) screens. The Com modore 128, for instance, offers a screen 640

picture elements (pixels) by 200. (They don't tell you, however, that it is all but inaccessible to anyone but machine language programmers because of its peculiar ad dressing characteristics.) The Amiga and Atari ST offer similar screens. What if the venerable old C-64 could offer a  $640 \times 200$  pixel hi-res screen? Would that convince you to take it out of the closet and stop drooling over that Amiga?

I am a graphic artist in my spare time, and I appreciate anything that gives me greater control over the imag es I make with my computer. While toying with a hi-res scrolling routine I wrote, I was struck with the inspiration to scroll more than one memory territory across the screen. SIXFORTY is the product of that inspiration.

### LINKING AND LOADING

SIXFORTY links end to end the territories which begin at memory locations 24576 and 32768. You can scroll

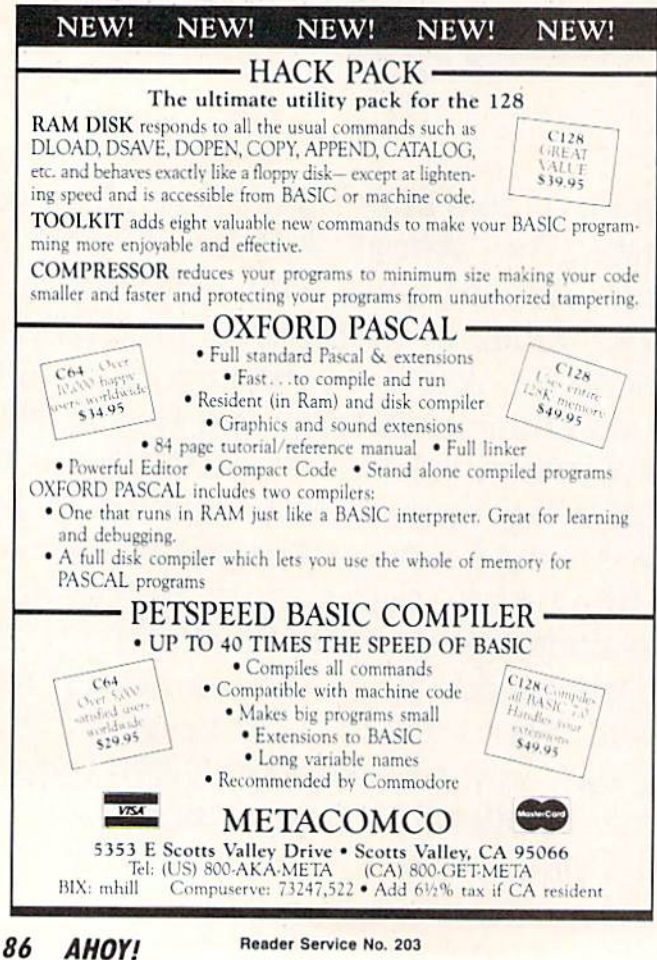

to any place in these two territories with SIXFORTY. You can load graphics from a variety of graphics packages (as long as there are no memory conflicts). My prefer ence is DOODLE! There won't even be a color memory conflict, because SIXFORTY's color memory starts 1024 bytes lower than DOODLE!'s.

### THE PROGRAM

SIXFORTY consists of a BASIC loader which POKEs the machine language (ML) portion into memory and then saves it to disk as an ML program file which loads very quickly. You can save a copy of the ML portion any time SIXFORTY and SIXFORTYMLA are in memory at the same time. Simply enter "GOTO 60100".

wrote the accompanying program SIXFORTYBAS to serve as a subroutine to a larger program (perhaps a graphics program the reader has written himself), but it can stand alone as a separate program. (See **Possibili**ties section below.)

### USE

Enter SIXFORTYBAS and save a copy of it to disk. Run it. Hitting the [H] key will take you to the hi-res screen. But you still can't see anything. Color memory is full of clutter, just like the rest of memory on power-up. You have to hit [C] to Clear color memory. SIXFORTY allows you to use any set of colors you want. I prefer black and white. Typing [T| will return you to the text screen. Finally, typing the back arrow key will scroll the screen. (You can scroll from immediate mode or from within your own program by entering "SYS49152") The screen you see scrolling in at the right is the screen at 32768. The screen at 24576 scrolls into this region from the "right" also, making both screens a continuous band. If you want to use SIXFORTY as a subroutine, you will want either to alter line 61005 to return you to your main pro gram or to enter another line so that typing [R], for in stance, will return you to the main program.

Since SIXFORTY delves rather low in memory, you will probably want to lower the top of BASIC. Use POKE 56,88. This will put the top of BASIC one byte beneath the color memory of SIXFORTY.

Load a DOODLE! or other hi-res graphic that resides at 24576 (LOAD"DD[filename]",8,1). Hit the back arrow key 40 times. You have a blank screen again, full of random streaks. Load another DOODLE! Hitting the back arrow key will now scroll the two graphics end to end.

### POSSIBILITIES

SIXFORTY has great graphics possibilities. You can use it for a scrolling display, or you can double the horizontal resolution of your C-64 hi-rcs screen. You may want to use the scrolling feature for animation in games.  $\Box$ **SEE PROGRAM LISTING ON PAGE 109** 

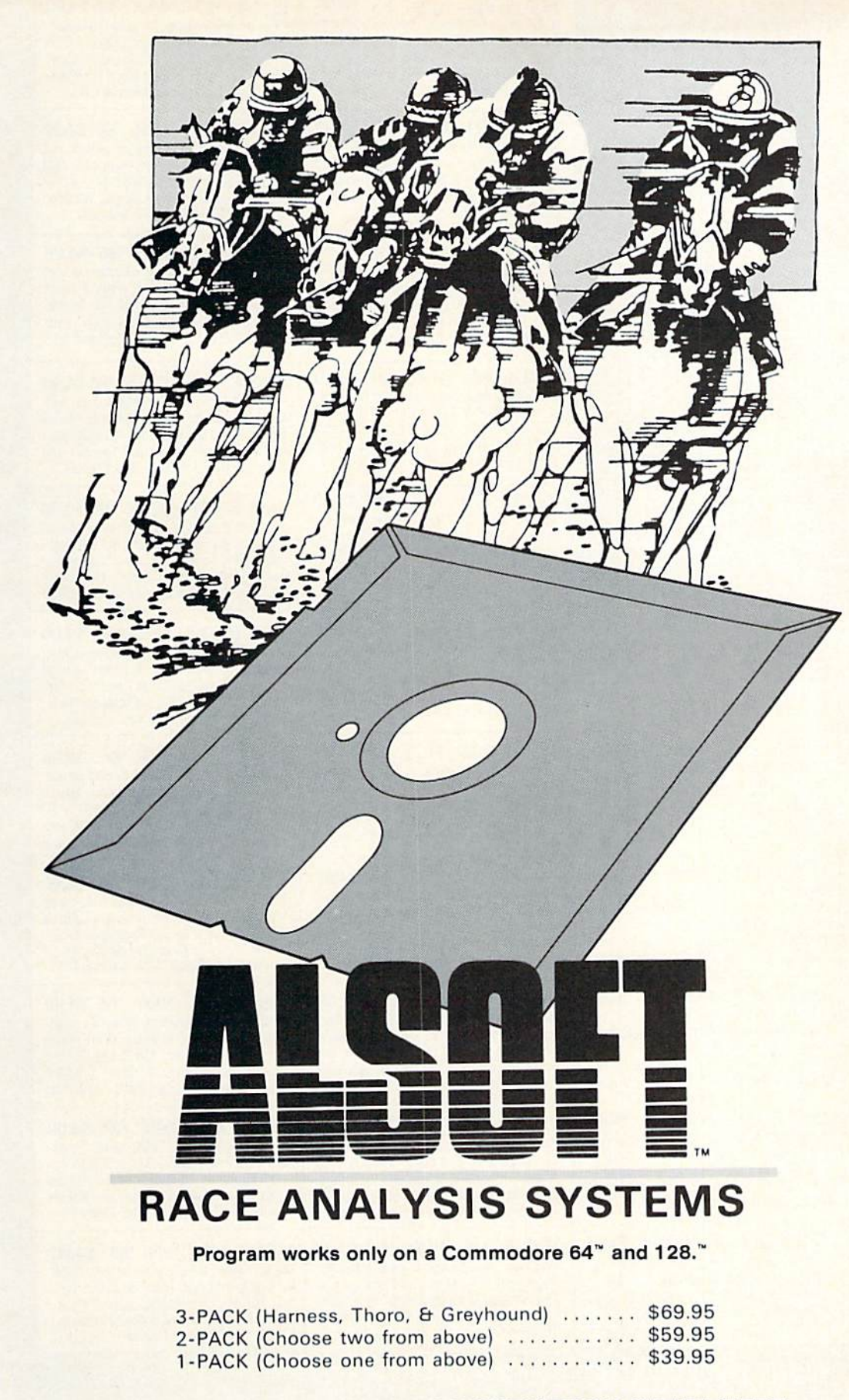

### 30 DAY MONEY BACK GUARANTEE

To Order: Ask your local retailer or call (412) 233-4659 for MasterCard & Visa orders. To order by mail, send check or money order to ALSOFT, 305 Large Avenue, Clairton, PA 15025. Prices listed include shipping and handling. All orders are shipped within 24 hours of receipt. Dealers please contact JS Distributing, 843 Lindenwood, Pittsburgh, PA 15234, Phone (412) 343-8756, 24 Hour BBS (412) 343-7585.

### **Professional** Harness, **Thoroughbred** and Greyhound Race Analyzers with unparalleled features:

- Five minutes of typing replaces two hours of tedious hand calcula tions needed per race for these unique hand icapping systems.
- Morning Line odds are not considered. This enables the program to generate unbiased ratings for each race entrant, and also in creases the probability of Race Analysis accu rately predicting "longshot" winners.
- After all races have been handicapped (20 races max), Race Anal ysis will list (to screen, printer or disk) complete ratings for all en trants. In addition, the program will suggest "Best Bets", including: three best win bets, three best quinellas, best perfecta (exacta) and trifecta, and three best trifecta boxes.

**All Alsoft Race Analysis** Systems include the MASTER ANALYSIS DEVELOPMENT PACK AGE. With the assistance of this powerful program, handicappers are able to easily build, develop, and fine tune computerized handi capping systems for all types of sporting events. A Pro Football handicapping module is included on the program disk.

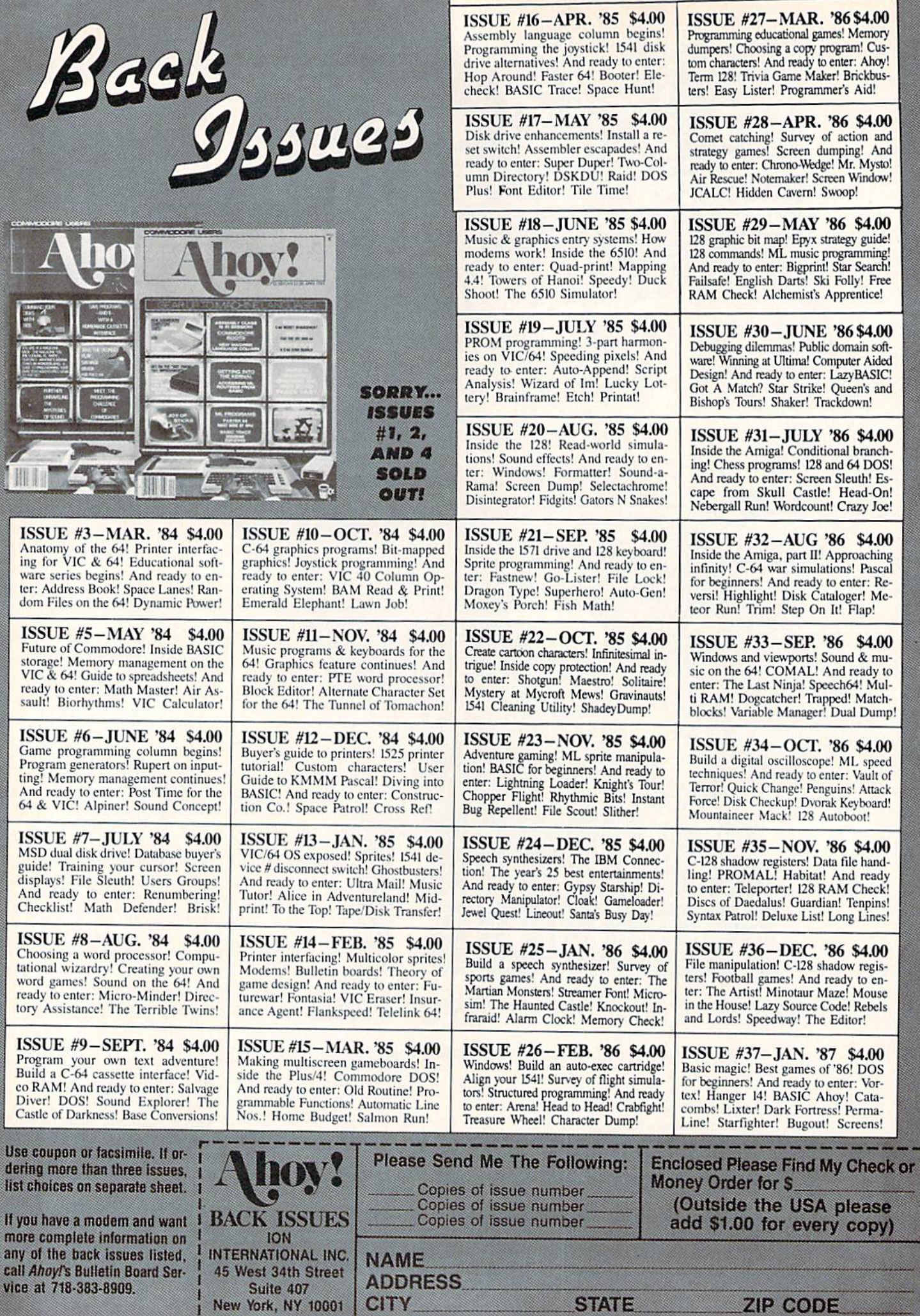

**STATE** 

ZIP CODE

# THE ADVENTURER For the C-64

### By Jean-Francois Heon

ou knew something didn't feel right when you walked into this town. Muffled whispers of gargoyles, more than your average share of missing townsfolk, and many other seem ingly unimportant pieces of information now make sense. If only you had heeded your Guild-Master's advice...but no. Being the greedy thief your guild trained you to be, you couldn't resist trying this town.

Since you were caught stealing from a local church (I said you were greedy), your sentencing was left to the high clerics of the town. Your punishment, sounding too strange to be easy, is to carry a key and a weapon of your choice underground and return alive.

You chose a stiletto (of course) for its speed, and also because back at the guild you learned how to throw it so that it can return to you regardless of what it strikes; let's sec men in plate mail try that! Hmm, you notice the key is numbered...it seems to be key one of a set. The numbers on the key are very worn and it seems to be of a set of somewhere between ten and nineteen, as the second digit is illegible.

The Clerics tell you that you must find and open all the coffers in the cavern below, and that they will only open in the order of the number on the key you have. This doesn't sound too difficult; you wonder why you needed a weapon. They did mention something about rooms with open coffers never being able to bother you again, but it didn't seem all that important.

You were pushed into a pit and landed some twenty feet or so from the hole above. You now realize that you're not getting back up that way. Whoa...Now there's a gargoyle heading right for you. A quick flick of the wrist and your stiletto finishes him off. There is a large coffer in this room. Well, it looks like you have your work cut out for you.

### HOW TO ENTER

Enter the Dungeon Maker program from page 125 and save it to disk. Then RUN it once. This will take some time, but is only necessary the first time you play. The program will create a dungeon map and save the map as a file on the disk. Only after the Dungeon Maker has been RUN at least once can The Adventurer be used. Now you should enter and save The Adventurer from page 127 to disk. Then you can play it at any time by entering LOAD "THE ADVENTURER" and RUN.  $\square$ 

SEE PROGRAM LISTING ON PAGE <sup>125</sup>

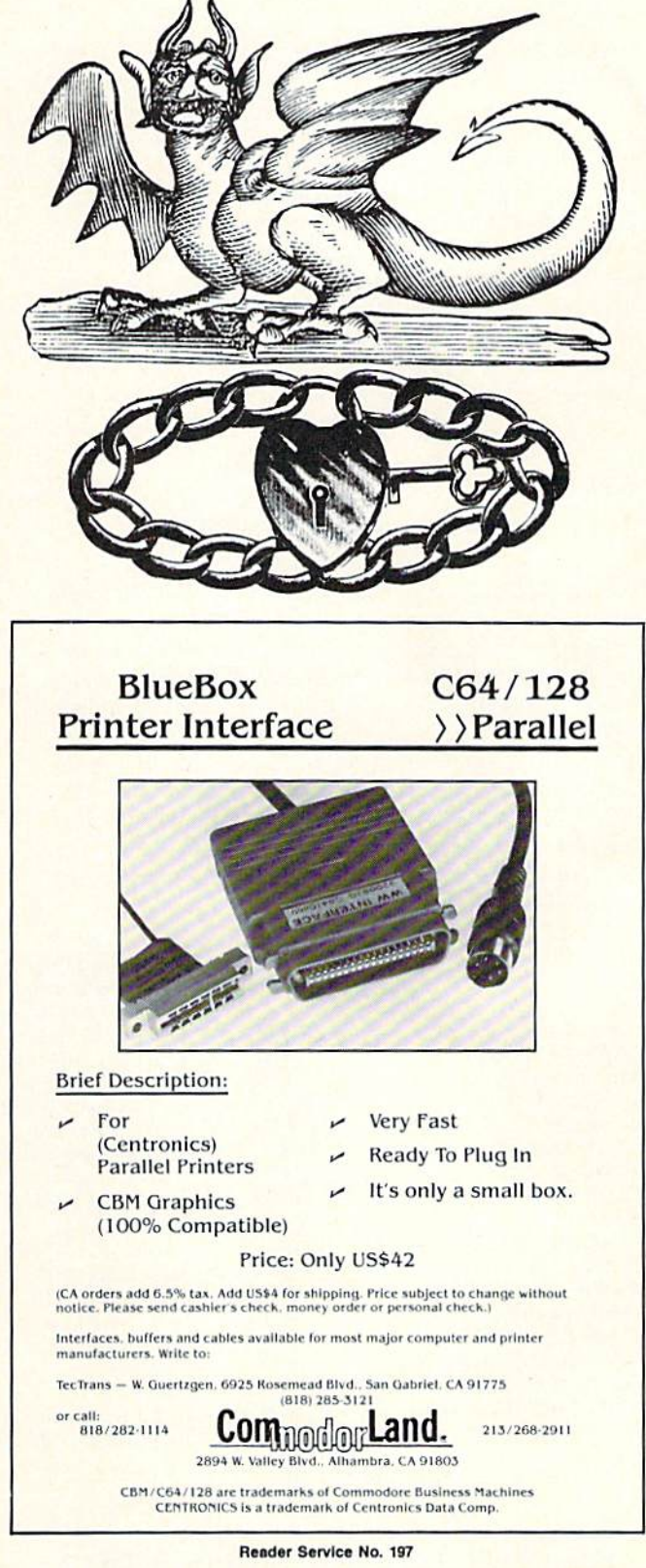

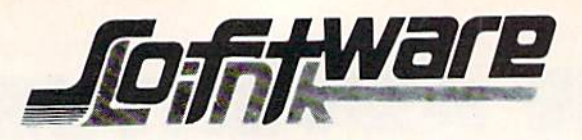

BILLBOARD MAKER By Solutions Unlimited Blow up your Pictures Create Mural Size Pictures INFO\*\*\*\* Rating

S29.95

Prints & Expands Pictures 4 or 16 times their size. Optimizes rough lines. Frames and Fonts for Overlays Strip Color, Reverse, Flip, Invert options. All Files saved, Print 1 or 16 Frames. Special Print/Splice routine creates strips for ease of alignment. Crop & Frame Picture. Convert Pictures between like formats, offset feature more detail in your own favorite graphic product. Print dump (Standard & Shaded) PLUS MORE FEATURES. Standard Page, 4 times, and 16 times (4ftx3ft) printouts. Supports Epson, Gemini, Panasonic, 1525, & Canon PJ1080R Supports Doodle, Print Shop (Screen Magic), Supersketch, Animation Station, Koala, Blazing Paddles Flexidraw, Computer Eyes, Eye Scan.

### S21.95 PHOTO FINISH By Solutions Unlimited MORE THAN A PRINTER UTILITY

Optimizes your Graphics/ Picturesand Produces Hardcapy with 4 times the resolution of standard Print Dumps. (Hi-Res Formats). Modify color to change gray scale, gray scale Editor. Preview gray scale prior to printing. Modify color value in gray scale editor, even use letters or numbers as a gray scale. Rotate picture 90 to printer screen and page size dumps. Full control of printer commands to customize output and easy to use. The NOT JUST A PRINTER UTILITY you've waited for. Supports 1525, Epson, Panasonic, Okidata, Gemini, or compatibles. Supports same Graphic products as Billboard Maker.

ICON FACTORY V2 By Solutions Unlimited \$29.95 EXCHANGE GRAPHICS Newsroom-Print Shop-Print Master INFO \* \* \* \* Rating

Capture Graphics from Print Shop. Newsroom, Print Master, combine, mix, overlay with each other. Overlay your Graphics on your favorite picture. Convert Hi-Res to/from Multi Color, retain your color. Enlarge and smooth your Graphics with the Optimizer routine. Crop, Flip, Reverse & Strip color (Pictures). Enlarge your graphics 4 or 16 times (on Screen). Create pictures to/from Graphics,Stretch, (horiz/vert) Graphics. NEW V2 OPTION: REDUCTION ROUTINE TO CREATE GRAPHICS FROM PICTURES, & reduce those Newsroom Graphics for Print Shop & Print Master. Supports Hi-Res Print dump in 1525 or 1525 emulation mode. Supports same Graphics products as Billboard Maker plus, Newsroom, Print Master & Print Shop Graphics.

### SUPER DEALS

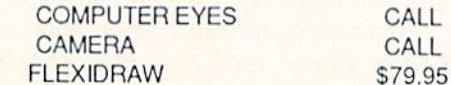

#### BODYLOG PRODUCTS

NEW RELEASES UNDER S99.00

64K MICROMEM CARTRIDGE S39.95 BATTERY BACKUP-EASY TO USE ACTS AS DEVICE 12 - ADDRESS AS YOU WOULD A DISK DRIVE - MEMORY IS RETAINED EVEN WITH POWER OFF.

### ALL PHONE ORDERS \$2.00 CREDIT

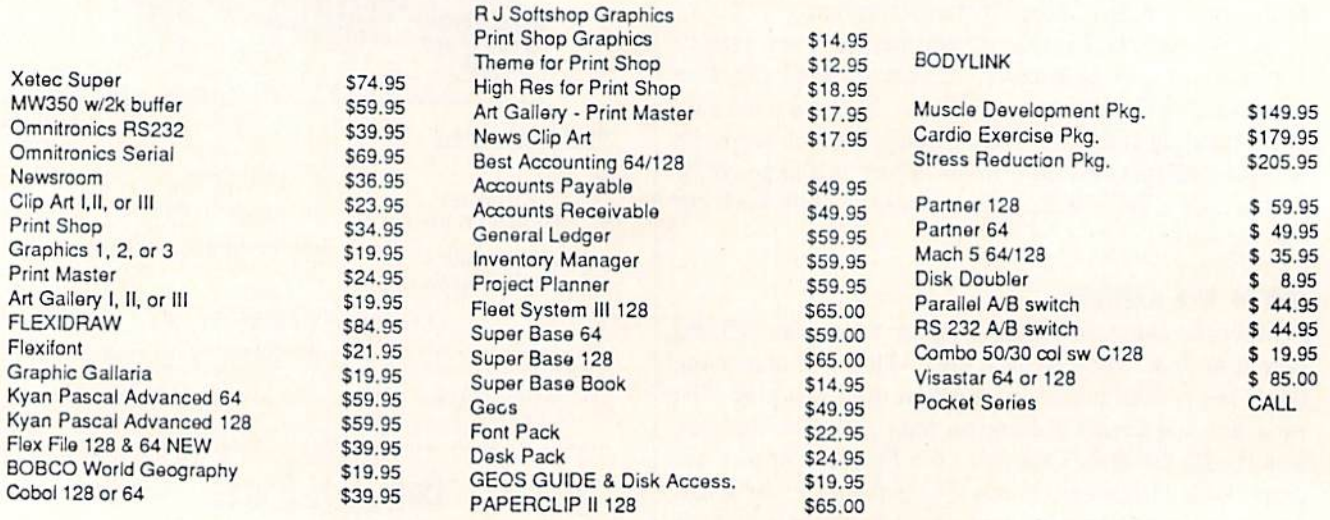

To Order: CALL or WRITE SOFTWARE LINK 914/683-2512

P.O. Box 391 White Plains, N.Y. 10602

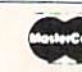

NO EXTRA CHARGE

**VISA** 

TERMS. Send check or money order for total our for shipping non UPS. Personal checks (Allow 10 days to ciear

SOFTWARE LINK 283 Mamaroneck Ave White Plains, NY 914/683-2512 (retail outlet) Reader Service No. 202

NY RESIDENTS ADD APPLICABLE TAXES

ach month, we'll present several challenges designed to stimulate your synapses and toggle the bits in your cerebral random access memory. We invite you to send your solutions to: Commodares, c/o Ahoy!, P.O. Box 723. Bethei. CT 06801

We will print and discuss the cleverest, simpiest, shortest, most interesting and/or most unusual solutions. Be sure to iden tify the name and number of the problems you are solving. Also show sample runs if possible. Be sure to tell what makes your solutions unique or interesting, if they are.

Programs on diskette (1541 format only) are welcome, but they must be accompanied by listings. You must enclose a stamped, self-addressed envelope if you want any of your ma terials returned. Solutions received by the middle of the month shown on the magazine cover are most likely to be discussed, but you may send solutions and comments any time. Your or iginal programming problems, suggestions, and ideas are equally welcome. The best ones will become Commodares!

### PROBLEM #38-li PARM PASf

This problem was submitted by Steven Steckler (Columbia, MD). Write two programs. The first program assigns a value from  $\theta$  to 65535 to a numeric variable, then loads and runs a second program. The second program obtains this parameter passed from the first pro gram and prints its value.

### PROBLEM #38-2i CRAFTY COMPARISON

We dare you to solve this one from Carmen Artino (Guilderland, NY). Without using conditional or Boolean statements (IF,  $\lt$ , OR,  $>$ , and so forth), assign to M the largest of the values of  $X$  entered in the following program:

 $10$  FOR  $J=0$  TO 3 : INPUT X 20 ... (your solution here) 90 NEXT J 99 PRINT M "IS THE LARGEST VALUE ENTERED"

### PROBLEM #38-3: ALPHA SPRITE

Based on a suggestion from Jim Speers (Niles, MI), display any user-entered alphanumeric character in the upper left corner of the screen. Define a sprite by "capturing" this character. That is. the sprite should be the same size and composed of the same lit pixels as the original character. Then expand the sprite to be twice as wide and twice as tall as the original character. This should be easy on the 128 and good workout on the 64.

### PROBLIM #38-4i MAXIMUM SQUARE

Write a program to arrange the numbers 1 through 9

## PROCRAMME CHALLENGES

### By Dale Rupert

in a three-by-three square so that the sum of the "rowproducts" is a maximum. A row-product is the result of multiplying the three numbers in a row. For example, in this square:

 $147$ 

**MMCDAREC** 

2 5 8

6 9

the row-products arc 28. 80, and 162, and the sum of the row-products is 270. There are only 362.880 possi ble arrangements of 9 numbers (9 factorial). Is this the best one?

This month we will discuss some of the best solutions to the October 1986 Commodares. The readers of this column just won't let me do anything wrong. Problem #34-1: Distance Finder was suggested by a related problem from Yuk Hung Mak (Curacao, Netherland Antilles). My example in the description of the problem was misleading (or downright wrong if you are less forgiving). Here is the story.

The problem was for the user to enter the width and height of a rectangular grid as well as two points A and B in the grid. The computer calculates the straight-line distance between the two points. If the width and height are 320 and 200 respectively (as with the high resolu tion graphics screen), cells 1 through 320 are across the top row. Cells 321 through 640 are across the second, and so forth, with cells 63681 through 64000 across the bottom row.

So far, so good. Then I stated that the distance from point 1 to point 320 should be 320, and that's where the trouble began. Any fool knows that the distance from point 1 to point 320 in a straight line is not 320, but 319. That must be obvious because the distance from point 1 to point  $2$  is 1, not  $2$ .

But I won't give in without a fight, or at least a few words in my defense. Consider this. How wide is the graphics screen? You say it is 320 units wide, and I agree. In some sense, then, the distance from cell 1 at the left edge to cell 320 at the right edge of the screen is 320 units.

My thanks go to Curt Leiker of Wamego, KS (not far from my old stomping grounds in Salina) for his thor ough analysis of this dilemma. In a nutshell, consider cell number 1 consisting of a square with corner coordinates  $(0,0)$ ,  $(1,0)$ ,  $(1,1)$ , and  $(0,1)$ , clockwise from the upper left corner. Cell number 2 is a square with corners at  $(1,0)$ ,  $(2,0)$ ,  $(2,1)$ , and  $(1,1)$ .

We usually associate cell 1 with the center of the cell.

As Curt points out, if each cell were a 1 mile by 1 mile square, it makes a difference if you are traveling from point  $(0,0)$  in cell 1 to cell 2 or from point  $(1,0)$  in cell 1 to cell 2. In fact the distance from cell 1 to cell 2 ranges from 0 (step across the boundary separating them) up to the square root of  $5$  or roughly 2.24 (go from the upper left corner of cell 1 to the lower right corner of cell 2).

So if you assume the cells have dimensions, dien the distance from cell 1 to cell 320 could be 320. (If you assume the cells don't have dimensions, then how can the width of 320 dimensionless cells equal 320?)

Enough said. If we assume that the distance from cell 1 to cell 320 is 319 units, the problem is well-defined (and the way it was intended to be). The tidiest solution is this one from Craig Ewert (Crystal Lake, IL).

- •1 REM COMMODARES PROBLEM #34-1:
- •2 REM DISTANCE FINDER
- 3 REM SOLUTION BY
- •4 REM CRAIG EWERT
- •5 REM
- $\cdot$ 10 INPUT"ENTER WIDTH & HEIGHT";W, H : HN= W\*H
- •20 INPUT"ENTER POINT NUMBERS";A,B
- •30 IF A<0 OR A>!1N OR B<0 OR B>HN THEN PR INT"ERROR IN NUMBERS" : GOTO 20
- $\cdot$ 40 X1=INT((A-1)/W) : Y1=A-W\*X1
- $\cdot$ 50 X2=INT((B-1)/W) : Y2=B-W\*X2
- $\cdot$  60 DT=SQR((X2-X1)[UPARROW]2 + (Y2-Y1)[UP ARROW]2)
- $\cdot$ 70 PRINT"DISTANCE ="; DT

Craig's program gets the dimensions of the grid and calculates the total number of cells in line 10. The two points are requested in line 20. Line 30 makes sure the points are both valid. Line 40 and 50 calculate the hori zontal and vertical {X and Y) coordinates of the two points. You should calculate examples to see how these formulas work. The Pythagorean Theorem is applied to line 60 lo find the distance between the two points.

The most unique solution is from Richard Bain (Mad ison, WI) written in COMAL 2.0 using Super Chip:

```
0.001 // commodares problem #34-10002 // distance finder
0003 // (comal 2.0 with superchip)
0004 // by richard bain
0005 //
0010 input"type height & width: ";h,w
0020 input"first & last point: ";a,b
0030 print"h=";h;"w=";w;"a=";a;"b=";b
0040 use math
0050 print"distance=";distance((a-l) mod
w, (a-1) div w, (b-1) mod w, (b-1) div w)
```
The essence of Richard's program is line 50 which nim bly applies the Super Chip distance function. DIV and MOD are integer quotient and integer remainder functions: since 5 divided by 3 equals 1 with a remainder of  $2$ ,  $5$  DIV  $3$  is 1, and  $5$  MOD  $3$  is  $2$ .

You can see that the expressions in Richard's formula are equivalent to those in Craig's program. The DIS TANCE function performs the calculation of the Pytha gorean Theorem. Richard is the programmer for the math package for Super Chip, so when he says the distance between points 1 and 64000 is 375.981383, we believe it.

Problem #34-2: Greased Igpay from Dr. Petrie Curryfavor (AKA Eddie Johnson-Albuquerque, NM) brought numerous responses to Dr. Curryfavor's "short est Pig Latin translator program" challenge. There are numerous dialects of Pig Latin. Words starting with vowel are simply repeated with eilher an "ay," "way," "hay," or "yay" added to the end. "Ant" becomes "antay," "antway," "anthay," or "antyay," depending upon in which part of the Roman barnyard you were raised.

There is also a difference of opinion as to whether "think" should become "hinktay" or "inkthay." I prefer the latter. Since Pig Latin is generally a spoken language, it should be translatable by sound rather than by spelling. For example, "through" which is pronounced "thru" should become "uthray," not something unspeakable such as "hroughtay."

Anywayway erchay are some solutions.

- $\cdot$  1 REM PROBLEM #34-2 :
- •2 REM GREASED IGPAY
- •4 REM =================================
- 5 REM SOLUTION BY DR. CURRYFAVOR -
- •6 REM =========================-=== ==
- •10 INPUTA\$:V\$="AEIOU"
- $\cdot$  20 FORV=1TO5: IFLEFT\$(A\$, 1)=MID\$(V\$, V, 1)T HENPRINTA\$"AY":G0T010
- •30 NEXT:A\$=RIGHT\$(A\$,LEN(A\$)-1)+LEFT\$(A\$  $,1)$ : GOTO20
- $-40$  REM NEXT:  $A$=MIDS(AS, 2) + LEFTS(AS, 1)$ : GOTO20
- •94 REM =================================
- •95 REM SOLUTION BY CHRIS BARTH -
- •96 REM ================================= •100 GETA\$:IF A\$=" "THENPRINTW\$"AY":RUN1O  $\eta$
- $\cdot$ 110 FORV=1TO5:A=A+(A\$=MID\$("AEIOU", V, 1)) :NEXT:IFA<0THENPRINTA\$;:G0T0100
- •120 W\$=W\$+A\$:G0TO100
- 194 REM =================================
- ·195 REM SOLUTION BY GREG SMISEK -
- $\cdot$ 196 REM ================================== •200 INPUTW\$:FORC=1TOLEN(W\$):FORL=1TO6+(C  $=1$ ):IFMID\$(W\$,C,1)< $MID$ \$("AEIOUY",L,1)TH ENNEXT: NEXT
- $\cdot$ 210 C=C+(C=3ANDMID\$(W\$,2,1)="H"): PRINTMI D\$(W\$,C)LEFT\$(W\$,C-1)CHR\$(-87\*(C=1))"AY" :RUN200

The first (lines 10 through 20) is from Dr. Curryfavor himself. The FOR-NEXT loop cycles through the input word, each time taking the first letter and moving it to the end. This process continues until a vowel is found, at which time an "ay" is added to the end of the rotated word. This program works fine with normal words, but don't try entering "words" without a vowel such as "GRR" or "L". I respectively submit line 40 as an even shorter alternative to line 30. The MID\$(A\$,2) statement is iden tical in function to RIGHT\$(A\$,LEN(A\$)-1).

The second solution is from Chris Barth (Clinton, NJ). Chris's program requires you to type a word and press the space bar when you are done. The screen starts dis playing letters only after you have typed the first vowel in your word. When the space bar is pressed, the leading consonants (accumulated in W\$) are printed followed by "ay."

Jim Speers (Niles, MI) and Greg Smisek (Lonsdale, MN) both sent two-line solutions. Jim's is for the C-128 and uses 140 characters in one line. Greg's solution is shown above starting at line 200. Greg arbitrarily decided that "single consonants, clusters of three consonants, and digraphs, except those with the letter 'H' in the second place," should all be moved to the end. He said that the "H" exception allows proper translation of "THE" which becomes "HETAY". At least Greg's solution handles "CY CLE" properly, which most others do not.

To try each of the three solutions above, type "RUN", "RUN100", or "RUN200".

At least half of the solutions to Problem #34-3: Digit Decomposition used string values other than the allowed "+" and "=". The most common violation was the "[LEFT]" character to erase the final plus sign. The prob lem was to input a positive integer up to nine digits long and to print out the individual digits and their sum separated by appropriate  $+$ 's and an equals sign. The catch was that no strings or string functions other than "+" and "=" were allowed.

This solution from Donald Pellegrini (Arroyo Grande, CA) meets the requirements:

- -1 REM COMMODARES PROBLEM #34-3: •2 REM DIGIT DECOMPOSITION • 3 REM SOLUTION BY •A REM DONALD PELLEGRINI •5 REM  $\cdot$ 10 SUM=0 : B=1E8 : FLG=0 •20 INPUT N:IF N>999999999 OR N<0 OR N-IN  $T(N)$ >O THEN 20  $\cdot$ 30 IF N<10 THEN PRINT N;"=";N : GOTO 10  $-40$  FOR J=1 TO 9  $\cdot$ 50 C=INT(N/B) : IF C>0 THEN FLG=1 -60 IF FLG=1 THEN PRINT C;:SUM=SUM+C:IF  $<$ 9 THEN PRINT"+";  $-70$  N=N-C\*B : B=B/10
- $\cdot$ 80 NEXT : PRINT"=";SUM : GOTO 10

Line 20 checks that the input value is within the proper limits and that the quantity is in fact an integer. Line 30 is required only for an input of 0. Prove this for yourself by removing it. The main loop at 40 repeatedly divides the input N by B, which starts at 1E8, until a value greater than 1 is found. The flag FLG is set to one once this value is found. This flag is used to eliminate any leading zeros for inputs less than 9 digits long.

Line 60 prints each digit, increments the SUM, and prints a plus sign after each digit except the last. Line 70 removes the most significant digit of the number and reduces the divisor B by a factor of ten. Then the process is repeated. After a maximum of nine digits have been processed, the equals sign and the SUM are printed.

Here is a solution for the C-128 from Wallace Leeker (Lemay, MO):

- •1 REM COMMODARES PROBLEM #34-3
- •2 REM DIGIT DECOMPOSITION
- •3 REM SOLUTION BY
- ■4 REM WALLACE LEEKER
- ■5 REM
- •10 INPUT "NUMBER";X :IF X>1E1O THEN 10
- •20 FOR A=1 TO 9 :  $Y=INT(X/10)$
- $-30 N(A)=X-(Y*10)$  : SU=SU+N(A) : X=Y
- $-40$  NEXT A : B=10
- $\cdot$  50 OPEN : B=B-1 : CLOSE OR N(B)>0
- $-55$  IF B=1 THEN 80
- $\cdot$  60 OPEN : PRINT N(B)"+"; : B=B-1
- •70 CLOSE OR B=l

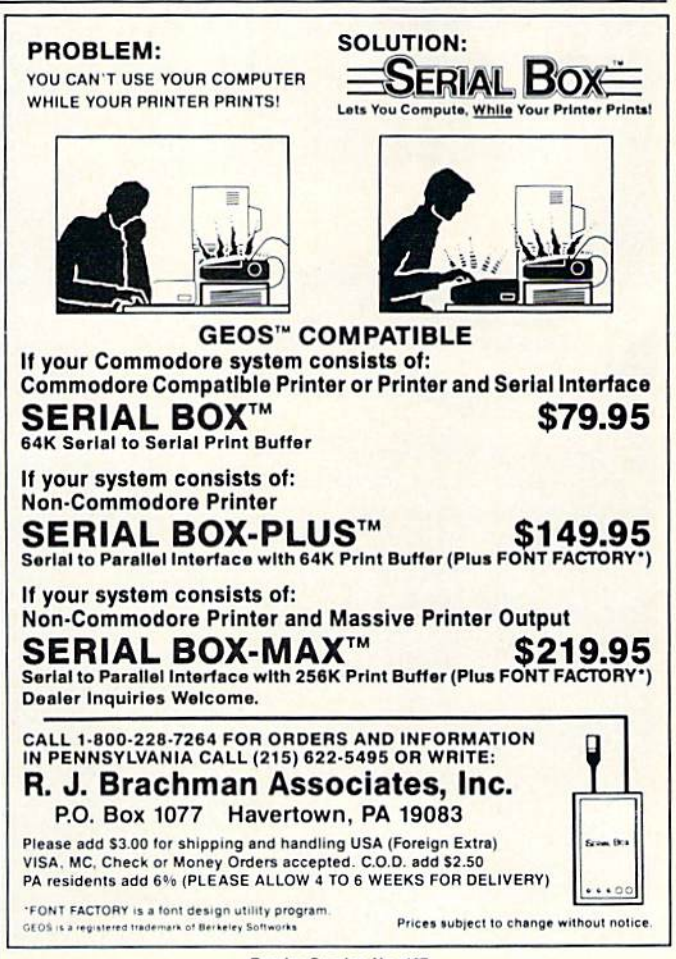

Reader Service No. 187

### $-80$  PRINT N(1)"=";SU

Wallace stores all the digits in the N() array before printing them. Line 50 loops through the elements of the ar ray until it finds the first non-zero value. If there is only one digit, the program branches to line 80 where it and the sum are printed. Otherwise the remaining digits are printed, separated by "+", and line 80 is executed. Notice that one of these two programs works from least significant digit to most significant digit, and the other pro gram does just the opposite. Can you tell which is which?

James Killman (Memphis, TN) took the "no strings" limitation seriously. His program contained absolutely no strings. To input the " $+$ "'s and "=", he used these statements on the C-64:

POKE 780,43 SYS 65490 POKE 780,61 SYS 65490

Location 780 is the A register storage area for the SYS command. SYS 65490 calls the CHROUT Kernal routine, which prints the character whose ASCII value is in the A register. CHROUT updates the cursor as well. The first line puts the ASCII value for  $+$ " into the A register and prints it at the current cursor location. The sec ond line does the same for the "=".

C-128 users do not use location 780. Instead, the sec-

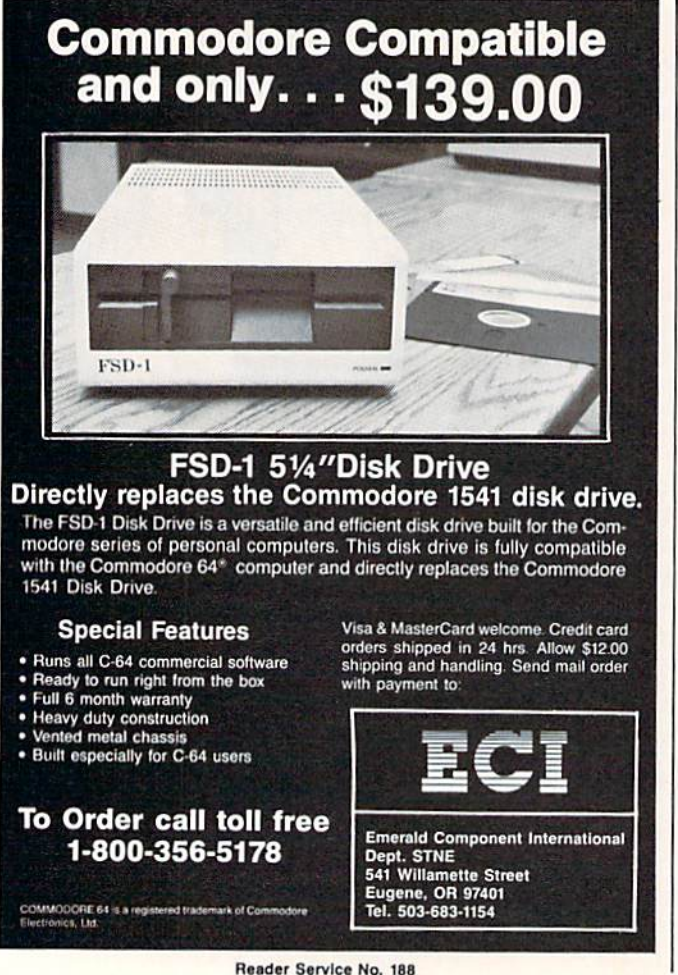

ond parameter of the SYS command is for the A register value, so the two lines on the C-128 are simply:

SYS 65490,43 SYS 65490,61

Very clever idea, James.

Greg Smisek (Lonsdale, MN) used the LOG function to determine the number of digits in the input number. The number of digits in any positive integer  $N$  is

### $1 + INT(LOG(N)/LOG(10))$

This expression takes the integer part of the base-10 lo garithm of  $N$  and adds  $1$  to it. The quotient of the two logs is necessary to convert the natural logarithm pro vided by BASIC into a base-10 logarithm.

Problem #34-4: Six Couples was an interesting challenge from Necah Buyukdura (Ankara, Turkey). Given six couples with each person identified by first initial, the following conditions apply:

C, F, P, Q and T are YOUNGER; A, D, E, F, and Q are TALLER;

D, P, Q, S, and T are DARKER;

and A, C, P, S, and U are SLIMMER than their spouses (with B and R not mentioned). Who belongs with whom?

You might start with the assumption that there are no "equal" people in any couple except B and R. This means that in each couple, all four traits are exhibited. An easy way to test this assumption is presented in the following program based upon the solution from Bill Hoyt (Battle Creek, MI):

- •1 REM COMMODARES PROBLEM #34-4:
- •2 REM SIX COUPLES
- 3 REM SOLUTION BY
- •4 REM BILL HOYT
- •5 REM
- $-10$  DIM SP\$ $(2,12)$ , T $(12)$
- •20 DATA A,TS,B,,C,YS,D,TD,E,T,F,YT,P,YDS ,Q,YTD,R,,S,DS,T,YD,U,S
- $\cdot$ 30 A\$="YTDS"
- $\cdot$ 40 FOR N=1 TO 12 : READ SP\$(1,N), SP\$(2,N) ) : NEXT N
- $\cdot$  50 FOR N=1 TO 4 : CT=CT+ASC(MID\$(A\$,N,1) ) : NEXT
- $\cdot$  60 FOR X=1 TO 12 : VX=0
- $\cdot$ 70 LX=LEN(SP\$ $(2,X)$ ) : IF LX=0 THEN 90
- $\cdot$ 80 FOR N=1 TO LX : VX=VX+ASC(MID\$(SP\$(2.  $X$ ,N,1)) : NEXT N
- $\cdot$ 90 T(X)=VX : NEXT X
- $\cdot$ 100 FOR X=1 TO 11 : FOR Y=X+1 TO 12
- $\cdot$ 110 IF T(X)+T(Y)< $>$ CT THEN 140
- $\cdot$ 120 PRINT SP\$ $(1, X)$ " & "SP\$ $(1, Y)$
- $\cdot 130$  SP\$(0, X)="\*" : SP\$(0, Y)="\*"
- $-140$  NEXT Y : NEXT X

•150 FOR N=1 TO 12 : IF SP\$ $(0, N)$  $\leq$ "\*" THE PRINT SP\$(1,N)" UNMATCHED "SP\$(2,N)  $\cdot 160$  NEXT N

Bill's idea is to add ihe ASCII values of the traits of each possible pair of people. If the total equals the sum of the ASCII values of the four traits "YTDS", then the two people represent a "complete set" of traits with no overlaps, and are therefore a valid couple. It turns out that five couples can be formed, each with a complete set of traits. That leaves B and R unmatched, which can therefore be matched since they have no conflicting traits.

Line 20 contains each person's initial followed by his traits. A\$ stores all traits. Each person's initial is stored as an element of SP\$(1,X) and the corresponding traits are stored in  $SP$(2,X)$ , where X is a number from 1 to 12. Line 40 fills SP\$. Line 50 sums the ASCII values of the four traits.

The loop from line 60 to line 90 adds the ASCII val ues of the traits of each person and stores the results in T(X). Take the sixth person F, for example, with traits Y and T. The associated array elements are

```
SP$(1,6) = "F"SP$(2,6) = "YT"T(6) = 173
```
The value of  $T(6)$  is the sum of the ASCII values of "Y" and "T" which are 89 and 84.

The main part of the program is the loop from line 100 to line 140. The sum of the T() values for each pos sible pair is calculated and compared with CT which is the ASCII count of all traits. If the pair's sum equals CT. then they combine all traits with no conflicts and are printed in line 120. When a match is found, an asterisk is stored in  $SP$(0,n)$  where n is the current value of X and of Y. The asterisk indicates which people have been paired up.

The final loop at line 150 searches all SP\$(0,n) elements and lists those which do not contain an asterisk. You could add more logic to conclude that since B and R are unmatched, and since they have no traits, then they could be matched.

A different and more general approach to this problem would look for conflicts and eliminate any pairs with overlapping traits. For example, take each one of D's traits and see if it is among A's traits. If so, A and D cannot be paired. Since A and B have no overlapping traits, they could be paired. David Hoffner (Brooklyn, NY) random ly picked pairs, looked for conflicts, and printed the pair if no conflicts were found.

By the way, the couples forming a complete set of traits are A & T. C & D. E & P. F & S, and Q & U. There are many solutions, since  $B$  and  $R$  could be paired with either person in each of those couples instead, giving  $A \& B$  and  $T \& R$  for example.

This looks like the type of program that artificial in telligence languages such as LISP or PROLOG are fa mous for solving. If you have worked with such lan guages, give this problem a try, and send your results (thoroughly documented please).

Special mention to the others who sent solutions to this tough *Commodare*: Joseph Wright (Louisville, KY), Howard Reiser (Joliet, IL), Paul Sobolik (Pittsburgh. PA), Wallace Leeker (Lemay, MO), Greg Smisek (Lonsdaie, MN)-an interesting, recursive COMAL program, and Jim Speers (Niles, MI).

William Ballance (Jacksonville. NC) said that he would welcome any new faces to Mr. Wizard's Software Works (a free bulletin board system). If you have a modem, you might do well to check in at 1-919-353-7575. Continue to keep those challenges and solutions coming. See you next month.

Other readers with solutions not already mentioned this month include:

Robert Arnold (Wrightsville, PA) Chris Barbieri (Sclden, NY) Mark Boettcher (Plymouth, MA) Leo Brenneman (Erie, PA) Dave Budgett (Graceville, MN) Marcus Cooper, Jr. (Macon, GA) Thomson Fung (San Diego. CA) Harold Garter (Phoenix, AZ) Doug Jewell (Burnaby, BC) Sol Katz (Lakewood, CO) Doug Klein (Albany, NY) W.J. McMahon (Agawam, MA)

Karen Middaugh (San Diego, CA) Jamie Morrison (Bend, OR) Kevin Nauss (Seattle, WA) Edward O. Nichols (Lawton, OK) Bill O'Rourke (Crystal River. FL] Norman Richards (Angleton, TX) Sixto Santos (Bayamon, PR) Steve Smith (Glendale, AZ) Steven Steckler (Columbia, MD) M.B. Watson (Denham Springs, LA) Willie Williams (Augusta, GA) Robert Willis (Eden, NC)

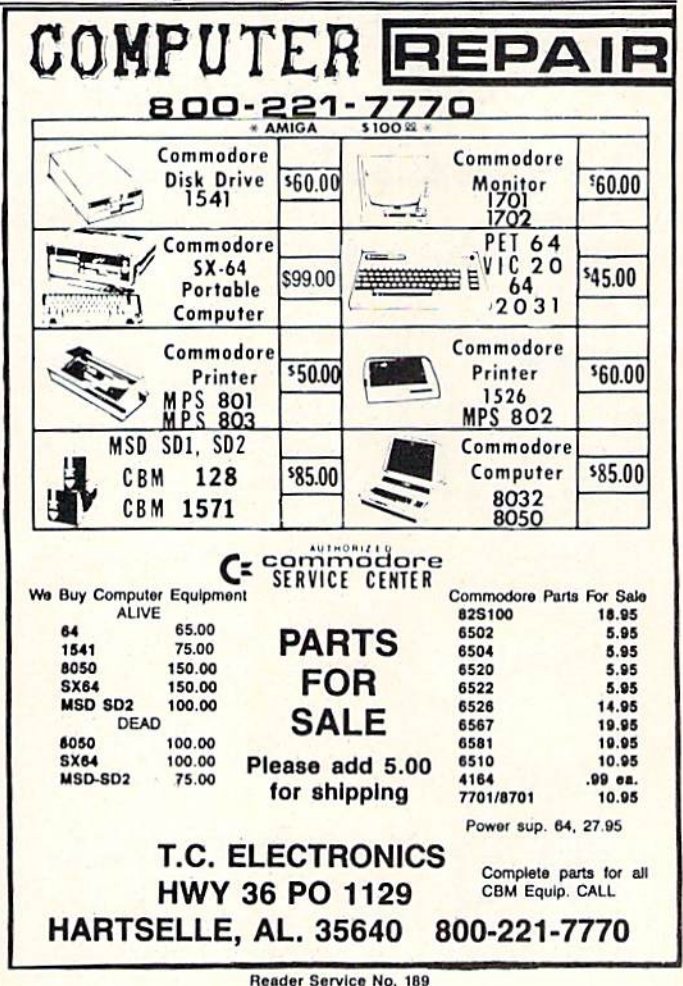

# MORE BASIC 128

### By Shawn K. Smith

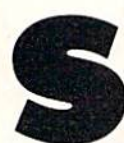

ince purchasing my first computer three years ago, I've learned and tutored several computer languages and can safely say that no language contains every command a programmer could

ever ask for, not even BASIC 7.0 on the 128. In fact, More BASIC 128 adds five (or is it six?) new commands to the 128 that I think should have been made a standard part of the 128'a vocabulary: .VHELP, .DLIST, .DREAD, .SEND. .DABS, and .USTOP.

.VHELP displays the current values of all non-array variables in a program. This feature is a must for viewing the value of strings that contain special control char acters such as ESC and INSTant DELctc. Placing this command at strategic points within a program can help in debugging.

.DLIST displays the content of a BASIC program from disk to the screen without disrupting the program cur rently in memory. Example: .DLIST"MENU".

.DREAD displays the content of a sequential file from disk to the screen without disrupting the program cur rently in memory. Example: .DREAD"DOCUMENT .SEQ".

### CLOCK/CALENDAR Cartridge for your Commodore 64 or 128 Computer Combines three most needed functions in a single plug-in cartridge:

- Battery-Backed Clock/Calendar
- \* Battery-Backed RAM
- Application ROM Capability
- Fealures:
	- Crystal controlled clock keeps lime in seconds, minutes, hours, day of the week, month and year with auto leap year.
	- 8K bytes of battery-backed RAM included
	- Application ROM socket handles up to 128K bytes of application software in EPROM
	- Operating software in ROM included.
	- Automatic recognition of computer type (64 or 128) on power-up or reset
	- Maintains power-off, power-on log in RAM for dedicated control applications
	- 30 day unconditional money-back guarantee

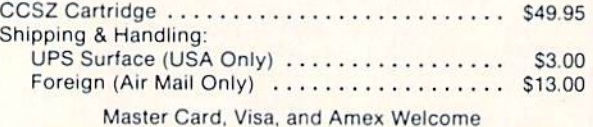

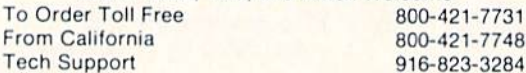

JASON-RANHEIM 1805 Industrial Drive Auburn, CA USA 95603

.SEND provides a quick way of sending commands to the disk Operating system (DOS). Examples: .SEND "SO:filename" scratches a file, .SEND"R0:newname= oldname" renames a file. .SEND"V0" validates the disk, and .SEND"N0:diskname,id" news (formats) a disk. Refer to your disk drive user's manual for a list of DOS commands.

.DABS displays the starting address of a file. Since most binary files are executed with a SYS to the starting address, this command can be an aid if you forget the SYS number. For instance, .DABS"MORE BASIC.ML" will display the number 5959 which is the starting address and SYS necessary to engage More BASIC 128

.USTOP disables More BASIC 128. You will probably never need to disable this utility, but it's there if you need it. Once again, SYS5959 will reenable it.

More BASIC 128 will function in direct or program mode, and string variables may be used with the com mands (e.g.: .DLIST F\$). To terminate a command, momentarily press the CONTROL key. This utility can also be used to merge programs from disk with the program currently in memory. Since .DLIST and .DREAD dis plays the disk file to the screen, you can have the de sired file displayed, and when the lines you want merged with the program in memory are on the screen, press the CONTROL key to stop the listing, cursor up to the lines, and press RETURN over them.

More BASIC 128 consists of two programs. The first listing on page 120, *Booter & Menu*, should be typed in and saved before entering the second listing. This part gives you a quick reminder of the commands, loads the ML file created by the second listing, Creator, and activates the utility. Creator is a BASIC loader that is used to create a pure ML file on disk by the name of "MORE" BASIC.ML." Be sure to save the program and to have a disk in the drive before running it.

To load and activate the utility, enter: RUN"MORE BASIC 128." Once you've familiarized yourself with the commands, the utility can be loaded without using Booter & Menu or disrupting the program in memory by entering BLOAD"MORE BASIC.ML": SYS5959.

More BASIC <sup>128</sup> is stored in RAM from 5959-6495 (\$!796-\$195F); therefore, no other data should be stored in this area. The utility also uses the RS-232 input buf fer (SC00-SCFF) for the .DLIST command. More BASIC 128 works by wedging into the IERROR vector (\$300- \$301).

I am sure that after you have used More BASIC 128 a few times you will agree that these commands should have been made a standard part of BASIC 7.0. You will probably come up with other commands that you'll like to see added to the 128.

SEE PROGRAM LISTING ON PAGE <sup>120</sup>

Reader Service No. 186

### **pupisRT RISPORT**

### Continued from page 36

If the Y-register is zero, the routine jumps to the RTS at address \$133B which is the end of the program. If is not zero, then these instructions starting at \$1332 are performed:

JSR \$FFD2 DEX BNK \$1332 DEY BNE \$1332

These are equivalent to nested FOR-NEXT loops in

FOR  $Y = ? TO ? STEP -1$ FOR  $X = 255$  TO  $\theta$  STEP  $-1$ gosub \$FFD2 NEXT X NEXT Y

The X-register is decremented from its maximum value  $(255)$  to zero, then the Y-register is decremented. Again  $X$  cycles from 255 to 0, and Y is decremented. This continues until Y becomes zero. Then the final BNE instruction at S1339 is skipped, and the final RTS instruction is reached which returns to the calling BASIC program.

### KERNAL ROUTINES

The subroutine at \$FFD2 is a Kernal routine called CHROUT or BSOUT. Look in your PRG for a descrip tion of this routine. In this program, CHROUT takes the value of the character in the A register (also called the accumulator) and displays it on the screen at the next available location. Consequently CHROUT does the dir ty work of updating the cursor location and determining the proper screen address to put the character.

Recall that our BASIC calling program loaded the Aregister with the value of the character to be printed. It also loaded the  $X$  and  $Y$  registers with the count of characters to be printed. We saw that the STRING utility called \$FFD2 X times initially, and then it performed the nested X-Y loop Y times. Each execution of the nested X-Y loop called \$FFD2 256 times as X was decremented from 255 to 0. Consequently the STRING utility prints the specified character  $(X + 256*Y)$  times, just as desired.

Familiarity with the Kernal routines will usually help with the disassembly of other programs as well. Kernal routines are frequently used since they provide a handy way to perform very tedious machine language chores. The PRG's give complete descriptions and examples for the Kernal routines.

We still haven't discussed the data characters we saw between addresses S131F and \$1323. To interpret them, type M 131F 1323. They happen to be the name of the best magazine for Commodore computers, as you can

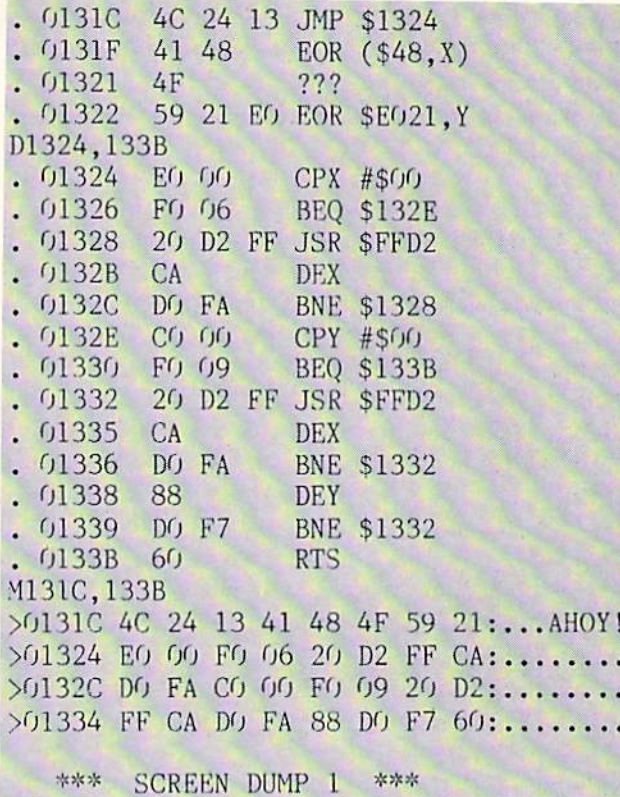

see in Screen Dump I. (If your C-64 monitor does not give an ASCII display, you must translate the data bytes

Bookkeeping Made Easy By...

General Journal

### THE ACCOUNTANT The ONLY Simplified Small Business Accounting System Written EXCLUSIVELY For The Commodore 128™ ONE PROGRAM DOES IT ALL! (No more disk swapping!!!) FEATURES INCLUDE: · General Ledger

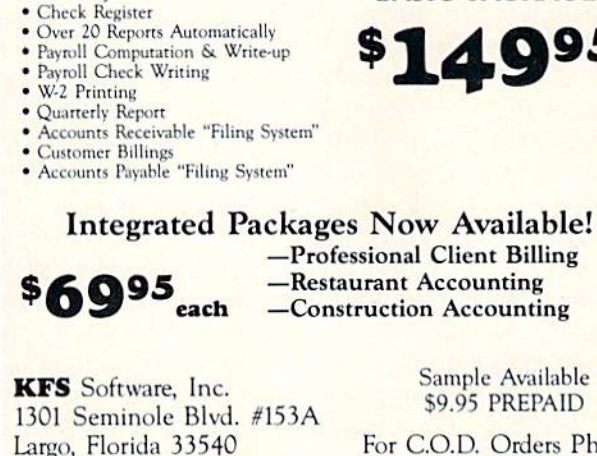

Sample Available \$9.95 PREPAID

BASIC PACKAGE

95

For C.O.D. Orders Phone: (813) 584-2355

(FL Residents add 5% Sales Tax) (All figures in U.S. Dollars)

Reader Service No. 196

yourself.) These data bytes are not used by the STRING program, although many machine language utilities are organized this way. It is common practice to set aside a data storage area at the beginning of a program with JMP instruction to bypass the data.

### RELOCATION

The JMP instruction and the five data bytes are not necessary for the STRING program. They are there sim ply to illustrate an important consideration in modify ing or moving any machine language routine. Before we can move any machine language program, we must deter mine whether or not it is relocatable. If it is not relocat able, we must modify it before it will work.

The JMP statement is one byte (\$4C) followed by a two-byte address. If you look at the hexadecimal bytes for the BEQ and BNE (branch) instructions, you will see that they are each two-byte instructions. The second byte in a branch is an offset, not an address. For example, the first BEQ instruction at address \$1326 appears as:

01326 FO 06 BEQ S132E

The disassembler knows that \$F0 is a BEQ instruction. The S06 is added to the current memory address (which is now SI328 since the address is updated before the instruction is executed) giving S132E.

Compare that with the JMP instruction at S13IC:

0131C AC 24 13 JMP \$1324

The S4C means JMP. The S24 \$13 is the actual address S1324 in "low byte-high byte" formal.

Suppose you loaded this program into memory at some address other than S131C. say SC000. When you tell the computer to execute this program at \$C000, the first, instruction of the program causes the computer to jump to address S1324. There is no telling what might reside at \$1324 if your program resides at \$C000. Chances arc that the computer will get lost in some meaningless code, requiring you to restart the computer.

On the other hand, suppose the program is moved so that the BEQ instruction described above resides at ad dress \$2000. The BEQ instruction still works fine. Why? Because the two bytes of the instruction, SFO S06 pro vide a *relative*, not a *fixed*, branching address.

When the computer reaches address \$2000. it sees the SFO and knows to treat the next byte as a quantity to be added to the next instruction address. The next instruc tion address is \$2002 (since the BEQ instruction is in \$2000 and \$2001). The processor adds \$06 to \$2002 and branches (if the zero flag is set) to the instruction at ad dress S2OO8. The BEQ, BNE, and all other branch

instructions use relative addressing, and work fine wher ever the program resides in memory.

If you want to move a program and run it from a different place in memory, you must "fix up" any instruc tions which use *absolute* addresses. JMP and JSR (jump to subroutine) are two examples. If the absolute address is at some fixed location outside of the program (such as SFFD2 in our example), it should not be changed. If the absolute address is to some location within the pro gram which is being moved (such as JMP \$1324 in our example), then the address must be corrected.

C-64 users could relocate this program to start at ad dress \$C000 (49152). Since \$1324 is the ninth byte in the original program, the JMP should still go to the ninth byte in the moved program which is now \$C008. C-64 users should change the JMP \$1324 instruction to JMP SC008. To do this, the second and third DATA items in String Loader should be changed to 08 C0 (remember that address bytes are stored in reverse order).

The BEQ and BNE are called "relocatable" instructions since they can be moved without being fixed up. A program is called "relocatable" if it contains only relative branching or branches only to fixed addresses, and if it does not directly address data. Indirect addressing of data is a topic for future discussion.

To make the STRING program relocatable, we could simply eliminate the first eight bytes. (They are there only for illustration anyway.) Other programs may or may not be easily relocated. You must analyze all jump instruc tions as well as instructions which load, store, or oper ate on memory values. Generally those addresses must be changed when the program is moved.

The Flashy Windows program for the C-128 (see page 114) shows one way to use the STRING routine. You must run String Loader to put the machine language program into memory before running Flashy Windows.

C-64 users should modify String Loader as described above to relocate the program to address 49152 (\$C0O0). The steps are

- 1. Change line 1000 to M=49152.
- 2. Change line <sup>1030</sup> to GOSUB 2050.

3. Change the second and third data bytes from 24.13 to 08,C0 and change the checksum in 1080 to 4526. Use the program Screen Flash on page <sup>114</sup> as an exam ple for calling the STRING program on the C-64. Again String Loader must be run before Screen Flash will work.

The procedure we have followed is typical of breaking into and relocating any machine language utility. If STRING interferes with some of your other resident utili ties, you now know how to modify it (or them) to reside wherever you want. Make your computer work the way you want it to work. That is the true spirit of hacking.  $\square$ **SEE PROGRAM LISTINGS ON PAGE 114** 

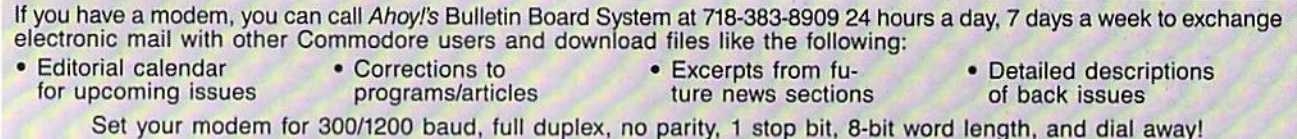

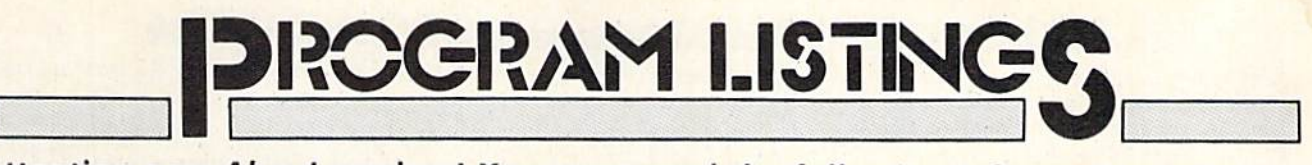

Attention new Ahoy! readers! You must read the following information very carefully prior to typing in programs listed in Ahoy! Certain Commodore characters, commands, and strings of characters and commands will appear in special format. Follow the instructions and listing guide on this page.

<sup>11</sup> the following pages you'll find several pro grams that you can enter on your Commo dore computer. But before doing so, read this entire page carefully.

To insure clear reproductions, Ahoy!'s program listings are generated on a daisy wheel printer, incapable of printing the commands and graphic characters used in Com modore programs. These are therefore represented by various codes enclosed in brackets []. For example: the SHIFT CLR/HOME command is represented onscreen by a heart  $\Box$  The code we use in our listings is [CLEAR]. The chart below lists all such codes which you'll encounter in our listings, except for one other spe cial case.

The other special case is the COMMODORE and SHIFT characters. On the front of most keys are two symbols. The symbol on the left is obtained by pressing that key while holding down the COMMODORE key; the symbol on the right, by pressing that key while holding down the SHIFT key. COMMODORE and SHIFT char acters are represented in our listings by a lower-case "s" or "c" followed by the symbol of the key you must hit. COMMODORE J, for example, is represented by [c J],

and SHIFT J by [s J].

Additionally, any character that occurs more than two times in a row will be displayed by a coded listing. For example, [3 "[LEFT]"] would be 3 CuRSoR left commands in a row. [5 "[s EP]"] would be 5 SHIFTed English Pounds, and so on. Multiple blank spaces will be noted in similar fashion: e.g., 22 spaces as [22 ""].

Sometimes you'll find a program line that's too long for the computer to accept  $(C-64)$  lines are a maximum of 80 characters, or 2 screen lines long; VIC 20 lines, a maximum of 88 characters, or 4 screen lines). To enter these lines, refer to the BASIC Command Abbreviations Appendix in your User Manual.

On the next page you'll find our Bug Repellent pro grams for the C-128 and C-64. The version appropri ate for your machine will heip you proofread our pro grams after you type them. (Please note: the Bug Repellent line codes that follow each program line, in the whited-out area, should *not* be typed in. See the instructions preceding each program.)

Also on the following page you will find Flankspeed, our ML entry program, and instructions on its use.  $\Box$ Call Ahoy! at 212-239-0855 with any problems.

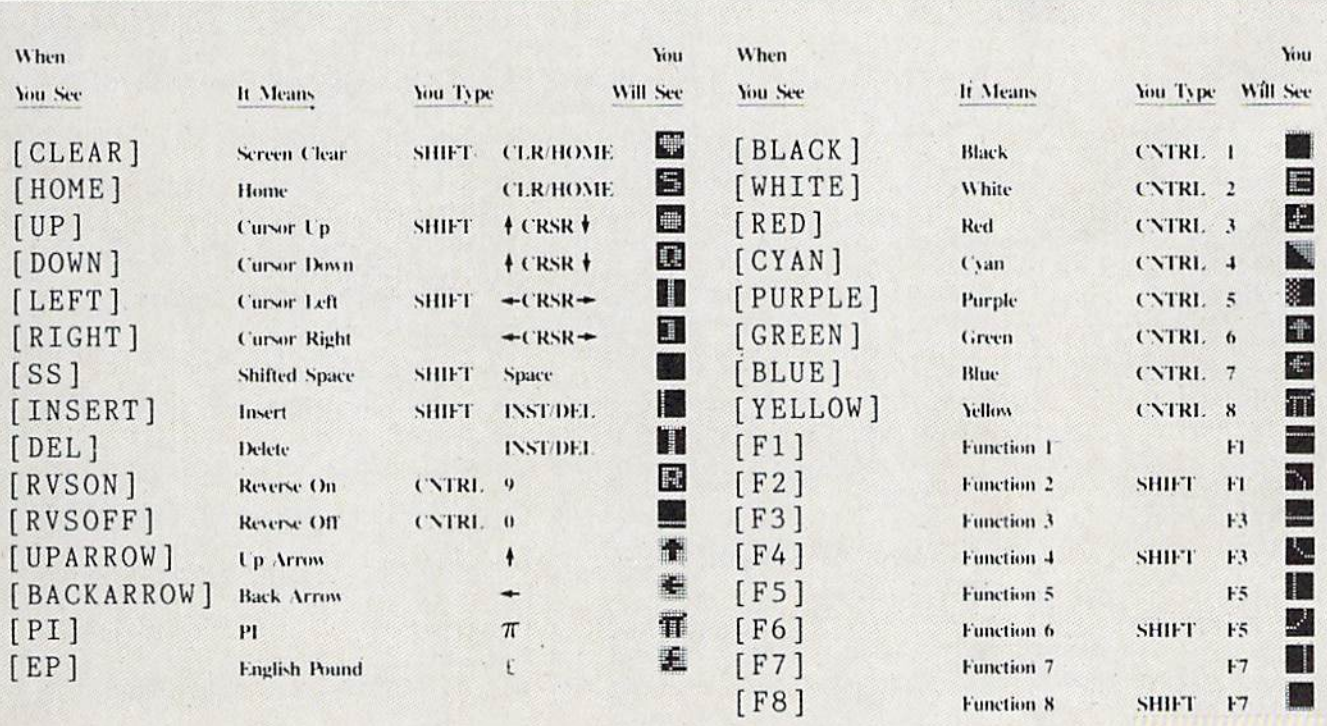

### **BUG REPELLENT By MICHAEL KLEINERT and DAVID BARRON**

Bug Repellent is a checksum program used for proofreading BASIC listings typed in from Ahoy! magazine. For each program line you enter, Bug Repellent will produce a two-letter code that should match the code listed beside that line in the magazine.

Type in, save, and run the Bug Repellent. (If you have a C-64, type in the C-64 version. If you have a C-128, you will need to type in the C-64 version for use with C-64 programs, and the C-128 version for use with C-128 programs.) If you have typed in Bug Repellent properly, you will get the message BUG REPELLENT INSTALLED; otherwise you will get an error message. If you get an error message, double check the Bug Repellent program for typing mistakes. Type NEW and hit RETURN. Then type in and save, or load, the Ahoy! program you wish to check. Type in SYS 49152 for the C-64 version or SYS 3072 for the C-128 version and hit RETURN (this will begin execution of Bug Repellent). You will see the prompt SCREEN OR PRINTER ? Hit S if you want the codes listed on the screen, or P if you want them listed on the printer. To pause the listing depress and hold the SHIFT key.

Compare the codes your machine generates to those listed to the right of the corresponding program lines. If you spot a difference, that line contains an error. Write down the numbers of the lines where the contradictions occur. LIST each line, locate the errors, and correct them.

> AB EA

> ID

KN

**NB** 

 $MB$ 

EP

**GH** 

AN

N<sub>G</sub>

BF

EP

**PJ** 

FK

FL.

**CL** 

 $GC$ 

**NN** 

NH

**IM** 

KC

DC.

ML

GN

**JK** 

NA

**DM** 

JA

FM

PA

### **COMMODORE 64 VERSION**

- $.100$  FOR X = 49152 TO 49488: READY: S=S+Y
- .110 IF Y<0 OR Y>255 THEN 130
- .120 POKE X, Y:NEXT: GOTO140
- .130 PRINT"[CLEAR][DOWN] \*\* ERROR \*\* ": PRINT" [DOWN PLEASE CHECK LINE"PEEK(64)\*256+PEEK(63):END ID
- .140 IF S<>44677 THEN PRINT"[CLEAR][DOWN] \*\* ERR OR\*\*": PRINT" [DOWN ] PLEASE CHECK DATA LINES 170  $-500"$ : END HJ
- .150 PRINT"[CLEAR]": POKE53280, 0: POKE53281, 6: PO NP KE646.1
- .160 PRINT"[RVSON][6" "]C-64 BUG REPELLENT INS TALLED[6" "]" LF
- DL  $\cdot$ 170 DATA32, 161, 192, 165, 43, 133, 251, 165, 44, 133
- DB  $\cdot$ 186 DATA252, 160, 0, 132, 254, 32, 37, 193, 234, 177 OF
- $\cdot$ 190 DATA251, 208, 3, 76, 138, 192, 230, 251, 208, 2
- $\cdot$  200 DATA230, 252, 76, 43, 192, 76, 73, 78, 69, 32  $\cdot$ 210 DATA35, 32, 0, 169, 35, 160, 192, 32, 30, 171
- CA  $\cdot$ 220 DATA160, 0, 177, 251, 170, 230, 251, 208, 2, 230 **CE**
- $-230$  DATA252, 177, 251, 32, 205, 189, 169, 58, 32, 210
- **JE**  $\cdot$ 240 DATA255, 169, 0, 133, 253, 230, 254, 32, 37, 193 CL.
- $-250$  DATA234, 165, 253, 160, 0, 76, 13, 193, 133, 253
- $\cdot$ 260 DATA177, 251, 208, 237, 165, 253, 41, 240, 74, 74
- $-270$  DATA74, 74, 24, 105, 65, 32, 210, 255, 165, 253  $-280$  DATA  $41, 15, 24, 105, 65, 32, 210, 255, 169, 13$
- .290 DATA32, 220, 192, 230, 63, 208, 2, 230, 64, 230
- .300 DATA251, 208, 2, 230, 252, 76, 11, 192, 169, 153 .310 DATA160, 192, 32, 30, 171, 166, 63, 165, 64, 76
- .320 DATA231, 192, 96, 76, 73, 78, 69, 83, 58, 32
- .330 DATA0, 169, 247, 160, 192, 32, 30, 171, 169, 3
- $-340$  DATA133, 254, 32, 228, 255, 201, 83, 240, 6, 201
- .350 DATA80, 208, 245, 230, 254, 32, 210, 255, 169, 4  $\cdot$ 360 DATA166, 254, 160, 255, 32, 186, 255, 169, 0, 133
- .370 DATA63, 133, 64, 133, 2, 32, 189, 255, 32, 192
- .380 DATA255, 166, 254, 32, 201, 255, 76, 73, 193, 96 .390 DATA32, 210, 255, 173, 141, 2, 41, 1, 208, 249
- · 400 DATA96, 32, 205, 189, 169, 13, 32, 210, 255, 32  $.410$  DATA204, 255, 169, 4, 76, 195, 255, 147, 83, 67
- $\cdot$ 420 DATA82, 69, 69, 78, 32, 79, 82, 32, 80, 82 .430 DATA 73, 78, 84, 69, 82, 32, 63, 32, 0, 76
- .440 DATA44, 193, 234, 177, 251, 201, 32, 240, 6, 138 .450 DATA113, 251, 69, 254, 170, 138, 76, 88, 192, 0  $-460$  DATAO, 0, 0, 230, 251, 208, 2, 230, 252, 96
- $-470$  DATA170, 177, 251, 201, 34, 208, 6, 165, 2, 73
- ·480 DATA255, 133, 2, 165, 2, 208, 218, 177, 251, 201  $-490$  DATA32, 208, 212, 198, 254, 76, 29, 193, 0, 169
- $-500$  DATA13, 76, 210, 255, 0, 0, 0

### **COMMODORE 128 VERSION**

- $\cdot 100$  FAST: FOR X = 3072 TO 3520: READ Y: POKE X, Y :S=S+Y:TRAP110:NEXT:SLOW IH .110 SLOW: IF S<>49057 THEN PRINT"[CLEAR][DOWN]
- \*\*ERROR\*\*": PRINT"[DOWN]PLEASE CHECK DATA LINE S 140-390": END **JA**
- .120 PRINT"[CLEAR][DOWN] C-128 BUG REPELLENT **INSTALLED"** TT
- .130 PRINT"[4" "]TYPE SYS 3072 TO ACTIVATE" IN
- $-140$  DATA 32, 161, 12, 165, 45, 133, 251, 165, 46, 133, OF 252, 160, 0, 132, 254, 32, 37
- $\cdot$ 150 DATA 13, 234, 177, 251, 208, 3, 76, 138, 12, 230, 2 N<sub>C</sub> 51, 208, 2, 230, 252, 76, 43
- $\cdot 160$  DATA 12, 76, 73, 78, 69, 32, 35, 32, 0, 169, 35, 160 , 12, 32, 80, 13, 160, 0, 177 OL.
- .170 DATA 251, 170, 230, 251, 208, 2, 230, 252, 177, 25 EF 1, 32, 89, 13, 169, 58, 32, 98 .180 DATA 13, 169, 0, 133, 253, 230, 254, 32, 37, 13, 23
- 4, 165, 253, 160, 0, 76, 13 J<sub>O</sub>
- $-190$  DATA 13, 133, 253, 177, 251, 208, 237, 165, 253, 4 LC 1, 240, 74, 74, 74, 74, 24
- $\cdot 200$  DATA  $105, 65, 32, 98, 13, 165, 253, 41, 15, 24, 105$ DE  $,65,32,98,13,169,13,32$
- .210 DATA 220, 12, 230, 65, 208, 2, 230, 66, 230, 251, 2 **GM** 08, 2, 230, 252, 76, 11, 12
- $-220$  DATA 169, 153, 160, 12, 32, 80, 13, 166, 65, 165, 6 6,76,231,12,96,76,73,78  $CP$
- .230 DATA 69,83,58,32,0,169,247,160,12,32,80,1 3, 169, 3, 133, 254, 32, 107 HC
- $-240$  DATA 13, 201, 83, 240, 6, 201, 80, 208, 245, 230, 2 **GK** 54, 32, 98, 13, 169, 4, 166
- $.250$  DATA  $254, 160, 255, 32, 116, 13, 169, 0, 133, 65, 1$ 33, 66, 133, 250, 32, 125, 13 LB
- $-260$  DATA 32, 134, 13, 166, 254, 32, 143, 13, 76, 73, 13 , 96, 32, 98, 13, 165, 211 **JF**
- .270 DATA 234, 41, 1, 208, 249, 96, 32, 89, 13, 169, 13, 32, 98, 13, 32, 152, 13, 169, 4  $GD$
- .280 DATA 76, 161, 13, 147, 83, 67, 82, 69, 69, 78, 32, 7 9, 82, 32, 80, 82, 73, 78, 84, 69 PL
- .290 DATA 82, 32, 63, 32, 0, 76, 44, 13, 234, 177, 251, 2  $01, 32, 240, 6, 138, 113, 251, 69$ OK
- .300 DATA 254, 170, 138, 76, 88, 12, 0, 0, 0, 0, 230, 251 , 208, 2, 230, 252, 96, 170, 177 **FJ**
- .310 DATA 251, 201, 34, 208, 6, 165, 250, 73, 255, 133, 250, 165, 250, 208, 218, 177 GA
- .320 DATA 251, 201, 32, 208, 212, 198, 254, 76, 29, 13,  $0, 169, 13, 76, 98, 13, 0, 0, 32$  $FT$
- .330 DATA 170, 13, 32, 226, 85, 76, 180, 13, 32, 170, 13 , 32, 50, 142, 76, 180, 13, 32 OF
- .340 DATA 170, 13, 32, 210, 255, 76, 180, 13, 32, 170, 1 3, 32, 228, 255, 76, 180, 13, 32 AK
- .350 DATA 170, 13, 32, 186, 255, 76, 180, 13, 32, 170, 1 3, 32, 189, 255 BP
- .360 DATA 76,180,13,32,170,13,32,192,255,76,18  $0, 13, 32, 170, 13$ FP
- .370 DATA 32, 201, 255, 76, 180, 13, 32, 170, 13, 32, 20 4, 255, 76, 180, 13, 32, 170 ID
- .380 DATA 13, 32, 195, 255, 76, 180, 13, 133, 67, 169, 0  $,141, 0, 255, 165, 67, 96$ B.J
- $-390$  DATA 133, 67, 169, 0, 141, 1, 255, 165, 67, 96, 0, 0  $, 0$ IF

### FLANKSPEED FOR THE C-64 By GORDON F. WHEAT

Flankspeed will allow you to enter machine language Ahoy! programs without any mistakes. Once you have typed the program in, save it for future use. While entering an ML program with Flankspeed there is no need to enter spaces or hit the carriage return. This is all done automatically. If you make an error in a line a bell will ring and you will be asked to enter it again. To LOAD in a program Saved with Flankspeed use LOAD "name",1,1 for tape, or LOAD "name",8,1 for disk. The function keys may be used after the starting and ending addresses have been entered,

fl —SAVEs what you have entered so far.

 $f3 -$ LOADs in a program worked on previously.

f5-To continue on a line you stopped on after LOADing in the previous saved work.

f7-Scans through the program to locate a particular line, or to find out where you stopped the last time you entered the program. f7 temporarily freezes the output as well.

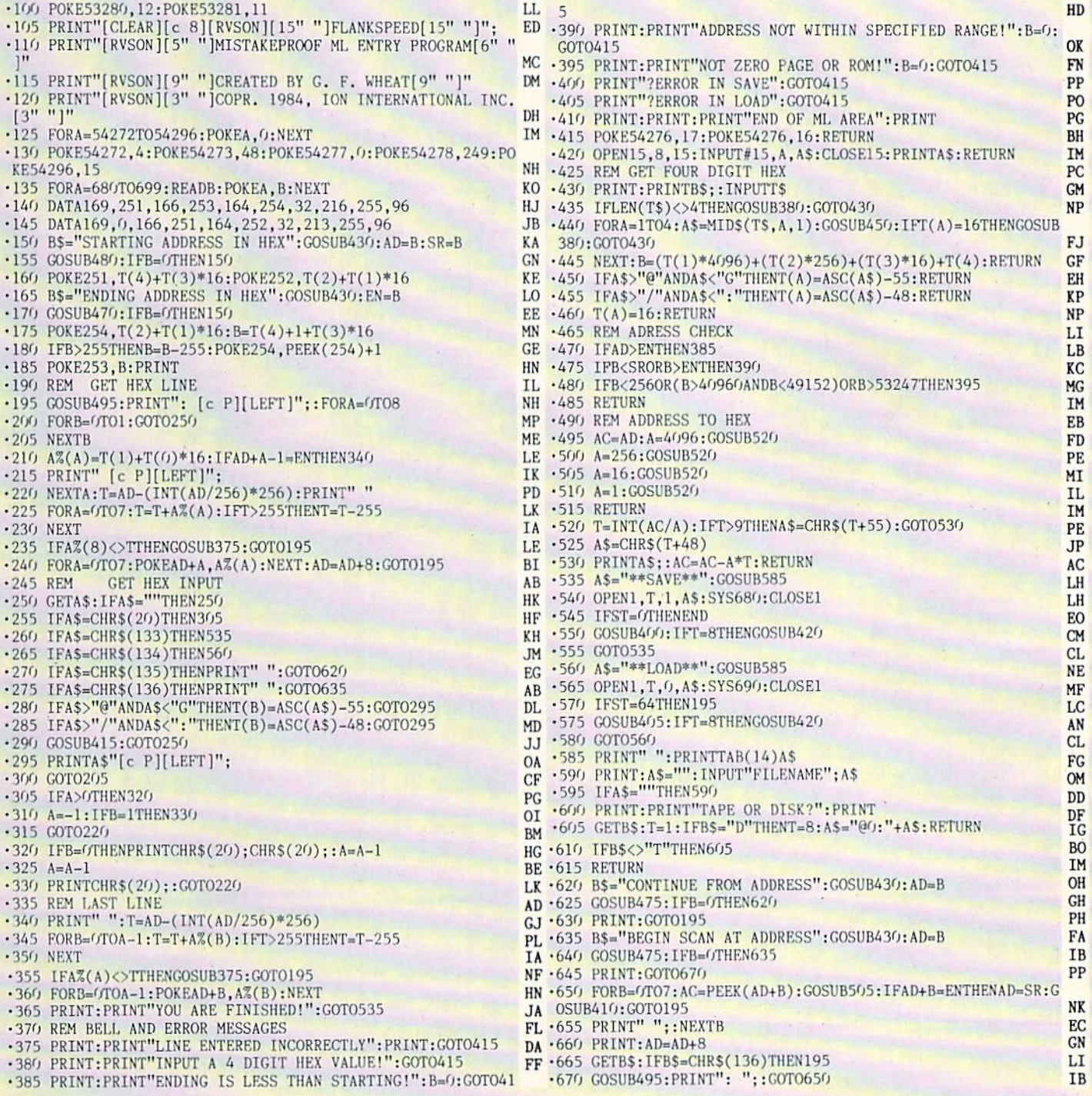

IMPORTANT! Letters on white background are Bug Repellent line codes. Do not enter them! Pages 99 and 100 explain these codes

### CRUNCHMAN FROM PAGE 29

•0 POKE5328O,14:POKE53281,14:PRINT"[CLEAR ]"CHR\$(142)"[10"[DOWN]"][BLUE][10"[RIGHT ]"]GAME IS BEING L0ADED[D0WN]" •1 PRINT"[4"[RIGHT]"][RED]\* TAPE USERS DO NOT SWITCH OFF \*"SPC(52)"[BLUE]UNTIL GA ME IS ON SCREEN •2 P0KE56334,PEEK(56334)AND254:P0KEl,PEEK  $(1)$  AND251 • 3 FORK=0T02047: POKE12288+K, PEEK(53248+K) :NEXT: POKE1, PEEK(1)OR4 •4 P0KE56334,PEEK(56334)0Rl:P0KE53265,27: FORK=OTO575:READZ:P0KE15808+K,Z:NEXT FORK=0TO7:READZ:POKE12632+K,Z:NEXT:FOR K=0T015:READZ:POKE12656+K,Z:NEXT FORK=0TO39:READZ:P0KE12808+K,Z:NEXT •7 POKE53272,(PEEK(53272)AND24O)OR12:POKE 53270,PEEK<5327O)OR16:FORK=OTO126 •8 READZ:P0KE8192+K,Z:NEXT:F0RK=0T09:READ Z:P0KE30975+K,Z:NEXT:P0KE45,O • 9 POKE46, 128: CLR: POKE5405, 0: POKE5406, 121 :POKE8O8,234:REM"[12"[DEL]"]54O7,123  $\cdot$ 100 DATA7, 224, 0, 31, 248, 0, 63, 252, 0  $\cdot$ 101 DATA127, 254, 0, 127, 254, 0, 255, 255, 0  $\cdot$ 102 DATA255,255,0,255,255,0,255,255,0  $\cdot$ 103 DATA255, 255, 0, 255, 255, 0, 127, 254, 0  $\cdot$ 104 DATA127, 254, 0, 63, 252, 0, 31, 248, 0  $\cdot$ 105 DATA7, 224, 0, 0, 0, 0, 0, 0, 0 •106 DATAO,0,0,0,0,0,0,0,0,0  $\cdot$ 107 DATAO, 0, 0, 16, 8, 0, 48, 12, 0  $-108$  DATA120,30,0,120,30,0,252,63,0  $\cdot$ 109 DATA252,63,0,254,127,0,254,127,0  $\cdot$ 110 DATA255,255,0,255,255,0,127,254,0 •111 DATA127, 254, 0, 63, 252, 0, 31, 248, 0  $\cdot$ 112 DATA7, 224, 0, 0, 0, 0, 0, 0, 0  $\cdot$ 113 DATAO, 0, 0, 0, 0, 0, 0, 0, 0, 0  $\cdot$ 114 DATA7, 224, 0, 31, 248, 0, 63, 252, 0  $\cdot$ 115 DATA127, 254, 0, 127, 248, 0, 255, 224, 0  $\cdot$ 116 DATA255, 128, 0, 254, 0, 0, 254, 0, 0  $\cdot$ 117 DATA255, 128, 0, 255, 224, 0, 127, 248, 0  $\cdot$ 118 DATA127, 254, 0, 63, 252, 0, 31, 248, 0  $\cdot$ 119 DATA7, 224, 0, 0, 0, 0, 0, 0, 0  $\cdot$ 120 DATAO, 0, 0, 0, 0, 0, 0, 0, 0, 0  $-121$  DATA7, 224, 0, 31, 248, 0, 63, 252, 0 •122 DATA127.254,0,127,254,0,255,255,0  $\cdot$ 123 DATA255,255,0,254,127,0,254,127,0  $-124$  DATA252, 63, 0, 252, 63, 0, 120, 30, 0  $\cdot$ 125 DATA120,30,0,48,12,0,16,8,0  $\cdot$ 126 DATAO, 0, 0, 0, 0, 0, 0, 0, 0  $-127$  DATAO, 0, 0, 0, 0, 0, 0, 0, 0, 0  $\cdot$ 128 DATA7, 224, 0, 31, 248, 0, 63, 252, 0 LJ IA BE ME GF AF AH PE KM DP KG HD OP HM MP PN **NC** GP IA EB HM MP PN NC KG  $_{\rm{HI}}$ IA KO MP' PN **NC** KG I1D GP El FK JH NC KG

 $-129$  DATA127,254,0,31,254,0,7,255,0 FJ  $\cdot$ 130 DATA1,255,0,0,0,127,0,0,127,0 •131 DATA1, 255, 0, 7, 255, 0, 31, 254, 0 •132 DATA127,254,0,03,252,0,31,248,0 •133 DATA7,224,0,0,0,0,0,0,0 PN •134 DATAO,  $0, 0, 0, 0, 0, 0, 0, 0, 0$ •135 DATA2,128,0,10,100,0,42,108,0  $\cdot$ 136 DATA170,170,0,158,182,0,158,182,0 LD  $\cdot$ 137 DATA150,150,0,150,150,150,170,170,0 MD  $\cdot$ 138 DATA170,170,0,170,170,170,170,0 IL  $\cdot$ 139 DATA170,170,0,170,170,0,0,136,136,0 BH  $\cdot$ 140 DATA130,130,0,0,0,0,0,0,0,0,0 •141 DATAO,  $0, 0, 0, 0, 0, 0, 0, 0, 0$  $\cdot$ 142 DATA2,128,0,10,10,100,0,42,108,0 •143 DATA170,170,0,150,150,0,158,158,0 ID \*144 DATA158,158,0,150,150,0,170,170,0 FD  $\cdot$ 145 DATA170,170,0,170,170,0,170,170,0 ILL  $\cdot$ 146 DATA170,170,0,170,170,0,136,136,0 BH  $\cdot$ 147 DATA130,130,0,0,0,0,0,0,0,0,0,0 •148 DATAO,0,0,0,0,0,0,0,0,0 NC  $\cdot$ 149 DATAZ, 128, 0, 10, 100, 0, 42, 108, 0 •150, DATA170,170,0,150,150,150,150,150,150 PD  $\cdot$ 151 DATA158,182,0,158,182,0,170,170,0 HH  $\cdot$ 152 DATA170,170,170,170,170,170,170,0 IL  $\cdot$ 153 DATA170,170,0,170,170,0,136,136,0 BH •154 DATA136,136,0,0,0,0,0,0,0 OH •155 DATAO,0,0,0,0,0,0,0,0,0 NC  $\cdot$ 156 DATAZ, 128, 0, 10, 100, 0, 42, 168, 0  $\cdot$ 157 DATA170,170,0,150,150,150,182,182,0 GJ •158 DATA182,182,0,150,150,0,170,170,0 HB  $\cdot$ 159 DATA170,170,0,0,170,170,170,170,0 IL  $\cdot$ 160 DATA170,170,0,170,170,0,136,136,0 BH  $\cdot$ 161 DATA136,136,0,0,0,0,0,0,0,0,0 •162 DATAO,0,0,0,0,0,0,0,0,0,0,0  $\cdot$ 163 DATAO,126,126,126,126,126,0 OM •164 DATAO.0,0,0,0,0,3,3,0,0,0,0,0,24,24,  $\sqrt{ }$ BH  $\cdot$ 165 DATA20,5,15,62,63,63,11,3 GD  $-100$  DATA20,08,240,252,236,252,176,192 GE  $\cdot$ 107 DATAO, 1, 4, 12, 63, 63, 44, 0  $-108$  DATAZO,80,10,4,12,63,63,44 FM  $\cdot$ 109 DATA60,126,248,240,240,248,126,60 BB  $\cdot$ 170 DATA34,140,40,82,171,30,138,170,164 JD  $\cdot$ 171 DATA138,180,100,100,137,42,30,248,0,0  $\cdot$ 172 DATA136,0,0,0,0,0,0,113,20,232 NJ •173 DATA138,170,136,130,170,202,187,162, 138 OL  $\cdot$ 174 DATA114,162,229,0,0,0,0,0,0,0,0 •175 DATAO,0,0,0,0,0,0,0,0 JH •176 DATAO,0,0,0,0,0,0,0,0,0 NC •177 DATA56,156,231,69,82,148,65,82,150 GO •178 DATA93,220,148,57,82,231,0,0,0 IF  $\cdot$ 179 DATAO, O, O, O, O, O, 34, 147, 156, 70 •180 DATA170,80,202,170,89,50,187,145,63 NJ •181 DATA42,92,194,0,0,0,0,0,0 IC

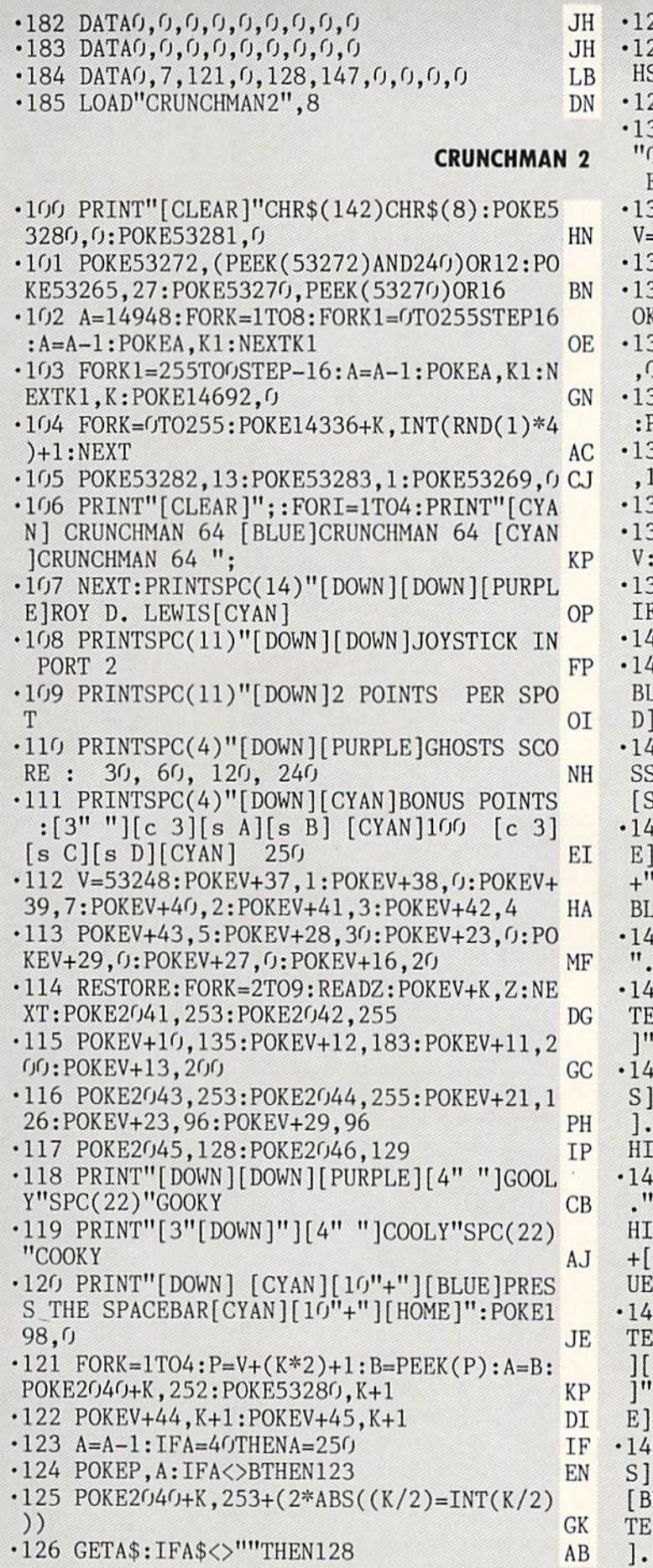

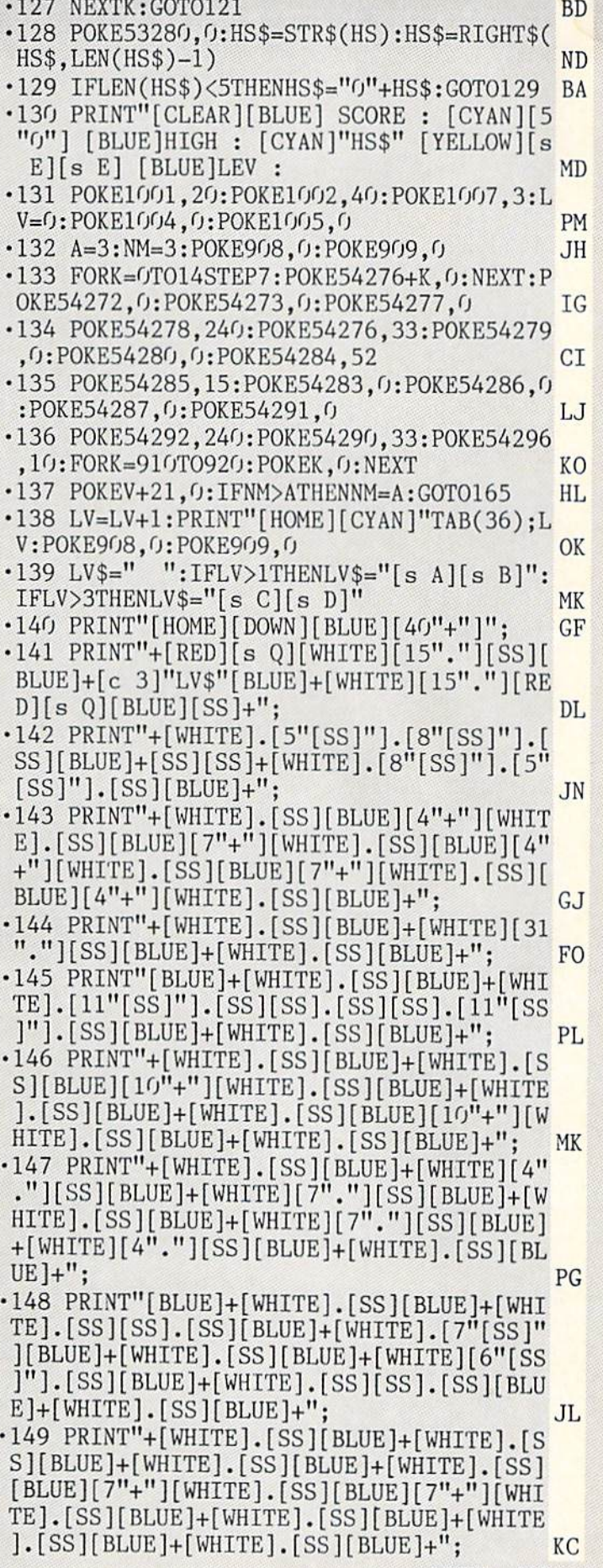

AHOY! <sup>103</sup>

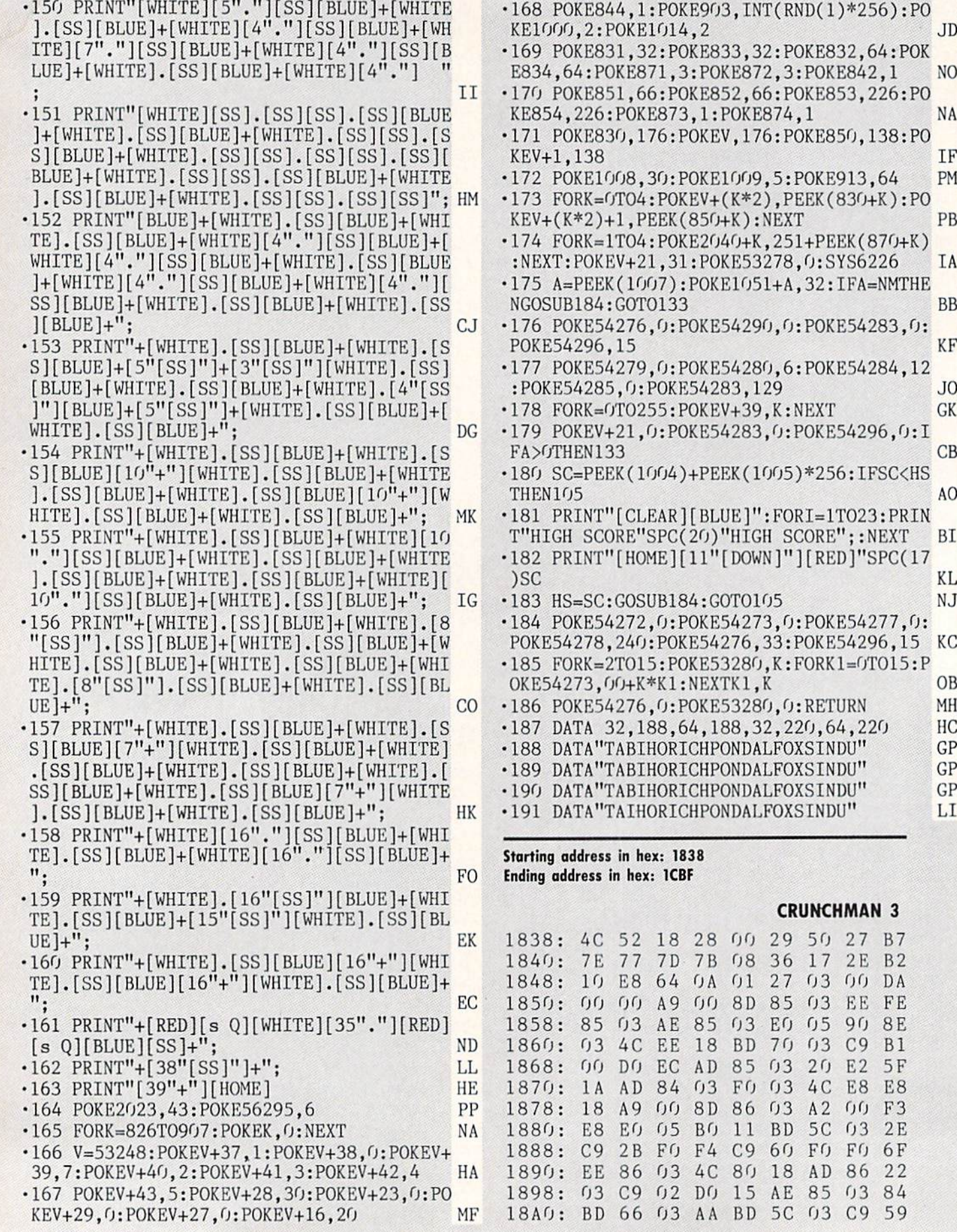

KE833,32:POKE832,64:POK :POKE872,3:POKE842,1 NO KE852,66:POKE853,226:PO , 1: POKE874, 1 NA OKEV, 176: POKE850, 138: PO KEVAN DI LANGKA KENYA DI LANGKA DI LANGKA DI LANGKA DI LANGKA DI LANGKA DI LANGKA DI LANGKA DI LANGKA DI LANGKA KENY 0KE1009,5:POKE913,64 PM EV+(K\*2), PEEK(830+K): PO 850+K):NEXT PB E2040+K,251+PEEK(870+K) :POKE53278, 0:SYS6226 IA •175 A=PEEK(1007):POKE1051+A,32:IFA=NMTHE NGOS UNIXORIS DE MONTENE DE MONTENE DE LA CONSTITUCIÓN DE LA CONSTITUCIÓN DE LA CONSTITUCIÓN DE LA CONSTITUCIÓ 0KE54290,0:POKE54283,0: POKE54296.15 KF 0KE54280,6:POKE54284,12 :POKE54285,O:POKE54283,129 JO OKEV+39, K:NEXT GK KE54283, 0: POKE54296, 0: I  $CB$ FAX OF AN INDIANABLE CONTACT AND CONTACT ON A CONTACT OF A CONTACT OF A CONTACT OF A CONTACT OF A CONTACT OF A ■180 SC=PEEK(1004)+PEEK(1005)\*256:IFSC<HS THE REPORT OF A STRIKE AND A STRIKE AND A STRIKE AND A STRIKE AND A STRIKE AND A STRIKE AND A STRIKE AND A STRIKE AND A STRIKE AND A STRIKE AND A STRIKE AND A STRIKE AND A STRIKE AND A STRIKE AND A STRIKE AND A STRIKE AND [BLUE]":FORI=1TO23:PRIN 20) "HIGH SCORE";:NEXT BI 11"[DOWN]"][RED]"SPC(17 KL ) ) ) ) ) ) ( ) ) ( ) ) ( ) ( ) ( ) ) ( ) ( ) ( ) ( ) ( ) ( ) ( ) ( ) ( ) ( ) ( ) ( ) ( ) ( ) ( ) ( ) ( ) ( ) ( ) ( ) ( ) ( ) ( ) ( ) ( ) ( ) ( ) ( ) ( ) ( ) ( ) ( ) ( ) ( ) ( ) ( ) ( ) 4:G0T0105 NJ OKE54273, 0: POKE54277, 0: E54276,33:POKE54296,15 KC  $KE53280, K:FORK1=0TO15:P$ OB NEXTK1, OKE53280,0:RETURN MH HC 4,188,32,220,64,220 CHPONDALFOXSINDU" GP CHPONDALFOXSINDU" GP CHPONDALFOXSINDU" GP HPONDALFOXSINDU" LI

Starting address in hex: 1S38 . . . .

### **CRUNCHMAN 3**

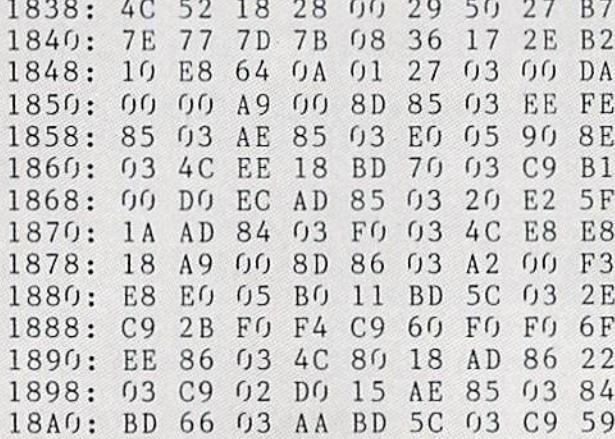

<sup>104</sup> AHOY!

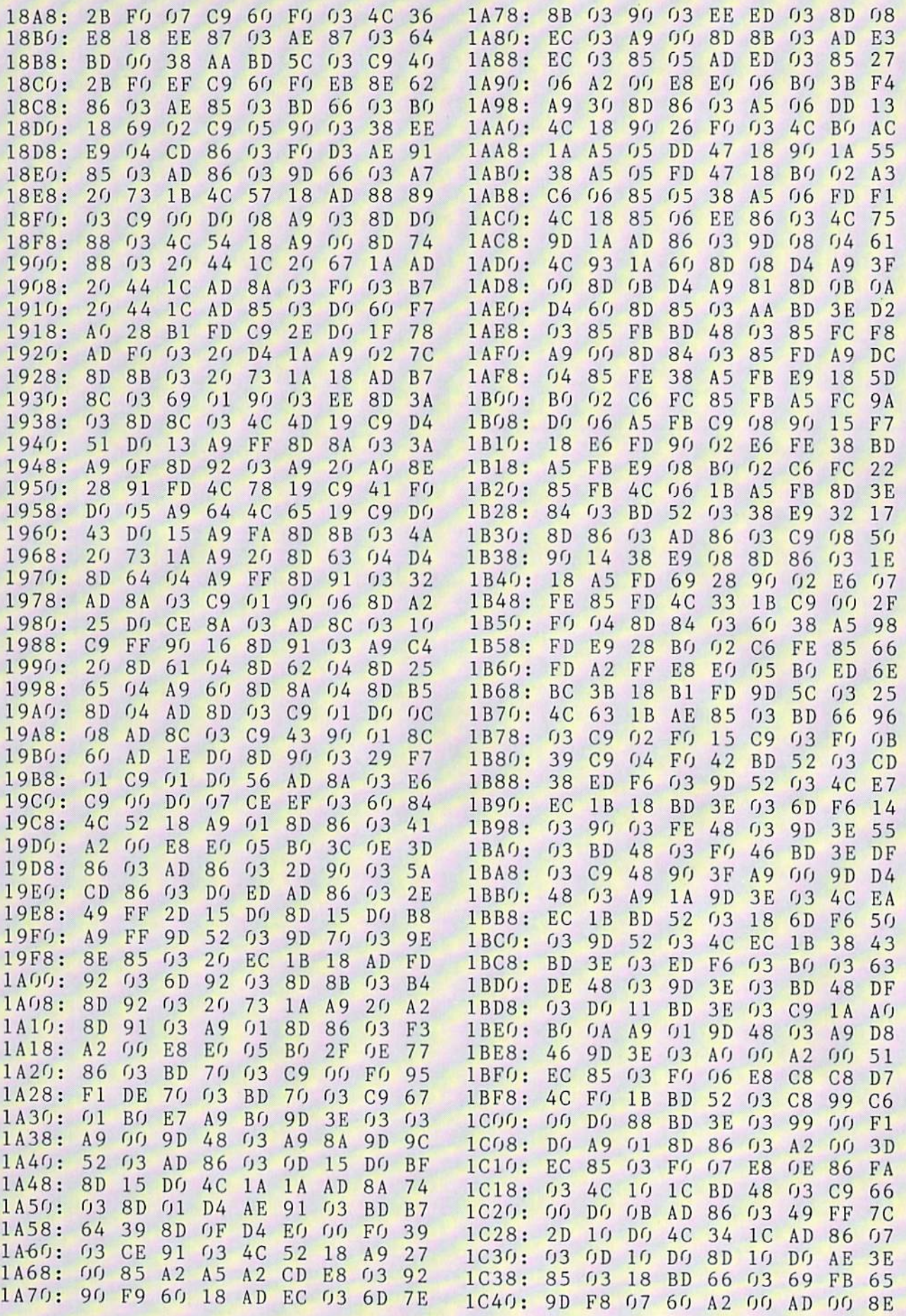

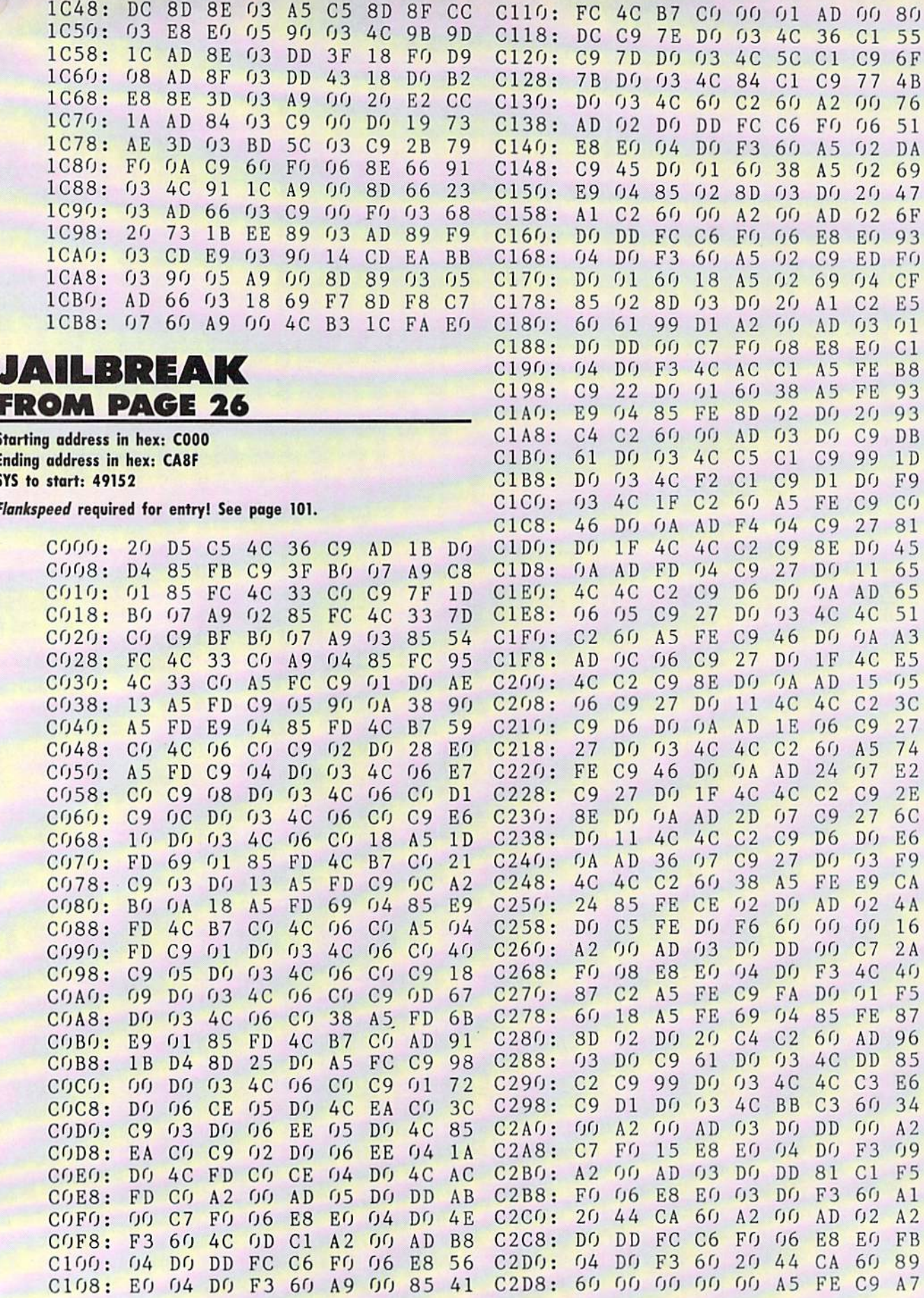

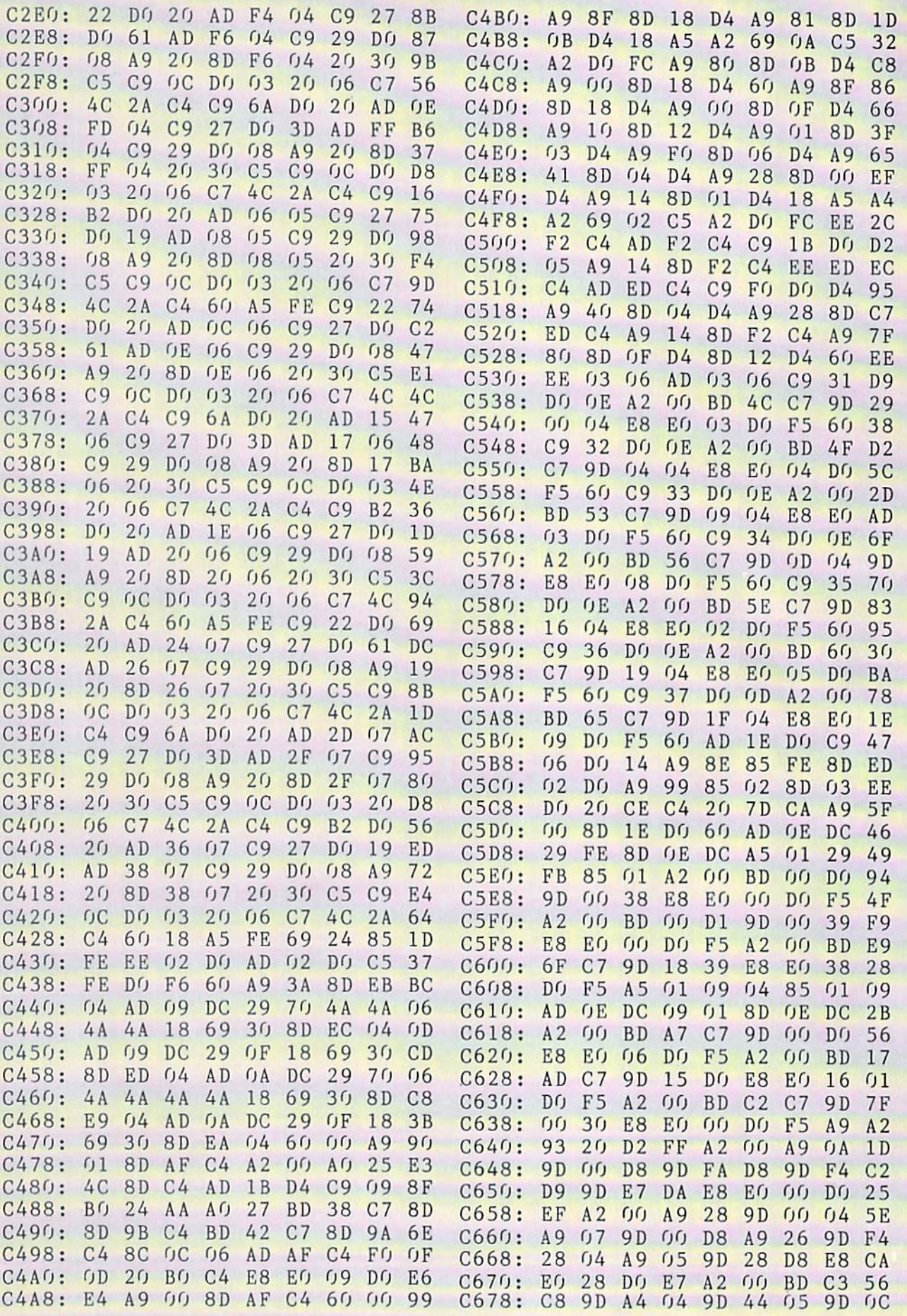

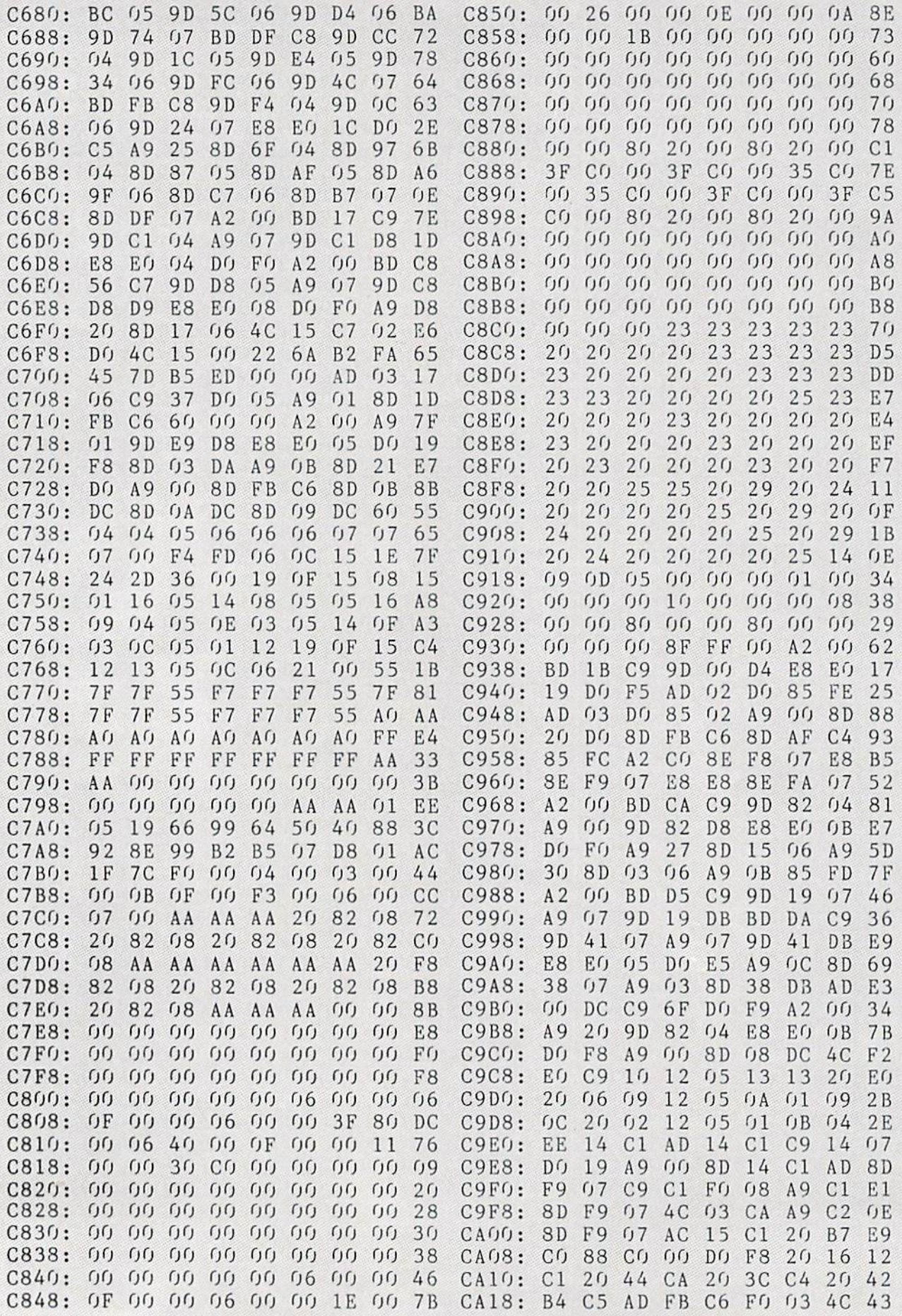
IMPORTANT! Letters on white background are Bug Repellent line codes. Do not enter them! Pages 99 and 100 explain these codes

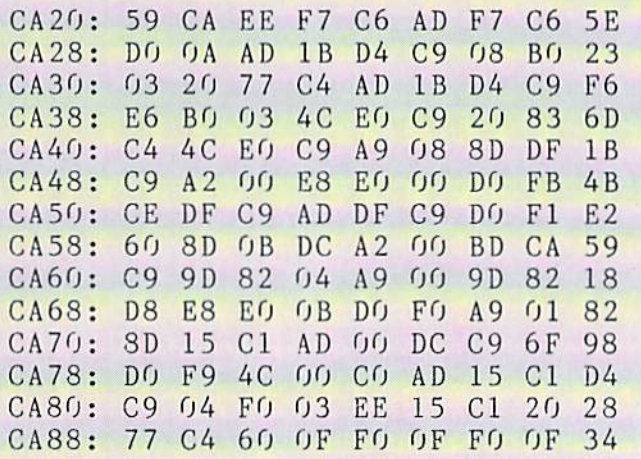

#### **SIXFORTY** ROM PAGE 86

**BASIC LOADER** 

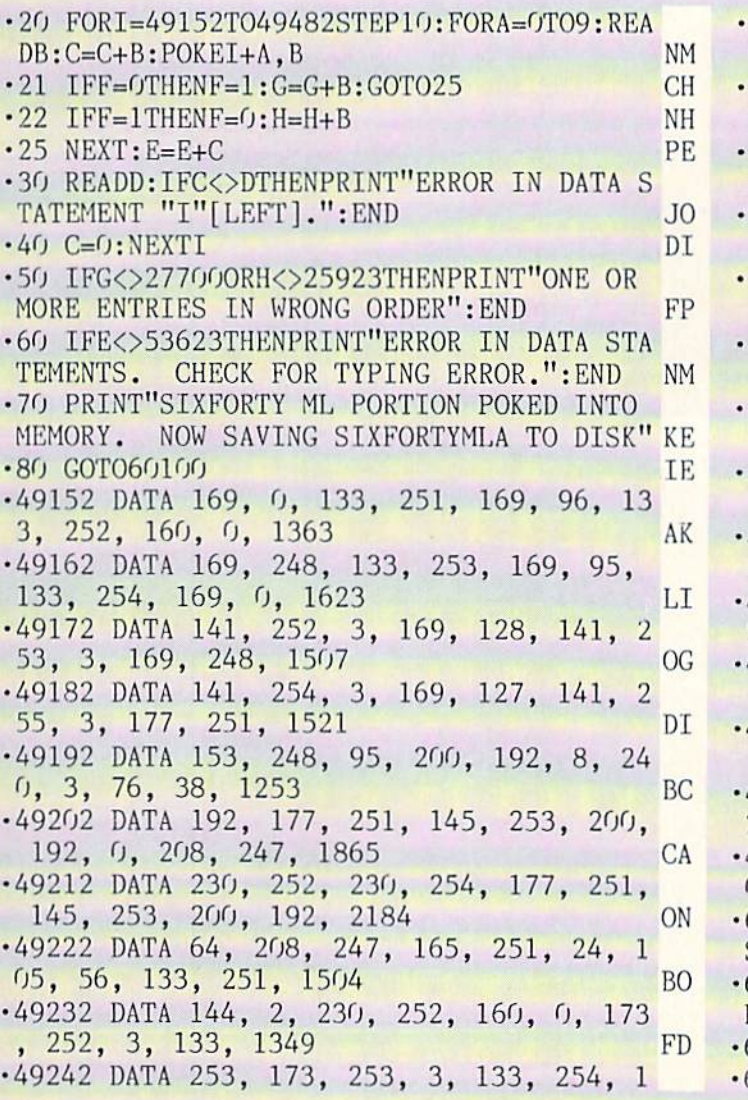

77, 253, 145, 251, 1895 KI .49252 DATA 200, 192, 8, 208, 247, 165, 2 51, 24, 105, 8, 1408 PA .49262 DATA 133, 251, 144, 2, 230, 252, 1 65, 252, 133, 254, 1816 **MD** .49272 DATA 165, 251, 56, 233, 8, 133, 25 3. 176. 2, 198, 1475 IN  $-49282$  DATA 254, 160, 8, 165, 251, 141, 32, 7, 165, 252, 1635 **IB** .49292 DATA 141, 233, 7, 165, 253, 141, 2 34, 7, 165, 254, 1600 FK -49302 DATA 141, 235, 7, 173, 252, 3, 133 251, 173, 253, 1621 **MB** .49312 DATA 3, 133, 252, 173, 254, 3, 133 253, 173, 255, 1632 OD .49322 DATA 3, 133, 254, 177, 251, 145, 2 53, 200, 192, 0, 1608 BA .49332 DATA 240, 3, 76, 173, 192, 230, 25 2, 230, 254, 165, 1815 **NN** .49342 DATA 252, 201, 159, 208, 7, 165, 2 51, 201, 64, 144, 1652 **FN** 49352 DATA 1, 96, 177, 251, 145, 253, 20  $0, 192, 72, 208, 1595$ DN 49362 DATA 247, 165, 251, 24, 105, 56, 1 33, 251, 144, 2, 1378 AA 49372 DATA 230, 252, 160, 0, 185, 248, 9 5, 145, 251, 200, 1766 **BC** 49382 DATA 192, 8, 208, 246, 160, 0, 165 251, 24, 105, 1359 MJ 49392 DATA 8, 133, 251, 144, 2, 230, 252 165, 252, 133, 1570 PK 49402 DATA 254, 165, 251, 56, 233, 8, 13 3, 253, 176, 2, 1531 FF 49412 DATA 198, 254, 165, 252, 201, 159, 208, 8, 165, 251, 1861  $CE$ 49422 DATA 201, 64, 144, 2, 96, 96, 160,  $0, 165, 251, 1179$ GI 49432 DATA 141, 252, 3, 165, 252, 141, 2 53, 3, 165, 253, 1628 **NM** 49442 DATA 141, 254, 3, 165, 254, 141, 2 55, 3, 173, 232, 1621 ML 49452 DATA 7, 133, 251, 173, 233, 7, 133 252, 173, 234, 1596 HM 49462 DATA 7, 133, 253, 173, 235, 7, 133 254, 76, 38, 1309 PF 49472 DATA 192, 0, 255, 255, 0, 0, 255, 255, 162, 0, 1374 LD 49482 DATA 255, 255, 0, 0, 255, 255, 0, 0, 255, 255, 1530 IG 60000 OPEN15,8,15: SAVE"TEM", 8: PRINT#15," S:SIXFORTY BASIC" DI 60010 PRINT#15,"R:SIXFORTY BASIC=TEM":VE RIFY"SIXFORTY BASIC",8 PK 60015 INPUT#15, A\$, B\$, C\$, D\$ **CN** 60020 PRINTA\$,B\$,C\$,D\$:CLOSE15:END MF

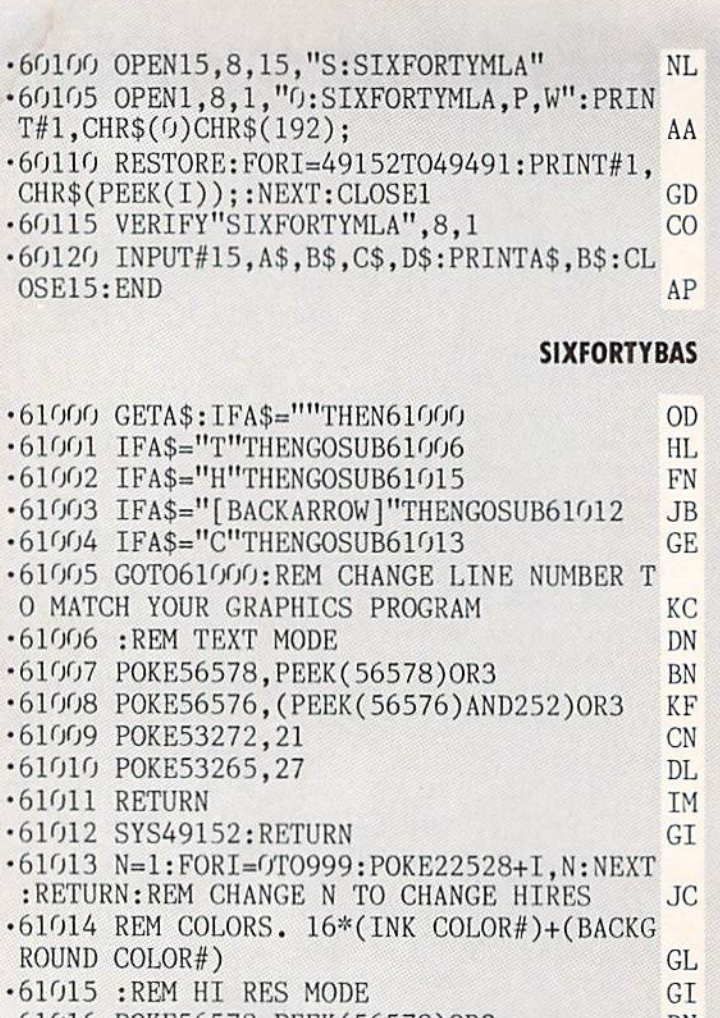

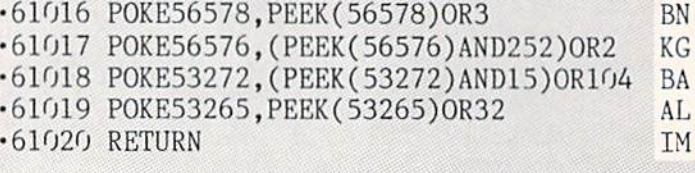

### **TURTLE RESCUE FROM PAGE 15**

Starting address in hex: C000 Ending address in hex: CD9F **SYS to start: 49152** 

Flankspeed required for entry! See page 101.

C000: A9 C1 8D 18 03 A0 00 A9  $5E$ C008: 00 B9 1A C0 99  $002008$  $1F$ C010: C0 40 D0 F5  $4C$ 17 CO 4C 48 CO18: 5E CO  $(f)$  $f(f)$ 37  $f(f)$  $f(f)$  $(f)$  $0<sub>0</sub>$ 0020: 00 00 00 00  $2<sub>0</sub>$  $0<sub>0</sub>$  $f(f)$  $(f)$  $f(f)$ 0028: 00 00 00 00  $f(f)$  $f(f)$  $(f)$ 28  $(f)$  $(f)$ C030: 00 00 00  $f(f)$  $0<sub>0</sub>$  $f(f)$  $0<sub>0</sub>$  $3<sub>0</sub>$  $f(f)$ C038: 0B C1  $40$  $2B$  $C<sub>5</sub>$  $5<sub>0</sub>$  $A8$  $C<sub>5</sub>$  $F<sub>4</sub>$ C040: 50 A8 D1 44 AA 94 14 45  $A2$  $C<sub>048</sub>$ : 91 44 OA 85  $50$  $f(f)$ 11 44 53 76 C050: 00 14 17 00  $2A$ 28 00  $A8$ C058: A8 00 00 00 00 00 A0 00 A1 C060: A9 00 B9 73 C0 99 40 20 F1 C068: C8 C0 40 D0 F5 4C 70 C0 76

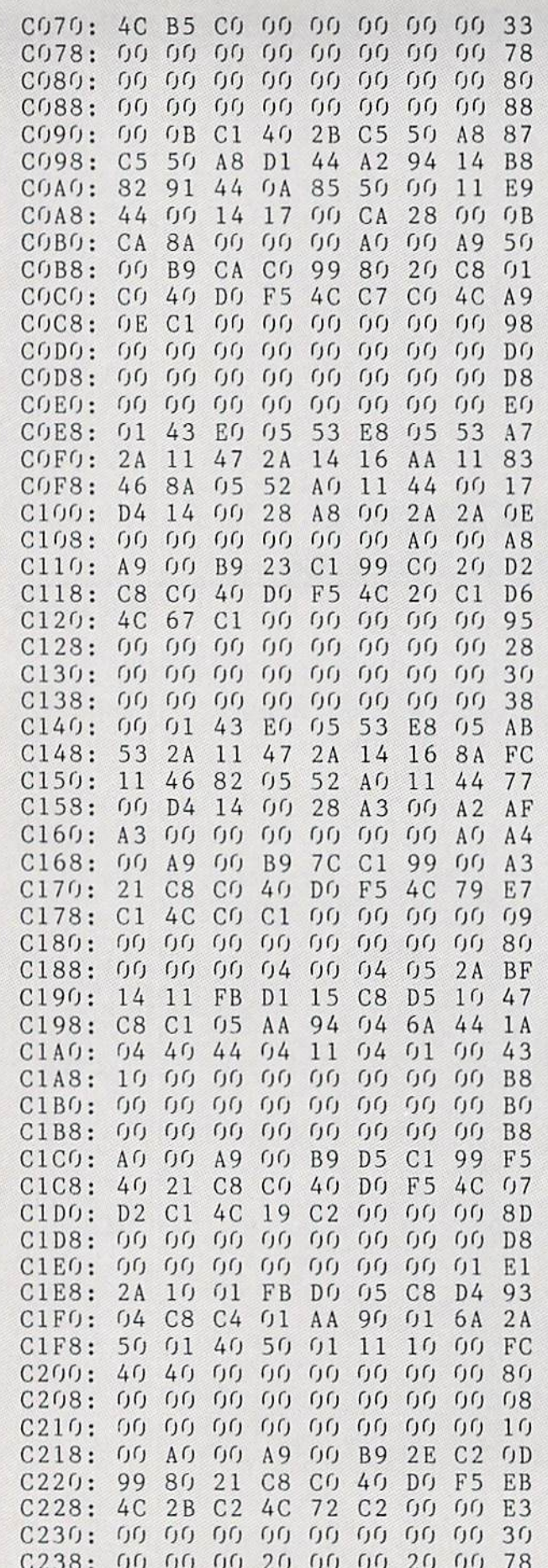

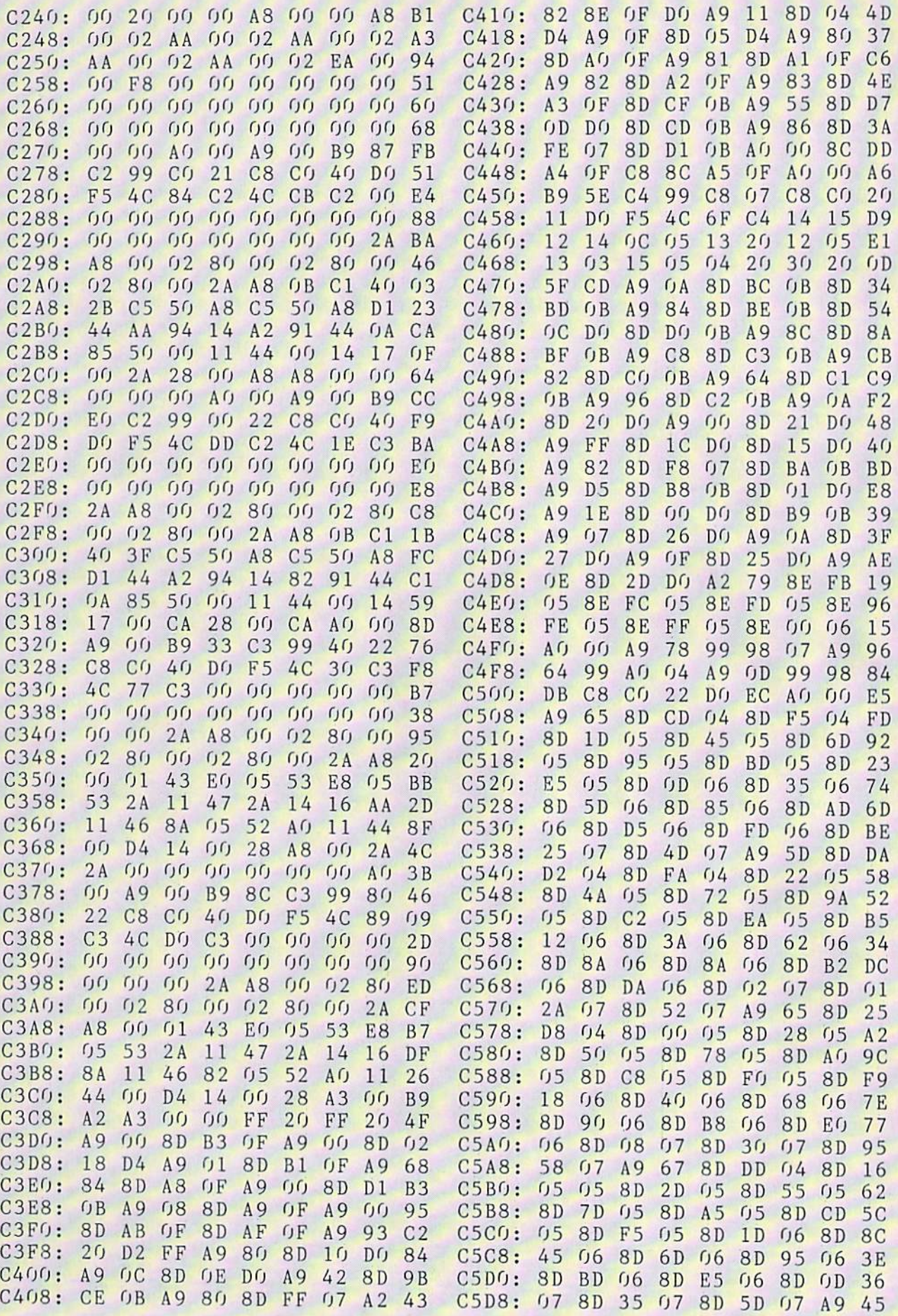

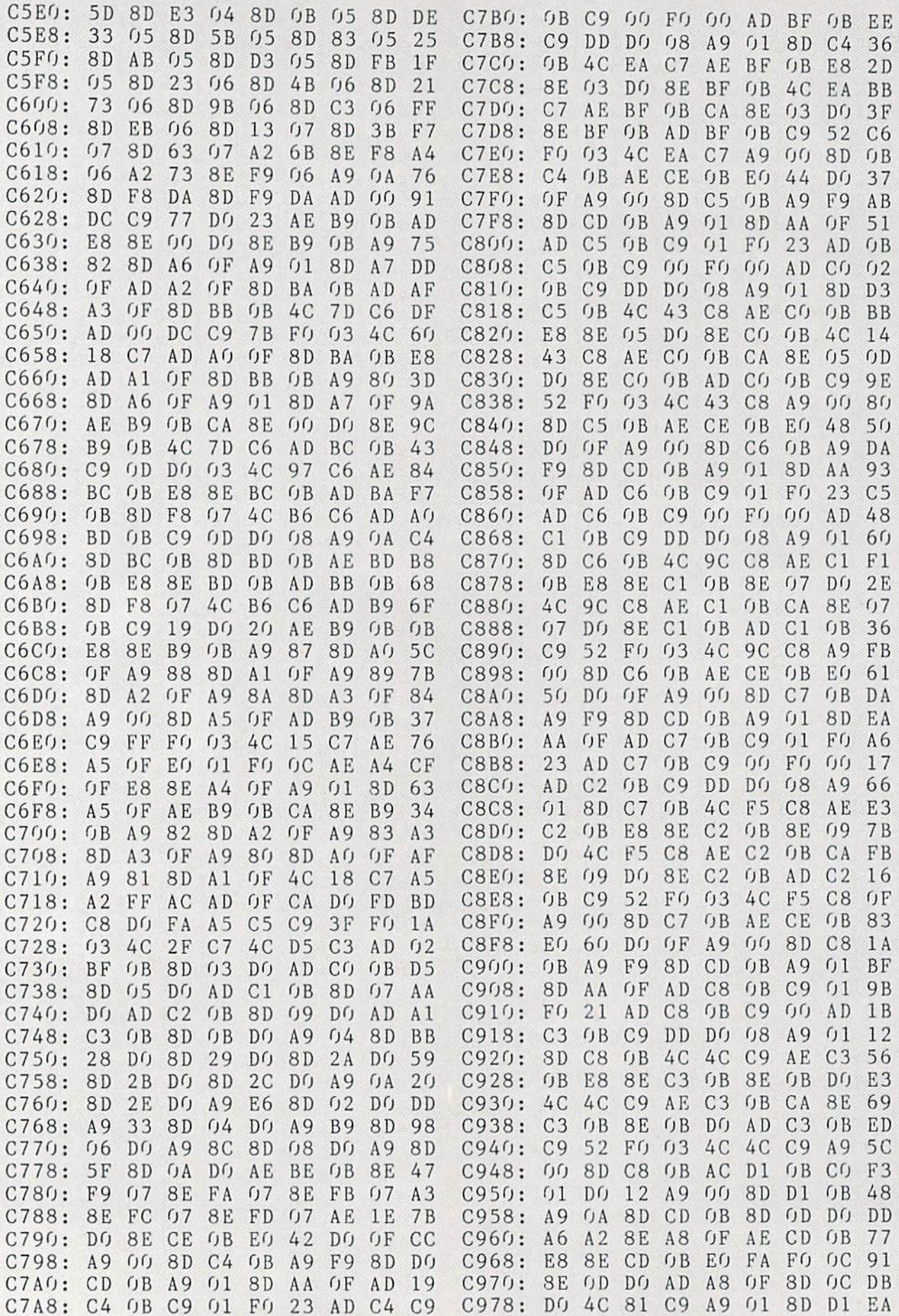

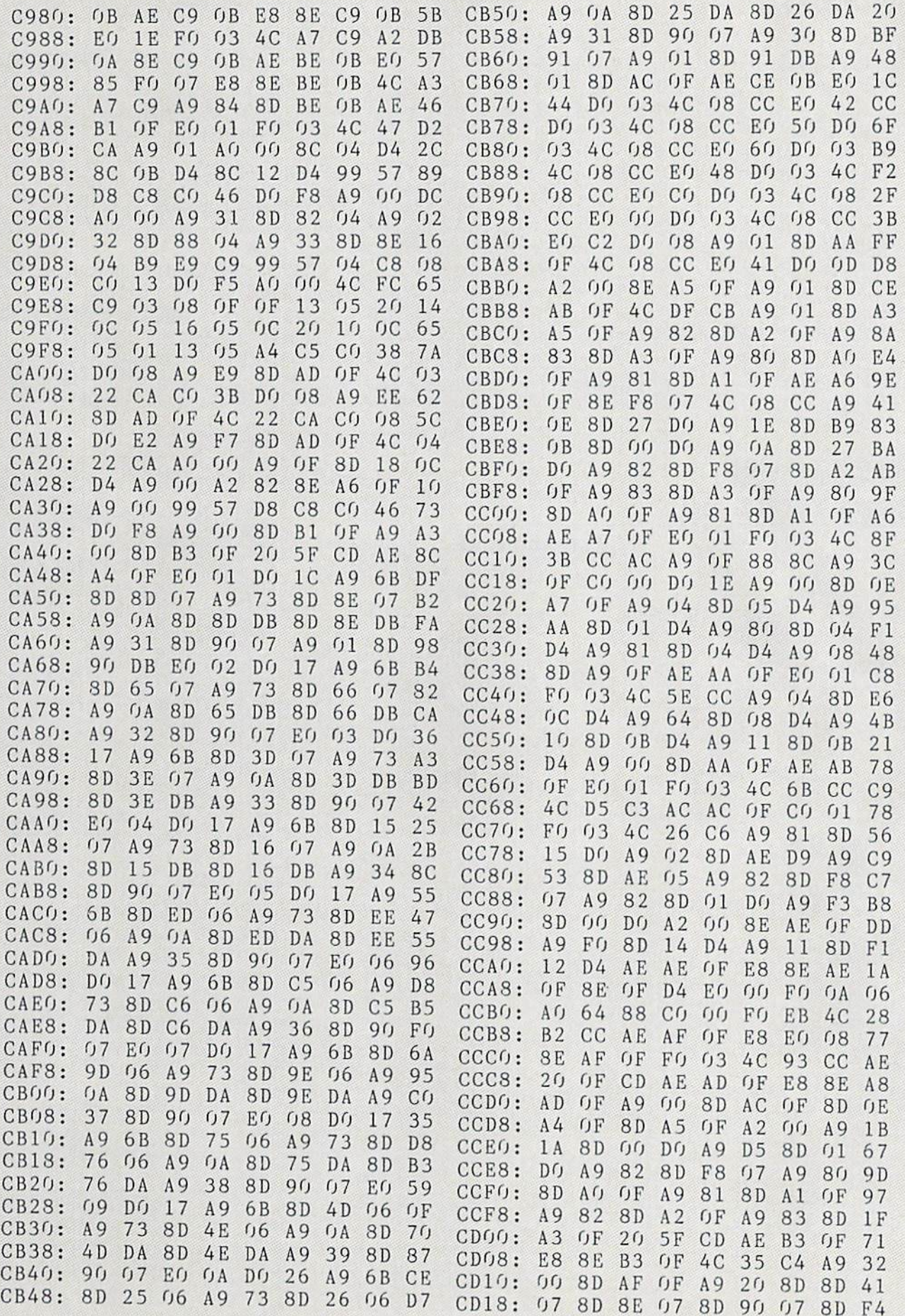

is. Do not enter them! Pages 99 and 100 explain these codes<br>programs. Refer to these pages before entering any programs!

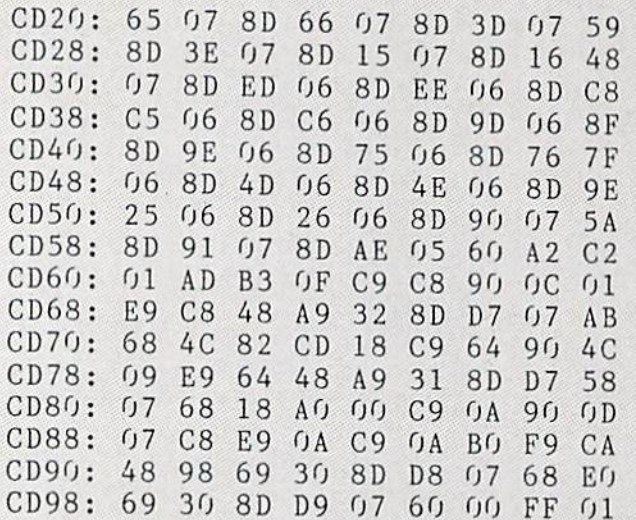

#### HACKING FROM PAGE 32

STRING LOADER

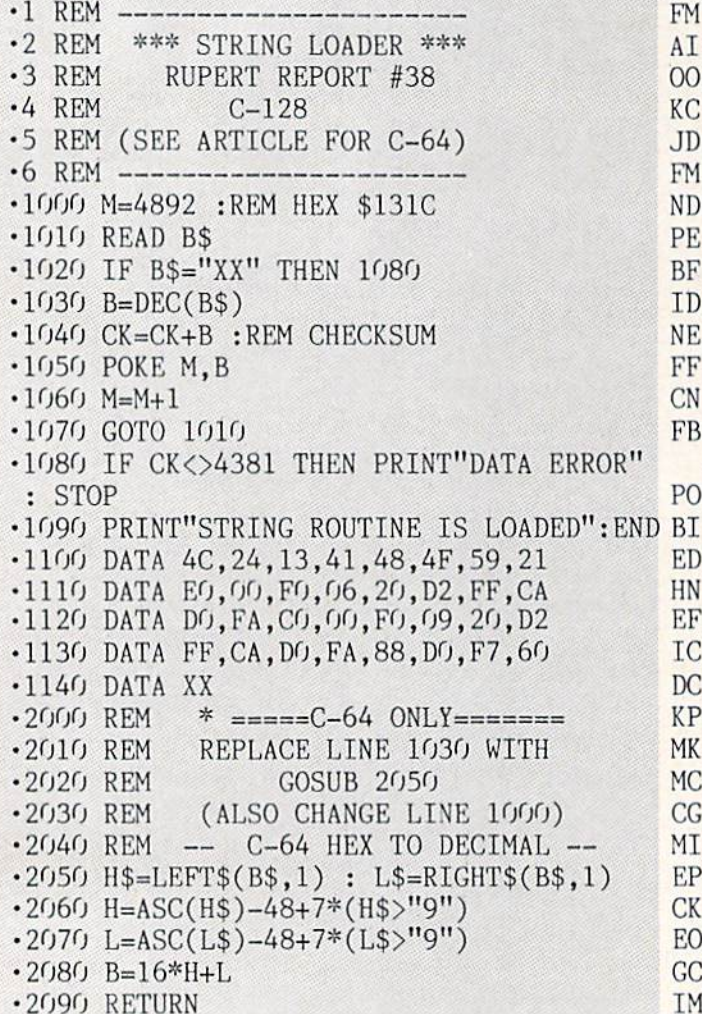

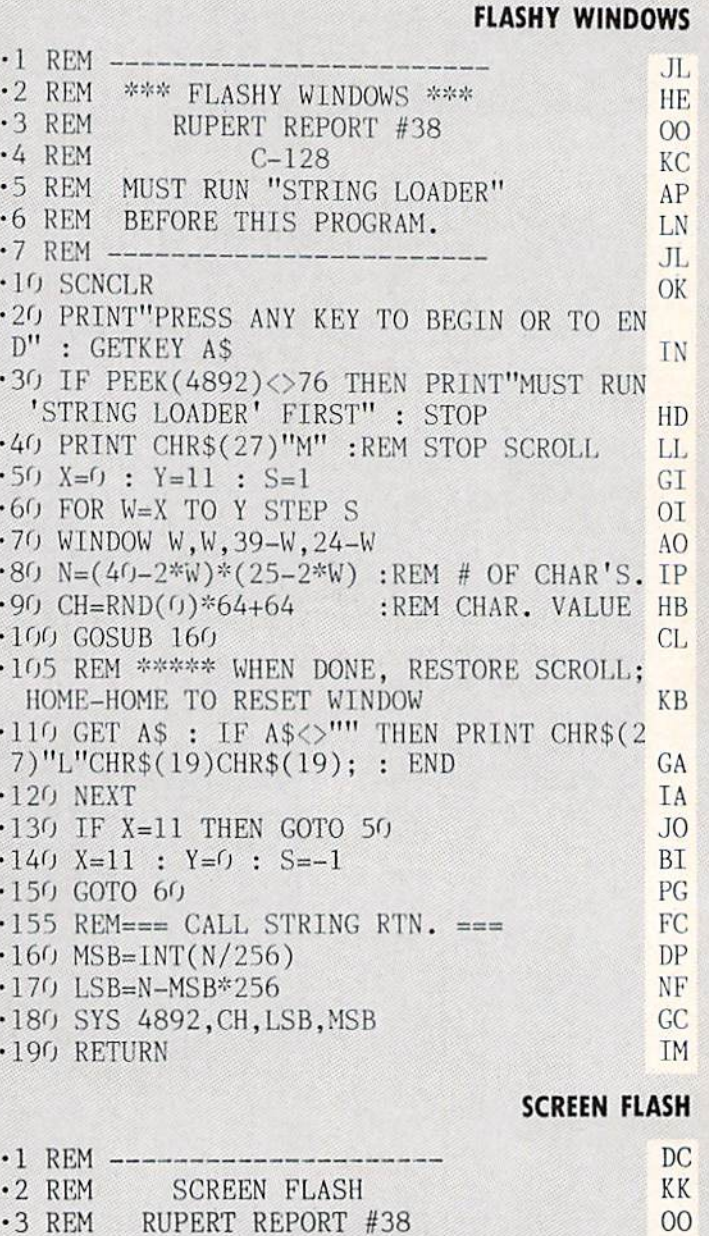

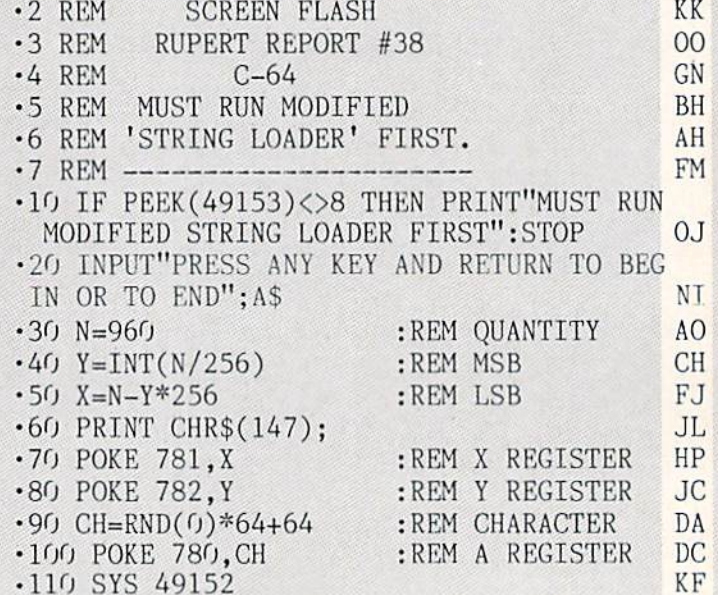

.120 FOR P=1 TO 200:NEXT :REM PAUSE ·130 GET A\$ : IF A\$="" THEN GOTO 60

#### WINDOW MAGIC **FROM PAGE 37**

Starting address in hex: C000 Ending address in hex: CBE7 **SYS to start: 49152** 

Flankspeed required for entry! See page 101.

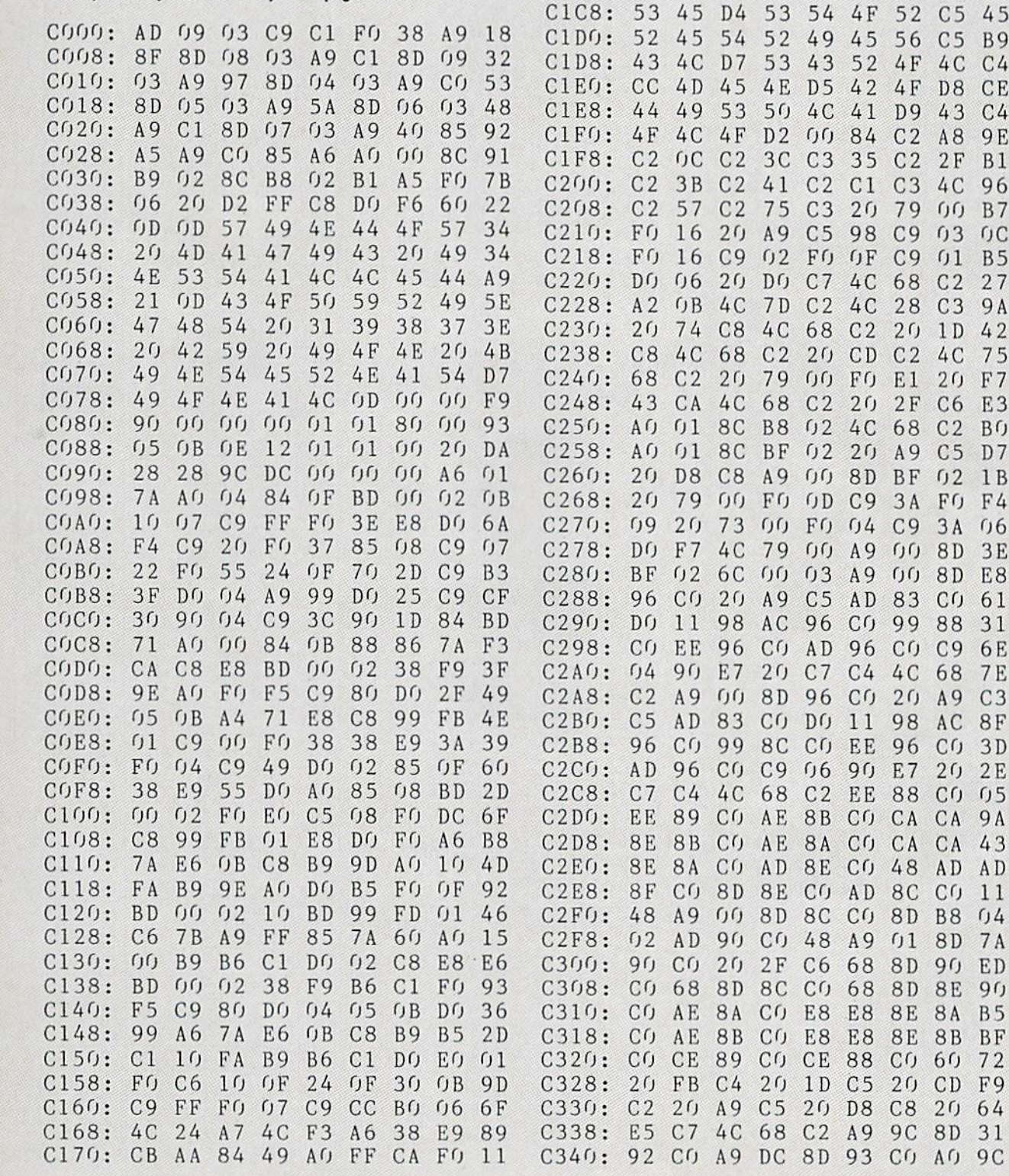

AB

**NC** 

 $C180: F5$ 

 $C188: 47$ 

 $C198: C9$ 

 $C1A0:20$ 

 $C1B0: F5$ 

 $C1B8:49$ 

 $C190:$ 

 $C1A8:$ 

 $C1C1:$ 

73

 $cc$ 

C178: 08 C8 B9 B6 C1 10 FA

**B9** 

 $Df$   $F5$ 

 $2098$ 

90 04

 $004C$ 

57 49 4E 44 4F D7

AA

48 4 C

5A C5 57

**B6** 

**BD** 

 $C1$ 

 $C<sub>1</sub>$ 

 $C9$ 

F<sub>6</sub>

73

4C EF

ED A7

50 41

 $3<sub>0</sub>$ 

 $4C$ 

D<sub>8</sub>

 $C<sub>1</sub>$ 

 $(j)$ 

 $0<sub>5</sub>$ 

 $A6$  $2r<sub>J</sub>$ 45

A<sub>E</sub>

90

38

48

57

52

 $C8$ 

AB

(J)

 $CC$ 

79

 $0A$ 

 $C1$ 

30 B6

 $C<sub>6</sub>$ 

 $21$ 

 $3E$ 

 $2B$ 

 $B<sub>2</sub>$ 

 $C<sub>4</sub>$ 

 $CE$ 

9E

**B1** 

 $27$ 

**9A** 

42

E3

 $0<sub>6</sub>$ 

 $3E$ 

31

6E

**7E** 

 $C<sub>3</sub>$ 

 $3D$ 

**9A** 

43

AD

 $04$ 

 $7A$ 

 $9<sub>0</sub>$ 

**B5** 

 $2<sub>0</sub>$  $2E$ 

 $20 F7$ 

 $3A$ 

 $2r$ 

 $A7$ 

 $06$  $FC$ 

E9

**BD**  $A6$ 

53  $1B$ 

45

 $C<sub>5</sub>$ 45

 $4C$ 

52 CD

CO AO 9C **AHOY! 115** 

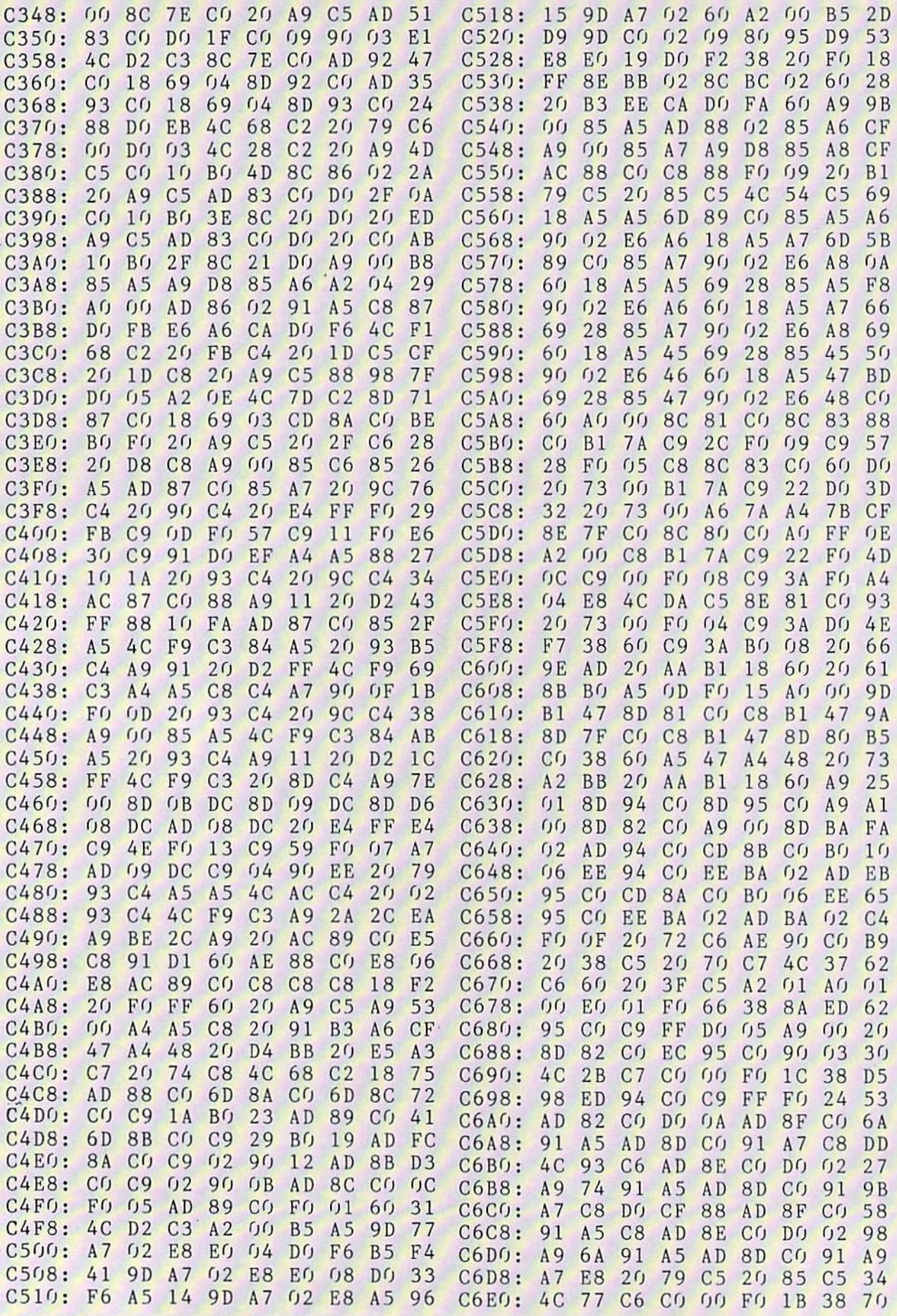

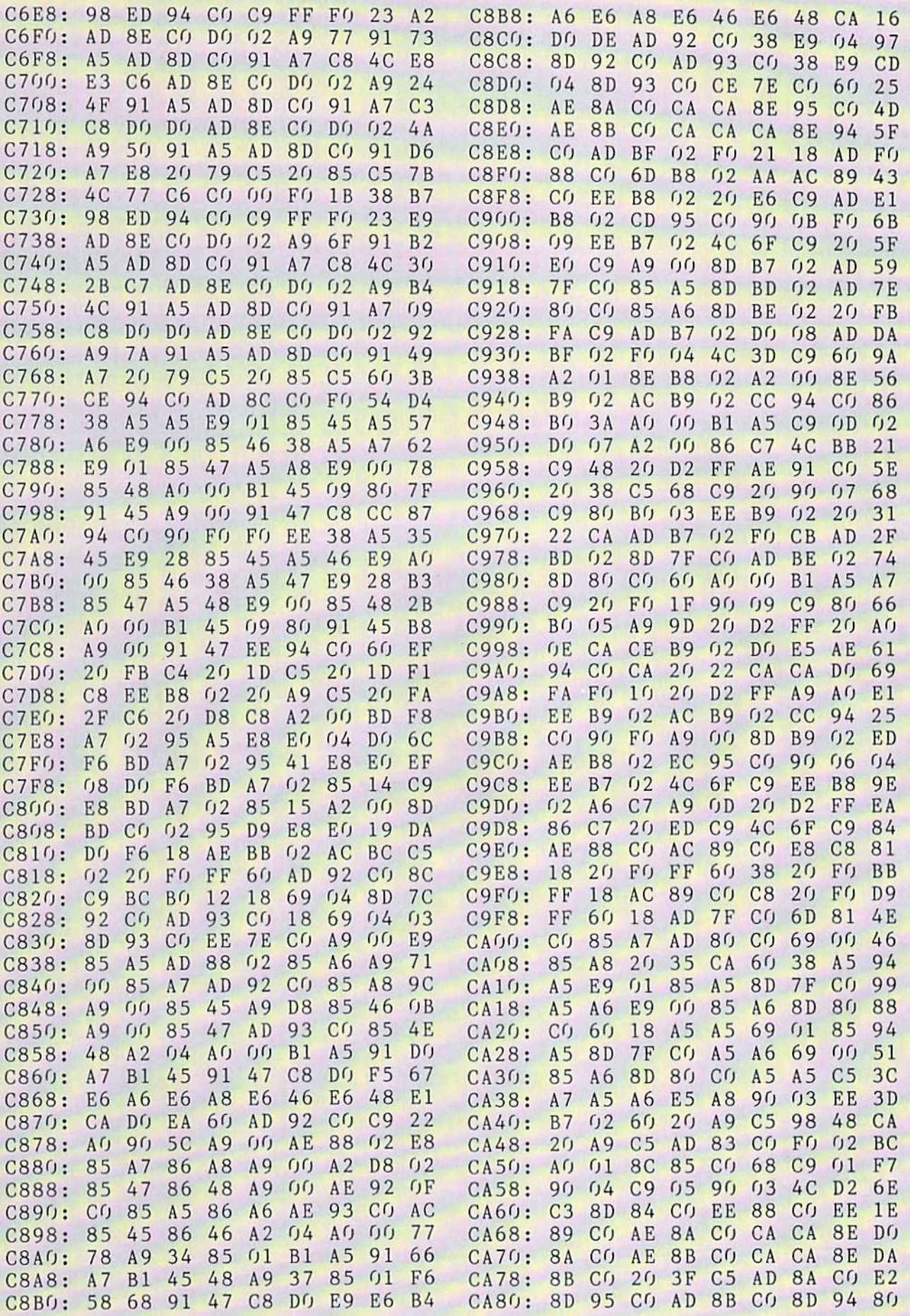

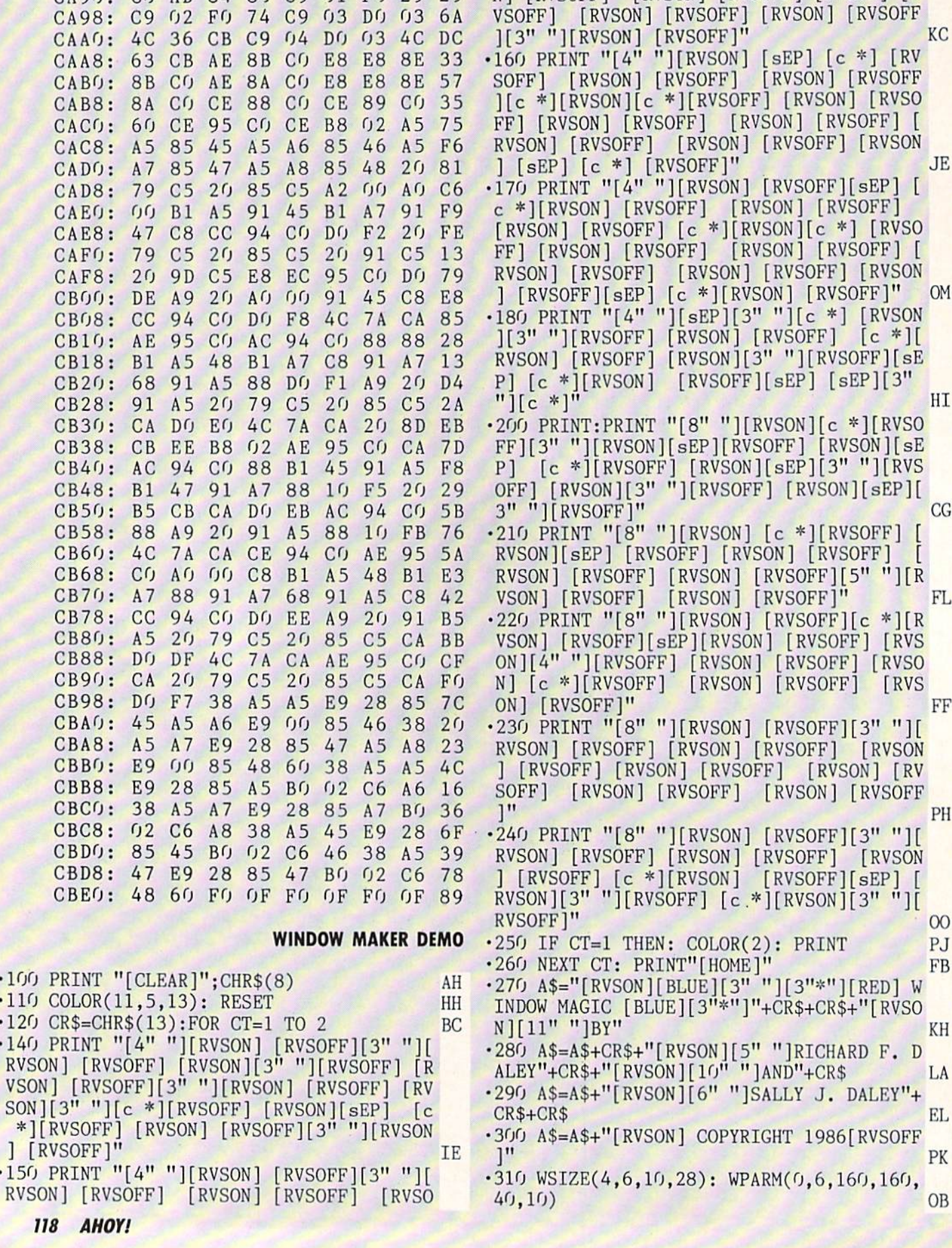

. . . . .

 $-$ 

 $85.85$ 

CE <sup>85</sup> 9E

N] [c \*][RVSOFF] [RVSON] [RVSOFF] [RVSO

 $\cdot$ 320 FOR CT=0 TO 1000: NEXT: WINDOW(1,A\$) GF •330 FOR CT=O TO 2000: NEXT: WPARM(1,O,O, 32): WSIZE(11,19,7,9) CH •340 A\$="fBLACKjPRESS THE SPACE BAR TO BE GIN THE DEMO" HO •350 WINDOW(1,A\$) NE • 360 GET T\$: IF T\$<>" " THEN 360 FI •370 RESET(l): RETRIEVE GI ■380 A\$="[BLUE]IN THE FOLLOWING SCREENS, PRESS THE SPACE BAR" EC •390 A\$=A\$+" WHEN YOU WISH TO CONTINUE." IC  $\cdot$ 400 WPARM (0): WSIZE(4,4,14,12) KL  $-410$  WINDOW $(1, A\$ ) NE •420 GET T\$: IF T\$<>" THEN <sup>420</sup> FN •430 A\$="[BLACK]WINDOW MAGICfRED] ADDS <sup>11</sup> COMMANDS TO BASIC. THESE 11 COMMANDS " HJ •440 A\$=A\$+"ALLOW YOU TO OPEN AND CLOSE INDOWS, PRINT MESSAGES IN A WINDOW" GK •450 A\$=A\$+", AND SET WINDOW SIZE, COLOR AND OTHER PARAMETERS." GA  $\cdot$ 460 WPARM $(0, 2)$ : WSIZE $(8, 12, 12, 24)$  EG  $-470$  WINDOW $(1, A\$ ) NE •480 GET T\$: IF T\$<>" THEN <sup>480</sup> FH ■490 A\$="YOU'LL BE AMAZED AT THE POWER OF [BLACKJWINDOW MAGIC[RED] AND THE PROFES SIONAL" AG  $-500$  A\$=A\$+" APPEARANCE OF THE PROGRAMS Y OU WRITE USING [BLACK]WINDOW MAGIC[RED].  $\mathbf{H}$ NF  $\cdot$ 510 WPARM $(0,6)$ : WSIZE $(3,6,14,16)$ : WINDOW (1,A\$) MK •520 GET T\$: IF T\$<>" THEN <sup>520</sup> HO •530 A\$="AS YOU CAN SEE YOU CAN USE ANY HARACTER YOU WISH FOR A BORDER." EC •540 A\$=A\$+CR\$+CR\$+"DID YOUR C-64 EVER LO OK SO GOOD?" LM •550 WPARM(0,l,42,32,50,5O): WSIZE(4,26,1 PN  $5,12)$ **NE**  $\cdot$ 560 WINDOW $(1, A\$ • 570 GET T\$: IF T\$<>" " THEN 570 HL •580 A\$="[RVSON][c 2]YOU HAVE COMPLETE CO NTROL OVER THE SPEED USED IN OPENING A W INDOW." KK •590 WPARM(0,9,160,160,255,50): WSIZE(7,2 P.J  $, 9, 15)$ NE  $\cdot$  600 WINDOW $(1, A\$ ) -610 GET T\$: IF T\$<>" THEN <sup>610</sup> HO •620 A\$="[RVSON]AND THE PRINTING SPEED CA  $N$  BE FAST $[3"$ ."]" II  $-630$  WPARM $(0, 9, 160, 160, 50, 1)$ : WINDOW $(2,$ A\$ LO  $\lambda$  $\cdot$  640 FOR CT=0 TO 500: NEXT PC -650 A\$=CR\$+"[RVSON]OR SL[3"0"]W[3"."]" HO  $*660$  WPARM $(0, 2, 160, 160, 50, 255)$ : DISPLAY(A \$) NO •670 GET T\$: IF T\$<>" THEN <sup>670</sup> HI •680 A\$="[BLACK][RVSOFF]AND HOW ABOUT THI S EFFECT? THE WINDOW HAS A THREE DIMENSI

#### •690 A\$=A\$+" APPEARANCE." IG •700 WPARM(l,8,O,32,50,50): WSIZE(12,14,1  $0,14)$  00 •710 WINDOW(1,A\$) NE •720 GET T\$: IF T\$<>" THEN <sup>720</sup> GA •730 A\$="NOW WATCH THIS 0NE[3"."]PRESS TH E SPACE BAR SLOWLY 7 TIMES."  $-740$  WPARM $(0, 0)$ : WSIZE $(0, 0, 25, 40)$  JF •750 WINDOW(1,A\$) NE •760 GET T\$: IF T\$=" " THEN 760 KE •770 FOR CT=1 TO 7 •780 GET T\$: IF T\$<>" " THEN 780 HK •790 WIND0W(3):NEXT BA •810 FOR CT=1 TO 1000: NEXT CF •820 A\$="ANOTHER FUN COMMAND IS 'SCROLL'. TO WATCH THIS PRESS THE" GA •830 A\$=A\$+" NUMBER KEYS TO 4. WHEN FIN ISHED PRESS THE SPACE BAR." PM •840 RESET: WSIZE<7,4,15,15): WPARM(l,2,0 ,32,40,10) KP •850 WINDOW(1,A\$) NE •860 GET T\$: IF T\$=" " THEN 910 NP •870 DR=VAL(T\$): IF DR<1 OR DR>4 THEN <sup>860</sup> PO  $-880$  FOR CT=1 TO 13: SCROLL(DR, 1): NEXT C T NE •890 WIND0W(2,A\$) PP  $-900$  GOTO  $860$  $CO$ •910 WIND0W(3) FF •920 A\$="NOW WE'LL LOOK AT THE MENU COMMA ND. THIS COMMAND WILL ALLOW YOU TO" MG •930 A\$=A\$+" PREPARE A MENU IN A WINDOW A ND EASILY SELECT" LK •940 A\$=A\$+" ONE OF THE ITEMS ON THAT MEN U. DE L'ARABIAN A DEL ANCHE A VILLE A LEGION A CARLO A L'ARABIAN A L'ARABIAN A L'ARABIAN A L'ARABIAN A L'ARABI  $\cdot$ 950 WSIZE $(6, 7, 16, 20)$ : WINDOW $(1, A$ \$) BP •960 GET T\$: IF T\$<>" " THEN 960 HO •970 A\$="[5" "]MENU"+CR\$+" TO SELECT ONE  $OF'' + CR$$  $DP$ -980 A\$=A\$+" THE MENU ITEMS,"+CR\$+" USE HE CURSOR"+CR\$ CO -990 A\$=A\$+" UP AND DOWN"+CR\$+" KEYS TO <sup>M</sup> OVE"+CR\$ KJ ■1000 A\$=A\$+" THE MARKER UP OR"+CR\$+" DOW N. PRESS"+CR\$ FF •1010 A\$=A\$+" RETURN WHEN"+CR\$+" THE CORR  $ECT'' + CR$$ PA •1020 A\$=A\$+" ENTRY IS MARKED."+CR\$+" THE ASTERISK"+CR\$ GM •1030 A\$=A\$+" WILL REMAIN FOR"+CR\$+" FOUR SECONDS."+CR\$ GH  $\cdot$ 1040 A\$=A\$+" PRESS 'Y' OR"+CR\$+" OR 'N' TO"+CR\$ NP •1050 A\$=A\$+" STOP THE DELAY." IM  $\cdot$ 1060 WPARM $(1, 0, 0)$ : WSIZE $(1, 12, 19, 21)$  KD •1070 MENU(16,A\$,SL) PN •1080 WPARM(0,ll,0,32,50,50): WSIZE(16,9, 5,20) OA

ONAL" DN

**IVIPURIANI:** and provide other essential information on entering Ahoy! programs. Refer to these pages before entering any programs!

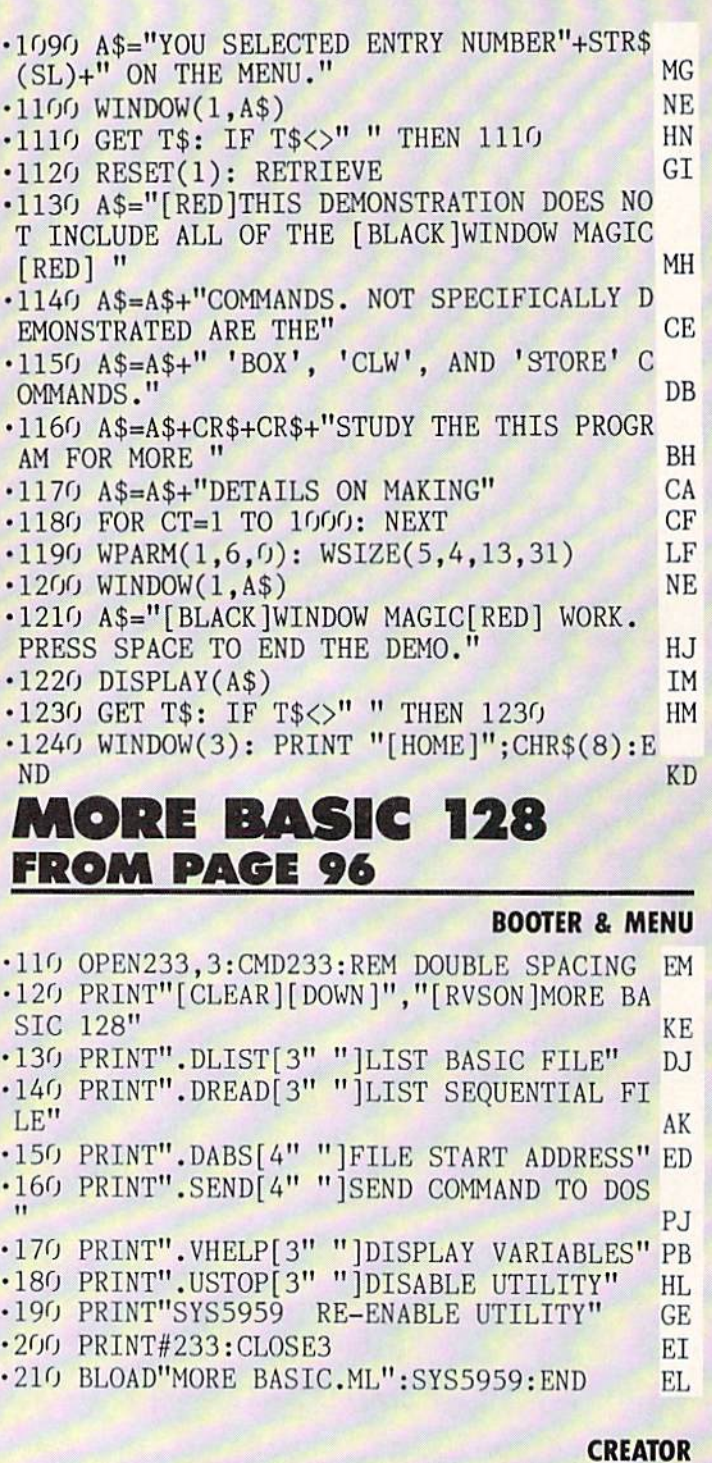

•100 REM\* MORE BASIC.CRE FROM AHOY!I DH •110 REM\* (C)REATED BY —SHAWN K. SMITH KD •120 PRINT:PRINT:PRINT"ONE MOMENT PLEASE! HM .130 BANK15: FORD=5959T06495: READY\$ 10  $\cdot$ 140 C=DEC(Y\$):T=T+C:POKED,C:NEXT:PRINT GK<br> $\cdot$ 150 POKE243,9:IFT=59419THEN180 PH •150 P0KE243,9:IFT=59419THEN180 PH •160 PRINT"CHECKSUM ERROR- "; CE ■170 PRINT"RECHECK DATA LINES[4"!"]":END OB ■180 INPUT"PRESS 'RETURN' TO SAVE";A\$ LK

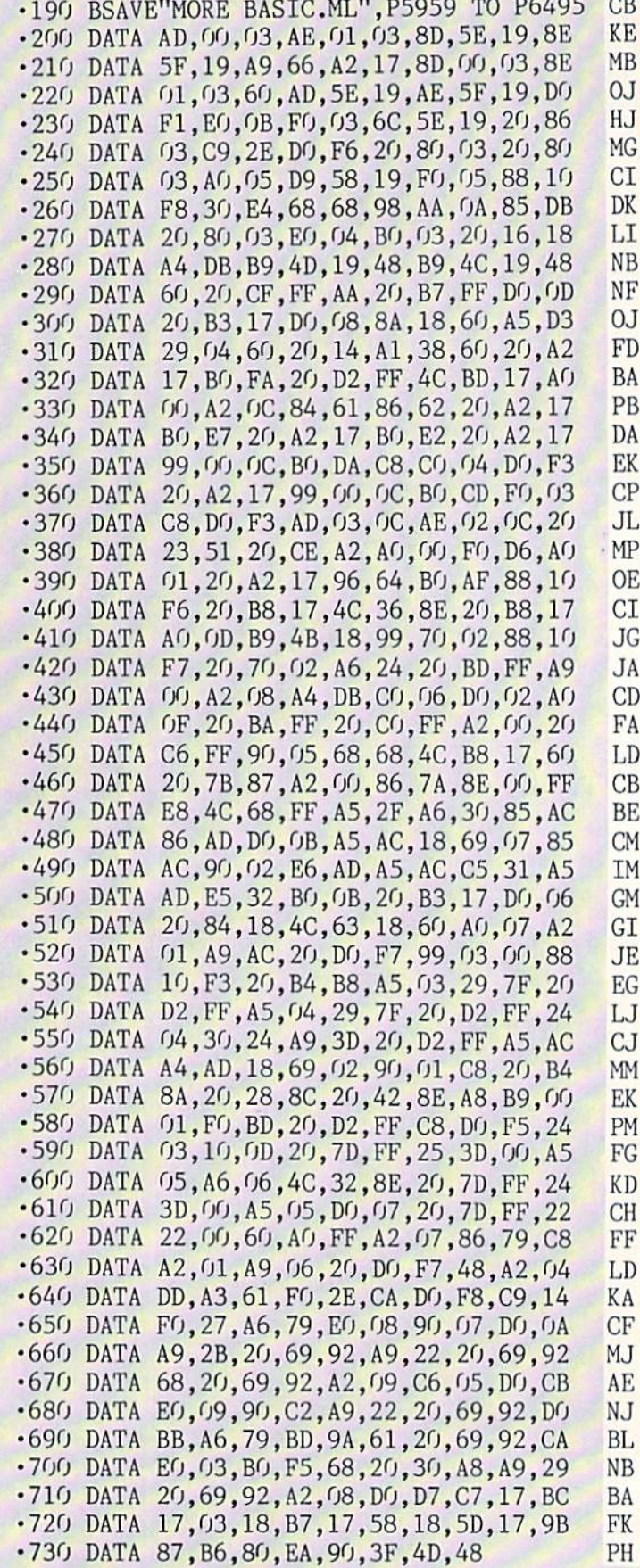

#### **USER CONVENTIONS FROM PAGE 74**

**USER BOOT** 

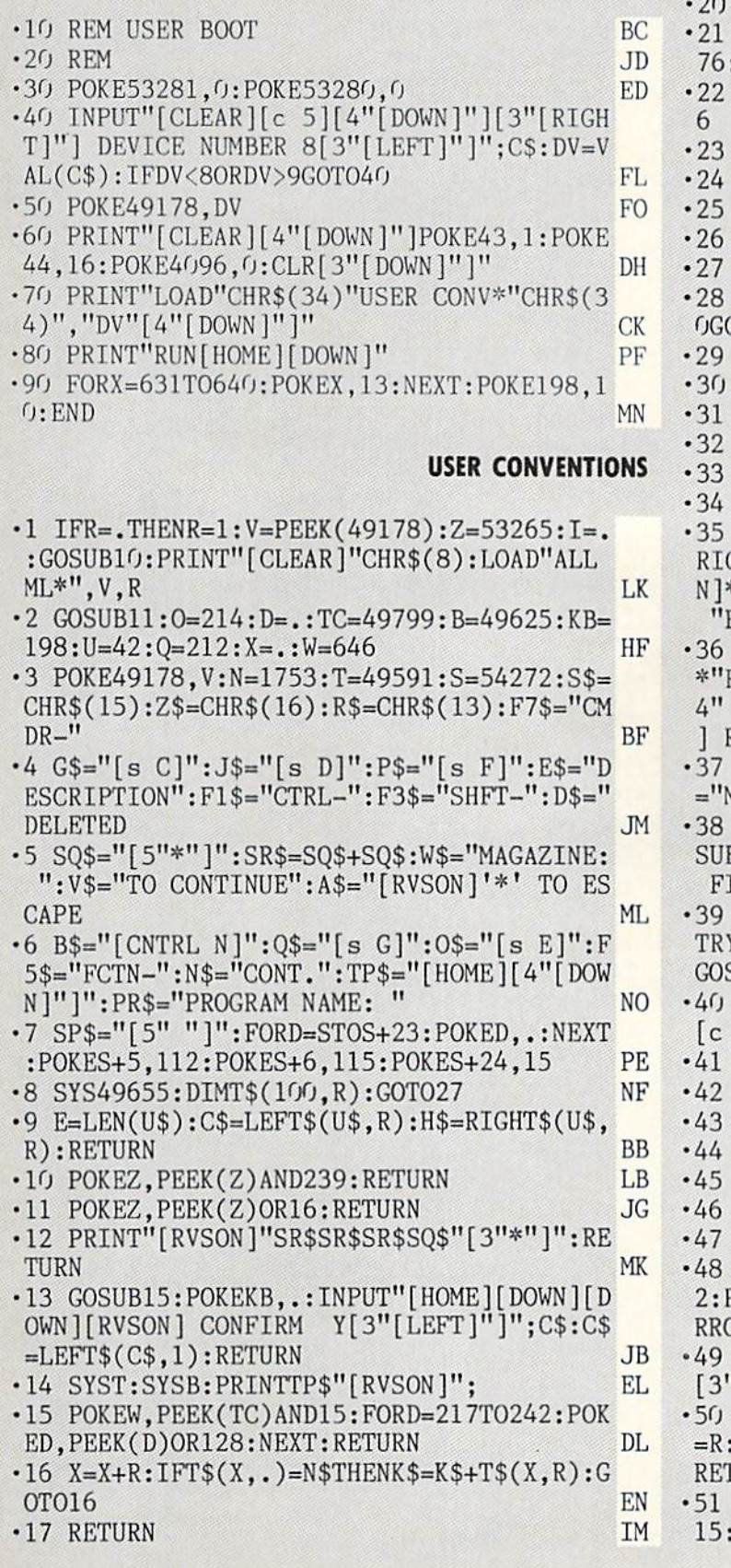

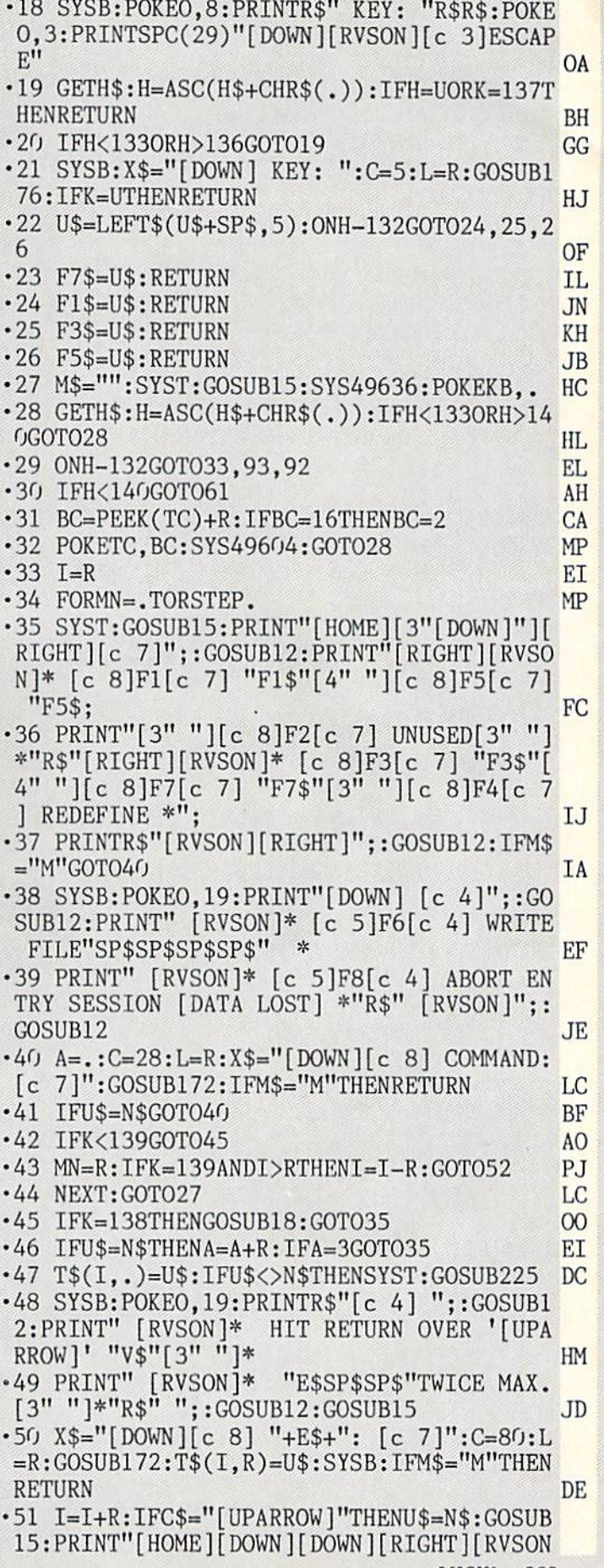

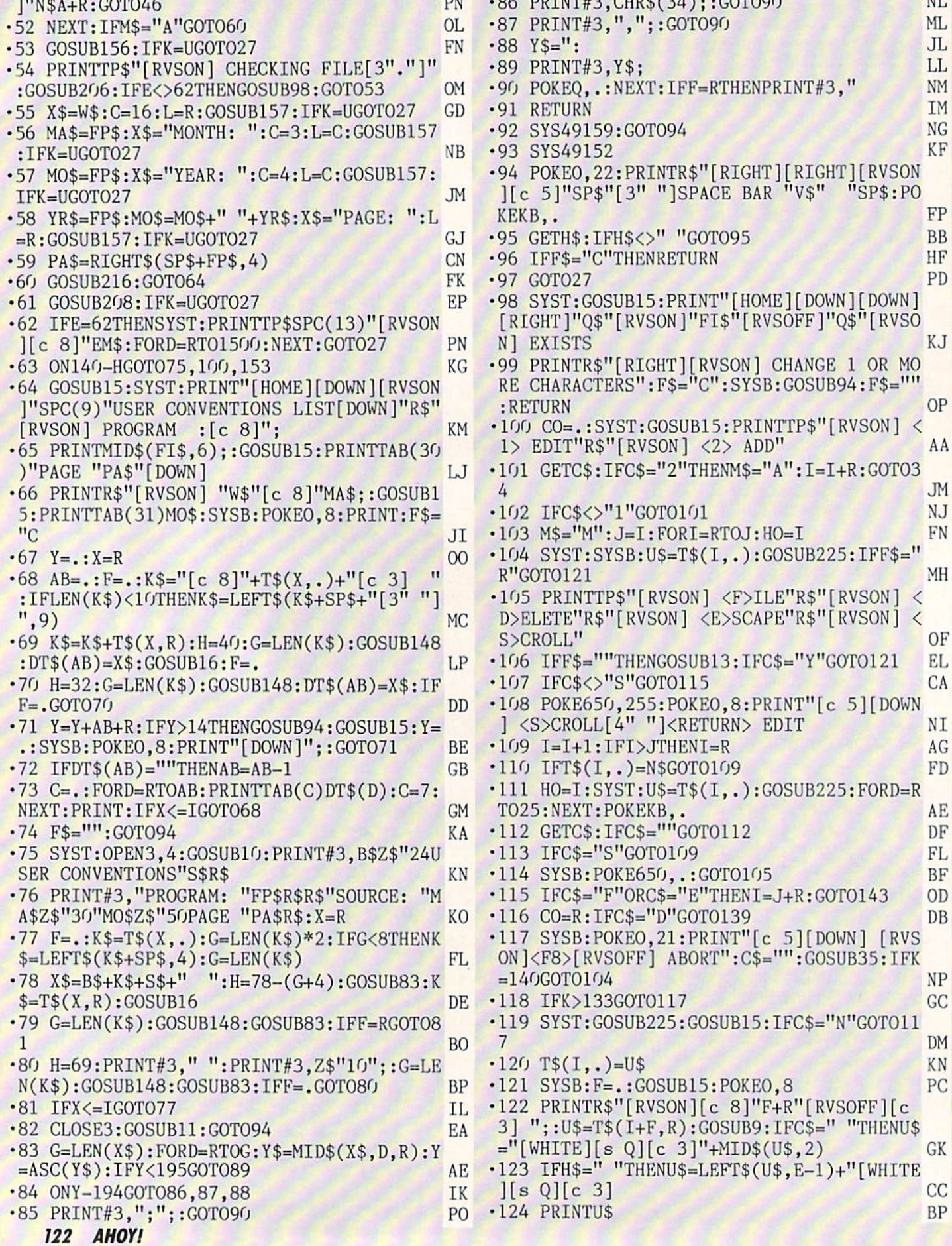

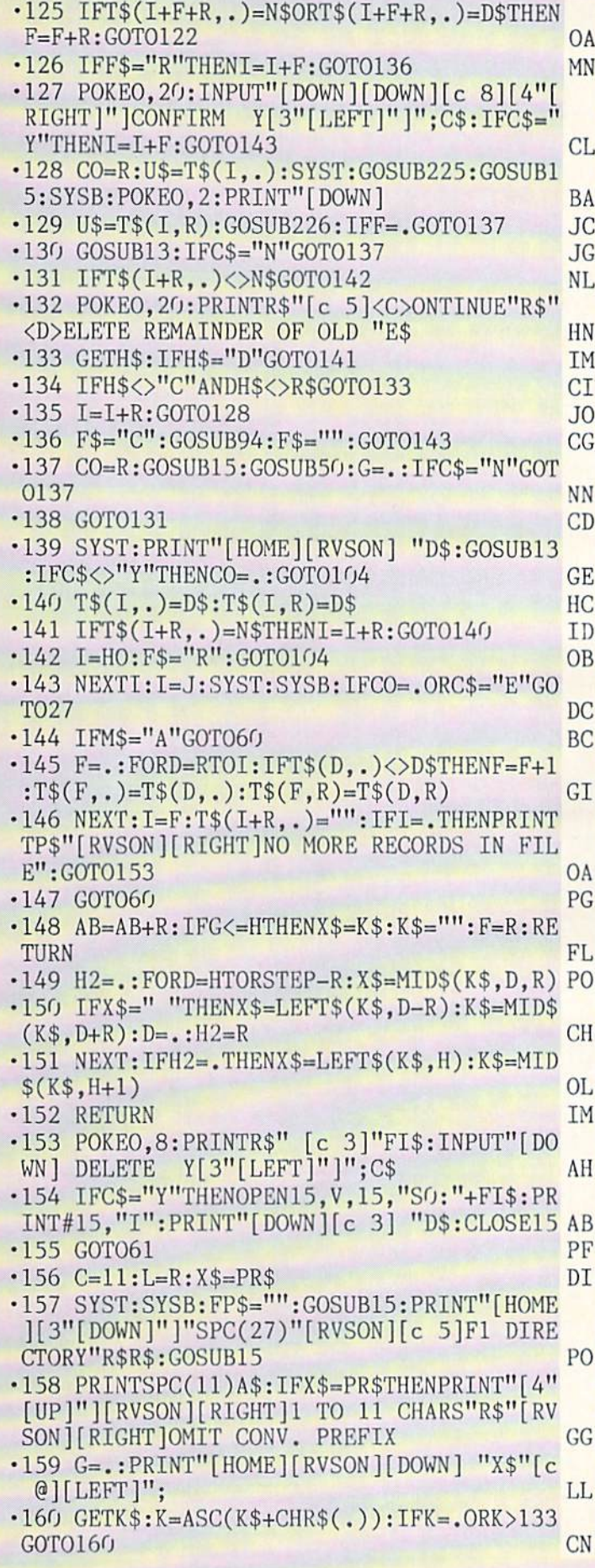

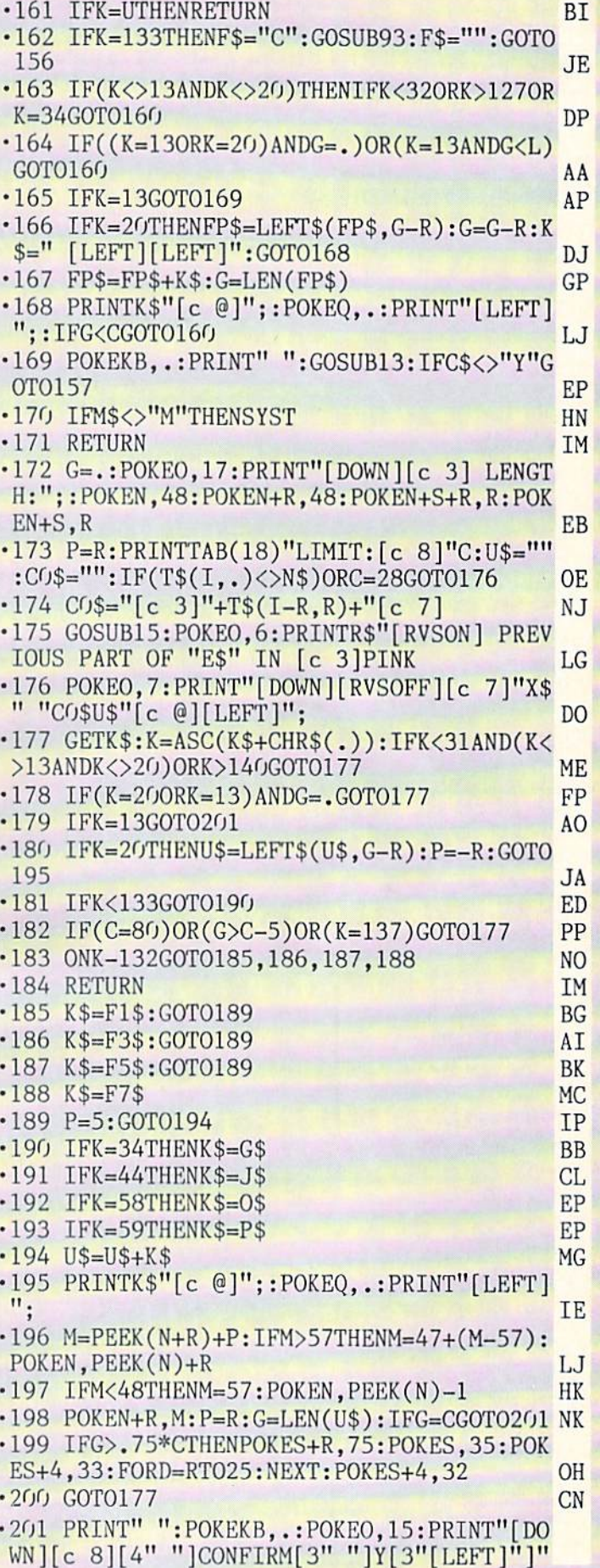

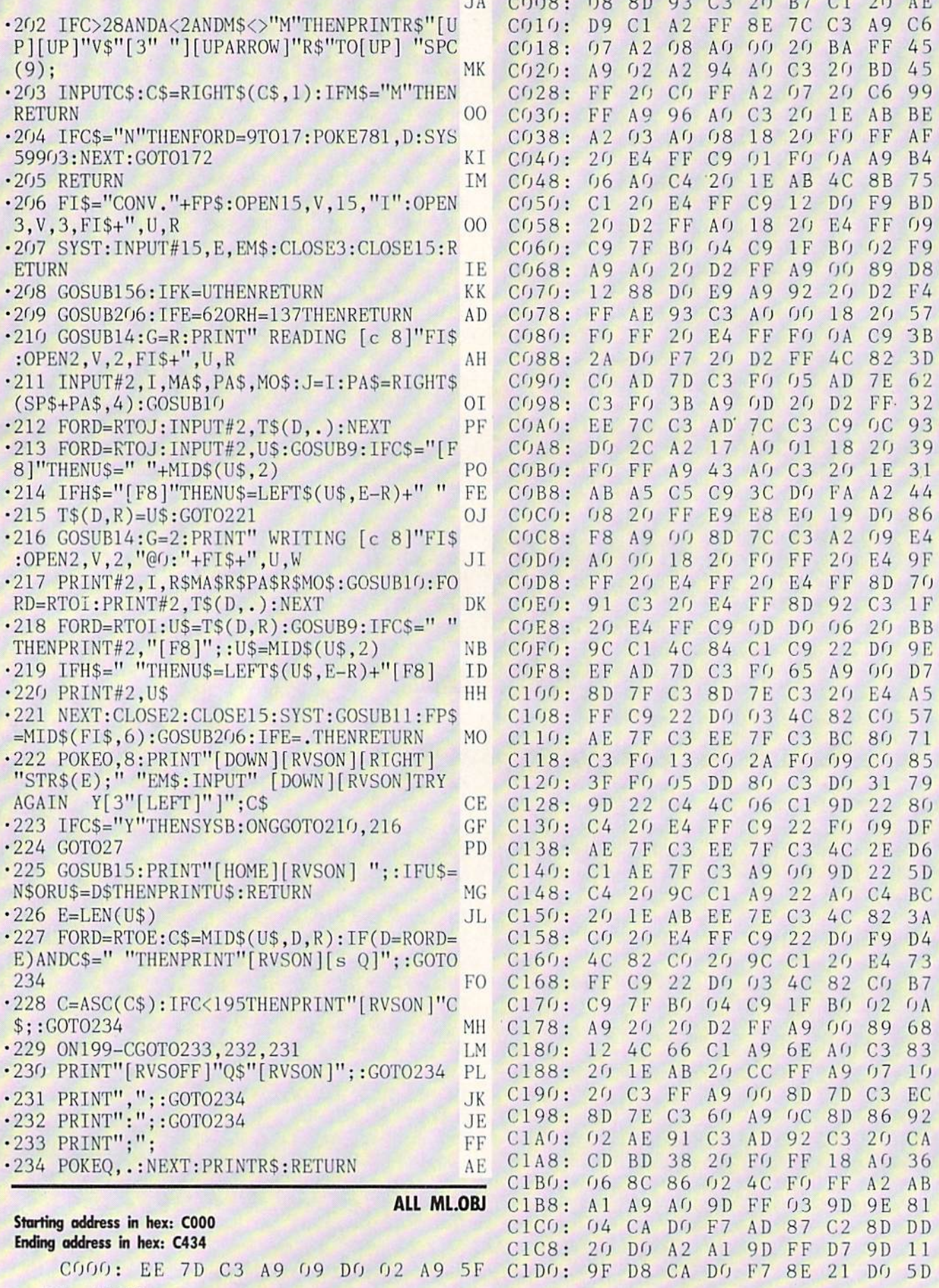

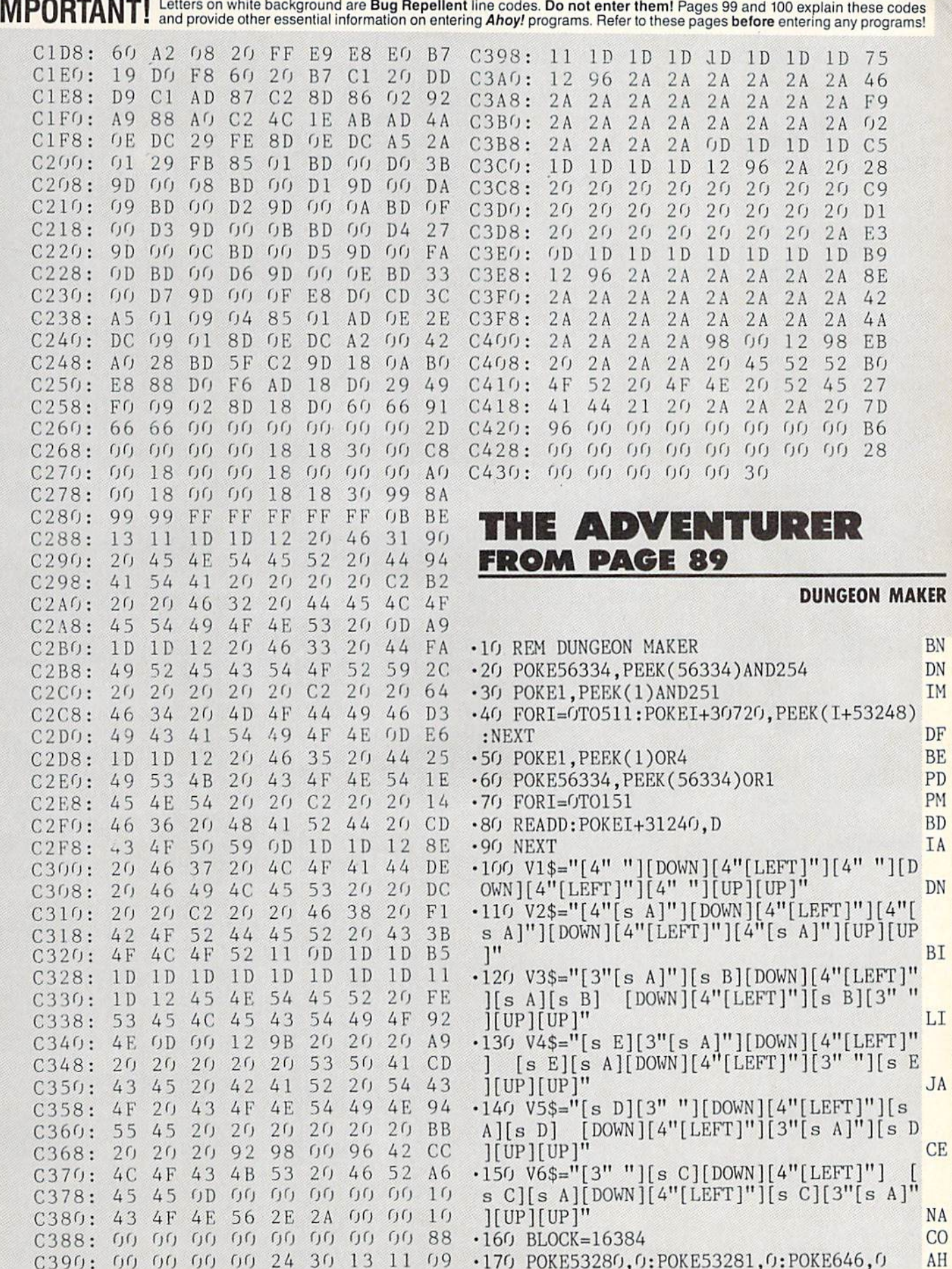

ı

200 P0KE56578,PEEK(56578)0R3 •210 P0KE56576,(PEEK(56576)AND252)0R2 •220 P0KE53272,(PEEK(53272)AND240)0R14 300 F0RI=2 TO 13 •310 POKE53272,(PEEK(53272)AND15)ORI\*16 •320 M=BLOCK+1O24\*I -330 POKE648,INT(M/256) -340 PRINT"[CLEAR]" •350 FORA=1TO8:READD\$ •360 FORB=1T010 •370 IFMID\$(D\$,B,1)="A"THENPRINT V3\$; -380 IFMID\$(D\$,B,1)="B"THENPRINT V4\$; -390 IFMID\$(D\$,B,1)="C"THENPRINT V5\$; •400 IFMID\$(D\$,B,1)="D"THENPRINT V6\$; -410 IFMID\$(D\$,B,1)="E"THENPRINT V5\$; •420 IFMID\$(D\$,B,1)=" "THENPRINT Vl\$; •430 IFMID\$(D\$,B,1)=~. IHENPRINT VZ\$; -440 NEXT B:PRINT"[DOWN][DOWN]"; -450 NEXT •460 NEXT 500 SL=0:SH=68:EL=168:EH=122  $\cdot$ <sub>51</sub>0 OPEN 8,8,8, DJ" •520 POKE 251,SL -530 POKE 252,SH •540 POKE 780,251 •550 POKE 781,EL •560 POKE 782,EH •570 SYS 65496 ■580 GOTO 2000 • 600 (239, 254, 254, 254, 259, 259, 259, 300) •610 DATA 254,252,248,0,224,192,128,0 ■620 DATA 0,2,6,0,15,31,63,0 •630 DATA 128,192,224,0,232,236,238,0  $\cdot$ 040 DATA 120,02,30,0,0,15,7,3,0 •650 DATA 152,216,126,27,25,108,199,195 •660 DATA 24,126,219,185,120,216,120,56 ■670 DATA 24,24,126,219,152,60,102,96 •680 DATA 24,24,126,219,25,60,102,6 -690 DATA 25,27,126,216,152,54,227,195 •700 DAIA 24,126,219,157,30,27,30,28 •710 DATA 0,0,0,0,255,0,255,255 •720 DATA 0,0,0,0,0,0,0,255 •730 DATA 60,231,0,0,0,0,0,0 •740 DATA 0,0,0,60,231,0,0,0 •750 DATA 24,24,24,126,24,24,0,0 •760 DATA 0,0,24,24,126,24,24,24 •770 DATA 0,12,12,255,12,12,0,0 ,780 DAIA 0,48,48,255,48,48,0,0 •799 : ■800 DATA "[10"."]" ■810 DATA ".A B[4"."]A  $\cdot$ 820 DATA  $\cdot$  4"  $\cdot$  1B.AD. •830 DATA ".C D.C .." •840 DATA ".. [4"."]CB." ■850 '860 ■870 DATA "[3"."] [3"."] .."  $-880:$  $\text{DATA}$  ... $\text{CB}[4$  .  $]$ ." DATA "[3"."] [3"."]AD."

BN -900 DATA "[10"."]"  $KG -910$  DATA " $B[4"$ ."]A NA .920 DATA ". B..A ..C" LH .930 DATA ". C D [3"."]"  $JK$   $'$   $'$ 940 DATA  $J$ .  $J$   $J$   $J$   $J$   $J$   $J$  $PG$   $'$ 950 DATA  $...$   $4$   $.$ PI -960 DATA "..CBAD[4"."j" HH -970 DATA "[3"."]CD[5"."]" LA -980 : KM -1000 DATA"[10"."]" IP -1010 DATA"[10"."]" FH .1020 DATA"B[3"."]AB[4"."]" HD -1030 DATA"CB.ADCB.A JD -1040 DATA".C DABC D." IN -1050 DATA"[3"."]A B.A  $BD$   $\cdot$ 1000 DATA". A[6" "]D. CJ . 1070 DATA . [8] DM  $\cdot$ 1080 : MF -1100 DATA"[10"."]" MN -1110 DATA"[6"."]A B."  $LN$   $1129$  DATA  $.8$   $10$   $.7$ IA -1130 DATA" D. .C D." BN -1140 DATA"[7"."] .." AC -H50 DATA"[7" "]D.." AD -1160 DATA"[10"."]" AH -1170 DATA"[10"."]" AM  $\cdot$ 1180: LK .1200 DATA"[3"."] [3"."]CB."  $E$   $\sim$   $1210$  DATA  $3$   $\sim$   $14$ JD -1220 DATA"[3"."] [3".  $KJ$   $\cdot$  1230 DATA  $3$ .  $13$ . BH -1240 DATA"[3"."]CB..CBA" BO -1250 DATA".ABA B..CD" ED -1260 DATA". CD.C B.." NA -1270 DATA". [5"."] .."  $CK \t-1286$ : ED -1300 DATA"[10"."]" EK -1310 DATA"[5"."]A[4" "]" GA -1320 DATA"[4"."JAD[4"."]" CF -1330 DATA"[4"."] [5"."]" KF -1340 DATA"[10" "]"  $KF$   $(1350)$  DATA  $[4$ ".  $15$ ".  $15$  $CG \cdot 1309$  DATA  $[4" \cdot 14" \cdot 14"$ AO -1370 DATA"[4"."] .. ,." EL  $\cdot$ 1380 :  $DF -1400$  DATA"AD[8"."]" EB -1410 DATA"D[4"."] [4"."]" LB  $\cdot$ 1420 DATA"[5"."] [3"."]A" DI -1430 DATA"[5"."] .A D" KL  $\cdot$ 1440 DATA"[3" "].[3" "]D.."  $MN$   $\cdot$  1450 DATA"[5"."] [4"."]" JM -1460 DATA"[5"."] [4"."]" LK -1470 DATA"[5"."] [4"."]" LH  $\cdot$ 1480 : ND -1500 DATA"[10"."]" KJ -1510 DATA".A B[5"."]" GF -1520 DATA" D..CB.A ." KL KP MN JE ON HF PL OC DI KL KL NK CG AA KE GO KC DI KL LN FK LA JE EA KL KL DI KN IB KJ GF OK AL NF IP DI KL HA NE II AL II GL GF DI LI KE KL LM FH JO JO JO DI KL JI

NL LI

 $DI$   $\cdot$ 1530 DATA"[5"."]C D."

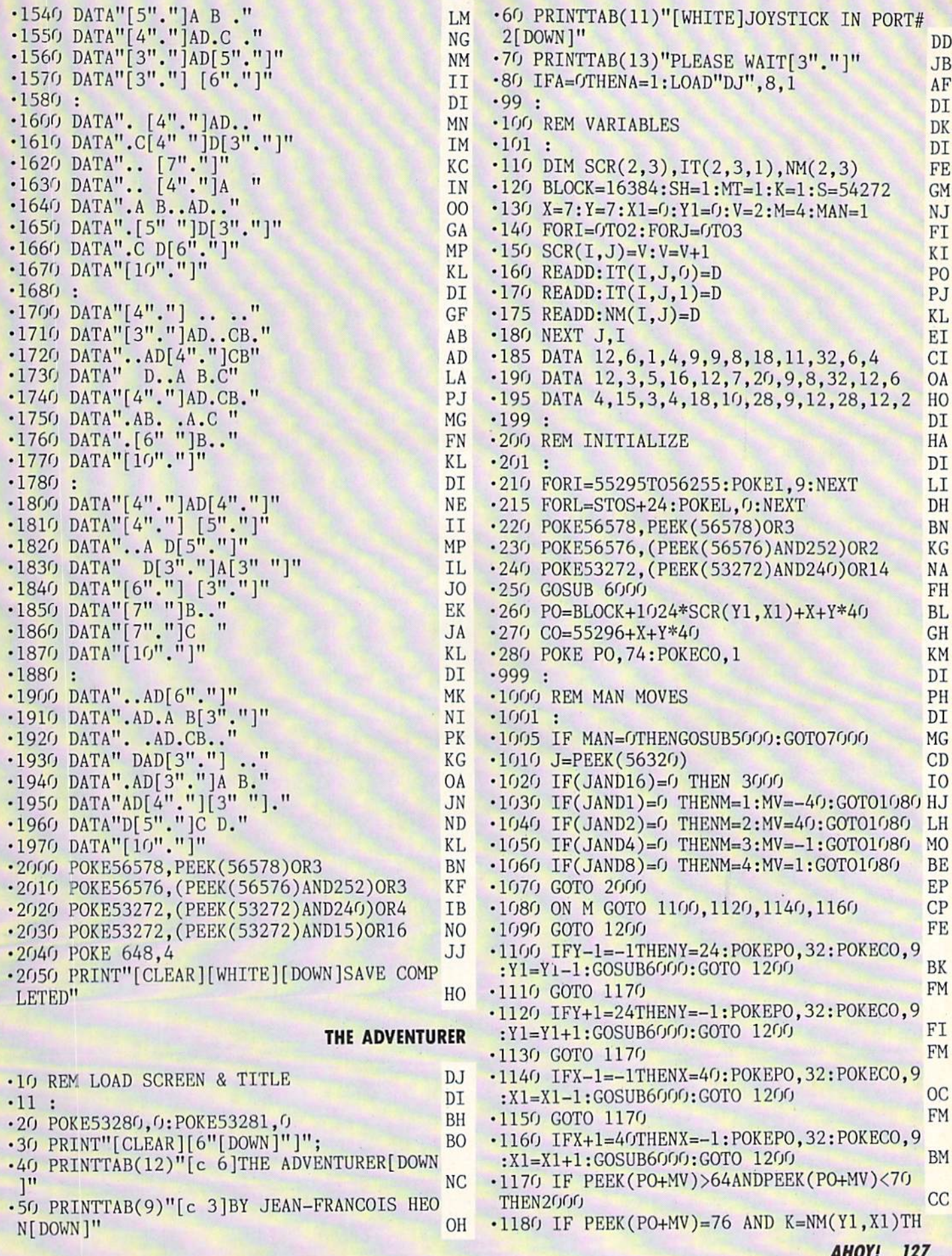

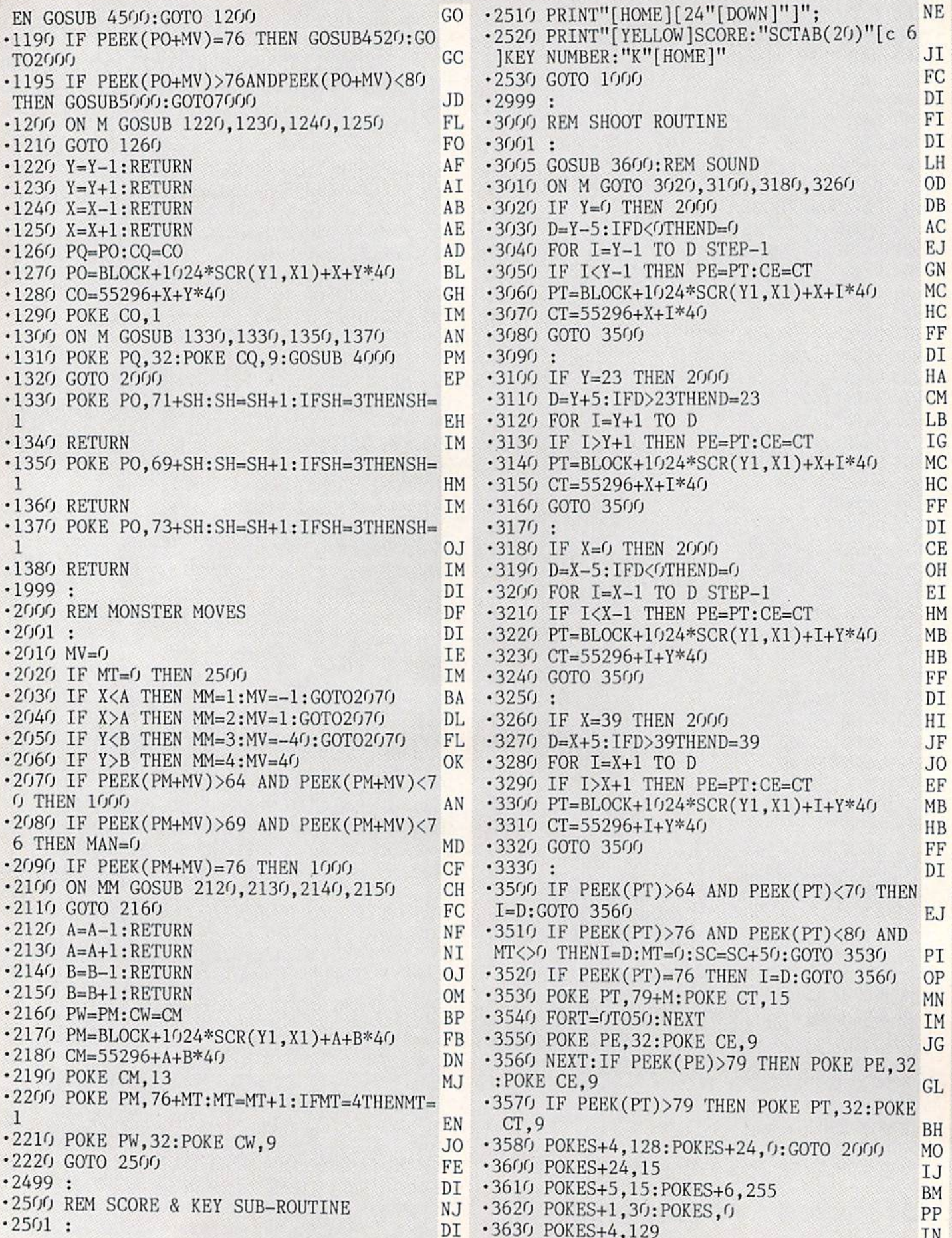

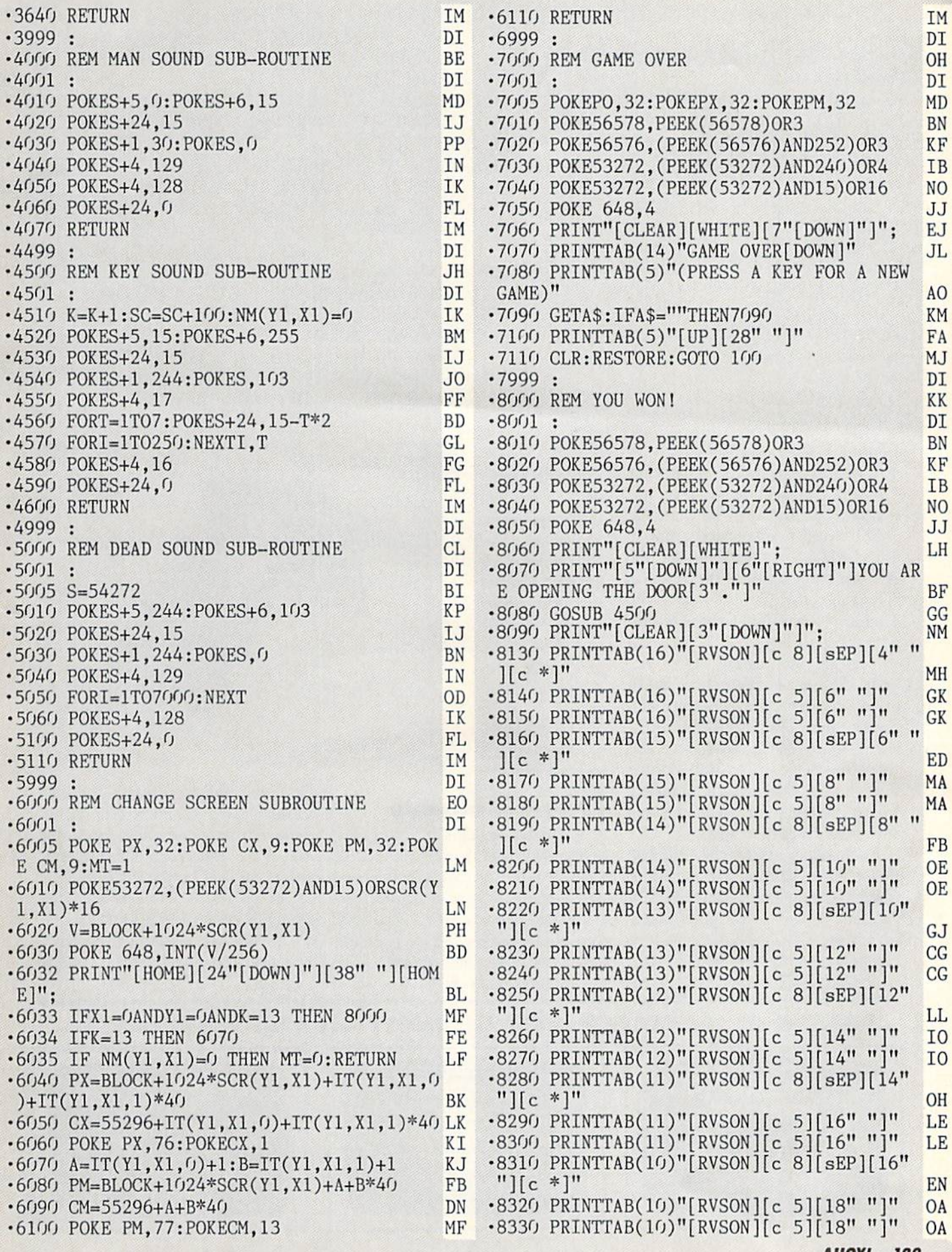

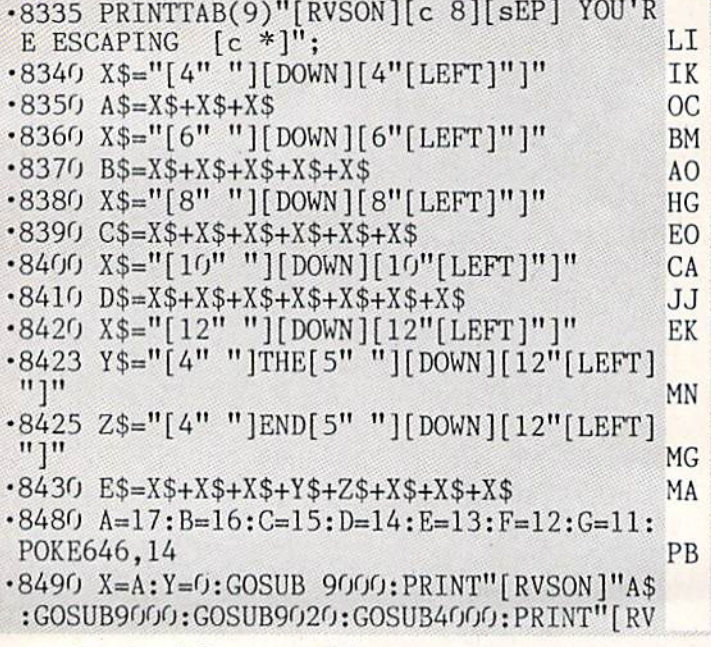

#### Continued from page 84

cue, a futuristic battle with alien forces, a medieval castle siege, and a World War III battle with Germany.

SSI has also announced a line of \$14.95 SSI Classics-a marketing euphemism for slashing the price of Combat Leader, Computer Baseball, Eagles, Fortress, and Gemstone Warrior for the C-64.

Strategic Simulations, Inc., 415-964-1353 (see address list, page 14).

Two combat simulations on a new Super Silver Disk from Firebird:

Iwo Jima  $-1945$  (\$19.95) recreates the WWII battle where 7000 Marines died and 17,000 more were wounded. Five difficulty levels extend the conflict over 32-36 day spans.

Falklands 82 recalls the 1982 battle between Britian and Argentina (there was a dream matchup) over the Falkland Islands. The player commands the UK land forces, and the computer controls the Junta armies. Firebird, 201-444-5700 (see adThe new Model **641F/ADC0816** piggy-backs onto the Dual **VIA** board as shown, without taking anything away from the VIA ports, adding 16 analog input channels. **READER SERVICE NO. 225** 

dress list, page 14).

#### **INTERFACE BOARDS**

Schnedler Systems' new 8-bit fast analog-to-digital conversion module (Model 64IF/ADC0816) for the C-64 or 128 piggy-backs onto the previously released Model 64IF22 Dual 6522 Versatile Interface Adapter Board, adding 16 analog input channels. The device used is an ADC0817, which

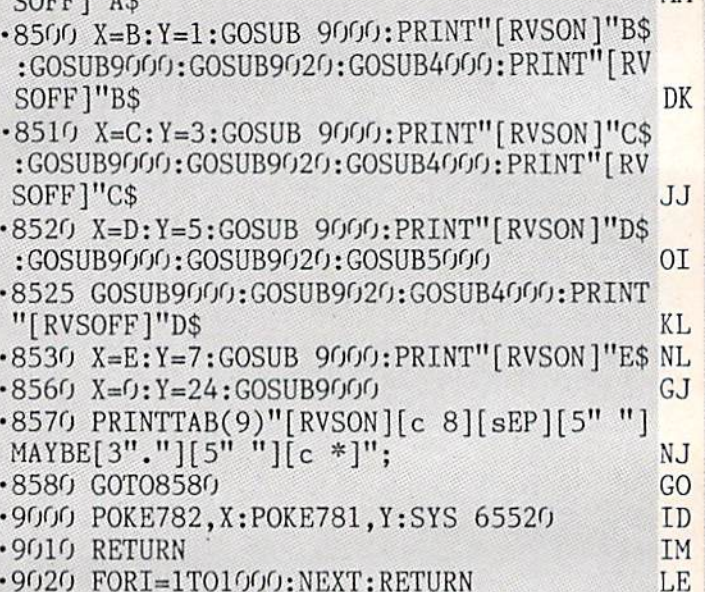

 $C$ C<sub>E</sub> $H$ <sup>1</sup>

**MM** 

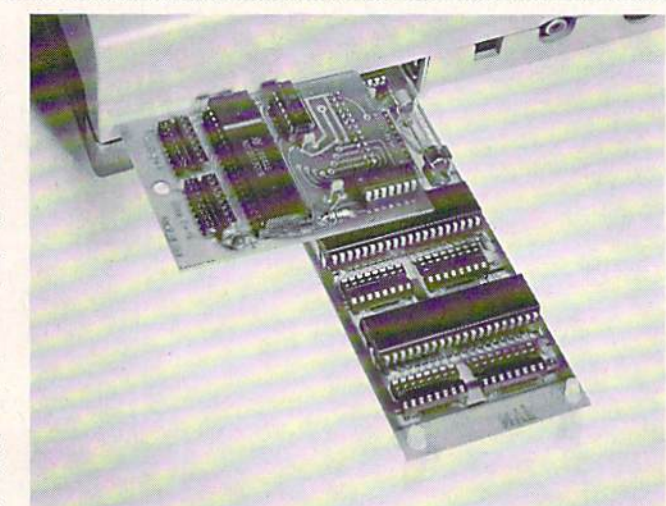

has a 0-5 volt input range for each channel and a 100 microsecond conversion time. For highest speed, the end of conversion output is available. and is utilized by the included ML driver programs. Price is \$69; the Dual 6522 VIA is \$169 for a single board, \$149 for additional boards.

Schnedler Systems, 703-237-4796 (see address list, page 14).

**AMIGA** 

**SECTION** 

**MIXED BAG** 

OF SOFTWARE

**AND HARDWARE** 

**REVIEWS** 

#### ...COMING IN THE MARCH ISSUE OF *AHOY!* (ON SALE FEBRUARY 3)...

**FUN FOR** 

ALL

**MULTIPLAYER** 

**GAMES FOR** 

**THE C-64** 

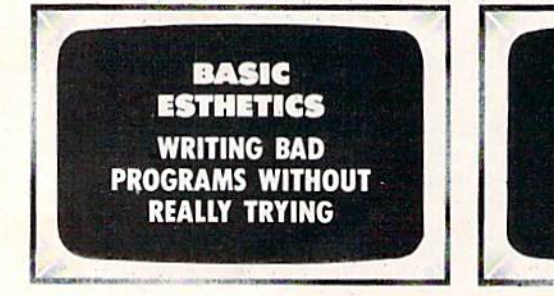

## **DON'T MISS THE BOAT!**

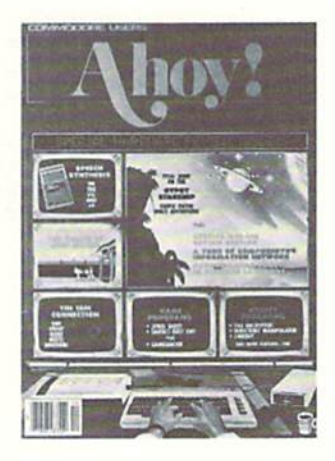

## **SUBSCRIBE AH**

- $\Box$  Send me twelve issues of AHOY! for \$23.00 (\$30.00 Canada & elsewhere). I understand that I will be billed later.
- $\Box$  Send me twenty-four issues of AHOY! for \$44.00 (\$55.00 Canada and elsewhere). I understand that I will be billed later.

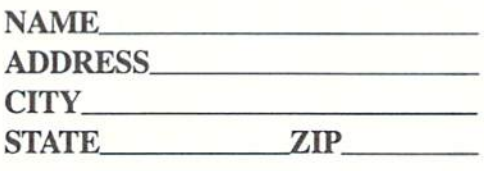

## **DON'T MISS THE BOAT!**

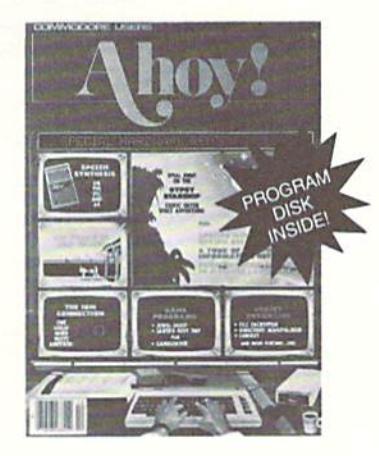

City

#### **SUBSCRIBE TO THE AHOY! DISK MAGAZINE**

- $\Box$  Send me twelve issues of the AHOY! Disk Magazine for \$97.00 (\$135.00 Canada & elsewhere). I understand that I will be billed later.
- $\Box$  Send me twenty-four issues of the AHOY! Disk Magazine for \$180.00 (\$250.00 Canada and elsewhere). I understand that I will be billed later.

**NAME** 

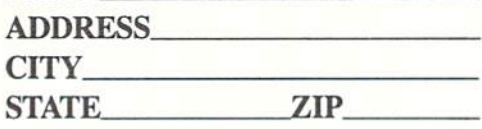

February 1987 Ahoy! Void after April 6, 1987

#### **READER SERVICE CARD**

To request additional information on any product advertised or otherwise pictured in this issue of Ahoy! that is accompanied by a reader service number, circle the corresponding number below and mail this card. We will promptly forward your request to the designated companies.

101 102 103 104 105 106 107 108 109 110 111 112 113 114 115 116 117 118 119 120 121 122 123 124 125 126 127 128 129 130 131 132 133 134 135 136 137 138 139 140 141 142 143 144 145 146 147 148 149 150 151 152 153 154 155 156 157 158 159 160 161 162 163 164 165 166 167 168 169 170 171 172 173 174 175 176 177 178 179 180 181 182 183 184 185 186 187 188 189 190 191 192 193 194 195 196 197 198 199 200 201 202 203 204 205 206 207 208 209 210 211 212 213 214 215 216 217 218 219 210 211 212 213 214 215 216 217 218 219 220 221 222 223 224 225 226 227 228 229 230 231 232 233 234 235 236 237 238 239 240 241 242 243 244 245 246 247 248 249 250 251 252 253 254 255 256 257 258 259 260 261 262 263 264 265 266 267 268 269 270 271 272 273 274 275 276 277 278 279 280 281 282 283 284 285 286 287 288 289 290 291 292 293 294 295 296 297 298 299 300

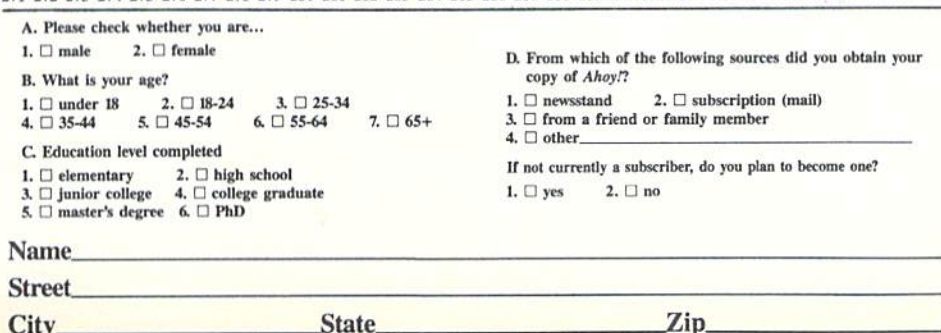

**State** 

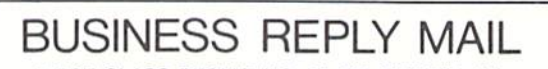

FIRST CLASS PERMIT NO. 65 MT. MORRIS. ILL.

POSTAGE WILL BE PAID BY ADDRESSEE

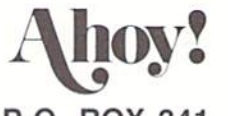

P.O. BOX 341 MT. MORRIS, ILL. 61054

Illinnillohlohlluillohluhluhlilahdil

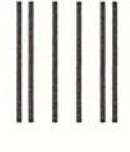

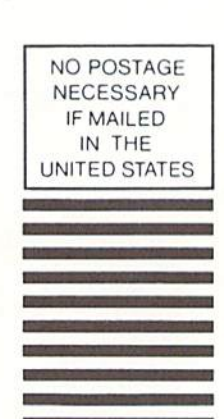

NO POSTAGE **NECESSARY** IF MAILED IN THE UNITED STATES

## BUSINESS REPLY MAIL

FIRST CLASS PERMIT NO. 65 MT. MORRIS, ILL

POSTAGE WILL BE PAID BY ADDRESSEE

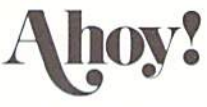

P.O. BOX 341 MT. MORRIS, ILL. 61054

III. i- i- III i- III i- III i- III i- III i- III i- III i- III

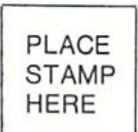

AHOY! MAGAZINE P.O. Box 2501 Clinton, Iowa 52735

# NUMBER ONE ARCADE HITS...

# FOR YOUR COMPUTER.

**ELMANAMYO** 

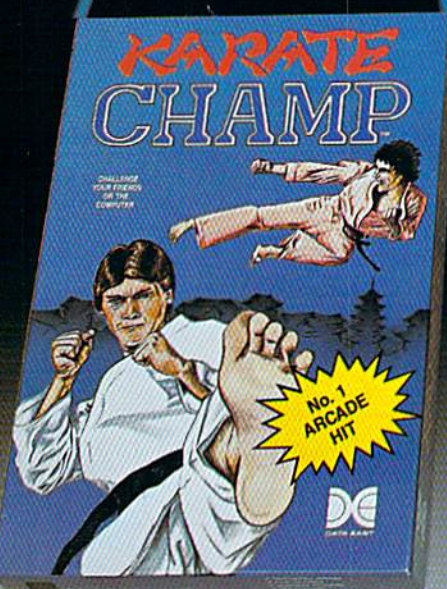

CHAMP

Put on your black belt and challenge your friends or the computer through nine picturesque settings in this leading Martial Arts Game to become the KARATE **CHAMP.** For the Commodore 64"/128 and the 48K Apple II\* Series.

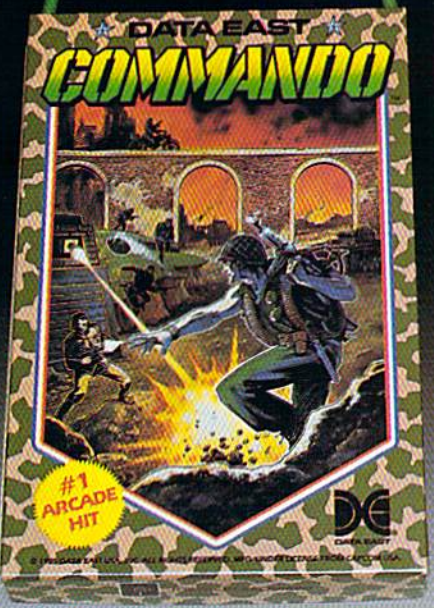

As the crack shot COMMANDO,\* battle overwhelming odds to defeat advancing rebel forces. Armed with only a machine gun and hand grenades, you must break through the enemy lines to reach the fortress. For the Commodore 64"/128.

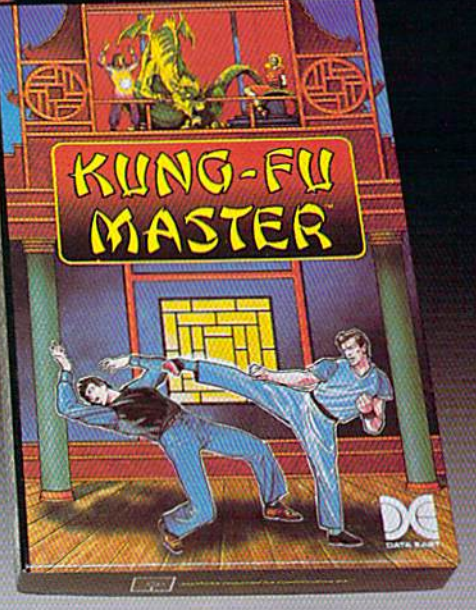

LOOK FOR

ON C-64<sup>14</sup>/128

MASTER O

 $10/2$ 

Prepare for the fight of your life . . . you are the KUNG-FU MASTER.\*\* Battle the evil forces through the five dangerous floors in the wizard's castle to rescue the captive fair maiden. For the Commodore 64"/128 and the 48K Apple II\* Series.

Apple and Commodore 64 are trademarks of Apple Computer, Inc. and Commodore Electronics, Ltd. respectively. Data East USA, Inc. Mfd. under license from Capcom

**USA** Irem Corp. Mfd. under license by Data East USA, Inc.<br>Reader Service No. 190

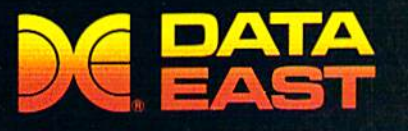

DATA EAST USA, INC. 470 Needles Drive, San Jose, California 95112 (408) 286-7074 @ 1986 Data East USA, Inc. All rights reserved.

# THE STANDARDS by which the others are judged...

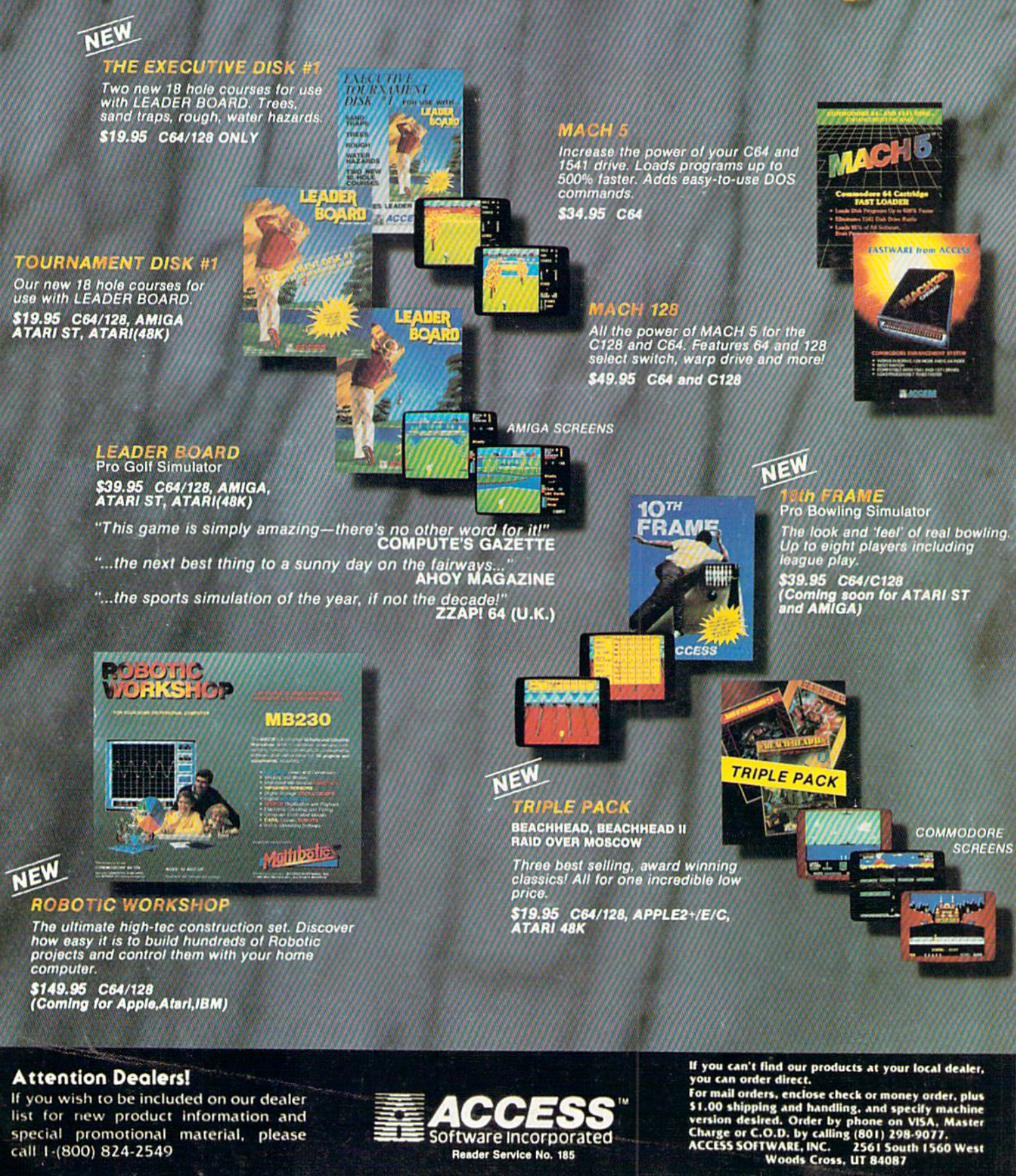

Reader Service No. 185

call 1-(800) 824-2549